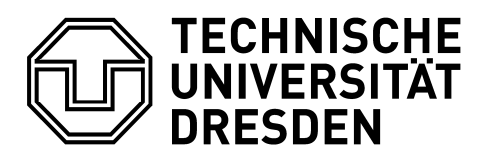

Fakultät Verkehrswissenschaften "Friedrich List" Professur für Verkehrssicherungstechnik

# **Diplomarbeit**

# BIM-gerechte Aufarbeitung von LST-Planungsdaten

eingereicht von Anne Zimmermann

Prüfer:

- · PD Dr.-Ing. habil. Ulrich Maschek
- · Dr.-Ing. Jens Buder

Betreuer:

- · PD Dr.-Ing. habil. Ulrich Maschek
- · Benjamin Albat (WSP Infrastructure Engineering)
- · Jens Bartnitzek (A+S Consult)
- · Christoph Klaus (DB Netz)

Dresden, den 23.07.2021 auch dem Einer andere Zimmermann

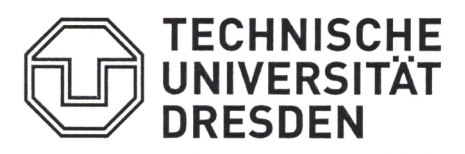

Fakultät Verkehrswissenschaften "Friedrich List" · Professur für Verkehrssicherungstechnik

### Aufgabenstellung zur Diplomarbeit

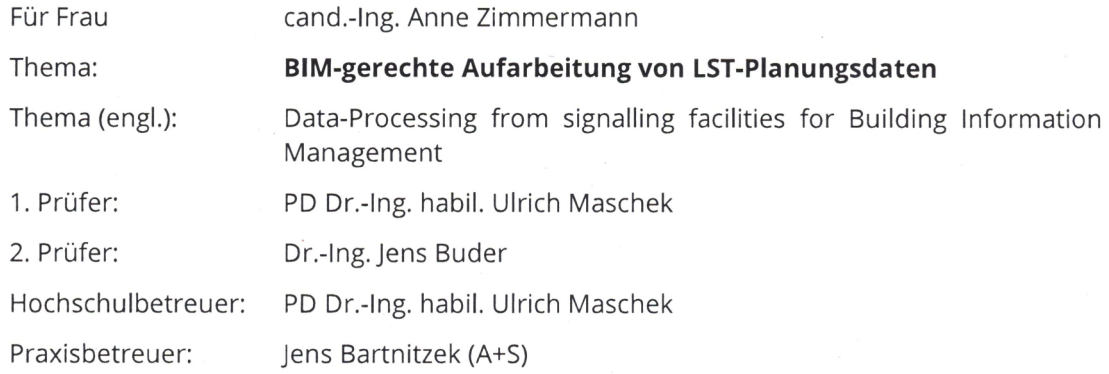

#### $\mathbf 1$ **These**

Im Rahmen der BIM-Integration müssen die Daten der Gewerke wie der LST entsprechend bereitgestellt werden. Hierbei ergeben sich Fragestellungen, die sich am Musterbahnhof P-Hausen untersuchen lassen.

#### $\overline{2}$ Aufgabenstellung

Im Rahmen der Bearbeitung sollen die Softwarewerkzeuge "ProSig 7.3" für die LST-Planung sowie "KorFin 4.5" für die BIM-gerechte Aufbereitung genutzt werden. Als standardisierte Datenschnittstelle der Werkzeuge ist die "PlanPro-XML" (Version 1.9.0.2) für die LST-Fachdaten und die zugehörige "PlanPro-IFC" für die LST-3D-Bauteile zu verwenden.

Es soll zunächst in KorFin ein BIM-Gesamtmodell basierend auf Geobasisdaten und Trassierungsinformationen zu P-Hausen erstellt werden. Daraufhin soll untersucht werden, inwiefern die eingebundene Trassierung in KorFin und ProSig Unterschiede aufweist. Hierbei ist der informationstechnische Anspruch an eine eindeutige Datenquelle ("Single source of truth") insbesondere der Trassierung zu untersuchen.

Für den Datenaustausch zwischen den Werkzeugen soll ein Arbeitsablauf definiert werden, der anhand des Beispiels einer Umtrassierung im Bahnhof P-Hausen erprobt werden soll. Die Auswirkungen auf die vorhandenen Fachinformationen der LST sind dabei ebenso zu untersuchen wie eine LST-fachliche Änderung (z. B. Signalverschiebung) und deren Integration in das Gesamtmodell.

Im BIM-Gesamtmodell soll zudem die Verknüpfung von Bauteilbibliotheken für die LST untersucht werden. Die notwendigen Arbeitsabläufe zur automatisierten Verknüpfung anhand der Planungsdaten sind aufzuzeigen und eventuell auftretende Schwierigkeiten darzustellen.

Als Datengrundlage für Geoinformationen der DB Netz diente bisher das System DB-GIS, das zeitnah durch das Datenhaltungssystem AVANI ersetzt werden soll. Aus diesem Grund ist für AVANI zu untersuchen, welche Potenziale hieraus für die Bearbeitung einer LST-Planung gewonnen werden können.

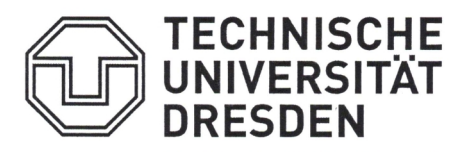

Fakultät Verkehrswissenschaften "Friedrich List" · Professur für Verkehrssicherungstechnik

#### $\overline{\mathbf{3}}$ **Ausführung**

Die Arbeit ist insoweit detailliert auszuführen und in Form eines Berichtes zu dokumentieren, dass sie als gesicherte Datenbasis für weitere wissenschaftliche Arbeiten verwendet werden kann. Zur Einstellung in Literaturdatenbanken ist außerdem eine Zusammenfassung (Abstract) in englischer Sprache beizufügen.

Die Ergebnisse der Untersuchungen sind in einem schriftlichen Bericht zu dokumentieren und in einem Kolloquium mit zugehörigem Plakat zur Diskussion zu stellen. Die Formatierung des Berichtes ist nach der "Vorlage zur Anfertigung wissenschaftlicher Arbeiten" der Professur für Verkehrssicherungstechnik zu gestalten. Die Vorlagen für Bericht und Plakat können von den Webseiten der Professur heruntergeladen werden. Der Bericht ist zudem als PDF-Datei ohne Schreibschutz abzuliefern.

Ulrich Digital unterschrieben von Ulrich Maschek Datum: 2021.02.15 Maschek  $2021.021.021.021.021.021.001$ 

PD Dr.-Ing. habil. Ulrich Maschek 15.02.2021

## **Autorenreferat**

In dieser Arbeit wird ein Gesamtmodell nach der Methodik des Building Information Modeling (BIM) erstellt, um einige praktische Fragestellungen bei der Integration von Planungsdaten der Leit- und Sicherungstechnik (LST) in dieses Modell zu untersuchen. Hierbei wird der Datenaustausch zwischen ProSig 7 als Planungswerkzeug für die LST und KorFin als BIM-Software über die Schnittstelle "PlanPro" realisiert. Anhand zweier Anwendungsfälle (LST-fachliche Änderung und Änderung der Trassierung) wird ein Workflow zum Datenaustausch zwischen beiden Softwaresystemen aufgestellt. Die vorhandenen Planungsdaten müssen für die Integration ins BIM-Modell mit einer 3D-Repräsentation versehen werden. Hierfür wird ein Konzept zum automatisierten Zusammenbau von Haupt- und Vorsignalen des Signalsystems Ks aus einzelnen Bauteilen anhand der PlanPro-Daten entwickelt. Mit PlanPro existiert neben den Gleisnetzdaten (GND) eine weitere Quelle, aus der eine Trassierung ins BIM-Gesamtmodell importiert werden kann. Es werden eventuelle Unterschiede in der Gleislage in Abhängigkeit von der Datenquelle und der verwendeten Software untersucht. Dabei zeigen sich signifikante Abweichungen in der Konstruktion der Übergangsbögen zwischen KorFin und ProSig und notwendige Anpassungen bei Ableitung der Gradiente aus PlanPro-Daten im Vergleich zur Nutzung der GND. Abschließend wird auf das neue Datenhaltungssystem AVANI eingegangen und beleuchtet, inwiefern eine Integration der Speicherung der erzeugten Daten über verschiedene Betrachtungsebenen hinweg (PlanPro, BIM und AVANI) sinnvoll wäre.

## **Bibliografischer Nachweis**

Zimmermann, Anne

BIM-gerechte Aufarbeitung von LST-Planungsdaten

Technische Universität Dresden, Fakultät Verkehrswissenschaften "Friedrich List", Professur für Verkehrssicherungstechnik

Diplomarbeit 2021

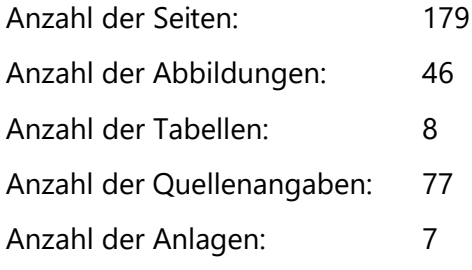

### **Abstract**

In this thesis, a 3D model is created according to the methodology of Building Information Modeling (BIM) in order to investigate some practical questions regarding the integration of signalling engineering data into this model. The exchange of data between ProSig 7 as a signalling planning tool and KorFin as a software for BIM applications is achieved through the usage of the "PlanPro" interface. Based on two specific use cases (change in signalling content and change in track layout) a workflow for the exchange of data between the two software systems is developed. To be integrated into the BIM model, the existing planning data must be enriched with a 3D representation. For this purpose, a concept is being developed for the automated assembly of distant and main signals (signalling system "Ks") from individual components using the PlanPro data. With PlanPro, another source beside the track network data is available from which the alignment can be imported into the BIM model. Possible differences in track geometry are examined depending on the data source and the software used. Significant discrepancies in the construction of transition curves between KorFin and ProSig are revealed, as well as the need for adjusting the deduction of gradient profiles from PlanPro compared to the usage of the track network data. Finally, the new data management system AVANI is examined regarding the usefulness of an integrated data storage across different levels of perspective (AVANI, BIM and PlanPro).

### **Thesen zur wissenschaftlichen Arbeit**

- 1. Die Umsetzung von Planungsprojekten der Bahninfrastruktur mit Hilfe der Methodik des Building Information Modeling (BIM) erfährt zunehmende Bedeutung.
- 2. Die Leit- und Sicherungstechnik (LST) verfügt mit dem bereits existierenden Datenmodell PlanPro über eine gute Grundlage für die Schaffung eines BIM-Fachmodells für dieses Gewerk.
- 3. Die Übernahme einer Änderung aus ProSig 7 ins BIM-Gesamtmodell in KorFin ist anhand eines konkreten Workflows beschreib- und durchführbar. Dabei werden aktuell allerdings nur Signale (ohne etwaige anschließende, nicht-physische Planungselemente wie Fahrstraßen), Kilometrierungen, Gleise und Weichen berücksichtigt.
- 4. Wenn herstellerunabhängige 3D-Signalmodelle (Level of Detail 200/300) mit korrekten Außenmaßen zur Kollisionsprüfung entstehen sollen, ist eine Lösung zur automatisierten Kombination von einzelnen Bauteilen zu Gesamtmodellen anhand der PlanPro-Daten gegenüber der Bereitstellung von kompletten Signalmodellen zu bevorzugen. Dies liegt in der Vielzahl der möglichen Bauteilkombinationen begründet.
- 5. Die Gleislage in der Ebene stimmt in KorFin bei einer Generierung jeweils aus den Gleisnetzdaten (GND) und aus einer entsprechenden PlanPro-XML bei ausreichend feiner Diskretisierung sehr gut überein. Die Konstruktion der Übergangsbögen erfolgt dabei nah am trassierungstechnisch vorgesehenen Verlauf, während bei den Übergangsbögen in ProSig 7 signifikante Abweichungen dazu auftreten.
- 6. Für die Generierung von Gradienten aus PlanPro-Daten kann im Gegensatz zur Nutzung von GND nicht auf direkt angegebene Neigungen zurückgegriffen werden. Damit ist für die Ermittlung der Parameter ausgerundeter Neigungswechsel das Einbeziehen der angrenzenden Höhenlinien erforderlich.
- 7. Die Speicherung der erzeugten Daten sollte objektbasiert erfolgen, um eine flexible Nutzung zu ermöglichen. Dabei sollten die verschiedenen Datenmodelle für die digitale LST-Planung (PlanPro), für die Anwendung der BIM-Methodik (Semantisches Objektmodell) und für die Bestandsdatenhaltung der DB Netz (AVANI) aufeinander abgestimmt sein, sodass doppelte Datenhaltung vermieden wird, aber auch keine Informationen unerwünscht verloren gehen.

# Inhaltsverzeichnis

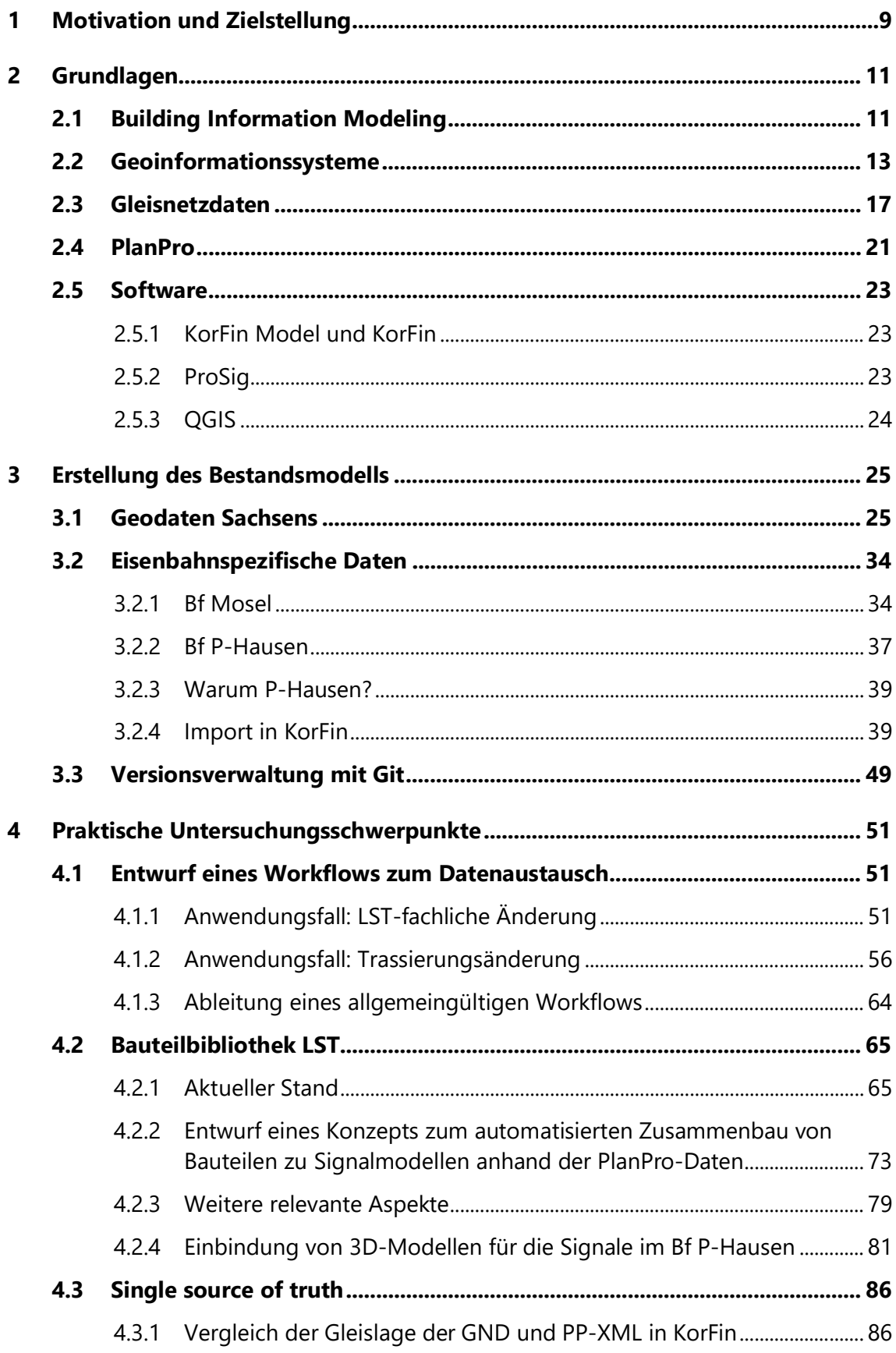

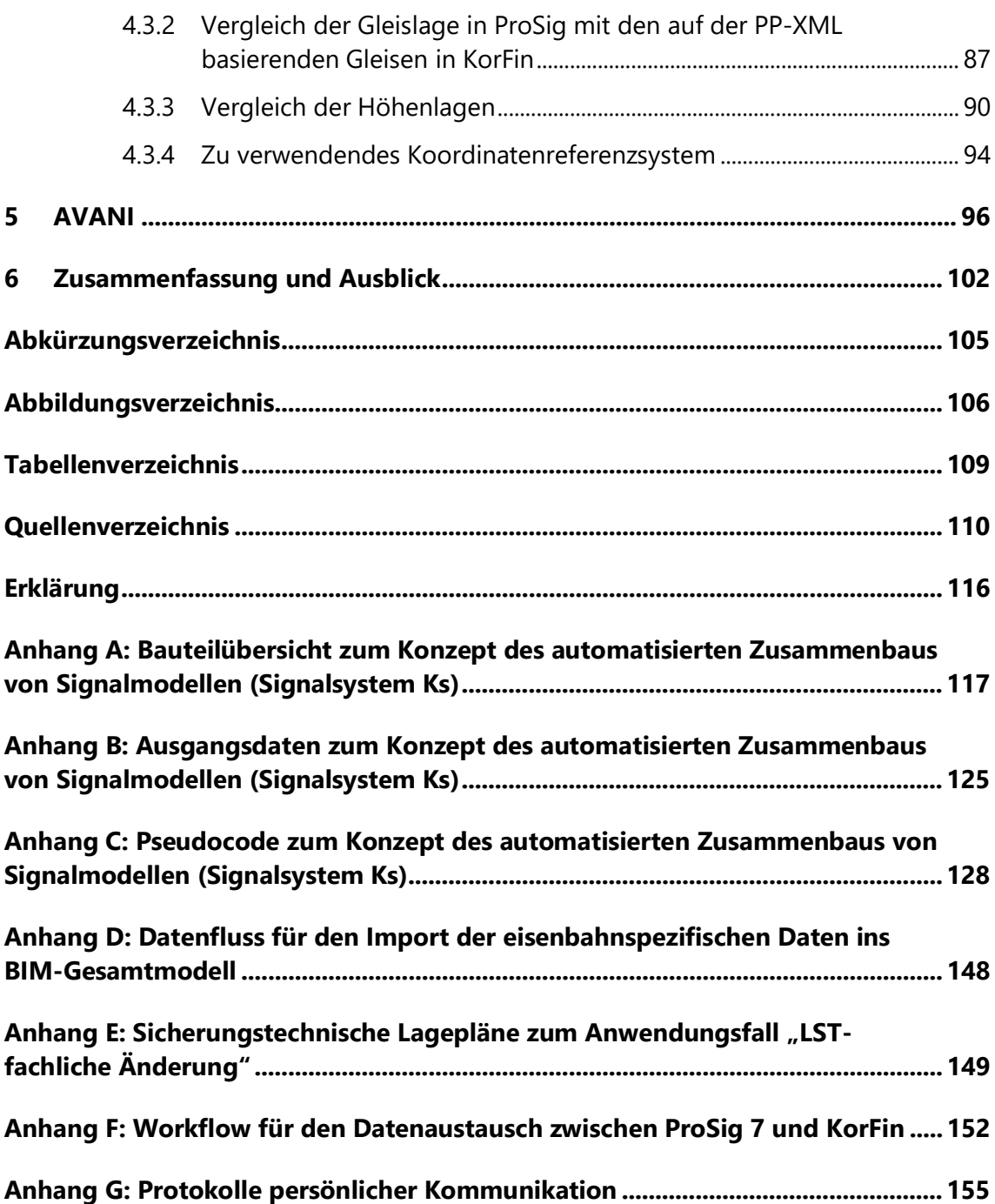

### **1 Motivation und Zielstellung**

Eine zunehmende Anzahl an Infrastrukturprojekten sieht auch für den Bereich der Bahnanlagen eine Umsetzung mittels der Methodik des Building Information Modeling (BIM) vor. Oberflächlich betrachtet wirken die dazu notwendigen Schritte gerade für das Gewerk der Leit- und Sicherungstechnik (LST) bereits recht geordnet [BTU19] – v. a. mit dem vorhandenen Datenmodell PlanPro. Taucht man allerdings tiefer in die Thematik ein, zeigt sich, dass noch viele offene Fragen bei der Umsetzung existieren [BTU19]. Es gibt zwar bereits Vorgaben zu den zu liefernden Daten, aber noch keinen etablierten Weg, wie diese praktisch bedient werden. Auch bei den zu verwendenden Softwarewerkzeugen hat sich noch kein Produkt durchgesetzt. Stattdessen sind mehrere Werkzeuge in Verwendung – mit ihren jeweils spezifischen Vor- und Nachteilen. So wird beispielweise das für den Konstruktiven Ingenieurbau typische Programm Revit nun auch für die Infrastrukturplanung eingesetzt. Es gibt aber auch neu entstandene Software wie KorFin, die spezifisch für die Infrastrukturplanung und ihre Besonderheiten entwickelt wurde.

Speziell für die Planung der LST hat sich unabhängig von BIM die Software ProSig etabliert, die mit Version 7 das bereits genannte PlanPro-Datenmodell bedient. Damit steht ein vielversprechender Ansatz bereit, nicht alle Daten für die Erstellung eines BIM-Modells neu schaffen zu müssen, sondern bereits in "2D" erzeugte Daten weiterverwenden zu können. In Kombination mit KorFin wurde dieser Ansatz bereits in einem Projekt erprobt. Um hier weitere praktische Erfahrungen sammeln und zuvor entstandene spezifische Fragestellungen klären zu können, wird mit dieser Arbeit erneut ein BIM-Gesamtmodell entstehen, in dem die Daten der LST aus PlanPro (und damit ProSig) stammen. Am Ende soll ein Workflow für den Datenaustauch zwischen ProSig und KorFin stehen. Dazu werden zwei Anwendungsfälle betrachtet, anhand derer der Datenaustausch erprobt wird. Zum einen ist eine LST-fachliche Änderung vorgesehen, zum anderen eine Änderung der Trassierung.

Darüber hinaus sind zwei damit im Zusammenhang stehende Fragestellungen zu klären. Mit PlanPro gibt es neben den Gleisnetzdaten (GND) der Deutschen Bahn (DB) einen weiteren Weg, wie eine Trassierung ins BIM-Modell gelangen kann. Aus diesem Grund wird untersucht werden, inwiefern beide Trassierungen im BIM-Modell und im Vergleich zur Gleislage in ProSig übereinstimmen und die Anforderungen an eine eindeutige Datenquelle ("single source of truth") erfüllen. Die GND werden dabei einmal direkt in KorFin importiert und nehmen einmal den "Umweg" über PlanPro. Außerdem ist das PlanPro-Datenmodell prinzipiell für den Einsatz in der datengestützten LST-Planung und für die Ausgabe von 2D-Plänen konzipiert. Für die Verwendung in BIM ist eine Verknüpfung der Daten mit einer 3D-Repräsentation erforderlich, damit überhaupt ein sichtbares Modell entsteht. Damit diese Verknüpfung nicht händisch mit dem damit einhergehenden Aufwand erfolgen muss, werden die Möglichkeiten einer automatisierten Verknüpfung betrachtet. Als Infrastrukturbeispiel dient der Musterbahnhof P-Hausen.

Zur Beantwortung der aufgeworfenen Fragen werden zunächst die Grundlagen zu BIM, zu Geoinformationssystemen im Allgemeinen und den GND im Speziellen und zu PlanPro beleuchtet. Außerdem wird auf die verwendete Software eingegangen. Das BIM- Gesamtmodell wird in zwei Etappen aufgebaut: der erste Teil basierend auf den Geodaten von Sachsen, der zweite umfasst dann die eisenbahnspezifischen Daten. Anhand des erstellten BIM-Gesamtmodells und des zugehörigen ProSig 7.3-Projekts werden die genannten Fragestellungen praktisch untersucht. Abschließend wird auf das neue Datenhaltungssystem AVANI im Kontext von BIM und der digitalen LST-Planung eingegangen.

## **2 Grundlagen**

### **2.1 Building Information Modeling**

Im Hochbau ist die BIM-Methodik schon seit mehreren Jahren etabliert. In der Infrastrukturplanung wird hingegen nach wie vor meist klassisch geplant – mit Hilfe von CAD-Software und der Weitergabe von "digitalem Papier" in Form von PDF.

Im Jahr 2015 hat das Bundesministerium für Verkehr und digitale Infrastruktur mit seinem "Stufenplan Digitales Planen und Bauen" einen Leitfaden geschaffen, welcher die BIM-Methodik beschreibt und Anforderungen definiert, denen sich alle Beteiligten in Bezug auf die Anwendung der BIM-Methodik stellen sollten. Dieser sieht ab 2020 das "BIM-Niveau I" für neu zu planende Projekte vor. Das "BIM-Niveau I" wird dabei zusammengefasst wie folgt definiert:

- § Festlegung der Spezifikationen der an den Auftraggeber zu liefernden Daten in den Auftraggeber-Informations-Anforderungen (AIA); Lieferung der Daten in objektorientierter Form mit geometrischen Maßen und weiteren festzulegenden Eigenschaften
- § Erbringung aller Leistungen in digitaler Form auf Basis von 3D-Fachmodellen; Ableitung aller 2D Pläne aus den 3D-Modellen; Zusammenführung aller Fachmodelle in einem Koordinationsmodell
- § Forderung von herstellerneutralen Datenformaten in der Ausschreibung, um den Datenaustausch zu gewährleisten; keine Vorgabe von bestimmter Software
- § Erstellung des BIM-Abwicklungsplans (BAP) durch Auftraggeber oder -nehmer als Plan zur Erstellung, Weitergabe und Verwaltung der vom Auftraggeber geforderten Daten
- § Einführung einer gemeinsamen Datenumgebung für Aufbewahrung und Austausch der projektbezogenen Daten – auch als Common Data Environment bezeichnet
- § Schaffung klar definierter Prozesse zur kooperativen Zusammenarbeit zwischen allen Projektbeteiligten [BMVI15]

BIM wird dabei wie folgt definiert:

"Building Information Modeling bezeichnet eine kooperative Arbeitsmethodik, mit der auf der Grundlage digitaler Modelle eines Bauwerks die für seinen Lebenszyklus relevanten Informationen und Daten konsistent erfasst, verwaltet und in einer transparenten Kommunikation zwischen den Beteiligten ausgetauscht oder für die weitere Bearbeitung übergeben werden." [BMVI15]

Im Bereich der Planung von Bahnanlagen ist BIM bisher nur bei der DB Station & Service in der Planung von Verkehrsstationen etabliert. Diese hat die BIM-Methodik seit dem 01.01.2017 für alle neuen Projekte eingeführt, bietet klare Vorgaben zur ihrer Anwendung und stellt eine 3D-Bauteilbibliothek im Format der Industry Foundation Classes (IFC) bereit. [DBSS21]

Doch auch bei der DB Netz wächst die Anzahl der Projekte, die mit Hilfe der BIM-Methodik umgesetzt werden sollen. Hierzu existieren inzwischen AIA [DBNa], ein Semantisches Objektmodell [DBNb] und ein Muster-BAP [DBNc], welche Teil der entsprechenden Ausschreibung sind. Im Semantischen Objektmodell sind die im BIM-Modell zu integrierenden Objekte und Attribute, geordnet nach Fachmodellen, dargestellt. Es unterscheidet sich in seinem Inhalt bezüglich der LST vom bereits existierenden PlanPro-Modell [BIM21a], auf welches in Kapitel 2.4 noch genauer eingegangen wird. Diese Unterschiede zu PlanPro verursachen Unklarheiten bezüglich der zu liefernden Daten der LST. Außerdem ist noch nicht umfassend definiert, welche Objekte und Attribute in welcher Planungsphase zu liefern sind. Das Semantische Objektmodell ist allerdings noch keine abschließende Festlegung, sondern es wird kontinuierlich weiterentwickelt [BIM21a].

Doch warum wird sich überhaupt mit der Umsetzung von BIM im Infrastrukturwesen befasst? Die DB möchte mit der Einführung von BIM die Einhaltung kalkulierter Kosten, erstellter Zeitschienen und angestrebter Qualitätsniveaus bei Planung und Bau sicherstellen. Kosten (v. a. die Nachtragskosten) beim Bau, sowie bei Instandhaltung und Erneuerung (durch die Verfügbarkeit umfangreicherer Daten) sollen eingespart werden. Zeit, die bisher aufgrund von Fehlkommunikation und damit einhergehender Fehlleistung verloren ging, soll reduziert werden. So lassen sich die Realisierungszeit und damit wiederum die Kosten senken. Die Transparenz und damit die öffentliche Akzeptanz von Projekten kann gesteigert werden. Dem gegenüber steht ein erhöhter Aufwand v. a. zu Projektbeginn, um alle benötigten Daten digital aufzunehmen und in das entsprechende Modell einzupflegen. [FRI19]

Die DB veröffentlichte 2019 folgende Abbildung in ihrer BIM-Strategie zum vermuteten wirtschaftlichen Nutzen beim Einsatz von BIM:

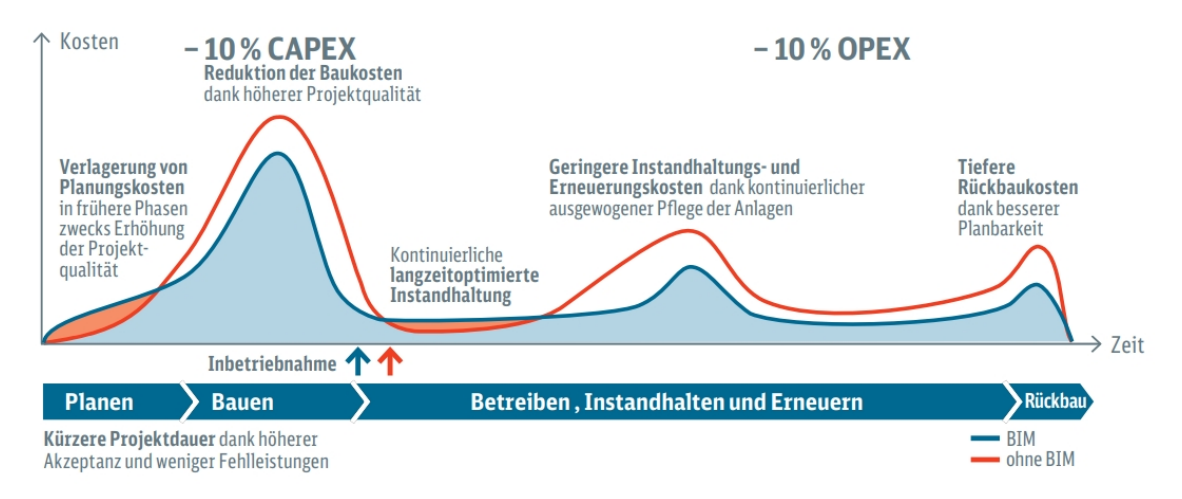

#### Abb. 1: "Hypothese über wirtschaftlichen Nutzen von BIM" [DB19]

Aufgrund des Umfangs der noch offenen Problemstellungen in Zusammenhang mit BIM wird aktuell von Seiten DB Netz vorrangig nicht die Erstellung eines Digitalen Zwillings angestrebt. Stattdessen wird die Nutzung des BIM-Gesamtmodells für bestimmte Anwendungsfälle in den Fokus gerückt und der Umfang der einzupflegenden Daten wird darauf abgestimmt. [BIM21b]

### **2.2 Geoinformationssysteme**

Geoinformationssysteme (GIS) sind laut [BP20] "Informationssysteme zur Erfassung, Bearbeitung, Organisation, Analyse und Präsentation räumlicher Daten." Für sie werden georeferenzierte Daten in Datenbanken gesammelt und verarbeitet, welche meist eine abstrahierte Version der Realität darstellen. Für ihre Ablage werden bestimmte Datenmodelle festgelegt, welche aus Objekten und Attributen bestehen, die reale Objekte und ihre Eigenschaften abbilden. Dabei sind zwei Arten von Daten enthalten: Sachdaten und Geometriedaten. Sachdaten beschreiben den Inhalt von Objekten, Geometriedaten beschreiben die Lage, Form, Orientierung und Größe von Objekten. Sie können als Vektor- (z. B. Punkte, Linien) oder Rasterdaten (z. B. Luftaufnahmen) zur Verfügung stehen. [BP20]

Die DB nutzt als Geoinformationssystem unter anderem das DB-GIS, welches in Zukunft vollständig durch das neue Datenhaltungssystem AVANI abgelöst werden soll. Auf AVANI wird in Kapitel 5 gesondert eingegangen. DB-GIS soll Zugriff auf einen Großteil der konzernweit vorhandenen Geodaten bieten, bestehend aus geographischen Basisdaten und weiteren raumbezogenen Daten. Als Basisdaten wird dabei die Schnittmenge von Daten bezeichnet, die von allen Anwendern (z. B. LST oder Elektrotechnik) genutzt wird. Diese umfassen das Gleisnetz, die baulichen Anlagen, ortsfeste maschinen- und signaltechnische Anlagen, Liegenschaften und topographische Objekte. Daten, die von mehreren (aber nicht allen) Anwendern genutzt werden, werden Fachdaten genannt. Sie befinden sich in den sogenannten "Fachschalen". Werden Daten nur von einem einzigen Anwender genutzt, so werden sie als Anwenderdaten bezeichnet. [DB885]

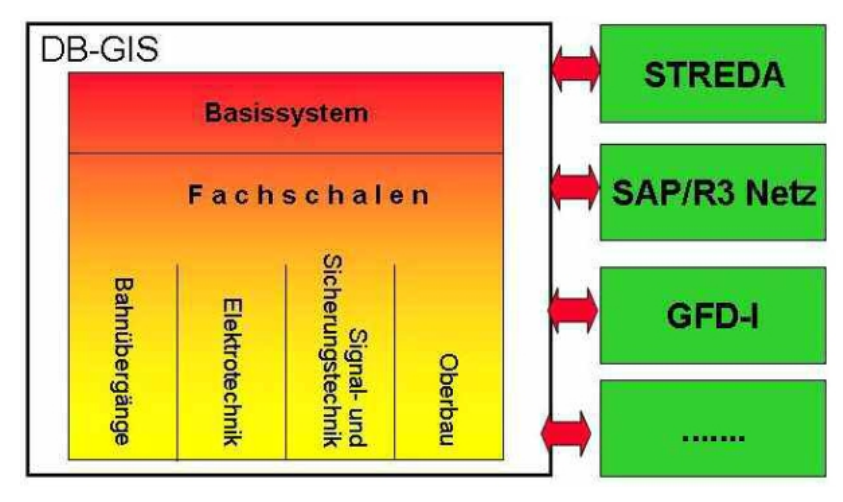

#### **Abb. 2: Systemarchitektur des DB-GIS [DB885]**

Bei der Arbeit mit Geodaten ist immer auch das Koordinatenreferenzsystem relevant, auf welches sich die Daten der enthaltenen Objekte beziehen. Für die Daten der DB ist das typischerweise das DB\_REF mit den Zonen 2 bis 5 der Gauß-Krüger-Abbildung, was dem European Petroleum Survey Group (EPSG)-Code 5682 bis 5685 entspricht bzw. sich auf die Bezugsmeridiane 6°, 9°, 12° oder 15° bezieht. Bestandsdaten im DB-GIS können allerdings auch in historisch gebräuchlichen Koordinatenreferenzsystemen vorliegen (z. B. Soldner). Geodaten der Bundesländer Deutschlands liegen in der Regel im Europäischen Terrestrischen Referenzsystem 1989 (ETRS89) mit Universeller transversaler

Mercator-Projektion (UTM-Projektion) vor. Für Online-Kartendienste wird meist das World Geodetic System 1984 (WGS84) in Verbindung mit der WebMercator-Projektion verwendet. Diese gängigen Koordinatenreferenzsysteme sind in der folgenden Abbildung übersichtlich zusammengefasst. [TU20a]

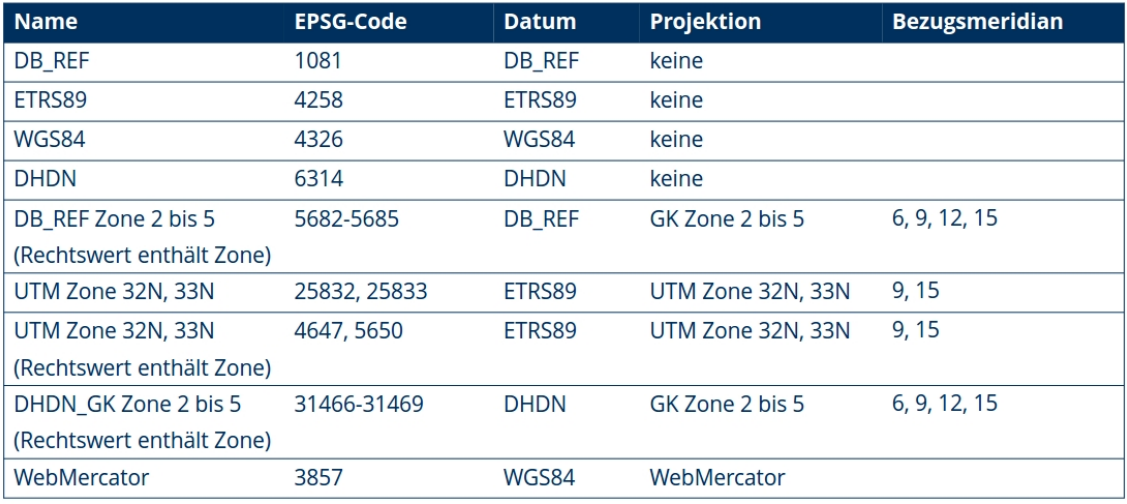

#### **Abb. 3: Gängige Koordinatenreferenzsysteme in Deutschland [TU20a]**

Für die Anwendung der BIM-Methodik ist die Kenntnis des Koordinatenreferenzsystems der einzelnen Ausgangsdaten von großer Bedeutung, da sie in einem Gesamtmodell zusammengeführt werden müssen. Das heißt, die einzelnen Koordinatenreferenzsysteme der Ausgangsdaten müssen in ein gemeinsames transformiert werden.

Zur Koordinatentransformation können verschiedene Methoden eingesetzt werden. Die Wahl der Methode ist insofern relevant, dass unterschiedliche Genauigkeiten der transformierten Daten entstehen können. Transformationen können mittels Helmert-Transformation oder Gittertransformation erfolgen, was in Abb. 4 illustriert ist.

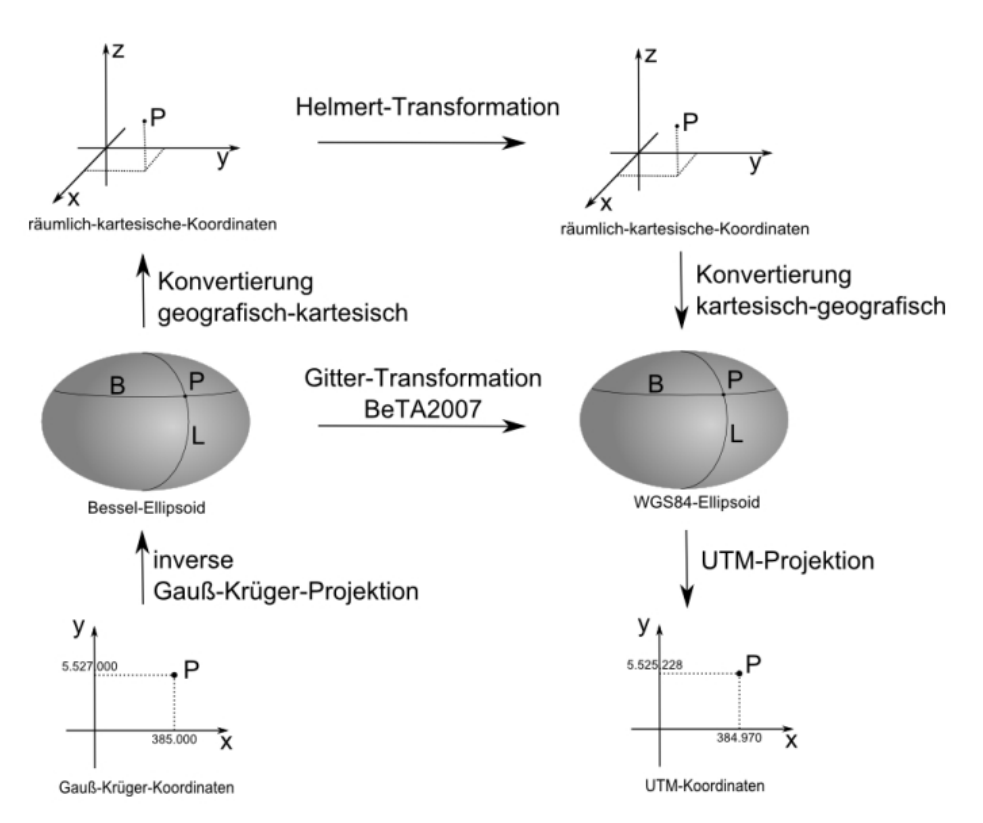

#### Abb. 4: "Lagesysteme: Transformation und Projektionen am Beispiel Gauß-**Krüger- nach UTM-Koordinaten" [TU20a]**

Die Helmert-Transformation wird anhand von Parametern durchgeführt, die basierend auf Passpunkten in den relevanten Koordinatenreferenzsystemen für ein bestimmtes Gebiet ermittelt werden. Für die Gittertransformation werden für ein bestimmtes Gebiet in einem regelmäßigen Gitter die Werte der Verschiebung erfasst. Zwischen den einzelnen Gitterpunkten wird die Verschiebung interpoliert. Z. B. kann für die bundesweite Umwandlung von Gauß-Krüger-Koordinaten des Deutsches Hauptdreiecksnetzes (DHDN) in UTM-Koordinaten des ETRS89 das Transformationsgitter BeTA2007 eingesetzt werden (mit einer Ungenauigkeit von bis zu 1 m). [GEO21d]

Die Anwendung von Transformationen mit zu großen Ungenauigkeiten ist für BIM nicht sinnvoll, da z. B. eine Kollisionsprüfung keine verlässlichen Ergebnisse mehr liefert. Die Koordinatensysteme der Ausgangsdaten und die stattfindenden Transformationen müssen also stets mit beachtet werden.

Unabhängig von den Lagebezugssystemen müssen die Höhenbezugssysteme betrachtet werden. Für Deutschland aktuell gültig ist hier das Deutsche Haupthöhennetz 2016 (DHHN2016). Historische relevante Höhensysteme für Deutschland sind das Gesamtdeutsche Haupthöhennetz 1992 (DHHN92), das Deutsche Haupthöhennetz 1885 (DHHN85), das Normalhöhensystem 1976 (HN76), das Normalhöhensystem 1956 (HN56) und das DHHN12. [WW19] [BGK21]

Analog zum Lagebezugssystem arbeitet die DB auch mit ihrem eigenen Höhenbezugssystem: zuerst mit dem DB\_REF2003 und seit 01.12.2016 mit dem DB\_REF2016. Das Lagesystem unterscheidet sich bei beiden Systemen nicht, sodass es als DB\_REF zusammengefasst wird. Die Höhen der beiden Systeme beziehen sich allerdings auf unterschiedliche Quasigeoide, wobei die Höhen des DB\_REF2003 nicht mit dem damals gültigen amtlichen System DHHN92 übereinstimmen. Die Höhen des DB\_REF2016 beziehen sich auf das gleiche Quasigeoid wie die des DHHN2016, d. h. sie stimmen mit den Höhen des aktuellen amtlichen Systems überein. [GEO17] [DB883a]

Geo++ bietet als Ersteller der Transformation ins DB\_REF (GNTRANS) auch einige für die Öffentlichkeit verfügbare, sehr nützliche Tools, die auf die Daten des DB-GIS zugreifen. Ein solches Tool ist beispielsweise zu finden unter http://db.geopp.de/gnrailnav\_servlet/GNOpenLayersV3. Dort kann mit Eingabe einer Streckennummer und eines Kilometerwertes der entsprechende Punkt auf den Satellitenbildern von Google Maps angezeigt werden.

#### **2.3 Gleisnetzdaten**

Die GND werden bei der DB Netz aktuell (Stand 27.05.2021) noch im DB-GIS vorgehalten. Zukünftig sollen sie in AVANI überführt werden. Sie beschreiben den Verlauf der Gleise bei der DB. Dabei wird im Datenmodell zwischen Geometrie und Topologie unterschieden. Die Geometrie stellt die geometrische Repräsentation des Fahrwegs dar. Dort werden unter anderem alle relevanten Punkte mit ihren Koordinaten und ggf. ihrer Höhe erfasst (z. B. Weichenanfänge) und mit einer eindeutig zum Punkt gehörigen Punktadresse (PAD) bezeichnet. Außerdem umfasst sie die geometrischen Informationen der verbindenden Gleiselemente, wie z. B. die Elementlänge einer Gerade, den Radius eines Kreisbogens und den zugehörigen Richtungswinkel am Anfang des Elements. Die Topologie stellt die Logik der Gleise dar. Sie beinhaltet schematisch die Gleislage (Kanten) und damit z. B. die Befahrbarkeit bestimmter Verbindungen über Weichen und Kreuzungen (Knoten). Eine Gleisgeometrie definiert also eindeutig eine Gleistopologie, während eine Topologie beliebig viele verschiedene Geometrien repräsentieren kann. Der Bezug zwischen Geometrie und Topologie wird über die Knoten (KN) und Gleiskanten (GL) hergestellt. Außerdem sind in den GND Informationen zur Kilometrierung enthalten. Das Prinzip der Gleisgeometrie und -topologie wird in Abb. 5 dargestellt. [WW19]

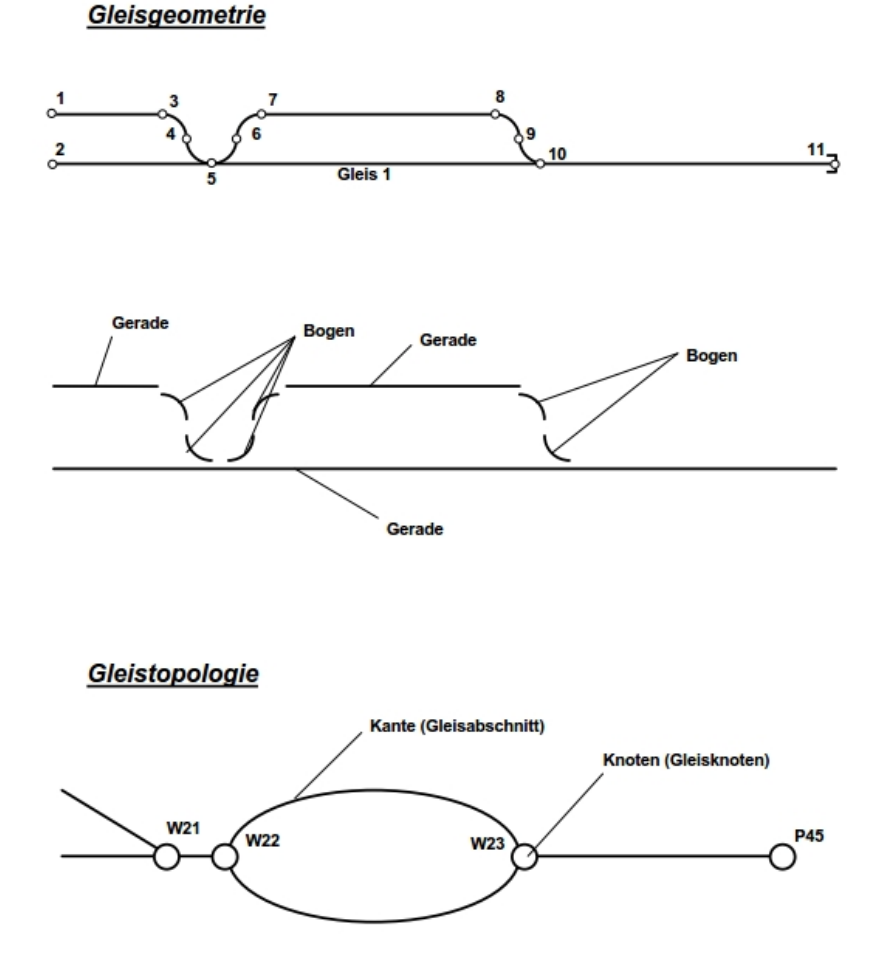

Abb. 5: "Beziehungen zwischen Gleisgeometrie und -topologie" [WW19]

Herausgegeben werden GND als GND-Edit in Form einer MDB-Datenbank mit typischerweise den in Tab. 1 dargestellten Tabellen, die zu bestimmten Satzarten gehören.

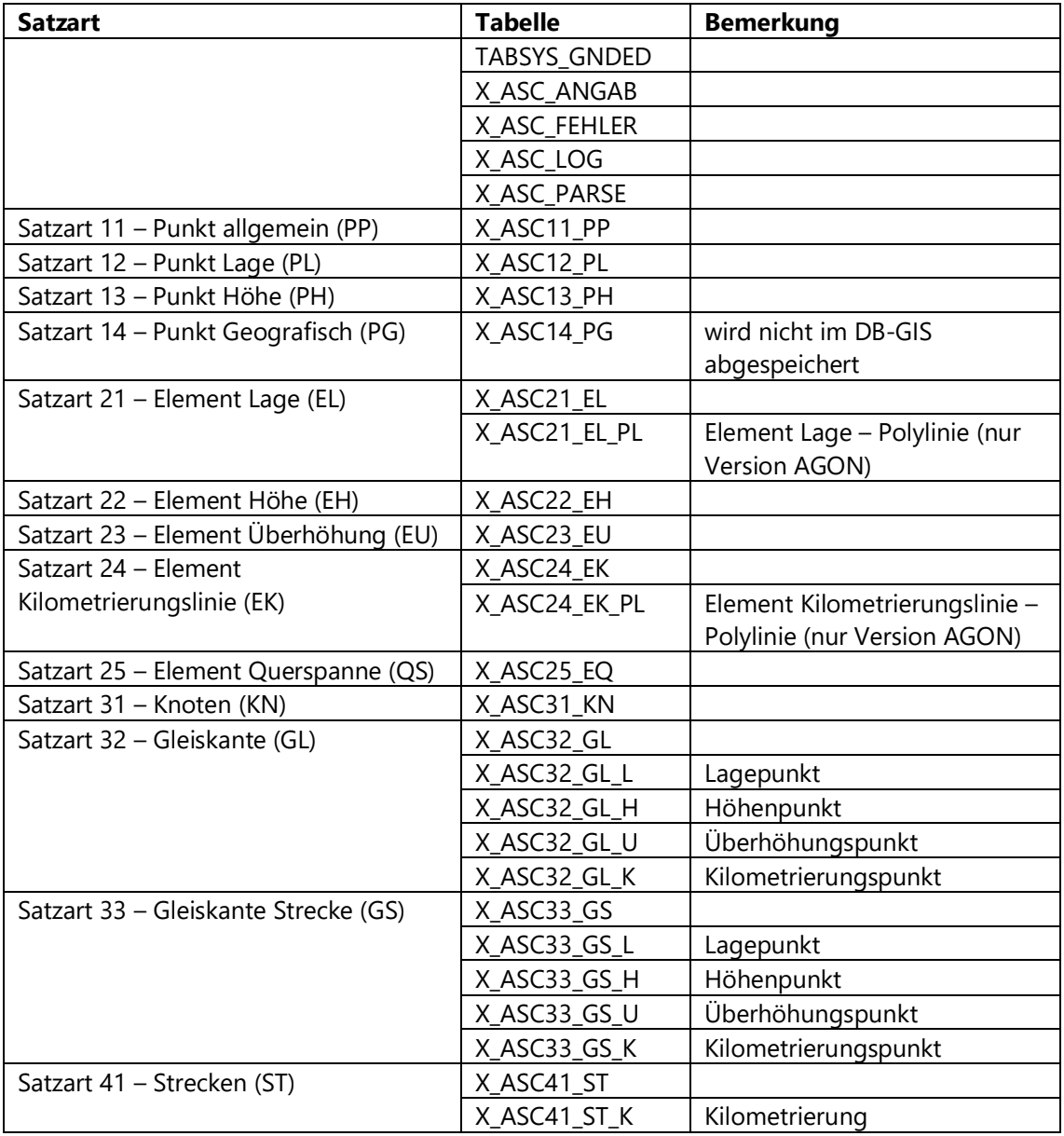

#### **Tab. 1: In GND-Edit enthaltene Tabellen [WW19] [GND19]**

Dabei wird der Bezug zur Strecke entweder über die Satzart 32 (GL) in Kombination mit der Satzart 41 (ST) hergestellt oder allein über die Satzart 33 (GS). Alle drei Satzarten zusammen treten nicht mit Inhalt befüllt auf. [WW19]

Abb. 6 zeigt die Elemente der Datenbank des DB-GIS bezüglich der Gleisanlage. Dort finden sich die Bezeichnungen der zuvor genannten Tabellen wieder. Außerdem sind ihre Beziehungen und damit die Zugriffswege zueinander dargestellt. [WW19]

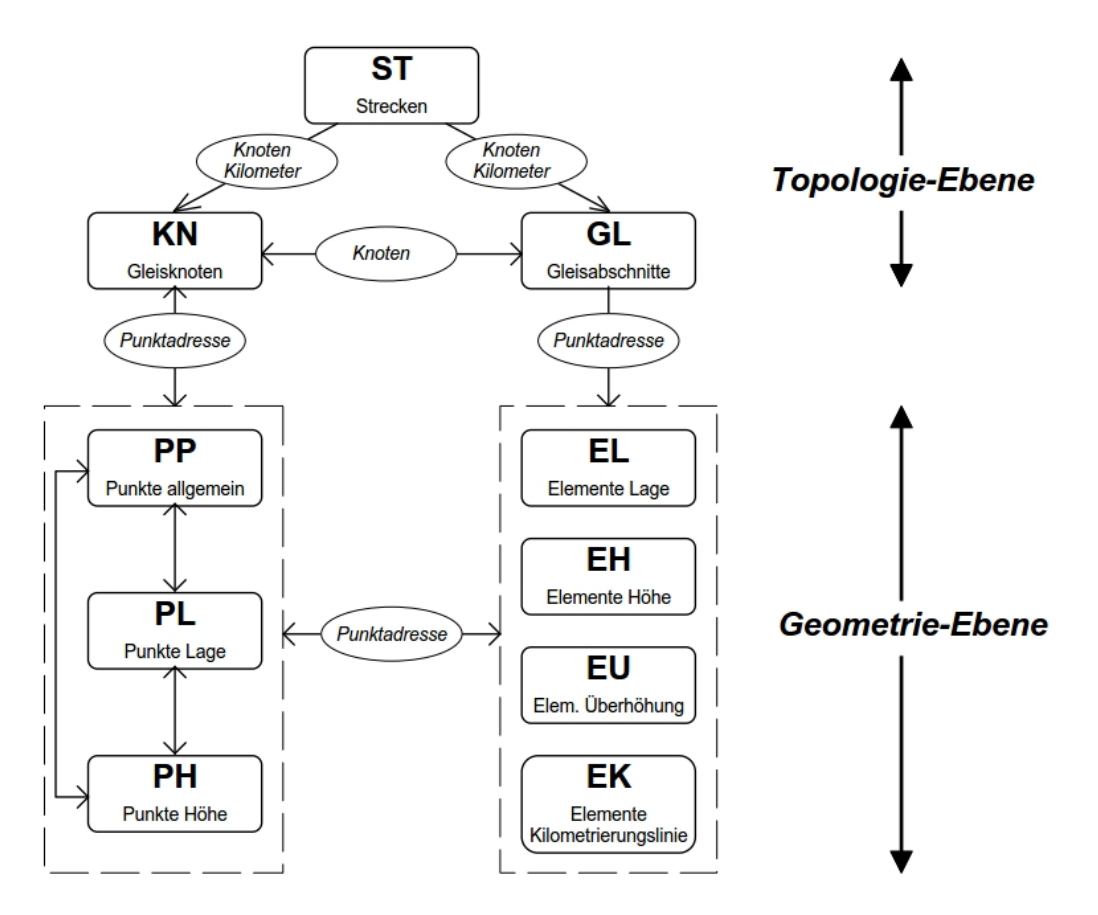

**Abb. 6: Aufbau der Datenbank inklusive der Verknüpfungen [WW19]**

Mit den Daten des DB-GIS werden nicht nur die GND erzeugt, sondern auch die Lagepläne der Ingenieurvermessung (Ivl-Pläne).

Für die Verwendung in der LST-Planung ist es erforderlich, dass die Tabellen, die die Topologie beschreiben (Satzart 31, 32 und 33), in den GND enthalten sind. Hierzu ist in der entsprechenden Bestellung "zu ergänzen, dass die IO-Daten mit einem speziellen Skript gemäß E-Mail vom 25.09.2015 (Jörg Giebel) zu erstellen sind." [DB17]

Für die Verwendung in BIM muss immer das Lage- und Höhenbezugssystem der GND beachtet werden. In den GND ist diese Information in den Tabellen X\_ASC12\_PL (Punkt Lage) bzw. X\_ASC12\_PH (Punkt Höhe) gespeichert. Jeder PAD sind dabei ein oder mehrere Koordinatenangaben (in verschiedenen Lagebezugssystemen) und/oder Höhenangaben (in verschiedenen Höhenbezugssystemen) zugeordnet. Es können sowohl PAD existieren, die eine Lage- und eine Höhenangabe besitzen als auch PAD, die nur über eine der beiden Angaben verfügen. Die Lagebezugssysteme sind in der Tabelle X ASC12 PL in der Spalte LSYS kodiert, die Höhenbezugssysteme in der Tabelle X ASC12 PH in der Spalte HSYS. Abb. 7 und Abb. 8 stellen die verwendete Kodierung dar.

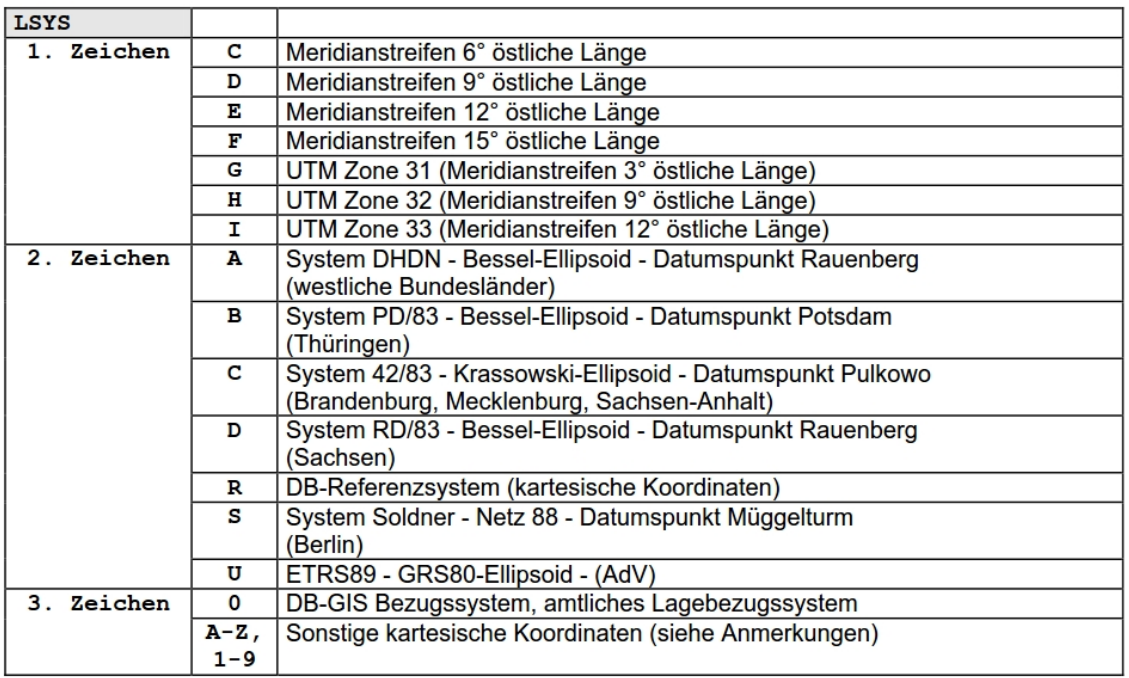

#### **Abb. 7: Kodierung des Lagebezugssystems der PAD in den GND der DB (Version AGON) [WW19]**

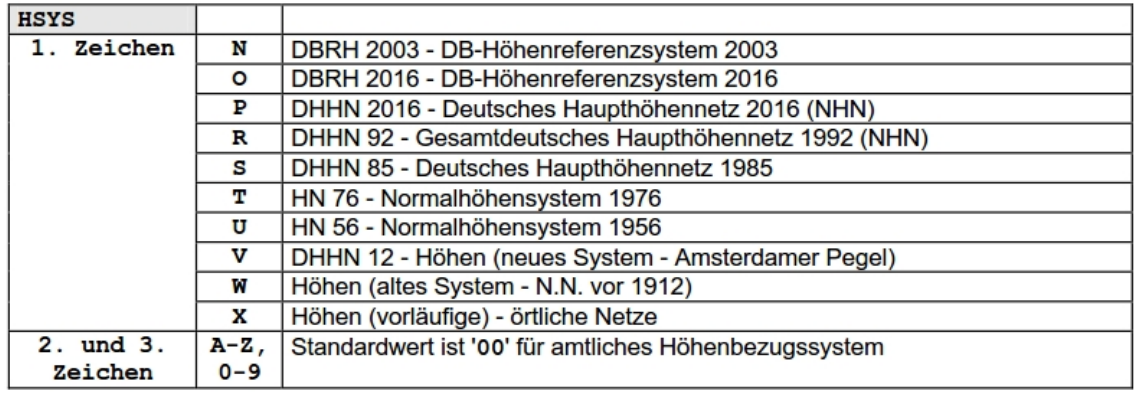

#### **Abb. 8: Kodierung des Höhenbezugssystems der PAD in den GND der DB (Version AGON) [WW19]**

### **2.4 PlanPro**

Im Jahr 2009 wurde das Projekt "Durchgängige elektronische Datenhaltung im ESTW-Planungsprozess (PlanPro)" ins Leben gerufen [KL20]. Zwar waren zu diesem Zeitpunkt bereits verschiedene digitale Planungswerkzeuge für die LST im Einsatz, die mit ihnen erstellten Daten konnten jedoch zum großen Teil nur in Papierform an den nächsten Bearbeiter übergeben werden. Vor allem die Übergabe der Ausführungsplanung (AP) Planteil 1 (PT 1) an den Stellwerkshersteller in analoger Form verursachte einen hohen Aufwand, um die übergebenen Informationen wieder zu digitalisieren. Vor diesem Hintergrund sollte mit PlanPro ein Datenmodell geschaffen werden, welches die digitale Weitergabe der LST-Planung ermöglicht. Dieses Datenmodell würde auch weitere Vorteile bieten, wie die Nutzung der Daten über den gesamten Lebenszyklus der Infrastruktur und die Nutzung der Daten in der Betriebs- und Stellwerkssimulation (BEST). [BKB17]

Eine umfassende Beschreibung zu PlanPro bietet das PlanPro-Handbuch ("LST-Anlagen digital planen: Handbuch für den Anwender"). Dort werden die Vorteile der digitalen Planung wie folgt zusammengefasst:

- 1. Konsistenz zwischen verschiedenen Planunterlagen, da jede Eigenschaft eines Objekts nur einmalig im Datenmodell vorgehalten und dort zentral geändert wird
- 2. Nutzung und Verarbeitung der Daten in verschiedenen Datenverarbeitungswerkzeugen
- 3. Schnellere Verarbeitung, Verteilung und Vervielfältigung der Daten durch die mögliche maschinelle Verarbeitung.
- 4. Platzsparende Langzeitarchivierung der digitalen Daten [DB17]

Die Daten werden in Form einer PlanPro-XML (PP-XML) übergeben, die dem vorgegebenen PlanPro-XML-Schema entsprechen muss – diese Datei wird dann als valide bezeichnet. Die aktuelle Version des Schemas ist 1.9.0.2, welche im Oktober 2019 veröffentlicht wurde. Passend zur Schnittstelle PlanPro existieren aktuell drei Werkzeuge, um die entsprechenden Daten zu erzeugen, zu betrachten, zu prüfen und zu verarbeiten. [KL20]

- 1. ProSig 7: Erstellung der Planung eines elektronischen Stellwerks (ESTW)
- 2. ZN/ZL-Planer: Erstellung ZN/ZL-Planung und ZLV-Bus-Verwaltung
- 3. PlanPro-Werkzeugkoffer: Projektinitialisierung, Validierung, Qualitätsprüfung, Erstellung der Planungstabellen, Visualisierung [KL20]

In ProSig 7 ist inzwischen auch die Durchführung und der PlanPro-Export von Planungen zum European Train Control System (ETCS) Level 2 möglich [WSP21].

Zu Beginn einer Planung unter Nutzung von PlanPro stellt die DB Netz basierend auf den GND jeweils bauzustandsweise die Trassierung für den Betrachtungsbereich als PP-XML bereit. Diese wird mit Hilfe des PlanPro Geoplaners erstellt. Die einzelnen Zustände werden dann im PlanPro Werkzeugkoffer verarbeitet und das Projekt wird initialisiert, d. h. die Metadaten zur Planung werden erfasst. Die damit erzeugte PP-XML kann dann im Planungswerkzeug weiterverwendet werden. [DA21c]

Der PlanPro Geoplaner befindet sich aktuell noch in Entwicklung, sodass noch keine voll automatisierte Erstellung einer GEO-Planung möglich ist, sondern die Daten zusätzlich auch manuell bearbeitet werden müssen. Mit der Fertigstellung des PlanPro Geoplaners ist frühestens in zwei Jahren zu rechnen. [SP21c]

Für die BIM-Anwendung im Bahnwesen hat die LST mit dem PlanPro-Datenmodell einen deutlichen Vorteil gegenüber anderen Gewerken, da sie bereits über ein Datenmodell verfügt, welches die für sie relevante Infrastruktur abbilden kann. Dabei wird nicht nur die LST an sich erfasst, sondern auch für sie relevante Bezugspunkte wie die Trassierung.

### **2.5 Software**

Für die Erstellung und Befüllung eines BIM-Modells ist verschiedene Software nötig. In den folgenden drei Abschnitten soll kurz auf die in dieser Arbeit hauptsächlich genutzte Software eingegangen werden.

### **2.5.1 KorFin Model und KorFin**

KorFin Model und KorFin sind zwei Programme, welche von A+S Consult entwickelt werden und zusammen die Erstellung eines BIM-Gesamtmodells ermöglichen. Mit KorFin Model werden zunächst Fachmodelle einzelner Arten erstellt, die dann in KorFin zu einem BIM-Gesamtmodell zusammengefügt werden. Erstellbare Fachmodelle sind z. B. das Digitale Geländemodell (DGM), das Stadtmodell mit 3D-Gebäuden, der Bewuchs und die Daten des Amtlichen Liegenschaftskatasterinformationssystems (ALKIS) und des Digitalen Landschaftsmodells (DLM), jeweils projiziert auf das DGM. KorFin und KorFin Model bieten dabei umfassende Möglichkeiten Koordinaten zwischen verschiedenen Systemen zu transformieren.

Neben dem Import der mit KorFin Model erstellten Fachmodelle bietet KorFin viele weitere Funktionen:

- § Import von GND
- § Import von PP-XML
- § Import von Plänen, z. B. im Format PDF
- **Erstellen neuer Trassierungen**
- § Änderung bestehender Trassierungen
- § Nutzung von Bauteilbibliotheken
- **Erstellung/Ausgabe von Querprofilen**
- § Bauablaufplanung
- § Ermittlung von Mengen
- **■** Ausgabe von Kostentabellen
- und vieles mehr... [TU20d]

KorFin bietet damit die Möglichkeit der 5D-Planung, d. h. es umfasst das vernetzte 3D-Modell plus die Integration des zeitlichen Ablaufs (abhängig von der verwendeten Technologie) plus die Erfassung von Mengen und damit die Kostenermittlung [TU20d].

#### **2.5.2 ProSig**

ProSig ist ein Softwarewerkzeug für die Erstellung von LST-Planungen. Es funktioniert als Erweiterung zu AutoCAD von Autodesk und wird von WSP Infrastructure Engineering entwickelt. Mit ProSig 6 fungierte die Software überwiegend als Unterstützung zur Zeichnungserstellung. Auch hier erfasste bereits eine Datenbank die erstellten Objekte. Diese enthielten allerdings nur die Informationen, die für die Verortung und Darstellung in der Zeichnung von Bedeutung waren.

Mit ProSig 7 EPU (EPU ≙ Erweiterte Planungsunterstützung) wurde ein Softwarewerkzeug geschaffen, das nicht nur das Erstellen der Zeichnung und damit der Sicherungstechnischen Lage- und Übersichtspläne unterstützt. Zusätzlich werden auch alle die Aspekte der LST-Planung erfasst und in der angebundenen Datenbank gespeichert, die keine grafische Repräsentation in diesen Plänen besitzen. Der Umfang und die Struktur der erfassten Informationen basiert dabei auf dem PlanPro-Datenmodell. Damit werden z. B. auch die Ausprägungen der einzelnen Signale erfasst (Regelzeichnung, Anforderungen an die Signalsicht, Zusatzanzeiger, ...) und die vorhandenen Fahrstraßen inklusive ihrer Durchrutschwege. Dies ermöglicht den Export der erstellten Daten als PP-XML. Außerdem können die PT 1-Tabellen automatisch erzeugt werden (außer die Signaltabelle 2). [WSP21]

ProSig 7 ist damit zurzeit das einzige Softwarewerkzeug, das die Erzeugung einer PP-XML im Rahmen einer ESTW-Planung ermöglicht und ist damit essentiell für die Integration einer LST-Planung über PlanPro in ein BIM-Modell. Die Version ProSig 7.2 arbeitet mit bzw. erzeugt Daten gemäß dem PlanPro-Schema 1.8.0.1. Die Version ProSig 7.3 arbeitet mit bzw. erzeugt Daten gemäß dem PlanPro-Schema 1.9.0.2.

#### **2.5.3 QGIS**

QGIS ist eine freie Geoinformationssystemsoftware, die einen großen Funktionsumfang bietet. Sie ist kein direkter Bestandteil des Datenaustauschs zur Integration einer LST-Planung in ein BIM-Gesamtmodell. Sie kommt in dieser Arbeit aber zum Einsatz, um Daten dieses Prozesses visualisieren und analysieren zu können. QGIS selbst bietet die Möglichkeit Daten in vielen verschiedenen Formaten zu importieren (z. B. Punktdaten aus .TXT oder .CSV, Flächendaten aus .SHP oder Rasterdaten aus .JPG und .GeoTIFF). Außerdem können Karten wie OpenStreetMap oder Google Maps als Hintergrund geladen werden. Des Weiteren bieten QGIS bereits selbst viele Funktionen, um mit den vorhandenen Daten zu arbeiten, wie die lagerichtige Überlagerung eines Luftbilds auf eine vorhandene Karte oder die Verbindung von Punkten abhängig vom Wert eines bestimmten Attributs. Weitere Funktionen können mittels fertiger Plug-ins integriert oder auch über die vorhandenen Programmierschnittstellen für C++ und Python selbst kreiert werden [QGIS21].

In QGIS kann in zahlreichen verschiedenen Koordinatenreferenzsystemen gearbeitet werden und die Daten können zwischen verschiedenen Systemen transformiert werden. Dabei bietet die Software standardmäßig bereits viele Transformationen an, es können unter anderem aber auch zusätzliche Gittertransformationen eingebracht werden.

In dieser Arbeit wurde nur ein kleiner Teil des Funktionsumfangs von QGIS genutzt.

### **3 Erstellung des Bestandsmodells**

### **3.1 Geodaten Sachsens**

Als Untersuchungsgebiet für diese Arbeit dient der fiktive Bahnhof (Bf) P-Hausen, der am realen Bf Mosel orientiert ist. Der Bf Mosel liegt zwischen Glauchau und Zwickau in Sachsen an der Strecke 6258 Dresden-Werdau. Als Grenzen des Gebiets für das BIM-Modell wurde daher Folgendes gewählt:

- § Nord-Süd-Richtung: im Norden die A4 nördlich von Glauchau; im Süden Zwickau, sodass Zwickau Hauptbahnhof enthalten ist
- § Ost-West-Richtung: im Osten Glauchau; im Westen der Rangierbahnhof Zwickau; beides so, dass die zusätzlichen Strecken 8981 und 8982 zum Bf P-Hausen räumlich vom Modell abgedeckt sind

Ein BIM-Gesamtmodell wird aus mehreren Fachmodellen zusammengesetzt. Abb. 9 gibt einen Überblick über mögliche Fachmodelle in der Verkehrsinfrastrukturplanung.

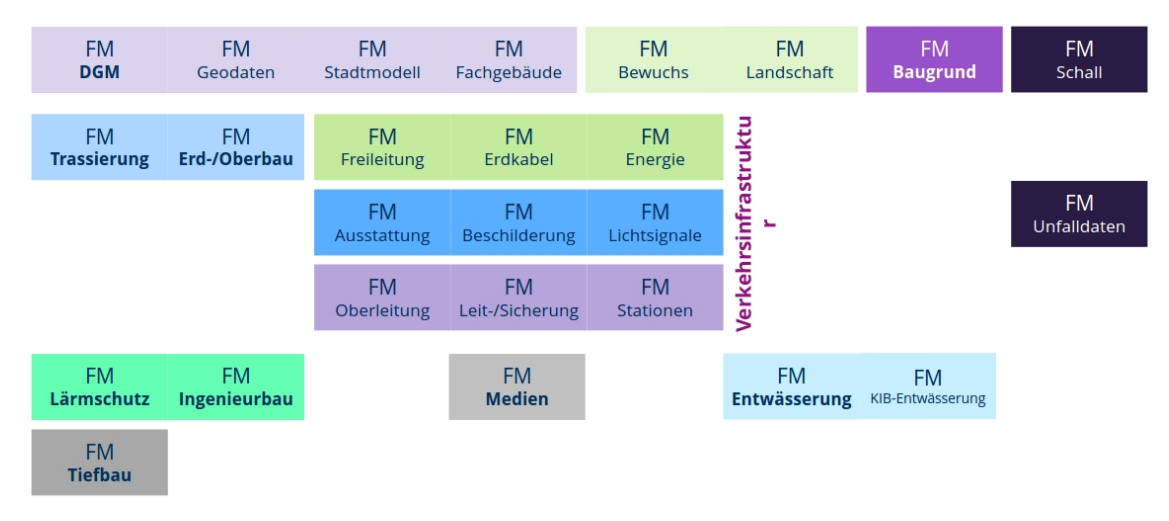

#### **Abb. 9: Mögliche Fachmodelle im BIM-Gesamtmodell in der Verkehrsinfrastrukturplanung [TU20b]**

Zunächst wurde das BIM-Gesamtmodell basierend auf den Fachmodellen DGM, Geodaten, Stadtmodell, Landschaft und Bewuchs aufgebaut. Dafür sind die benötigten Daten in Sachsen entgeltfrei unter www.geodaten.sachsen.de abrufbar. Andere Bundesländer erheben teilweise Entgelte. Um oben genannte Fachmodelle erstellen zu können, wurden die in Tab. 2 genannten Daten in den genannten Genauigkeiten und Formaten genutzt. Es stehen weitere Daten, Genauigkeiten und Datenformate für Sachsen zur Verfügung. Angegeben ist außerdem die Dateigröße der entstandenen Fachmodelle, da diese bei BIM-Projekten mit der Vielzahl an Eingangsdaten nicht außer Acht gelassen werden darf, um die Austauschbarkeit und Bearbeitbarkeit mit üblicher Rechentechnik sicherzustellen. Aufgrund dieser Anforderung wurden die Daten des ALKIS, die Punktdaten für das DGM und die Daten des Stadtmodells in Form von ZIP-Archiven eingebunden und so der Speicherplatzbedarf erheblich reduziert. Für Shape-Dateien besteht diese Möglichkeit aktuell in KorFin Model nicht. Basierend auf den Eingangsdaten erzeugt KorFin Model meist Ressourcen-Dateien (.RES), die in KorFin

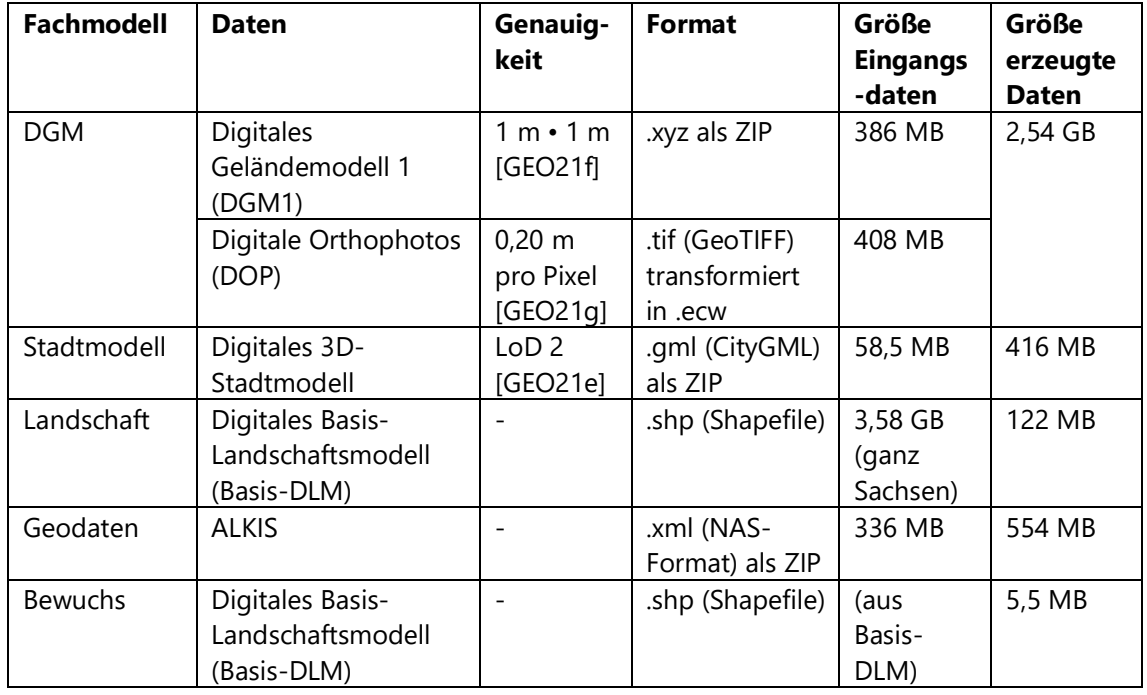

eingebunden werden können. Nur Bewuchs wird als XML-Datei exportiert bzw. in KorFin importiert.

### **Tab. 2: Genutzte offene Daten und Formate des Bundeslandes Sachsen [GEO21a]**

Die Daten zu DGM1, DOP und Stadtmodell werden für Sachsen in 2 • 2 km großen Bereichen bereitgestellt. ALKIS-Daten erhält man bezogen auf eine Gemeinde. Das DLM erhält man ganz Sachsen umfassend.

Die DOP wurden vor Import in KorFin Model via IrfanView in das ecw-Format umgewandelt. Dieses reduziert die Dateigröße erheblich – ohne wahrnehmbaren optischen Qualitätsverlust.

Die CityGML-Daten werden mit dem Level of Detail (LoD) 2, d. h. als Gebäudemodelle mit ausgeprägter Dachform, bereitgestellt [GEO21e]. Zur realistischeren Darstellung der Gebäude wurde in KorFin Model die Option gewählt, die Dächer aus den DOP auf die Gebäudedächer zu projizieren. Für Sachsen existieren keine Schrägluftbilder, sodass die Wände nicht texturiert werden.

### **Definition und Eigenschaften von Gesamt-DGM und Kerngebiet**

Für die Erstellung der Fachmodelle in KorFin Model müssen außerdem zwei Umgrenzungen gewählt werden. Zum einen handelt es sich dabei um die äußere Grenze des Gebiets, was im Modell dargestellt werden soll. Zum anderen wird ein Kerngebiet definiert, in welchem das Modell eine höhere Auflösung besitzt. Diese Bereiche können mittels einer Shapefile definiert werden, welche zuvor in QGIS erstellt und exportiert wurde. Hierzu kann bei der Betrachtung von Bahninfrastruktur in QGIS z. B. OpenStreetMap als Hintergrundkarte aktiviert werden, sodass das Kerngebiet gut ersichtlich ist. Alternativ ist auch eine in KorFin importiere Bahnstrecke von dort als Shapefile exportierbar [BA21b]. Diese kann in QGIS importiert werden und es kann daran orientiert ein Kerngebiet gezeichnet werden. Für diese Arbeit waren bei Erstellung der

Umgrenzung des Kerngebiets noch keine Bahnstrecken in KorFin integriert. Außerdem umfasst der fiktive Bf P-Hausen zwei zusätzliche Strecken, die real nicht existieren und somit auch nicht auf Karten wie OpenStreetMap ersichtlich sind. Es musste eine andere Variante zur Abschätzung des Kerngebiets gefunden werden. Hierzu wurden die vorhandenen GND von P-Hausen im ProTop-Modul von ProSig 7 eingelesen. Da die Gleislage in ProTop mit den entsprechenden Koordinaten der GND in AutoCAD erzeugt wird, konnte nun anhand dieser Koordinaten in QGIS das Kerngebiet abgeschätzt werden.

Die äußere Umgrenzung wurde für das DGM über eine Option in KorFin Model definiert, welche einen Bereich entsprechend der äußeren Maße der geladenen DOP erstellt. Für die Begrenzung weiterer zu importierender Daten (Basis-DLM, Bewuchs, ALKIS) reichte es nicht aus, die äußere Begrenzung des Projektgebiets mittels der oben genannten Funktion in KorFin Model definiert zu haben. Hier wurde es außerdem nötig, diese äußere Umgrenzung als Shape-Datei zu erzeugen, die dann als Umgrenzung für die weiteren Daten definiert werden kann. Dazu wurden mit Hilfe der Georeferenzen der DOP (TFW-Dateien) die Koordinaten der äußeren Eckpunkte der vorhanden DOP ermittelt, als CSV-Datei abgespeichert, in QGIS eingelesen und anhand dieser Eckpunkte wurde wiederum eine Shape-Datei exportiert.

Die Einstellungen bezüglich der Auflösung des zu erzeugenden Modells wurden in der Arbeitsmappe bei Projekterstellung festgelegt. Grundlegend wird der Inhalt der Arbeitsmappe in Sektoren und Sektorzellen aufgeteilt. Es wurde eine Sektorengröße von 512 m • 512 m, eine Größe der Sektorzellen von 5 m • 5 m und die Anzahl der Pixel pro Sektor (256/Sektor) festgelegt. Für den Kernbereich können die letzten beiden Einstellungen separat definiert werden. Hier wurde eine Größe der Sektorzellen von 1 m • 1 m und eine höhere Auflösung von 1024 Pixel/Sektor gewählt. Die Unterscheidung in Umgrenzung und Kerngebiet mit ihren unterschiedlichen Auflösungen ist relevant, um die Dateigröße des entstehenden DGM zu reduzieren, gleichzeitig aber auch die für die Planung notwendige Genauigkeit sicherzustellen. Das DGM besitzt dabei eine Auflösung von ca. 2 m/Pixel bzw. 0,5 m/Pixel im Kernbereich. Es umfasst für diese Arbeit insgesamt einen Bereich von 14 km • 6 km, natürlich mit kleinerem Kerngebiet, und erzeugt insgesamt eine Ressourcen-Datei mit einer Größe von 2,54 GB.

#### **Aufteilung der Daten**

Die Daten des DLM umfassen ganz Sachsen und sind mit 3,58 GB entsprechend groß. Da sämtliche in KorFin Model zur Arbeitsmappe hinzugefügten Daten bei jedem Programmstart neu ins Programm geladen werden, empfiehlt es sich, einen der folgenden zwei Wege zu wählen, um mehrstündige Ladezeiten bei Programmstart zu vermeiden [BA21b]:

- 1) Beschneiden der einzelnen Shapefiles des DLM (43 Stück) mittels GIS-Software
- 2) Erstellen mehrerer Arbeitsmappen in KorFin Model, in denen jeweils die Daten aus DGM, den Umgrenzungen und nur einem weiteren Fachmodell enthalten sind

Für diese Arbeit wurde Option 2 gewählt. Somit existieren für KorFin Model drei Arbeitsmappen, die alle die Daten für das DGM und den Bewuchs enthalten. Zusätzlich

enthält je eine Arbeitsmappe die Daten für das Stadtmodell, eine die Daten des ALKIS und eine die Daten des Basis-DLM.

#### **Definition des Bewuchses**

Für den Bewuchs mussten die notwendigen Informationen aus dem DLM extrahiert werden, sodass am Ende eine Shapefile jeweils für Laubwald, Nadelwald und Mischwald zur Verfügung steht. Mittels Betrachten der Namenslogik der einzelnen Shapefiles des Basis-DLM ließ sich die Auswahl auf alle Dateien mit dem Präfix "veg" eingrenzen (veg01\_f.shp, veg02\_f.shp, veg03\_f.shp, veg04\_f.shp, veg04\_l.shp, veg04\_p.shp). Daraufhin konnten die in Frage kommenden Shapefiles in QGIS betrachtet werden – mit OpenStreetMap als Hintergrund. So konnte "veg02\_f" als Darstellung der Waldflächen identifiziert werden. Die enthaltenen Daten besitzen in ihren Attributen jeweils eine der drei Kennzahlen 1100, 1200 oder 1300. Dabei steht laut [GEO21b] 1100 für Laubholz, 1200 für Nadelholz und 1300 für Laub- und Nadelholz. Mit QGIS konnte für jede Kennzahl eine eigene Shapefile exportiert werden, die dann jeweils als Bewuchs in KorFin Model importiert und mit passenden Baummodellen versehen wurde. Baummodelle unterschiedlicher Größen, Arten und Jahreszeiten werden in KorFin Model bereitgestellt. Dabei werden nicht alle Bäume, die auf den DOP sichtbar sind, als 3D-Objekt dargestellt, da erst ab einer bestimmten Fläche zusammenhängenden Baumbestands, diese Fläche als Wald im Basis-DLM von Sachsen abgebildet wird [BA21a]. Zusätzlich besteht die Möglichkeit, auch einzelne Bäume in KorFin Model zu platzieren.

#### **Aufteilungs- und Darstellungsregeln**

Beim Import des Basis-DLM und der ALKIS-Daten (bzw. allgemein beim Import von Flächen/Linien) bietet KorFin Model die Möglichkeit Aufteilungsregeln für die zu importierenden Daten festzulegen. Damit können diese Daten automatisch anhand der enthaltenen Attribute in Gruppen aufgeteilt werden. Diesen Gruppen können wiederum Darstellungsweisen zugeordnet werden, wie sie für die Verwendung im BIM-Modell sinnvoll erscheinen. Sowohl für die Aufteilungsregeln als auch für die Darstellungsweisen liefert KorFin Model eine Vorlage mit, die unter anderem das DLM und ALKIS umfasst. Diese Vorlage wurde hier verwendet.

#### **Koordinatenreferenzsysteme**

Für alle zu verwendenden Daten müssen die Koordinatenreferenzsysteme beachtet werden, in denen sie jeweils vorliegen. Die Geodaten des Landes Sachsen, herausgegeben vom Staatsbetrieb Geobasisinformation und Vermessung Sachsen, werden im Lagebezugssystem ETRS89 mit UTM-Projektion der Zone 33 bereitgestellt [GEO21c]. Auch die anderen Bundesländer Deutschlands stellen ihre Daten in diesem System bereit [GEO21c]. Für Daten aus ETRS89/UTM steht in KorFin Model eine Gittertransformation nach DB\_REF bereit. DB\_REF dient als Zielsystem, da Infrastrukturplanung bei der DB Netz im DB\_REF umgesetzt werden muss [DB15] (genauer: im DB\_REF2016 → Höhenangaben entsprechen DHHN2016) [DB883a]. Bei Auswahl der Transformation muss auf die Wahl des richtigen Bezugsmeridians geachtet werden. Für ETRS89/UTM ist das in diesem Fall der Meridian 15° [TU20a]. Für das Zielsystem ist es in diesem Fall der Meridian 12° [TU20a]. Der Bezugsmeridian des Zielsystems wird dabei in der Arbeitsmappe des KorFin Model-Projekts festgelegt, der Bezugsmeridian des Quellsystems beim Import der Daten.

Als Höhenbezugssystem für das DGM1 und das Stadtmodell dient das DHHN2016 [GEO21e][GEO21f]. Außerdem wird in KorFin Model eine Methode der Höheninterpolation für die Erstellung des DGM genutzt, womit die Höhe des DGM zwischen den Stützpunkten des DGM1 bestimmt wird. Für diese Arbeit wurde das Verfahren der Inversen Distanzwichtung (IDW-Verfahren) mit den Einstellungen Suchradius = 2 m und Potenz = 2 gewählt. Für das vorliegende Raster des Höhengitters (1 m • 1 m) ergibt das eine plausible Approximation der Geländehöhe. Ein testweise gewählter Suchradius von 100 m erhöhte die Rechenzeit für das DGM auf mehrere Stunden. Das Ergebnis wurde verworfen, da sich durch den Einfluss weit entfernt liegender Punkte zahlreiche unschöne und unrealistische "Spitzen" im DGM ergaben, wie auf Abb. 10 zu sehen ist.

Abb. 11 bis Abb. 14 zeigen das aus den Geodaten Sachsens entstandene BIM-Modell bzw. Ausschnitte aus diesem.

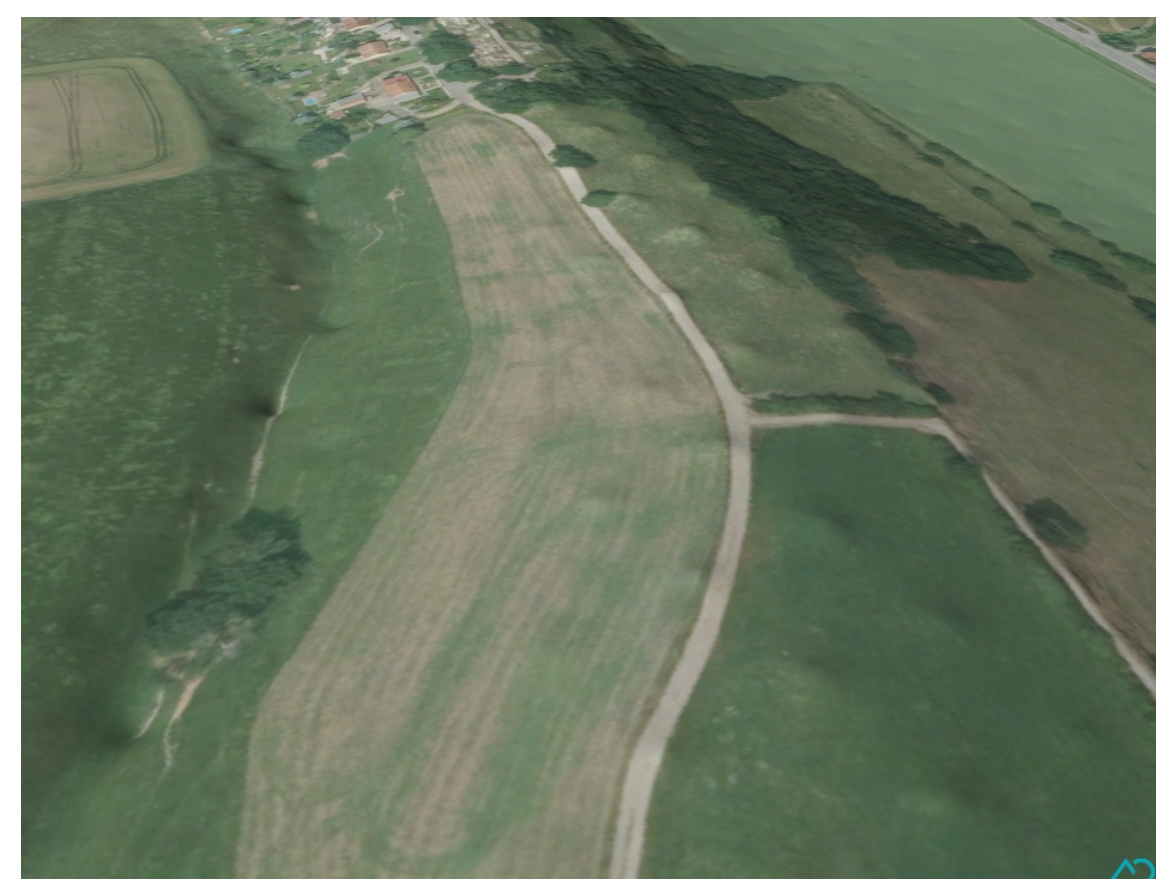

**Abb. 10: Im DGM entstandene Unebenheiten bei der Einstellung Suchradius = 100 m beim IDW-Verfahren**

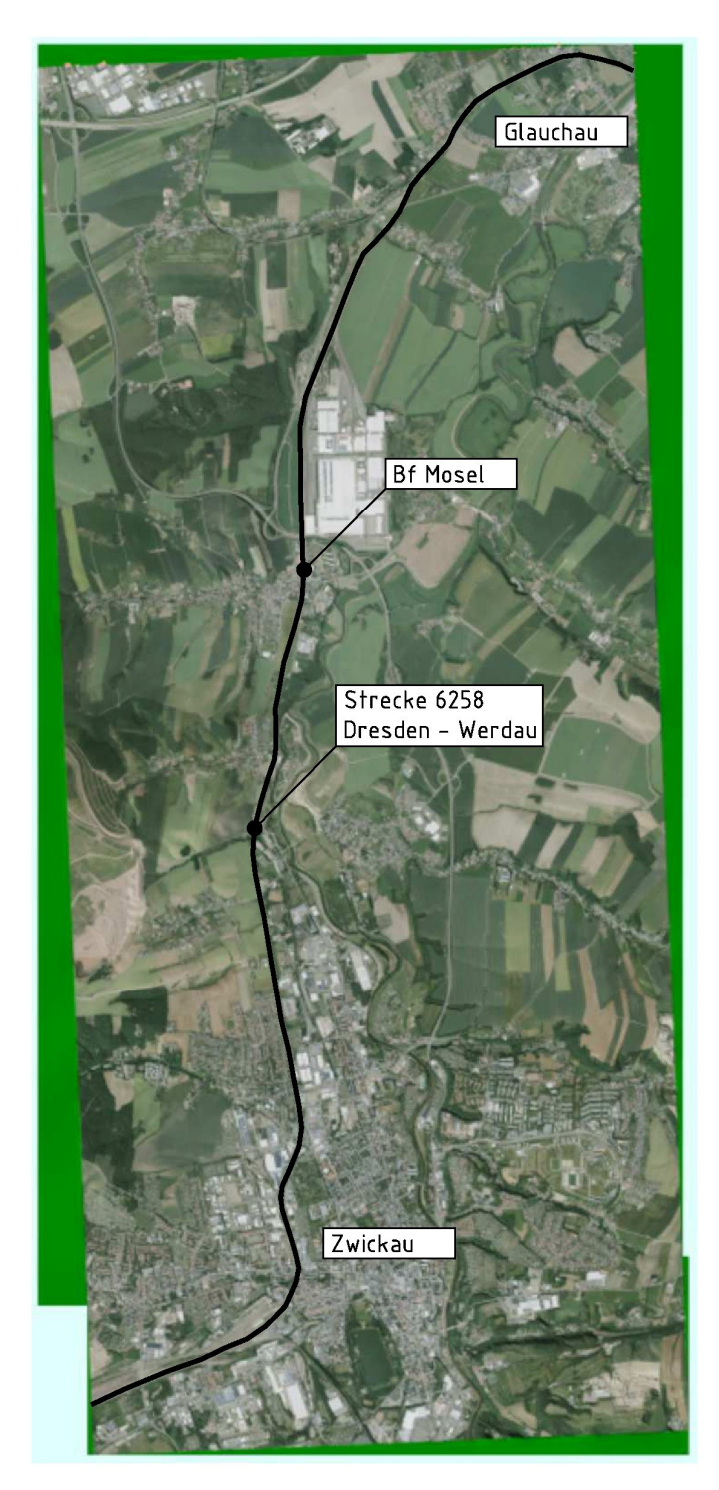

**Abb. 11: Abgebildeter Bereich im BIM-Gesamtmodell (Hintergrund: Draufsicht auf das BIM-Gesamtmodell/schwarz: Strecke 6258 inklusive einiger Orientierungspunkte)**

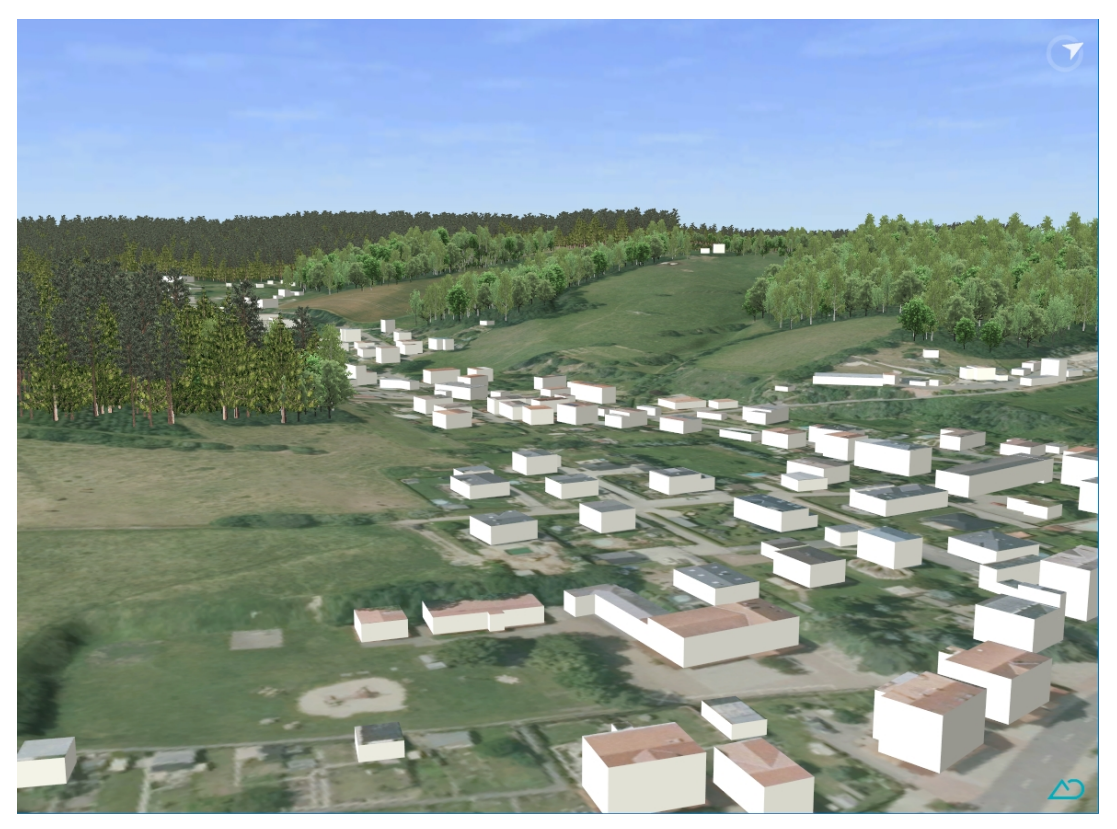

**Abb. 12: BIM-Gesamtmodell mit ausgeprägter Topographie, Bewuchs und Gebäuden**

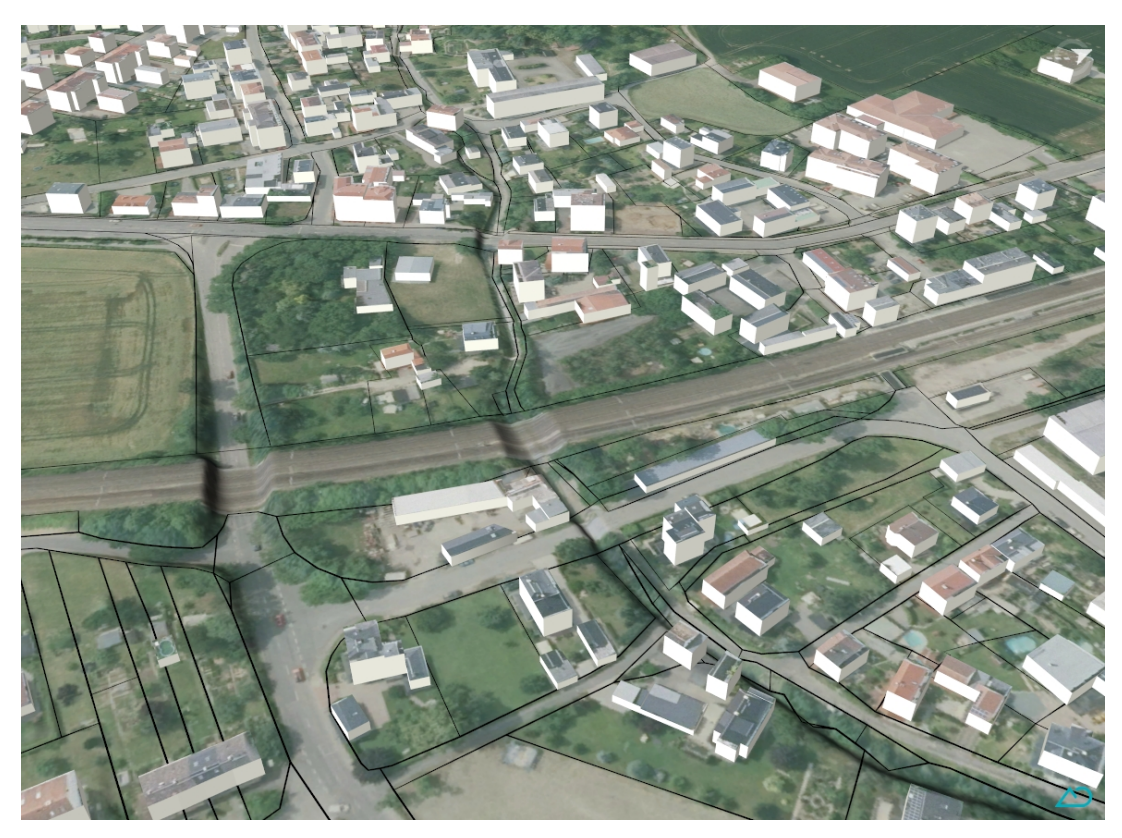

**Abb. 13: BIM-Gesamtmodell mit Flurstücksgrenzen aus dem ALKIS im Bereich Bf Mosel**

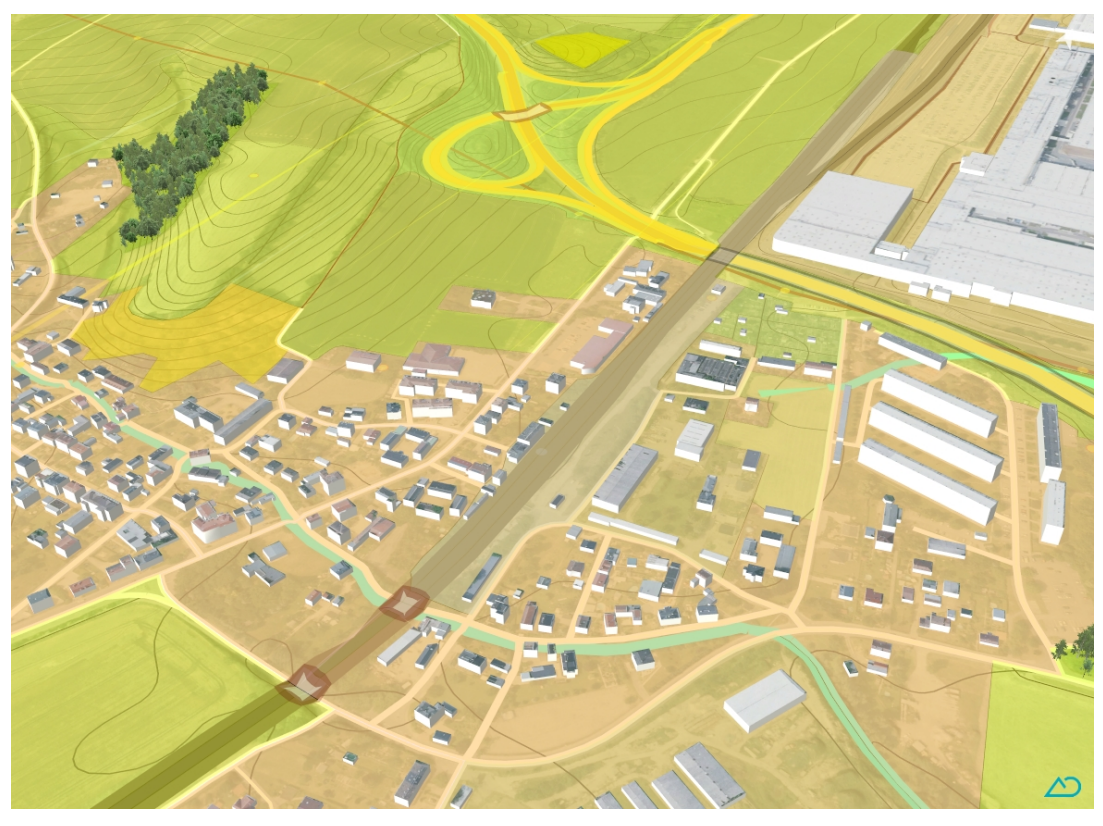

#### **Abb. 14: BIM-Gesamtmodell mit farbiger Darstellung der Informationen des Basis-DLM im Bereich Bf Mosel**

In Abb. 13 ist ein gegenwärtig typisches Problem bei der Erstellung von BIM-Modellen zu sehen: die fehlende Darstellung der Ingenieurbauwerke. Die Verkehrswege, die an relevanter Stelle eigentlich über Brücken verlaufen, werden mit den DOP auf die Höhen des DGM1 projiziert. An dieser Stelle müssten nun die real vorhandenen Ingenieurbauwerke eingebunden werden. Für diese ist aber aktuell weit überwiegend kein Bestandsmodell verfügbar, welches eingebunden werden könnte (z. B. via IFC), sodass obige, unglückliche Darstellung entsteht.

In Abb. 15 sind zusammenfassend die in KorFin Model importierten Daten, ihre Formate und etwaige Umwandlungs- und Verarbeitungsschritte schematisch dargestellt.

Ungewohnt sind die vergleichsweise langen Verarbeitungszeiten beim Arbeiten am BIM-Modell. Gerade in KorFin Model sollten die Einstellungen genau überlegt sein, bevor beispielweise der Import von Daten oder der Export einer Ressource gestartet wird, da dieser Prozess jeweils mehrere Stunden in Anspruch nehmen kann.

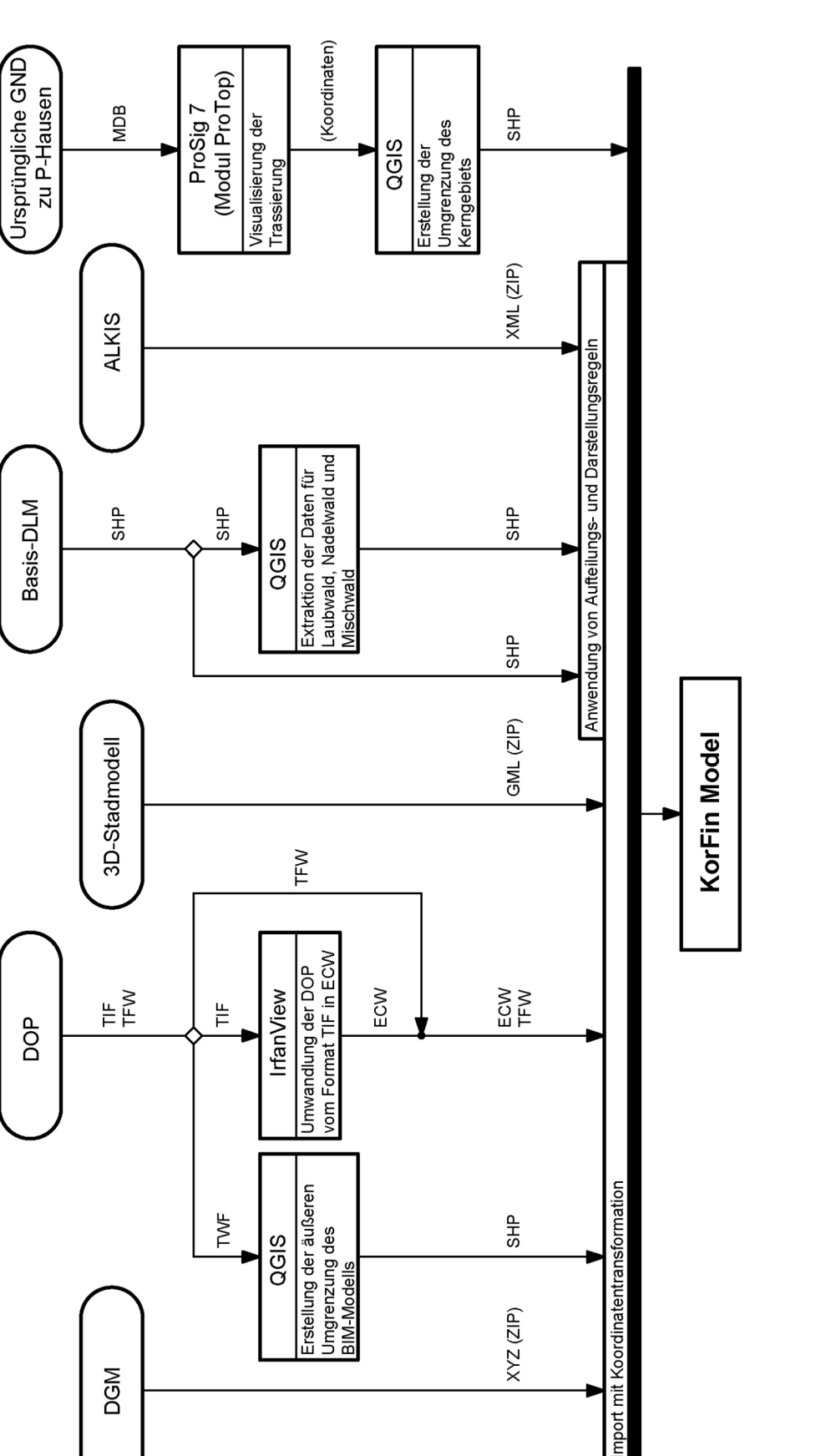

 $XYZ$  (ZIP)

**Abb. 15: Überblick zum Datenimport in KorFin Model**

**DGM** 

Basis-DLM

**DOP** 

### **3.2 Eisenbahnspezifische Daten**

Nachdem die Geodaten Sachsens in KorFin Model verarbeitet und die Ergebnisse in KorFin importiert wurden, müssen die eisenbahnspezifischen Daten in KorFin ergänzt werden. Dabei sind sowohl die Daten des fiktiven Bf P-Hausen relevant als auch die Daten dessen realer Grundlage Bf Mosel. Folgende Daten wurden importiert:

- § Bf Mosel:
- o Sicherungstechnische Lagepläne (Bf Mosel plus angrenzende Strecke 6258)
- o GND (Stand Dezember 2019), km-Angaben gerundet:
	- → Strecke 6258 km 111,3 bis km 135,6
	- $\rightarrow$  Strecke 6264 km 23,5 bis km 38,7
	- $\rightarrow$  Strecke 6265 km 0,03 bis km 6,2
	- → Strecke 6275 km 127,9 bis km 132,0
	- → Strecke 6629 km -0,95 bis km 0,05
	- $\rightarrow$  Strecke 6646 km 3,7 bis km 9,2
	- → Strecke 6650 km -2,2 bis km 11,5
	- $\rightarrow$  Strecke 9705 km 0,0 bis km 1,2
- o Ivl-Pläne (für alle Strecken im Bereich des DGM)
- § Bf P-Hausen:
- o Ursprüngliche GND, auf denen P-Hausen basiert
- o Sicherungstechnische Lagepläne Export aus ProSig 7
- o Sicherungstechnische Lagepläne AP PT 1 2. Änderungsmitteilung zu P-Hausen (Inbetriebnahmezustand)
- o PP-XML Version 1.8.0.1
- $\circ$  PP-XML Version 1902

#### **3.2.1 Bf Mosel**

In den GND des Bf Mosel und der angrenzenden Strecken sind PAD mit folgenden Angaben in LSYS und HSYS vorhanden:

- § LSYS:
- $\circ$  EA9  $\rightarrow$  System DHDN, Bezugsmeridian 12°
- $\circ$  ER0  $\rightarrow$  System DB REF, Bezugsmeridian 12°
- $\circ$  FA9  $\rightarrow$  System DHDN, Bezugsmeridian 15°
- $\circ$  FRO  $\rightarrow$  System DB\_REF, Bezugsmeridian 15°
- § HSYS:
- $\circ$  R00  $\rightarrow$  DHHN92
- $\circ$  T00  $\rightarrow$  HN76
- $O$  U00  $\rightarrow$  HN56
- $\circ$  V00  $\rightarrow$  DHHN12

Die Koordinaten der einzelnen PAD wurden, aufgeteilt nach den Werten in LSYS, aus den GND als CSV-Datei exportiert. Diese wurde wiederum zu Visualisierungszwecken in QGIS importiert. Die PAD mit der LSYS-Angabe FA9 und FR0 (vier Stück insgesamt) werden bei den weiteren Betrachtungen ausgeklammert, da sie sich auf einen anderen Meridian beziehen und im Bf Bischofswerda lokalisiert sind. In Abb. 16 und Abb. 17 sind die Ergebnisse der Visualisierung dargestellt. Dabei überdecken die Punkte des Systems EA9 viele Punkte des Systems ER0. Die Visualisierung legt nahe, dass alle Lagepunkte, die im System EA9 vorhanden sind auch nochmal im System ER0 vorhanden sind. Um dies zu verifizieren wurde als nächstes der Weg über die Auswertung der MDB-Datenbank der GND gewählt. Hierzu wurde zunächst eine Abfrage zu den GND erstellt (mit Hilfe des Access-Abfrageentwurfs), um zu ermitteln, ob zu den PAD nur eine oder zwei Angaben unter LSYS vorhanden sind:

SELECT PAD, COUNT(PAD) AS valuecount FROM X\_ASC12\_PL GROUP BY PAD;

Die erzeugte Tabelle wird als "Anzahl PAD" abgespeichert. Bei allen doppelten PAD ist eine Angabe im System EA9 und ER0 vorhanden. Zur Analyse aller einmal vorkommenden PAD wurde folgende Abfrage mit Hilfe des Access-Abfrageentwurfs durchgeführt:

SELECT Anzahl\_PAD.valuecount, Anzahl\_PAD.PAD, X\_ASC12\_PL.LSYS FROM X\_ASC12\_PL INNER JOIN Anzahl\_PAD ON X\_ASC12\_PL.PAD = Anzahl\_PAD.PAD WHERE (((Anzahl\_PAD.valuecount)=1));

Im Ergebnis zeigt sich, dass alle einmalig vorhandenen PAD im System ER0 (= DB\_REF) vorliegen. Für alle PAD ist also zur Integration der Daten in das BIM-Modell (System DB\_REF) keine Koordinatentransformation erforderlich.

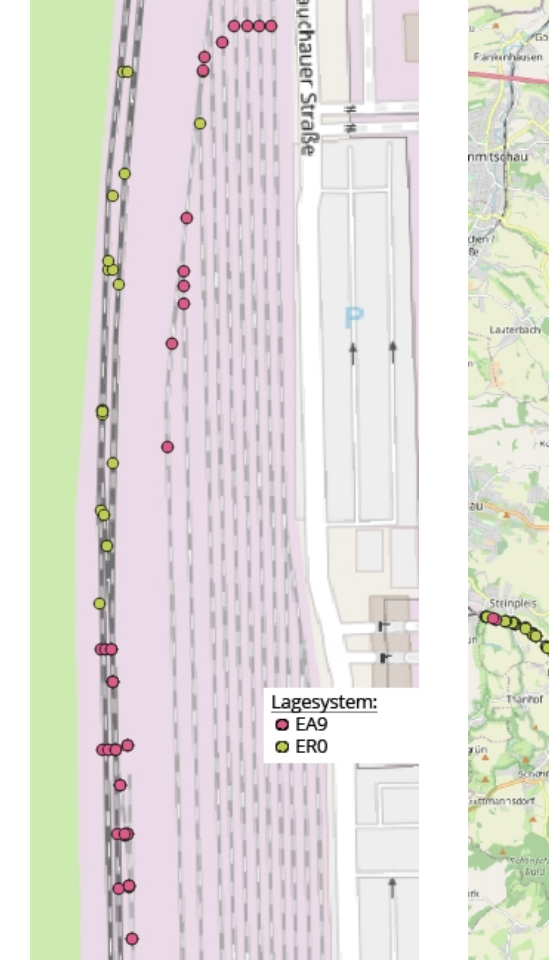

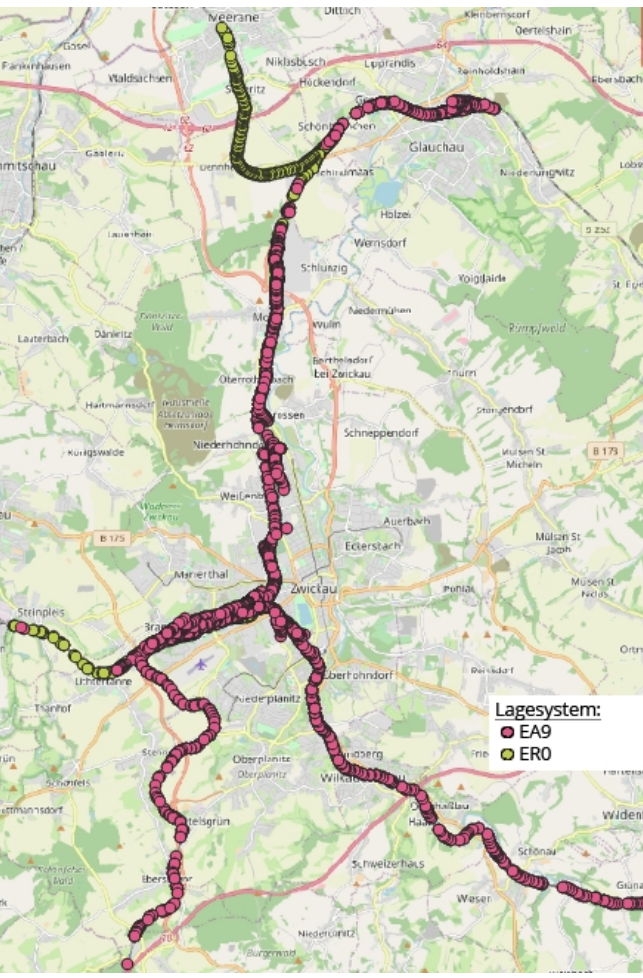

**Abb. 16: Lagepunkte der aktuellen GND im nördlichen Teil des Bf Mosel (basierend auf [OSM21])**

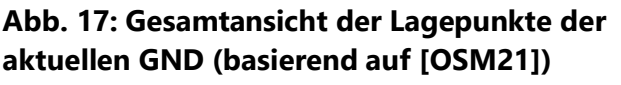

Die einzelnen Trassierungselemente, die die PAD verbinden, liegen in den Systemen EA9, ER0 und FR0 vor (zu finden in der Tabelle X\_ASC21\_EL in der Spalte ELSYS). Elemente im System FR0 bleiben wiederum in den weiteren Betrachtungen außen vor. Um analog zu den PAD zu ermitteln, ob Elemente doppelt und damit in beiden Lagesystemen vorliegen, wurde folgende Abfrage mittels Access-Abfrageentwurf (basierend auf der Tabelle X\_ASC21\_EL und deren temporären Kopie X\_ASC21\_EL\_1) durchgeführt:

SELECT X\_ASC21\_EL.PAD1, X\_ASC21\_EL.PAD2, X\_ASC21\_EL\_1.PAD1, X\_ASC21\_EL\_1.PAD2, X\_ASC21\_EL.ELSYS, X\_ASC21\_EL\_1.ELSYS FROM X\_ASC21\_EL, X\_ASC21\_EL AS X\_ASC21\_EL\_1 WHERE (((X\_ASC21\_EL.PAD1) = (X\_ASC21\_EL\_1.PAD1)) AND ((X\_ASC21\_EL.PAD2) = (X\_ASC21\_EL\_1.PAD2)) AND ((X\_ASC21\_EL.ELSYS) <> (X\_ASC21\_EL\_1.ELSYS)));

Für diese Abfrage erfolgt die Ausgabe einer leeren Tabelle, d. h. es existieren keine Lageelemente mit jeweils gleichen PAD als Anfangs- und Endpunkt aber unterschiedlichen Lagebezugssystemen. Damit wird für einen Teil der Lageelemente eine Koordinatentransformation beim Import ins BIM-Modell notwendig.
### **3.2.2 Bf P-Hausen**

Da es sich bei P-Hausen um einen fiktiven Bf handelt, existieren als GND nur die Daten, auf deren Basis er ursprünglich erstellt wurde. Für diese wird auf gleiche Weise wie bei den GND des Bf Mosel untersucht, ob die Lagepunkte und -elemente in verschiedenen Lagebezugssystemen vorliegen. Prinzipiell existieren in den Daten Lagepunkte und -elemente in den Systemen EA9 und ER0. EA9 bezeichnet hierbei abweichend zu Abb. 7 das Lagebezugssystem RD/83, weil die bezeichnenden Kürzel zur Zeit des Exports der GND zu P-Hausen noch eine andere Bedeutung hatten, als das aktuell der Fall ist [WW19]. Die Analyse der Daten zeigt:

- § alle Lagepunkte, die im System EA9 vorliegen, liegen auch im System ER0 vor
- § alle Lageelemente liegen in nur jeweils einem System vor weit überwiegend im System EA9

Die zweite Quelle der Trassierung, die für P-Hausen im BIM-Modell integriert werden soll, ist die zu P-Hausen gehörige PP-XML. Die darin enthaltene Trassierung entspricht aber nicht 1:1 den Daten der GND. Dafür gibt es mehrere Gründe:

- § Um P-Hausen als fiktiven Bf für viele Anwender nutzbar zu machen, wurden die originalen GND verfälscht. Dabei wurden die Koordinaten der Lagepunkte aus den GND übernommen, aber als Daten im System ER0 deklariert. Für eine mit den GND vergleichbare Lage muss also nach wie vor eine Transformation aus RD/83 ins DB\_REF erfolgen. [SP21a] [SP21c]
- § Die Daten der ursprünglichen GND wurden für die Verwendung in P-Hausen aufbereiten, z. B. um doppelt vorhandene Abschnitte zu eliminieren oder Lücken zu schließen, da diese früheren Daten nicht die gleiche Qualität wie die heutigen GND boten. [SP21b]

Die Gleislage für P-Hausen in Form einer PP-XML wurde initial mit Hilfe des GeoVerifiers aus den aufbereiteten GND erzeugt. Seitdem wurde P-Hausen weiterentwickelt, sowohl in ProSig in Bezug auf die LST als auch anderweitig, um die Gleislage anzupassen [SP21c]. So sind z. B. Abschnitte ergänzt wurden (Anschluss Kieswerk, Strecke 8981, Strecke 8982) [SP21c]. Auch die Strecke 6258 durch den Bf Mosel wird in P-Hausen als Strecke 8980 bezeichnet und die PAD wurden in ihrer Bezeichnung entsprechend angepasst. All diese Umstände müssen beachtet werden, wenn man Vergleiche zwischen den Gleislagen von P-Hausen aus den GND und aus der PP-XML anstellen will.

Des Weiteren konnte P-Hausen für dieser Arbeit nur als Projekt in ProSig 7.2 zur Verfügung gestellt werden, d. h. entsprechend der PlanPro Version 1.8.0.1. Diese Version muss erst von allen Fehlern bereinigt werden, bevor P-Hausen mit ProSig 7.3 offiziell gehoben werden kann und somit ein valider Export als Modellversion 1.9.0.2 möglich wird. In Version 1.8.0.1 sind allerdings noch keine Höhen- und Überhöhungslinien abbildbar. [KL21a]

Für die Verwendung der PlanPro-Daten in BIM ist zwingend die PlanPro Version 1.9 erforderlich, da sonst keine genauen Höheninformationen zu den Gleisen vorliegen. Die vorhandenen Höhenpunkte bieten nur einen groben Anhaltspunkt zur Höhenlage der Gleise, bilden aber keinen Höhenverlauf von diesen ab (z. B. Ausrundungen). Es sollten also zumindest für die durchgehenden Hauptgleise Höhenlinien vorhanden sein, deren

Höheninformationen dann auf die anderen Bahnhofsgleise übertragen werden können. Für diese Gleise entsteht dadurch natürlich eine gewissen Ungenauigkeit/Abweichung von der Realität. [BA21c] [BA21f]

Vorbereitend für die Bereitstellung der Höheninformationen wurde das Projekt zu P-Hausen aus ProSig 7.2 in ProSig 7.3 geöffnet und gespeichert. Damit ist auch ein Export P-Hausens als PP-XML 1.9.0.2 möglich, wobei der Export nicht valide ist, d. h. gegenüber dem XML-Schema noch Fehler enthält. Dies wird in Kauf genommen, da eben jene Anpassung die offizielle Hebung auf Version 1.9.0.2 darstellt und mit entsprechendem Aufwand verbunden ist. Beim Export der PP-XML zeigt sich, dass als "LST Planung" jeweils nur ein "LST Zustand Start" und "LST Zustand Ziel" ausgegeben wird. Dort sind keine Elemente enthalten, die die Gleislage beschreiben, sondern nur solche der "Untergewerk Art" "ESTW". Um diesen Umstand zu beheben, muss für die übrigen Elemente ebenfalls die "Untergewerk\_Art" festgelegt werden [AL21]. Dies musste ein Softwareentwickler von ProSig übernehmen, da diese Änderung mit Stand 03.03.2021 für den Nutzer in ProSig 7.3 nicht durchführbar war. Nun war es möglich eine PP-XML inklusive Planungsprojekt zu exportieren, die drei verschiedene "Untergewerk Art" (Geo, ESTW, ETCS) enthält und zu jeder "Untergewerk\_Art" jeweils einen "LST\_Zustand\_Start" und einen "LST Zustand Ziel".

Um bereits vor offizieller Hebung P-Hausens eine Trassierung aus PlanPro in das BIM-Modell integrieren zu können, wurde für diese Arbeit ein "XML-Schnipsel" bereitgestellt, der Höhenlinien und Überhöhungslinien für P-Hausen enthält. Dieser "Schnipsel" enthält einen "LST\_Zustand" mit Elementen der Art: "Hoehenlinie", "Hoehenpunkt", "Ueberhoehung" und "Ueberhoehungslinie". Die Höhenpunkte und Überhöhungen beziehen sich dabei als "Punkt\_Objekt" auf eine "TOP\_Kante" (topologische Kante), die aber selbst nicht in der XML enthalten ist. Dieser "Schnipsel" kann in das ProSig 7.3-Projekt importiert werden, sodass sowohl einzelne, bisher fehlende Punktobjekte als auch die Höhen- und Überhöhungslinien in das Projekt integriert werden. Nun kann eine PP-XML der Version 1.9.0.2 inklusive der für BIM wichtigen Höhenlinien exportiert werden.

Bei genauerer Betrachtung der Höheninformationen zeigt sich, dass auch die Höhendaten von P-Hausen verfälscht wurden. Die Höhenpunkte der PP-XML befinden sich fast alle im Höhenbezugssystem HN56. Nur zwei Höhenpunkte liegen im System DHHN92 vor. Die Höhenpunkte der GND (Tabelle PH) liegen in den Systemen T00 bzw. R00 vor, was den Höhenbezugssystemen HN76 bzw. DHHN92 entspricht. Die Höhenangaben der Höhenpunkte in der PP-XML und den GND wurden stichprobenartig verglichen. Hier zeigte sich, dass diese trotz unterschiedlichem Höhenbezugssystem übereinstimmen. In Tab. 3 sind einige Beispiele dargestellt.

| <b>GND</b>  |                |            | <b>PP-XML</b> |                |                          |
|-------------|----------------|------------|---------------|----------------|--------------------------|
| <b>PAD</b>  | <b>HSYS</b>    | н          | <b>PAD</b>    | <b>HSystem</b> | <b>Hoehenpunkt_Hoehe</b> |
| 6258GM 5204 | T00<br>(=HN76) | 258.781562 | 8980GM 5204   | <b>HN56</b>    | 258.782                  |
| 6258GI 5006 | T00<br>(=HN76) | 258.345669 | 8980GI 5006   | <b>HN56</b>    | 258.346                  |
| 6258GN 5427 | T00<br>(=HN76) | 256.869614 | 8980GN 5427   | <b>HN56</b>    | 256.870                  |
| 6258GW 5201 | T00<br>(=HN76) | 276.501893 | 8980GW 5201   | <b>HN56</b>    | 276.502                  |

**Tab. 3: Beispielhafte PAD aus GND und PP-XML (1.9.0.2) und ihre jeweiligen Höhenbezugssysteme und Höhenangaben**

### **3.2.3 Warum P-Hausen?**

In Anbetracht der Unterschiede der Gleislage aus den GND und der PP-XML im Fall P-Hausen und den damit einhergehenden Schwierigkeiten bezüglich der Vergleichbarkeit der beiden, stellt sich die Frage, warum überhaupt der Bf P-Hausen verwendet werden soll. Alternativ könnte auch – basierend auf den aktuellen GND eines beliebigen Bf – eine PP-XML erzeugt werden, die wiederum ins BIM-Modell integriert wird. Dann lägen beiden Gleislagen wirklich dieselben GND zu Grunde. Das Problem hierbei ist die Erstellung der Gleislage als PP-XML. Dies kann aktuell entweder über den PlanPro Geoplaner erfolgen oder über das ProSig Modul ProTop.

ProTop ist für die digitale LST-Planung von Seiten der DB Netz nicht zugelassen, da die resultierende PP-XML nicht die rückwirkende Ableitung der GND ermöglicht. So sind in dieser die Information der PAD nicht mehr vorhanden und die Abweichung der Gleislage bewegt sich im Vergleich zu den GND im Zentimeterbereich [SP21a]. Da der Weg über ProTop nicht der Weg der Zukunft sein soll, wird diese Variante verworfen.

Der zweite Weg über den PlanPro Geoplaner soll der zukünftige Weg sein. Aktuell ist der Geoplaner allerdings noch nicht fertiggestellt und wird dies auch erst frühestens in zwei Jahren sein [SP21c]. Bis dahin ist der Geoplaner nur teilweise einsatzbereit und es ist viel händische Nacharbeit zur Aufbereitung der Daten notwendig [DA21a]. Dementsprechend war es naheliegend einen Bf zu verwenden, der wie P-Hausen bereits als PP-XML vorliegt. Darüber hinaus bietet P-Hausen eine sehr große Vielfalt an LST-Ausrüstung, die sich – bezogen auf das Thema dieser Arbeit als Aufbereitung von LST-Planungsdaten – als nützlich erweisen könnte.

## **3.2.4 Import in KorFin**

In KorFin werden die Daten aus den GND und aus PlanPro nicht direkt importiert, sondern zuerst in die Formate TRA, GRA und CSV umgewandelt. Dazu werden die MDB- und PP-XML-Dateien zunächst mittels des Zusatztools von A+S Consult "DatabaseConvert" verarbeitet. Dieses Tool soll zukünftig direkt in KorFin integriert werden. [BA21a]

Vor der Umwandlung wird auch das Ziel-Koordinatenreferenzsystem gewählt (hier: "5684: DB\_Ref Zone 4". Für GND ist in DatabaseConvert bereits eine Koordinatentransformation hinterlegt, die entsprechend des gewählten Zielsystems durchgeführt wird. Für PP-XML ist zu Beginn dieser Arbeit noch keine Koordinatentransformation im Tool implementiert [DA21b]. Dafür bestand keine Notwendigkeit, weil die Daten bisher im Koordinatenreferenzsystem DB\_REF vorlagen. Für den Import der PP-XML zu P-Hausen muss hier zunächst die Software angepasst werden, da die Koordinaten zwar als ER0 deklariert sind, aber real als EA9 vorliegen und sonst keine Vergleichbarkeit der beiden Gleislagen gegeben ist. Diese Anpassung sollte aber nicht nur für P-Hausen sinnvoll sein, sondern auch für andere Projekte. Auch wenn die Erstellung der Gleislage für PlanPro über das ProSig Modul ProTop für die digitale LST-Planung nicht zulässig ist, so bezieht sich dieses Verbot explizit auf den Prozess der digitalen Planung mit Datenweitergabe über PlanPro. Dies muss aber für die Verwendung der LST-Planung in einem BIM-Modell nicht durchgeführt werden. Die Planung kann nach wie vor auf herkömmlichen Weg weitergegeben werden, dennoch erfolgt mindestens die Eingabe der für das BIM-Modell notwendigen LST-Daten über ProSig 7. Dies ermöglicht den Export einer PP-XML und deren Import in KorFin. Hierbei liegen die Daten der Gleislage aus den GND nicht zwingend im DB\_REF vor. In ProTop findet keine Koordinatentransformation der Eingangsdaten statt. Enthalten die GND die Gleislage also in einem anderen System als DB\_REF, so wird die zugehörige Koordinatentransformation beim Import der PP-XML ins BIM-Modell notwendig.

Nach Umwandlung der Eingangsdaten (GND) in DatabaseConvert liegen die Kilometrierungs- und Gleisachsen als TRA-Dateien vor und, sofern Höhenangaben vorhanden sind, liegen zu den Gleisachsen ebenfalls GRA-Dateien vor. Die eigentlichen Fachobjekte für das BIM-Modell werden über die zwei CSV-Dateien ("kilometrierung.csv", "gleise.csv") bereitgestellt. Hier werden tabellarisch jeder Kilometrierungsachse und jedem Gleis, das aus den GND extrahiert werden konnte, die Informationen für die Abbildung im BIM-Modell zugeordnet. Der Tabellenkopf der "gleise.csv" ist in Abb. 18 dargestellt.

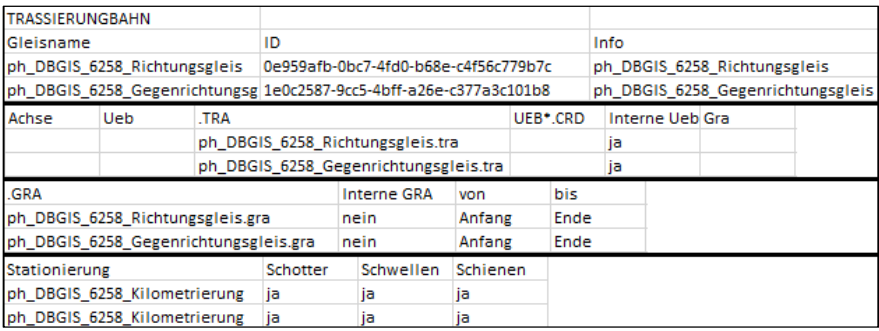

### Abb. 18: Kopfzeile und zwei Beispielzeilen der "gleise.csv" der ursprünglichen **GND zu P-Hausen (aus Platzgründen untereinander dargestellt)**

Das Gleis bekommt also einen Namen, einen eindeutigen Globally Unique Identifier (GUID), ihm wird eine TRA- und, falls vorhanden, eine GRA-Datei zugeordnet. Außerdem wird dem Gleis eine Kilometrierungsachse (Stationierung) zugeordnet (in Form einer TRA-Datei), insofern es nicht über eine Gradiente mit Bezug auf die Stationierung des Gleises ("Interne GRA") verfügt. Die Zuordnung der Gradiente zum Gleis kann auf einen gewissen Bereich beschränkt werden, wird aber standardmäßig als von Anfang bis Ende festgelegt. Außerdem wird die Darstellung von Schotter, Schwellen und Schienen definiert. Es besteht die Möglichkeit eine Datei mit Informationen zu Überhöhungen zu

verknüpfen, was im vorliegenden Fall nicht notwendig ist, da die Überhöhungen in den TRA-Dateien vorhanden sind. Die Kilometrierung verwendet das gleiche Schema.

In KorFin wird zuerst die "kilometrierung.csv" und dann die "gleise.csv" importiert. Die Einhaltung dieser Reihenfolge ist wichtig, da sich die Gleise auf die Kilometrierung beziehen. Gleise, die keine Gradiente besitzen, werden nicht dargestellt, da ihre Höhenlage nicht bekannt ist. Da die Höhenangaben in den ursprünglichen GND zu P-Hausen unvollständig sind, wurde den anfangs nicht dargestellten Gleisen eine Gradiente und Kilometrierung eines anderen passenden Gleises zugeordnet. Für die Bahnhofsgleise von P-Hausen waren das beispielsweise die Daten des Gegenrichtungsgleises der Strecke 6258, da dies das nächstgelegene Gleis darstellt und so die geringste Ungenauigkeit in der Höhenlage gegenüber der Realität zu erwarten ist. Die Zuordnung erfolgte zunächst über die Eigenschaftenanzeige des Gleises in KorFin, die alle Einstellungsmöglichkeiten zum Gleis bietet wie die CSV-Datei, außer die Festlegung der GUID. Dies hatte den Vorteil, dass die Achse des Gleises auch ohne Gradiente im Modell angezeigt wurde und so das passende Gleis für die Datenübernahme ersichtlich war. Mit Stand 24.03.2021 gibt es keine Möglichkeit die in KorFin gemachten Zuordnungen als CSV-Datei zu exportieren [BA21d], sodass die Zuordnungen im Anschluss händisch in die "gleise.csv" übernommen wurden.

### **Eindeutigkeit von Objekten und Zuordnungen**

Während des Prozesses der Gradientenzuordnung kam es immer wieder zu Darstellungsfehlern in der Höhenlage der Gleise in Form abrupter Höhensprünge. Es zeigte sich, dass das Vorhandensein mehrerer Gleise und Kilometrierungen mit derselben Bezeichnung für dieses Problem verantwortlich war, da die Zuordnungen somit nicht mehr eindeutig erfolgen konnten. Durch den Import der aktuellen GND und der ursprünglichen GND zu P-Hausen befanden sich Achsen mit gleicher Bezeichnung im Modell. Nach Hinzufügen eines Präfixes "ph" zu allen Bezeichnungen der Kilometrierung und der Gleise P-Hausens (vgl. Abb. 18) war eine eindeutige Zuordnung möglich und der Fehler trat nicht mehr auf. Bei Import mehrerer GND mit gleicher Bezeichnung der Achsen ist also stets darauf zu achten, die Bezeichnungen z. B. mit einem Präfix in den CSV-Dateien und den Dateinamen entsprechend eindeutig zu gestalten.

Beim Import der Daten aus den PP-XML zeigte sich eine ähnliche Problemstellung. Zuerst wurden die Daten der PP-XML Version 1.8.0.1 ins Modell importiert. Hier musste allen Gleisen eine Gradiente mit zugehöriger Kilometrierung aus den ursprünglichen GND zu P-Hausen zugeordnet werden, da Version 1.8.0.1 keine Gradienten liefern kann. Das Vorgehen entsprach dem bei den GND. Zusätzlich zu den "kilometrierung.csv" und "gleise.csv" können aus der PP-XML weitere Daten gewonnen werden. Das umfasst die vorhandenen Weichen ("weichen.csv") und Signale ("signale.csv"). Die Kopfzeile der "signale.csv" ist in Abb. 19 dargestellt.

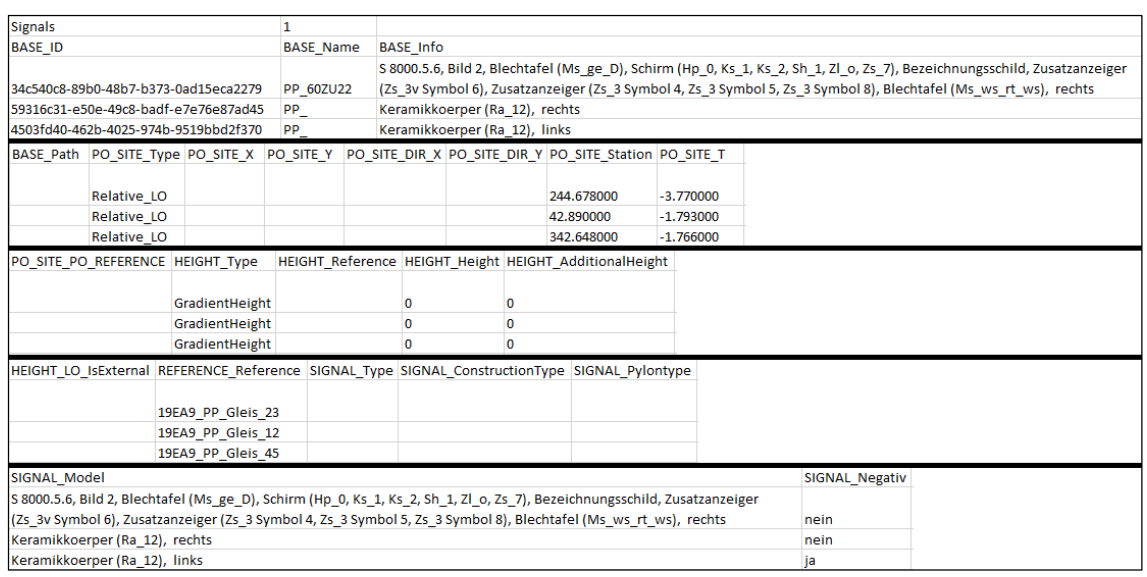

#### **Abb. 19: Kopfzeile und drei Beispielzeilen der "signale.csv" der PP-XML 1.9.0.2 zu P-Hausen (aus Platzgründen untereinander dargestellt)**

Zusätzlich wurden die Daten aus der PP-XML Version 1.9.0.2 importiert, die über Höhenlinien verfügen. Beim Export dieser Datei aus ProSig 7.3 wird für jede "Untergewerk\_Art" (Geo, ESTW, ETCS) jeweils ein eigener Abschnitt in der PP-XML mit einem "LST Zustand Start" und einem "LST Zustand Ziel" erzeugt. Dadurch enthält die PP-XML zu P-Hausen drei solcher Abschnitte. Bei Umwandlung mit DatabaseConvert-Version 1.2.2 geht allerdings nur der erste Abschnitt in die Verarbeitung ein. Damit kann aktuell nur das Untergewerk "Geo", d. h. die Gleisgeometrie und -topologie verarbeitet werden. Um dennoch auch die Signale aus dieser PlanPro-Version ins BIM-Gesamtmodell integrieren zu können, wurde über ProSig nur ein "LST-Zustand" statt einer "LST\_Planung" exportiert. Damit gehen zwar die Metadaten zur Planung verloren, diese sind für die hier angedachten Anwendungen in BIM aber auch nicht erforderlich.

Beim Import der Daten aus PlanPro Version 1.9.0.2 zeigt sich, dass die neu importierten Kilometrierungen, Gleise, Weichen und Signale die bereits vorhandenen überschreiben, da sie über die gleiche GUID verfügen. Für die neuen Daten wurden also neue GUID generiert und vergeben, wobei die originalen GUID in einer zusätzlichen Spalte der jeweiligen CSV-Datei beibehalten wurden. Außerdem wurden analog zu den GND die Bezeichnungen und Dateinamen der Kilometrierungen und Gleise mit einem Präfix ergänzt, um eine Eindeutigkeit gegenüber dem vorhandenen Import aus Version 1.8.0.1 herzustellen. Bei den Signalen und Weichen ist dementsprechend auch der Bezug zum Gleis, der in den CSV-Dateien vorhanden ist, anzupassen. Die Bezeichnung der Signale und Weichen selbst muss nicht zwingend geändert werden.

Aktuell wird die zusätzlich erstellte Spalte mit der originalen GUID beim Import in KorFin nicht ausgewertet. Das Problem gleicher GUID ist allerdings nicht exklusiv zu dieser Arbeit. Es wird auch immer dann auftreten, wenn mehrere Bauzustände importiert werden sollen, die als PP-XML aus ProSig aus demselben Planungsprojekt exportiert wurden. Jeder Bauzustand wird dabei als einzelne PP-XML exportiert, während die enthaltenen, unveränderten Objekte über alle Bauzustände dieselbe GUID behalten. Sofern die Informationen zum Planungsprojekt mit exportiert werden, erhält man abhängig von der PlanPro Version einen oder mehrere "LST\_Zustand\_Start" und "LST Zustand Ziel", die die Daten der LST-Planung enthalten. Bei zwei Bauzuständen sieht der Inhalt der PP-XML aus, wie in Tab. 4 dargestellt.

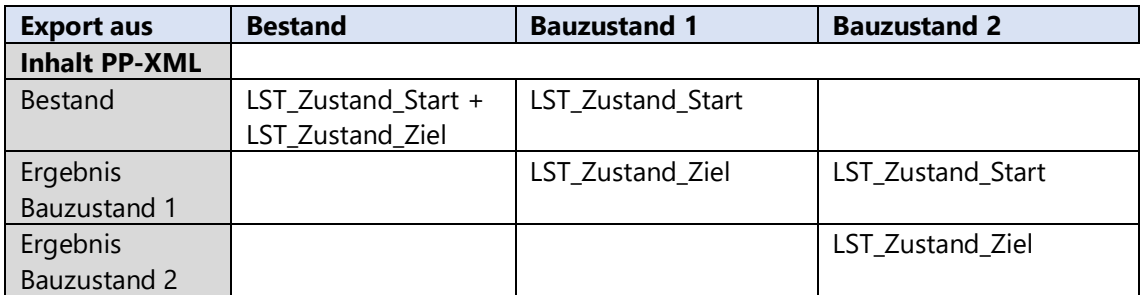

### Tab. 4: Inhalt von "LST\_Zustand\_Start" und "LST\_Zustand\_Ziel" in der PP-XML bei **Export aus ProSig in Bezug auf verschiedene Bauzustände**

Es sind also immer die Zielzustände ins BIM-Modell zu importieren.

Hier erscheint die Erstellung und Auswertung einer zusätzlichen Spalte mit der originalen GUID als sehr sinnvoll, die dann als Attribut in KorFin hinterlegt werden muss. Sonst ist im weiteren Verlauf zwischen eigentlich identischen Objekten aus PlanPro kein Bezug mehr herstellbar. Ein Workflow für die Integration mehrerer Ausführungen eines ProSig-Projekts, beispielsweise in Form von Bauzuständen, könnte also wie folgt aussehen:

- Umbenennung der Objekte in "kilometrierung.csv" und "gleise.csv" und zugehöriger TRA- und GRA-Dateien mit Hilfe eines Präfixes
- Anpassung des Bezugs der Objekte in "gleise.csv", "weiche.csv" und "signale.csv" auf die geänderten Bezeichnungen der Kilometrierungen und Gleise
- § Vergabe neuer GUID für alle Objekte und Speicherung der originalen GUID in einer neuen Spalte

Die aus der PP-XML erstellen Gleise entsprechen dabei jeweils genau einer "TOP\_Kante" des PlanPro Datenmodells. Auch die Richtung der TRA-Datei entspricht der Richtung der zugehörigen "TOP Kante".

Bei der Arbeit mit Daten aus PlanPro wäre es sowohl in ProSig als auch in KorFin wünschenswert, die Anzeige der GUID der Elemente in die Softwareoberfläche einzubinden. Zunächst erscheint es zwar plausibel, dass der Anwender mit den GUID nicht direkt zu tun hat. So lange wie die automatische Verarbeitung der Daten funktioniert, ist dies auch der Fall. Sobald Daten aber manuell angepasst werden müssen, wäre eine Anzeige der GUID zur eindeutigen Zuordnung der Elemente in den verschiedenen Softwaresystemen und Datenformaten sehr hilfreich. Bei den Signalen kommt als Schwierigkeit hinzu, dass nicht jedes Signal eine Bezeichnung trägt, mit der es identifizierbar wäre. Eine Bezeichnung besitzen: Vorsignale, Vorsignalwiederholer, Hauptsignale, Sperrsignale, Überwachungssignale, alleinstehende Zusatzanzeiger (Lichtsignal) und Orientierungszeichen. Keine Bezeichnung besitzen hingegen: Grenzzeichen und alle alleinstehenden Blechtafeln. Hier ist eine Identifikation der Elemente aktuell nur über den zusätzlichen Infotext in KorFin möglich, der aus der Spalte "BASE\_Info" der "signale.csv" stammt und den Signalaufbau beschreibt. Die Bezeichnung dieser Elemente in KorFin lautet "\_Unbenannt\_x" für Daten aus PlanPro Version 1.8.0.1. "X" wird dabei praktisch durch eine Zahl ersetzt, mit der die Signale durchnummeriert werden (z. B. "Unbenannt 6"). Für Daten aus der PlanPro Version 1.9.0.2 lautet die Bezeichnung der Signale nur "PP\_", insofern nichts Konkretes vorgegeben ist. Zum einfacheren Umgang mit den Daten, wäre es wünschenswert, dass zumindest für die Grenzzeichen die Signalbezeichnung automatisch in "PP\_Gz" geändert wird. In der Spalte "BASE\_Info" der "signale.csv" werden ohnehin die "Signal\_Rahmen" aus PlanPro extrahiert. Findet sich dort die Bezeichnung "Keramikkoerper (Ra\_12)", könnte automatisch "PP\_Gz" in die Spalte "BASE\_Name" übernommen werden. Für den Import der Signale aus PlanPro-Version 1.9.0.2 wurde diese Bezeichnungsänderung manuell durchgeführt. So verbleiben nur die wesentlich weniger zahlreich vorhandenen alleinstehenden Blechtafeln ohne genaue Bezeichnung.

Für die Verweise der Gleise auf die Kilometrierung und der Signale und Weichen auf die Gleise, wäre eine Verlinkung über die GUID bereits vor Import in KorFin sinnvoll. Diese müsste direkt bei Erstellung der CSV-Dateien in DatabaseConvert umgesetzt und dort als Verweise statt der Bezeichnungen eingetragen werden. Zugewiesen bekommen die Fachdatenobjekte die GUID ohnehin zu diesem Zeitpunkt bzw. es werden die vorhandenen GUID aus der PP-XML übernommen. Das hätte z. B. die anfänglich auftretenden Höhensprünge der Gleise aufgrund falsch zugeordneter Kilometrierungen verhindert. Zusätzlich würde dieses Vorgehen die Umbenennung der Fachdatenobjekte bei mehrfachem Import gleicher/ähnlicher Trassierungen (z. B. bei mehreren Bauzuständen) obsolet machen. Eine prägnante Benennung des jeweils übergeordneten Ordners wäre ausreichend. Die Bezeichnung des Fachdatenobjekts, auf das verwiesen wird, sollte dennoch in einer zusätzlichen Spalte der CSV-Dateien beibehalten werden. Sonst ist eine nachträgliche manuelle Änderung dieser Verweise nur schwer möglich. Vor allem für die Zuordnung von Gradienten zu Gleisen ist die Wahrscheinlichkeit für die Notwendigkeit einer manuellen Änderung/Ergänzung aber groß. Dieses Vorgehen führt allerdings dazu, dass eine händische Änderung der GUID, z. B. beim Import mehrerer Bauzustände, praktisch nicht mehr umsetzbar wäre, da nun auch sämtliche Verweise mit ihrer GUID aktualisiert werden müssten. Abhilfe könnte hier eine Wahlmöglichkeit in DatabaseConvert schaffen, dass mit Konvertierung der PP-XML direkt neue GUID für Kilometrierung, Gleise, Signale und Weichen vergeben werden (und die originalen GUID in einer extra Spalte gespeichert werden) und dabei die Konsistenz der Daten beibehalten wird.

### **Visuelle Repräsentation von Signalen**

Unter Beachtung der im Kapitel "4.2 Bauteilbibliothek LST" ausführlich dargestellten Punkte, wurden alle Grenzzeichen und einige weitere Signale beispielhaft mit einer 3D-Repräsentation im BIM-Gesamtmodell versehen. Dabei wurde das gewünschte Modell in KorFin aus Bauteilen zu einer Bauteilgruppe zusammengesetzt und mit einer markanten Bezeichnung versehen. Diese Bezeichnung wurde in die Spalte "SIGNAL\_Model" der "signale.csv" eingetragen, woraufhin diese neu importiert wurde. Alternativ hätte die Zuordnung auch über die KorFin-Oberfläche durchgeführt werden können.

### **Vorhandene Höhenlinien**

Die importierte PP-XML Version 1.9.0.2 enthält die für diese Arbeit bereitgestellten Höhenlinien. Bei Umwandlung der Datei mit DatabaseConvert zeigt sich, dass nicht zu allen Gleisen auch Gradienten vorhanden sind. Zu einigen Gleisen fehlen diese völlig, bei anderen Gleisen sind sie mit dem Zusatz "\_Heuristic" gekennzeichnet, d. h. DatabaseConvert hat diese mit Hilfe einer Schätzung erstellt, weil keine ausreichenden Daten vorhanden waren [DA21b]. In ProSig ist keine Visualisierung der Höhenlinien möglich, um abschätzen zu können, für welche Bereiche überhaupt Daten vorhanden sind. Aus diesem Grund wurde anderweitig nach einer Möglichkeit gesucht, um die vorhandenen Höhenlinien zu visualisieren.

Folgendes Vorgehen wurde genutzt:

- § Extraktion der GUID der Höhenpunkte, der zugehörigen PAD und der Höhe aus der  $PP-XML \rightarrow$  Tabelle "GUID\_PAD"
- § Extraktion der GUID der Höhenlinien und der GUID der zugehörigen Höhenpunkte A und B  $\rightarrow$  Tabelle "Höhenlinien"
- § Erstellen einer Datenbank aus beiden Tabellen plus Hinzufügen der Tabelle "07 ASC12 PL" der ursprünglichen GND zu P-Hausen
- § Ersetzen der Streckenbezeichnung in den PAD von 8980 in 6258
- § Erstellen von zwei Datenbankabfragen mittels Access-Abfrageentwurf für die Zuordnung von der GUID des Höhenpunkts am Beginn der Höhenlinie (A) bzw. am Ende der Höhenlinie (B), der PAD, der X- und Y-Koordinate, von LSYS und der GUID der zugehörigen Höhenlinie:
	- 1) SELECT Höhenlinien.[GUID Hoehenpunkt A], GUID\_PAD.PAD, [07\_ASC12\_PL].LSYS, [07\_ASC12\_PL].Y, [07\_ASC12\_PL].X, GUID\_PAD.Hoehe, Höhenlinien.[GUID Höhenlinie] FROM (GUID\_PAD INNER JOIN Höhenlinien ON GUID\_PAD.[GUID Hoehenpunkt] = Höhenlinien.[GUID Hoehenpunkt A]) INNER JOIN 07\_ASC12\_PL ON GUID\_PAD.PAD = [07\_ASC12\_PL].PAD WHERE ((([07\_ASC12\_PL].LSYS)="ER0")) ORDER BY Höhenlinien.[GUID Hoehenpunkt A];
	- 2) SELECT Höhenlinien.[GUID Hoehenpunkt A], GUID\_PAD.PAD, [07\_ASC12\_PL].LSYS, [07\_ASC12\_PL].Y, [07\_ASC12\_PL].X, GUID\_PAD.Hoehe, Höhenlinien.[GUID Höhenlinie] FROM Höhenlinien INNER JOIN (GUID\_PAD INNER JOIN 07\_ASC12\_PL ON GUID\_PAD.PAD =  $[07$ \_ASC12\_PL].PAD) ON Höhenlinien.[GUID Hoehenpunkt B] = GUID\_PAD.[GUID Hoehenpunkt] WHERE ((([07 ASC12 PL].LSYS)="ER0")) ORDER BY Höhenlinien.[GUID Hoehenpunkt A];
- § Export der beiden Abfrageergebnisse als CSV
- § Import der beiden CSV als Punktlayer in QGIS
- § Verbinden der Anfangs- und Endpunkte der Höhenlinien über das gemeinsame Attribut der Layer in Form der GUID der zugehörigen Höhenlinie mittels der Funktion "Durch Linien verbinden (Verbindungslinien)" in QGIS

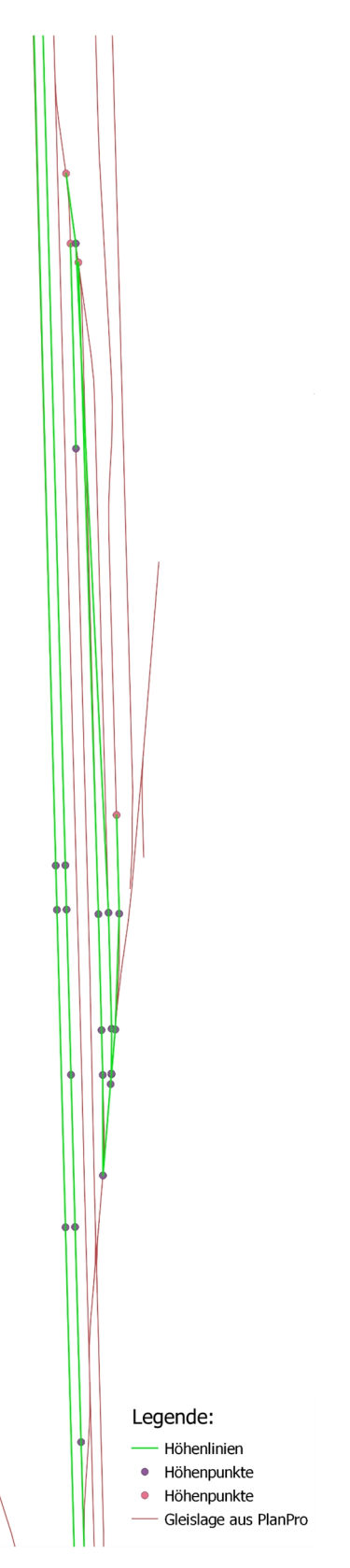

**Abb. 20: Visualisierung der Höhenlinien aus PlanPro (nur Strecke 8980)**

Mit dieser Vorgehensweise werden die geradlinigen Verbindungslinien in Abb. 20 zwischen den Höhenpunkten geschaffen, die zwar nicht den geometrischen Verlauf der Gleise wiedergeben aber dennoch die Lage der vorhandenen Höhenlinien sichtbar machen. Es sind also nicht für alle Gleise im Bf P-Hausen Höhenlinien vorhanden.

Für die generierten Gradienten mit dem Suffix "\_Heuristic" gilt:

- Gleis 0 → Höhenlinie über gesamte Länge vorhanden
- § Gleis 2 → gehört zu Strecke 8982 → in Analyse der Höhenlinien nicht betrachtet
- Gleis 14 → gehört zu Strecke 8982 → in Analyse der Höhenlinien nicht betrachtet
- § Gleis 18 → über gesamte Länge keine Höhenlinie vorhanden, aber am Anfangs- und **Endpunkt**
- Gleis 26 → keiner Strecke zugeordnet; in ursprünglichen GND zu P-Hausen nicht vorhanden → in Analyse der Höhenlinien nicht betrachtet
- Gleis 28 → Anschluss Kieswerk; in ursprünglichen GND zu P-Hausen nicht vorhanden  $\rightarrow$  in Analyse der Höhenlinien nicht betrachtet
- Gleis 29 → über gesamte Länge keine Höhenlinie vorhanden, aber am Anfangs- und Endpunkt
- § Gleis 31 → keiner Strecke zugeordnet; in ursprünglichen GND zu P-Hausen vorhanden; über gesamte Länge keine Höhenlinie vorhanden
- § Gleis 32 → gehört zu Strecke 8982 → in Analyse der Höhenlinien nicht betrachtet
- Gleis 39  $\rightarrow$  über gesamte Länge keine Höhenlinie vorhanden, aber am Anfangs- und Endpunkt
- § Gleis 42 → Höhenlinie über gesamte Länge vorhanden

Im BIM-Gesamtmodell werden den Daten aus der PP-XML Version 1.9.0.2 keine zusätzlichen Gradienten aus den GND zugeordnet. Damit werden nicht alle Gleise im Modell dargestellt. Bei Verknüpfung mit den GND würde aber die Gleislage in Hinblick auf die anzustellenden Betrachtungen hinsichtlich einer "single source of truth" der Trassierung verfälscht werden.

Als nächstes sollen die verschiedenen, vorhandenen Pläne ins BIM-Modell integriert werden. Diese ermöglichen eine Plausibilitätsprüfung der importierten Daten. Hier hat sich der Beginn mit den Ivl-Plänen als sehr vorteilhaft herausgestellt. Enthalten die Pläne keine Georeferenzierung, wie im vorliegenden Fall, müssen sie über Passpunkte im Modell ausgerichtet werden. Ivl-Pläne enthalten Punkte mit Koordinatenangabe, die sich hierfür sehr gut eignen. Die weiteren Pläne können dann anhand der Ivl-Pläne ausgerichtet werden – z. B. anhand der auf den Plänen vorhandenen Kilo- und Hektometermarkierungen. Sicherungstechnische Lagepläne, die nur mehrere kurze Abschnitte der freien Strecke enthalten, weil alle für die LST nicht relevanten Abschnitte herausgeschnitten wurden, sind nicht sinnvoll in das Modell integrierbar. Insgesamt ist das Ausrichten aller einzufügenden Pläne ein erheblicher händischer Aufwand. Für die Anwendung in BIM wäre eine durchgängige Georeferenzierung der Ivl-Pläne und auch der Sicherungstechnischen Lagepläne wünschenswert.

Der Datenfluss für den Import der eisenbahnspezifischen Daten ins BIM-Gesamtmodell ist in Anhang D dargestellt.

# **3.3 Versionsverwaltung mit Git**

Für die Erstellung dieser Arbeit und des zugehörigen BIM-Projekts war der Datenaustausch mit A+S Consult notwendig, ohne direkten Zugriff auf deren Netzwerk zu haben. Zunächst wurde dieser Datenaustausch für das BIM-Gesamtmodell über einen FTP-Server realisiert. Dort wurden bei Änderungen nur die jeweils geänderten Dateien in der zugehörigen Ordnerstruktur hochgeladen bzw. wieder heruntergeladen. Ein Austausch des ganzen Modells war aufgrund der Datenmenge nicht praktikabel (19,2 GB KorFin Model plus 11,7 GB KorFin; Stand 13.04.2021). Diese Vorgehensweise führte allerdings schon nach wenigen Wochen zu Schwierigkeiten, die vorgenommenen Änderungen komplett zu erfassen und mit dem eigenen lokalen Projektstand zu synchronisieren. Dieses Problem trat auf, obwohl im Vergleich zu realen BIM-Projekten, wesentlich weniger Beteiligte an den Daten arbeiteten – hier nur zwei Personen – und verdeutlicht damit die Notwendigkeit der Nutzung einer Versionsverwaltung zur Umsetzung solcher Projekte.

Zur besseren Handhabung wurde eine Versionsverwaltung mit Git eingerichtet. Dabei stellte A+S Consult den Server zur Anlage des Remote-Repository ("Repository" ≙ "Datencontainer") bereit. Als serverseitige Softwarelösung diente Gitea. Als graphische Benutzeroberfläche diente TortoiseGit.

Bei Git existiert keine zentrale Datenhaltung, sondern jeder Beteiligte verfügt über ein Repository, welches eine komplette Kopie inkl. Versionsverlauf des gesamten überwachten Projekts darstellt (→ Local-Repository). So kann auch rein lokal mit Git gearbeitet werden. Soll die Versionsverwaltung mit weiteren Nutzern funktionieren, die sich nicht in demselben lokalen Netzwerk befinden, muss ein Repository angelegt werden, welches sich auf einem Server befindet, auf den alle Nutzer zugreifen können (→ Remote-Repository). Zwischen Local- und Remote-Repository werden Änderungen mit den Befehlen "push" und "pull" gesendet bzw. abgerufen. Dieses Prinzip ist in Abb. 21 dargestellt. [TU20c]

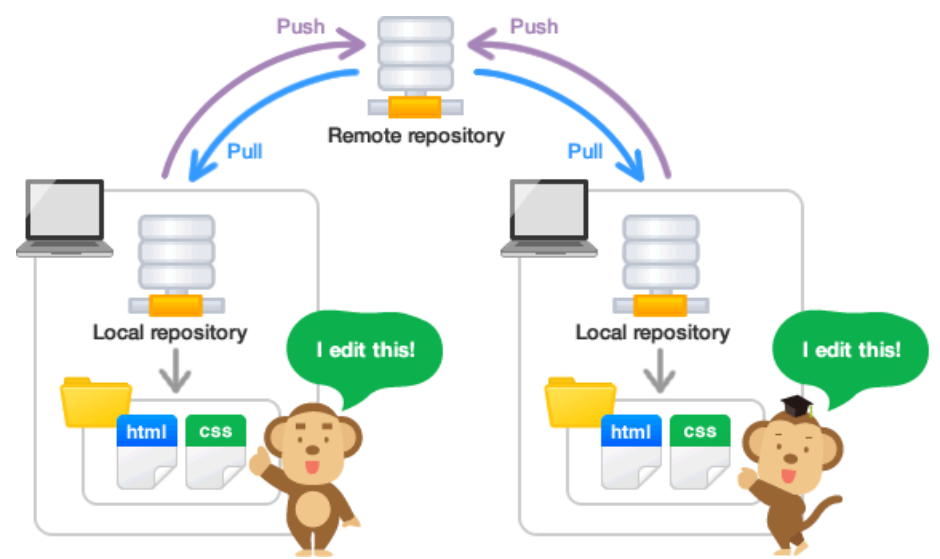

**Abb. 21: Schematische Darstellung des Local-Repository und Remote-Repository [SH17]**

Initial wurde auf dem Server von A+S Consult ein Remote-Repository angelegt, welches die Anwender mit dem Befehl "clone" als Local-Repository abrufen und die Daten vom Server kopieren können. Dabei wird beim Anwender sowohl das Local-Repository angelegt (als versteckter Ordner mit der Bezeichnung ".git") als auch das Arbeitsverzeichnis (working directory), in dem mit den Projektdateien gearbeitet wird. Vom Arbeitsverzeichnis aus werden Dateien wiederum mit dem Befehl "add" in einen Staging-Bereich (staging area) und von dort mit dem Befehl "commit" in das Local-Repository geschrieben. Dann können die Änderungen mit den Befehlen "push" und "pull" mit dem Remote-Repository ausgetauscht werden. Diese Schritte und Bereiche sind in Abb. 22 dargestellt. [SH17]

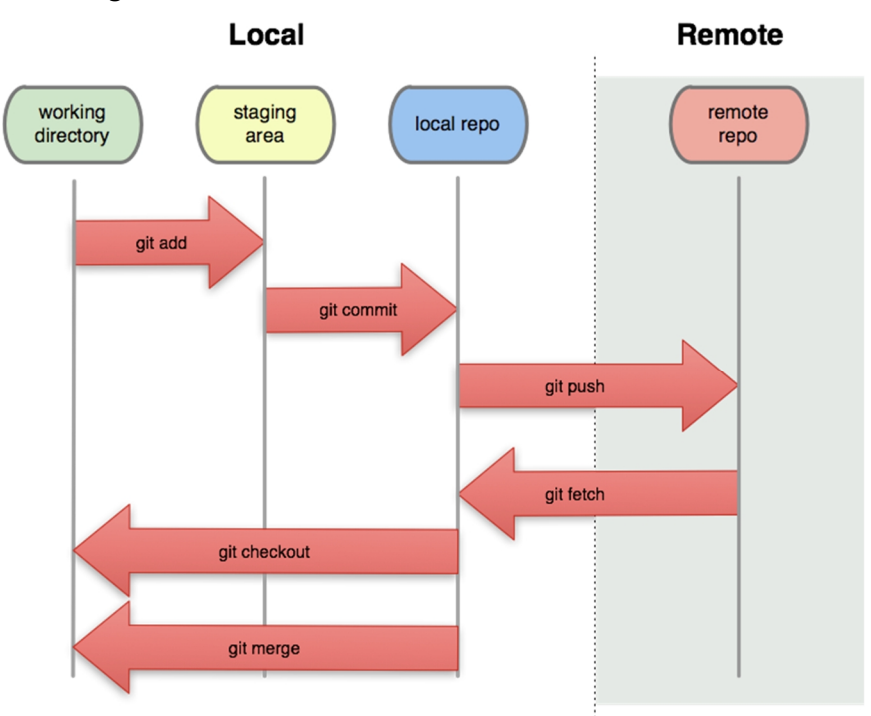

### **Abb. 22: Git-Befehle für den Wechsel zwischen den verschiedenen Ebenen bei einer Versionsverwaltung mit Git [SH17]**

TortoiseGit übergeht dabei in der für den Nutzer sichtbaren Verwaltung den Staging-Bereich und Änderungen werden direkt über die grafische Oberfläche mit "commit" dem Local-Repository hinzugefügt. Nur bisher nicht vorhandene Dateien können explizit über "add" und "commit" zum Local-Repository hinzugefügt werden.

Mit der Versionsverwaltung werden dabei nicht nur die Daten des BIM-Gesamtmodells erfasst, sondern auch die jeweils aktuellen Versionen von KorFin bzw. KorFin Model. So wird sichergestellt, dass zu einer bestimmten Version des BIM-Gesamtmodells auch die entsprechende Software vorhanden ist, auf der das Modell lauffähig ist.

Das ist an dieser Stelle nur eine sehr verkürzte Darstellung der Versionsverwaltung mit Git. Git bietet viele weitere Funktionen, die die Arbeit an Projekten mit mehreren Personen erleichtern. Diese können in ihrer Umfänglichkeit allerdings nicht in dieser Arbeit dargestellt werden.

# **4 Praktische Untersuchungsschwerpunkte**

# **4.1 Entwurf eines Workflows zum Datenaustausch**

Unter Nutzung des erstellten BIM-Gesamtmodells soll für den Datenaustausch zwischen ProSig 7 und KorFin ein Workflow definiert werden. Dazu werden zwei Anwendungsfälle betrachtet: eine LST-fachliche Änderung und eine Trassierungsänderung im Bf P-Hausen.

# **4.1.1 Anwendungsfall: LST-fachliche Änderung**

Der Datenaustausch zwischen ProSig 7 und KorFin wird anhand einer LST-fachlichen Änderung und anschließender Übernahme dieser Änderung in das BIM-Gesamtmodell untersucht. Eine LST-fachliche Änderung kann in verschiedenen Formen auftreten, die im Folgenden kategorisiert sind:

- § Verschiebung/Veränderung eines physischen Objekts (z. B. Signale, PZB-Magnet, Achszähler)
- § Hinzufügung/Entfall eines physischen Objekts
- § Änderung eines LST-Elements ohne physische Repräsentation (z. B. Durchrutschweg, Nahbedienbereich, Fahrstraße)
- § Hinzufügung/Entfall eines LST-Elements ohne physische Repräsentation

Zwischen LST-Elementen mit und ohne physische Repräsentation bestehen meist Abhängigkeiten. So kann eine Signalverschiebung beispielweise die Durchrutschweglänge beeinflussen oder die projektierten Fahrstraßen beeinflussen die vorhandenen Zs 3 und Zs 3v an einem Signal.

Im Rahmen der Entwicklung der PlanPro-IFC (s. Kapitel 4.2.1) wird aktuell als Fachmodell LST die Erstellung eines einzigen Modells im Dateiformat IFC angestrebt, das nur die Elemente mit physischer Repräsentation enthält. Dabei wurden die an die Objekte anzuhängenden Attribute definiert. Diese umfassen allgemeine Informationen wie z. B. die Objektart, die Bezeichnung und die zugehörige Strecke aber keine LST-Elemente ohne physische Repräsentation wie z. B. dort endende Fahrstraßen. [BIM21a] [BIM21e]

In KorFin geschieht die Erstellung des Fachmodells LST in dieser Arbeit über Import relevanter Daten aus der zugehörigen PP-XML. Dabei können aktuell über PlanPro die Trassierung, die Weichen und die Signale in KorFin importiert werden. Diese Daten können ergänzt werden (z. B. mit den im Rahmen der Entwicklung der PlanPro-IFC geforderten Attributen) bzw. verändert und wiederum auch als IFC exportiert werden.

In beiden Varianten sind die LST-Elemente ohne physische Repräsentation im erstellten Fachmodell nicht vorhanden. Eine Betrachtung einer fachlichen Änderung dieser Daten kann im Rahmen dieser Arbeit also nicht sinnvoll stattfinden. Stattdessen wird sich auf die Änderung eines physischen Objekts beschränkt und hierbei wiederum auf Signale, da DatabaseConvert aktuell nur diese aus einer PP-XML extrahiert.

Prinzipiell gibt es zwei Varianten, um Änderungen an Signalen in das BIM-Gesamtmodell zu integrieren:

- 1) Erneuter Import der kompletten Planung inklusive Trassierung
- 2) Austausch nur der geänderten Signale

Welche Variante gewählt wird, hängt vom Hintergrund der Änderung ab. Bei Integration eines Bau- oder Inbetriebnahmezustands ist der erneute Import der gesamten LST-Planung sinnvoll, da für diesen konkreten Zustand ein Fachmodell der LST erstellt werden muss. Bei Import einzelner Änderungen an LST-Elementen, die nicht mit einem "offiziellen Zustand" einhergehen, kann der Import nur des geänderten Signals zweckmäßiger sein. Dieser Fall kann v. a. dann auftreten, wenn das Fachmodell während der Planung Auftragnehmer-intern kontinuierlich mit bereits vorhandenen Fachmodellen anderer Gewerke im BIM-Gesamtmodell geprüft wird (z. B. Kollisionsprüfung der Signale mit vorhandenem Fachmodell der Trassierung inklusive Lichtraum).

Für den Bf P-Hausen werden beide Varianten getestet. Als LST-fachliche Änderung wird entsprechend der vorangegangenen Überlegungen folgendes gewählt:

- § Entfernen des Signals 106Y und Ersetzen mit dem neuen Ausfahrsignal P6 am gleichen Ort
- § Verschiebung des Zwischensignals ZR1 von km 120,028 auf km 120,248
- Änderung des Ausfahrsignals P4: Zs 3 mit Zahl "5" statt "4" (Blechtafel)

Etwaige damit verbundene LST-fachliche Änderungen ohne physische Repräsentation (z. B. Anpassung der Fahrstraßen) werden planmäßig nicht durchgeführt, da sie gegenwärtig nicht ins BIM-Gesamtmodell in KorFin übernommen werden. Die Fahrstraßen zu Signal 106Y und der Durchrutschweg zu Signal ZR1 mussten allerdings in ProSig gelöscht werden, da sonst beim Versuch des Exports einer PP-XML ein Absturz von ProSig 7.3 erfolgt. Dieser wird beim Schritt der Validierung, der zwangsweise vor Export der PP-XML erfolgt, ausgelöst.

Die Änderungen sind in den Sicherungstechnischen Lageplänen des Bf P-Hausen in Anhang E dargestellt. Sie wurden im ProSig 7.3-Projekt zum Bf P-Hausen als neuer Bauzustand eingefügt. Für die Integration ins BIM-Gesamtmodell wird die PP-XML 1.9.0.2 aus diesem Bauzustand als "LST Zustand" (ohne Metadaten zum Planungsprojekt) exportiert. Der Workflow zum Datenaustausch bei beiden genannten Vorgehensweisen ist in Abb. 23 dargestellt.

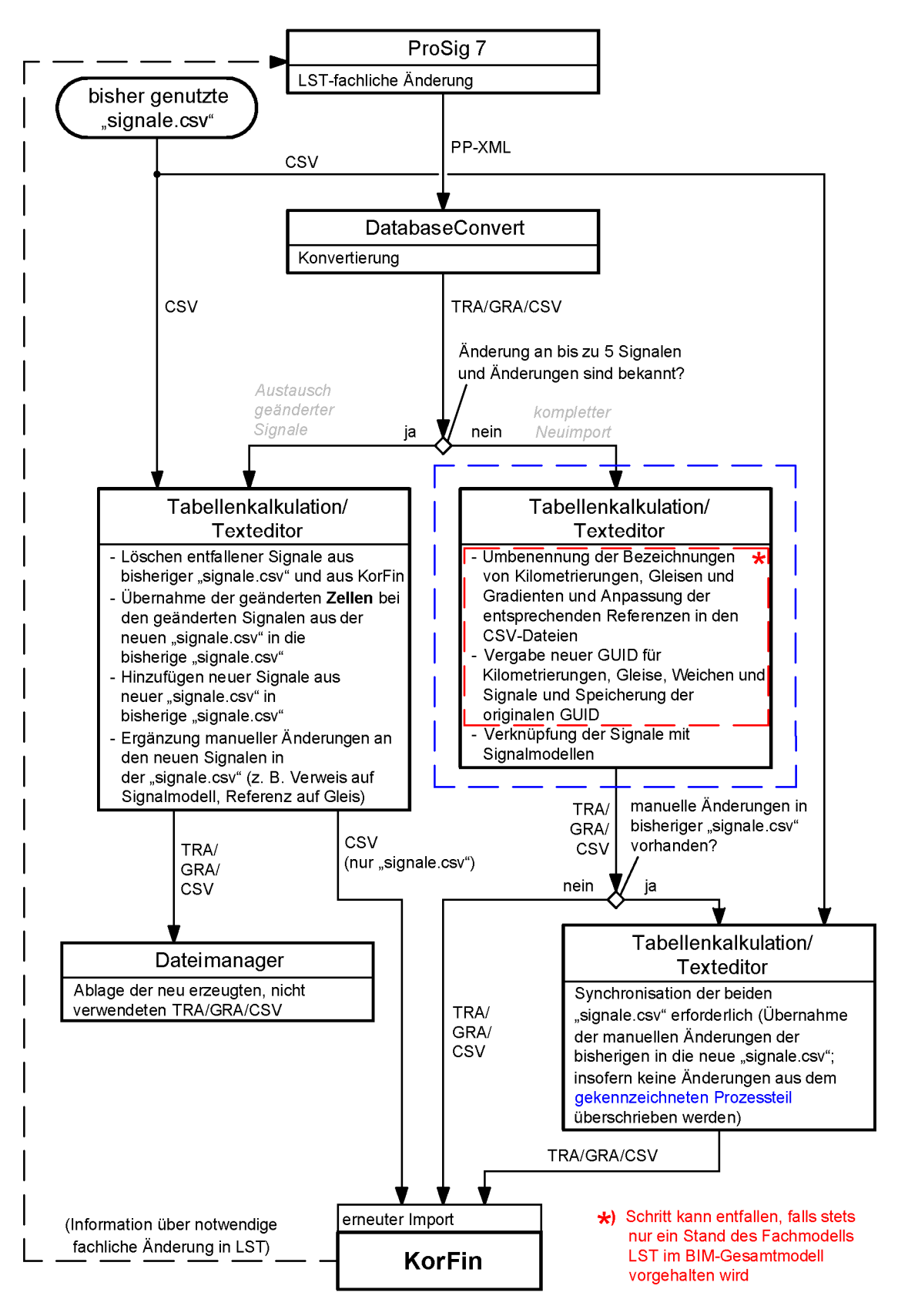

**Abb. 23: Workflow zum Datenaustausch zwischen ProSig 7 und KorFin bei einer LST-fachlichen Änderung**

Bei der ersten Vorgehensweise (erneuter Import der kompletten Planung inklusive Trassierung) müssen die Inhalte der bisher genutzten und der neuen CSV-Dateien zusammengeführt werden, solange dort manuelle Änderungen an den zu importierenden Daten vorgenommen werden (z. B. Ergänzung von in der PP-XML nicht vorhandenen Signalbezeichnungen). Um hier den händischen Aufwand zu reduzieren, ist eine möglichst automatische Generierung des Inhalts der CSV-Dateien (z. B. aller Signalbezeichnungen) und der Verknüpfung mit 3D-Modellen anzustreben. Hierzu können die in Kapitel 4.2 angestellten Überlegungen genutzt werden. Außerdem ist für diesen Abgleich die Erstellung einer automatisierten, algorithmischen Lösung zu empfehlen, da der manuelle Abgleich sehr aufwendig und fehleranfällig ist.

Die zweite Vorgehensweise (Austausch nur der geänderten Signale) erfordert die Kenntnis über die vorgenommenen Änderungen in der LST. Sonst ist nur ein komplett neuer Import der Daten der PP-XML (erste Vorgehensweise) sinnvoll möglich. In den Fällen, wo nur einzelne LST-Elemente im BIM-Gesamtmodell geändert werden sollen, sollte diese Kenntnis über vorgenommene Änderungen aber vorhanden sein, da sie unmittelbar während der Planung geschieht. Aber auch in diesem Fall ist der komplett neue Import der Daten ab einer gewissen Anzahl an Änderungen zeiteffektiver. Um beide Varianten einfacher umsetzen zu können, ist die Pflege der bisherigen Daten in den CSV-Dateien notwendig. D. h. Änderungen/Ergänzungen der Daten dürfen nicht nur in KorFin durchgeführt werden, sondern dies muss in den CSV-Dateien mit anschließendem erneuten Import in KorFin passieren.

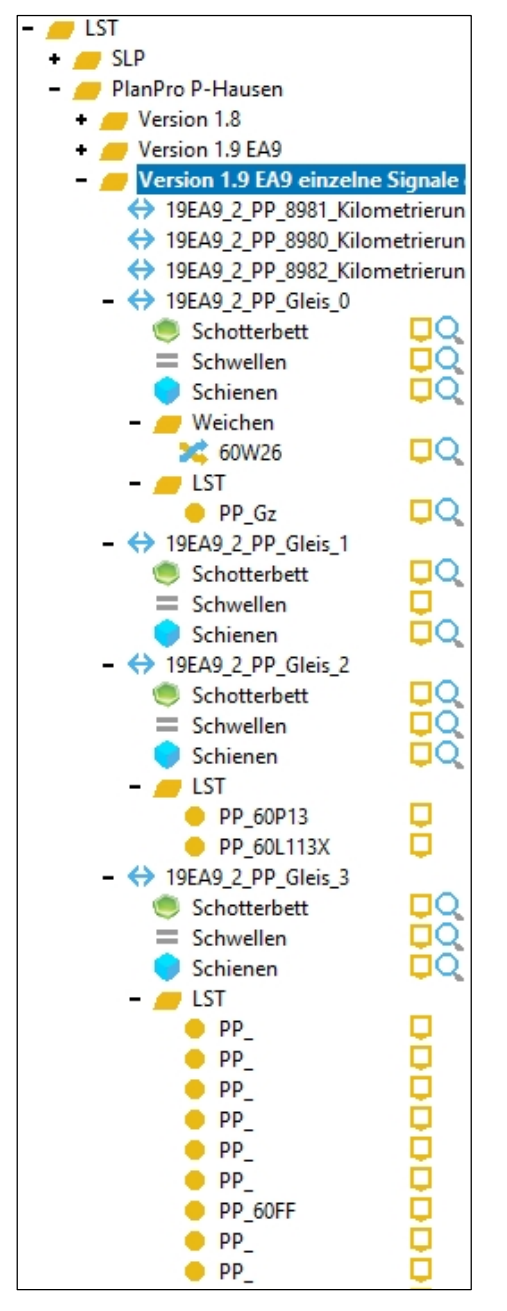

**Abb. 24: Gliederung der Fachobjekte in KorFin**

Bei der zweiten Vorgehensweise entfällt der Schritt der Übernahme manueller Änderungen der "signale.csv" und die erneute Verknüpfung unveränderter Signale mit Signalmodellen, da mit der bestehenden Datei weitergearbeitet wird. Dennoch hat sich auch diese Methode im Praxistest als sehr fehleranfällig erwiesen. Arbeitet man mit mehreren Versionen der gleichen LST-Planung in einem BIM-Gesamtmodell, wird bei erneutem Import der "signale.csv" schnell irgendwo im BIM-Projekt ein Signal ersetzt, welches gar nicht ersetzt werden soll oder in einem anderen Ordner mit anderem Planungsstand taucht ein zusätzliches Signal auf, welches dort nicht vorgesehen ist. Zur Nachvollziehbarkeit dieser Problematik ist in Abb. 24 ein Ausschnitt der Gliederung der Fachobjekte in KorFin abgebildet. Dieses Problem tritt auf, wenn eine Änderung der GUID eines Signals oder der Bezeichnung eines Bezugsgleises zum Signal nicht oder nicht korrekt durchgeführt wird. Dieser Fehler fällt unter Umständen nicht einmal auf. Erst zu späterem Zeitpunkt tauchen an anderer Stelle falsche Daten auf, deren Entstehung dann nicht mehr nachvollziehbar ist. Hier wäre eine Funktion, die die Nachvollziehbarkeit der importierten Daten gewährleistet, notwendig. Das vorhandene Arbeitsprotokoll ist hierzu zu unübersichtlich, da dort auch zahlreiche Meldungen erscheinen, wenn Angaben in den importierten CSV-Dateien nicht vollständig sind. Ein Protokoll der Form "Signal PP\_60P6 platziert an Gleis 19EA9 2 PP Gleis45" würde eine Überprüfbarkeit des Imports ermöglichen.

Alternativ könnte implementiert werden, dass vor dem Import ein Ordner gewählt wird, in den die Daten geladen werden sollen. Ergibt eine Angabe in den CSV-Dateien den Import in einen anderen Ordner, müsste eine Warnung erscheinen. Diese Funktionalität wäre darüber hinaus auch bei einem kompletten Neuimport der Planung hilfreich.

Des Weiteren ist entweder von Entwicklerseite sicherzustellen, dass sich mit zwischenzeitlichem Wechsel der verwendeten DatabaseConvert-Version die Fachobjekte der Kilometrierungen und Gleise nicht ändern, oder von Anwenderseite, dass die verwendete DatabaseConvert-Version die gleiche bleibt. Mit dem Wechsel von Version 1.2.2 auf 1.2.2.1 änderte sich beispielsweise die Nummerierung der Gleise und damit

änderten sich die Referenzen der Signale. Zwei Planungsstände aus verschiedenen Versionen sind dann nicht mehr vereinbar.

Als Kriterium für den Wechsel von der Änderung der bestehenden "signale.csv" zum kompletten Neuimport wurde anhand der Erfahrungen im BIM-Projekt zu P-Hausen in Abb. 23 eine Signalanzahl von fünf angenommen. Diese Anzahl ist praktisch davon abhängig, inwiefern zuvor angestellte Überlegungen zum automatischen Abgleich der "signale.csv" und der automatisierten Verknüpfung mit Signalmodellen (vgl. Kapitel 4.2) umgesetzt werden. Ist ein automatischer Abgleich möglich und wird sogar zuvor das bisherige Fachmodell LST aus KorFin entfernt, sodass der Schritt der Umbenennung und Vergabe neuer GUID entfallen kann, ist der komplette Neuimport auch bei einer geringeren Anzahl an Änderungen bereits zeiteffektiver.

### **4.1.2 Anwendungsfall: Trassierungsänderung**

Als zweiter Anwendungsfall wird eine Trassierungsänderung im Bf P-Hausen vorgenommen. Diese ist nicht allein mit ProSig und KorFin umsetzbar. Die Trassierungsänderung muss zunächst in Form einer GEO-Planung als PP-XML bereitgestellt werden, die dann in ProSig integriert wird. D. h. zunächst steht nicht der Datenaustausch ins BIM-Modell im Fokus, sondern der Ablauf der Trassierungsänderung über PlanPro.

Um eine sinnvolle Trassierungsänderung auszuwählen, wurden zuerst mögliche auftretende Varianten kategorisiert. Da im BIM-Gesamtmodell von KorFin ein Gleis einer "TOP\_Kante" aus PlanPro entspricht, ist in der folgenden Auflistung möglicher Varianten Gleis als synonym mit "TOP\_Kante" zu verstehen:

- § Verschwenkung eines bestehenden Gleises
- § Hinzufügen eines Gleises
	- o Anbindung an den Bestand über ein bis zwei Weichen, Kreuzungsweichen oder Kreuzungen
		- $\rightarrow$  Aufsplittung der "TOP\_Kanten" an den Anknüpfungspunkten
		- $\rightarrow$  ggf. Anpassung benachbarter, bestehender Weichen und dort angrenzender "TOP Kanten"
- § Entfernen eines Gleises
	- o Entfall der Anbindung an den Bestand über ein bis zwei Weichen, Kreuzungsweichen oder Kreuzungen
		- $\rightarrow$  Zusammenführung der "TOP Kanten" an den Anknüpfungspunkten
		- $\rightarrow$  ggf. Anpassung benachbarten, bestehender Weichen und dort angrenzender "TOP\_Kanten"

Idealerweise würde man also eine Trassierungsänderung betrachten, die all diese Fälle abdeckt. Hierzu müsste allerdings eine MDB-Datei mit GND bereitgestellt werden [SKB21], die die neue Trassierung enthält. Dies erfordert einen Trassierungsentwurf mit

entsprechender Software wie ProVI oder CARD/1 und zusätzlich hohen manuellen Aufwand zur Integration in die bestehende Trassierung in der PP-XML, da der PlanPro Geoplaner als Softwaretool hierzu noch nicht voll einsatzfähig ist. Aus diesen Gründen ist solch eine umfangreiche Trassierungsänderung im Rahmen dieser Arbeit nicht umsetzbar. Als überschaubare Variante wird stattdessen die geradlinige Verlängerung eines Stumpfgleises gewählt. Hierbei wird Gleis 20 im Bf P-Hausen um 18,99995 m in Richtung Süden verlängert (zur räumlichen Einordnung siehe Anhang E).

Zur Umsetzung der Trassierungsänderung ist in diesem Fall folgendes Vorgehen erforderlich [SKB21]:

- § Extraktion der PlanPro-Geoelemente (GEO\_Kante, GEO\_Knoten, GEO\_Punkt, Hoehenlinie, Hoehenpunkt, TOP\_Kante, TOP\_Knoten, Ueberhoehung, Ueberhoehungslinie) für P-Hausen aus dem Export eines "LST Zustand" des ProSig 7.3-Projekts zu P-Hausen
- § Entfernen aller Geoelemente, die nicht zum zu verlängernden Stumpfgleis gehören
- § die sich ergebende PP-XML dient als Grundlage für den Startzustand für die zu erstellende GEO-Planung
- § Erstellung des Zustandes nach der Trassierungsänderung aus dem gelieferten "LST Zustand". Dieser dient als Grundlage für den Zielzustand für die zu erstellende GEO-Planung. Die Gleisverlängerung wird dabei direkt in der PP-XML hinzugefügt. Die Koordinaten des neuen Endpunktes werden extern ermittelt. Die Höhe und Überhöhung kann von den bestehenden Höhen- und Überhöhungspunkten übernommen werden.
- § Kombination von den beiden erstellen LST-Zuständen im PlanPro Werkzeugkoffer zu einer GEO-Planung mit Start- und Zielzustand
- Import der GEO-Planung in das bestehende ProSig 7.3-Projekt von P-Hausen in einen neuen Bauzustand

Normalerweise liegt bei einer digitalen LST-Planung mit PlanPro eine PP-XML mit der Gleislage vor, auf deren Basis die Trassierungsänderung erstellt werden kann. Diese wurde vor Beginn der LST-Planung aus den GND erstellt und für die Planung zur Verfügung gestellt, sodass der LST-Planer keinen direkten Kontakt mit den GND mehr hat. Für P-Hausen ist diese PP-XML als Ausgangslage der Trassierung nicht vorhanden, da das Projekt Musterbahnhof P-Hausen kontinuierlich als PP-XML weiterentwickelt wurde. Aus diesem Grund muss die Extraktion der Geoelemente aus dem aktuellen ProSig 7.3-Projekt von P-Hausen erfolgen. Hierzu wurde ein PlanPro-Export in Form eines "LST\_Zustand" durchgeführt, d. h. ohne die Metadaten zum Planungsprojekt. Dann wurden aus diesem Zustand in der PP-XML alle Elemente gelöscht, die keine Geoelemente sind. Anschließend musste der relevante Gleisabschnitt extrahiert werden. Hierzu wurden in ProSig die Höhen- und Überhöhungspunkte eingeblendet. Diese enthalten die Referenz auf die entsprechende PAD. Anhand der PAD konnten in der PP-XML die Höhen- und Überhöhungspunkte am Anfang und Ende der topologischen Kante des bestehenden Stumpfgleises identifiziert werden. Dazwischen sind keine weiteren Punkte enthalten. Anhand der GUID konnte jeweils die verbindende Höhenund Überhöhungslinie gefunden werden. Auf ähnliche Weise wurden anschließend zu

den "TOP\_Knoten" an den beiden Enden der "TOP\_Kante" des Stumpfgleises die zugehörigen Elemente "TOP Kante", "GEO Kante", "GEO Knoten" und "GEO Punkt" in der PP-XML identifiziert. Alle anderen Geoelemente wurden aus der PP-XML entfernt.

Die Extraktion nur der von der Trassierungsänderung betroffenen Geoelemente erfolgt, damit anschließend mit erstellter GEO-Planung nicht alle Geoelemente des Projektgebiets neu in ProSig eingelesen werden. Dies führt sonst erfahrungsgemäß zu Änderungen an Geoelementen im Projekt, wo diese überhaupt nicht vorgesehen bzw. real geplant sind. [SKB21]

Die erstellte PP-XML kann nun durch Dr. Roland Spannaus, teilweise unter Anwendung der bisher verfügbaren Version des PlanPro Geoplaners, insofern modifiziert werden, dass ein "LST Zustand" entsteht, der die Gleisverlängerung enthält. Dabei sind in diesem Zustand wiederum nur die Geoelemente enthalten, die zum verlängerten Gleis gehören. Für die Verarbeitung im Geoplaner muss es sich um eine valide PP-XML-Datei handeln [SKB21].

Im PlanPro Werkzeugkoffer werden anschließend Start- und Zielzustand kombiniert. Da mit einer provisorisch auf PlanPro 1.9.0.2 gehobenen Version von P-Hausen gearbeitet wird, fehlen im ProSig 7.3-Projekt fast alle Angaben zum Objektmanagement der Planung (Metadaten der Planung). Nur Bezeichnung, Abschlussdatum und Projektnummer zum gesamten Planungsprojekt wurden aus dem ProSig 7.2-Projekt übernommen, alle anderen Angaben in "LST\_Planung\_Projekt", "LST\_Planung\_Gruppe" und "LST\_Planung\_Einzel" fehlen. Mit der GEO-Planung sollen Objektmanagement-Daten importiert werden, damit zum einen die neue "LST\_Planung\_Einzel" über korrekte Metadaten zur Planung verfügt, zum anderen aber auch die eigentlich vorgesehenen Metadaten zur Planung für Gruppe und Projekt mit importiert werden. Hierzu wurde folgendes Vorgehen gewählt [DA21h]:

- Export des kompletten Projekts als PP-XML aus ProSig (als "LST\_Planung")
- manuelles Entfernen der "Ausgabe\_Fachdaten" und "LST\_Planung\_Gruppe" für alle Untergewerke außer "Geo"
- Öffnen dieser PP-XML mit dem PlanPro Werkzeugkoffer
- § Ersetzen des vorhandenen Start- und Zielzustands mit denen der Trassierungsänderung
- § Ergänzen der Objektmanagement-Daten
- § Speicherung der erstellten GEO-Planung

Mit diesem Vorgehen sollte die GUID des Planungsprojekts und der Planungsgruppe erhalten bleiben. Für das Planungsprojekt soll die GUID erhalten bleiben, weil es sich auch inhaltlich um das gleiche Projekt handelt. Für die Planungsgruppe soll die GUID erhalten bleiben, damit in ProSig nach Import nicht Objekte aus verschiedenen Gruppen des Untergewerks Geo vorhanden sind [DA21h]. Allerdings wurden bei Eingabe neuer Objektmanagement-Daten im Werkzeugkoffer auch die GUID von Gruppe und Projekt geändert, was in der PP-XML manuell wieder rückgängig gemacht werden musste.

Der Import der erstellten GEO-Planung erfolgte in ProSig in einen neuen Bauzustand. Hierbei wurde zunächst nur die geänderte Trassierung, die Akteure und der Anhang zur Einzelplanung erfolgreich importiert. Weitere Daten zum Objektmanagement wurden beim Import nicht ins ProSig-Projekt übernommen. Auch die getestete Angleichung der GUID der "LST\_Planung\_Einzel", "LST\_Zustand\_Start" und "LST\_Zustand\_Ziel" an die im ProSig-Projekt vorhandenen, brachte keinen Erfolg. Die GUID der "Ausgabe\_Fachdaten" blieb während des Prozesses ohnehin unverändert. Der Import der Objektmanagement-Daten konnte damit in dieser Arbeit nicht umgesetzt werden. Perspektivisch muss die Übernahme realisierbar werden. Für die Weiterverwendung der Trassierungsänderung in KorFin ist diese Problematik unerheblich, da aktuell ohnehin nur ein "LST\_Zustand" exportiert wird, um die Trennung der Untergewerke zu umgehen, mit der DatabaseConvert noch nicht umgehen kann.

In Abb. 25 ist das Vorgehen zur Umsetzung der Trassierungsänderung über PlanPro in diesem konkreten Fall und in Abb. 26 der angedachte Ablauf im Normalfall dargestellt.

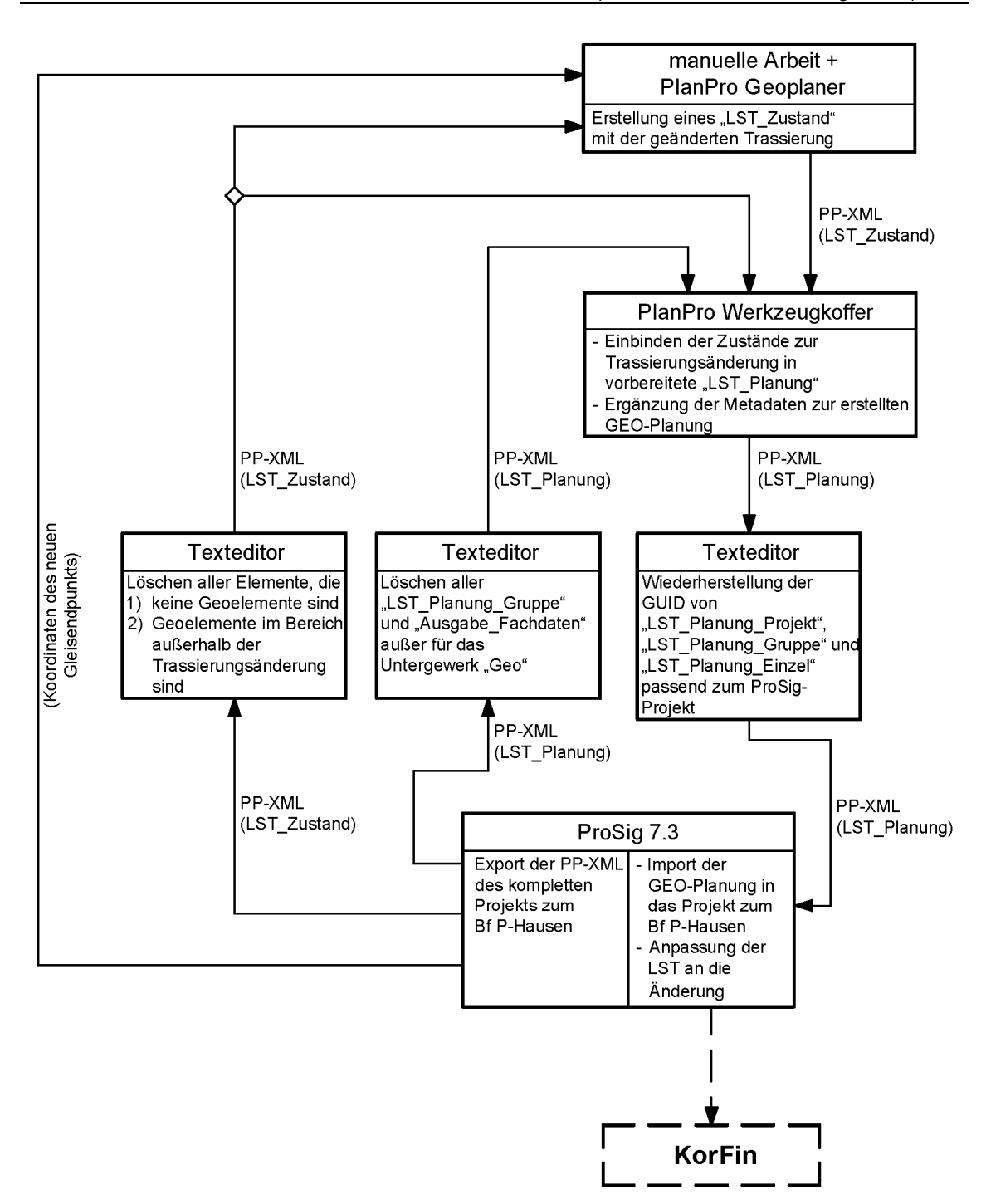

**Abb. 25: Workflow zur Umsetzung der Trassierungsänderung in ProSig 7.3 über PlanPro für P-Hausen in dieser Arbeit**

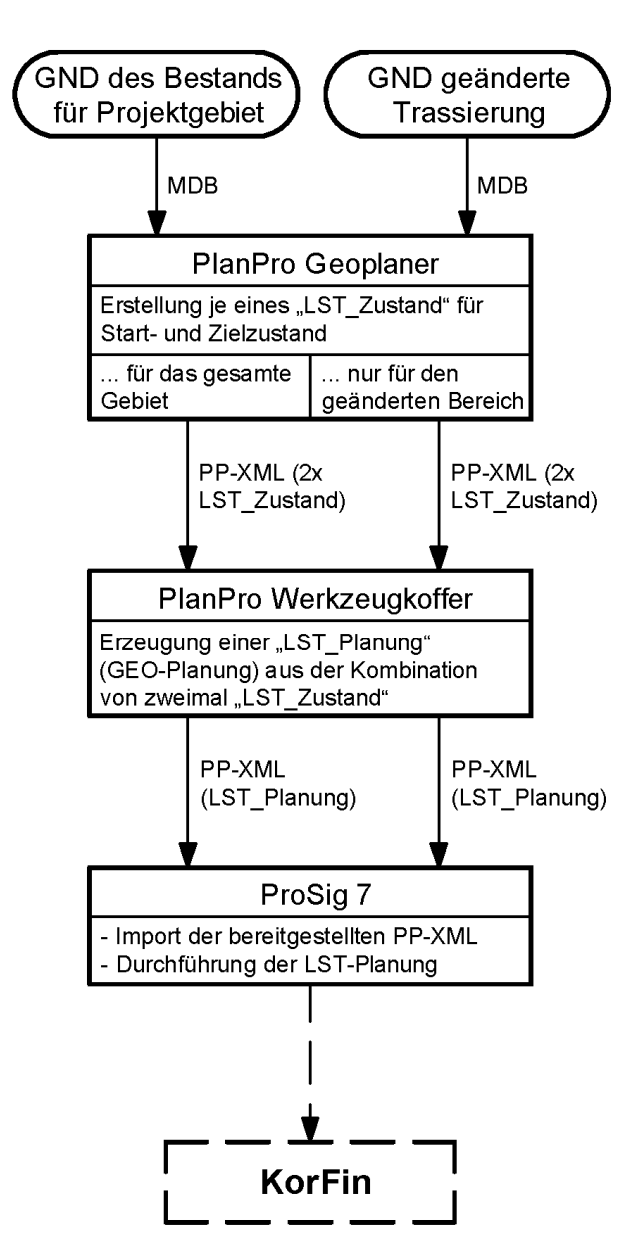

### **Abb. 26: Workflow zur Umsetzung einer Trassierungsänderung in ProSig 7 über PlanPro (angedachter Normalfall)**

Nach erfolgtem Import der Trassierungsänderung in ProSig muss die LST-Planung entsprechend angepasst werden. Das umfasst folgende Schritte:

- § Verortung der physischen LST-Elemente (z. B. Signale, Achszähler) an den neuen topologischen Kanten
- § Hinzufügen der neuen topologischen Kanten zur entsprechenden Gleisart (hier: Hauptgleis)
- § Hinzufügen der neuen topologischen Kanten zur entsprechenden Strecke (hier: 8981)
- § Anpassung der physischen LST-Elemente (z. B. Verschiebung der Signale)
- § ggf. Anpassung der nicht-physische LST-Elemente (z. B. Fahrstraßen)

Mit Verlängerung von Gleis 20 wurde auch die Richtung der zugehörigen "TOP\_Kante" gedreht. Der Standort der Signale im Bezug zur Strecke ist dabei nach erneuter Verortung nach Import der GEO-Planung gleich geblieben. Die Wirkrichtung wurde automatisch angepasst, sodass auch die Ausrichtung der Signale unverändert geblieben ist. Die Signale und der Achszähler sind allerdings anhand des unveränderten Vorzeichens ihres seitlichen Abstands zur topologischen Kante auf die andere Gleisseite versetzt wurden, was in Abb. 27 dargestellt ist. Hier könnte perspektivisch auch der seitliche Abstand analog zur Wirkrichtung automatisch angepasst werden, sodass das Element an seinem Standort verbleibt. Bricht man den unmittelbar nach XML-Import gestarteten Prozess zur Verortung ab und verortet die Objekte anschließend einzeln, tritt das Phänomen nicht auf, sondern alle Signale verbleiben wie gewünscht am ursprünglichen Standort.

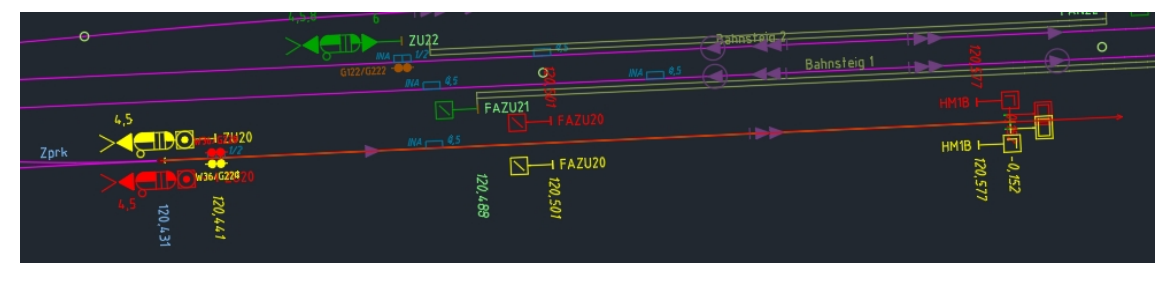

**Abb. 27: Position der Signale und des Achszählers nach Verortung an der geänderten Trassierung**

Die Elemente in ProSig wurden wieder an ihren ursprünglichen Standort bzw. das Sh 2 und der Prellbock zum neuen Gleisende verschoben. Ursprünglich befand sich am Gleis 20 eine Bahnsteigkante (Bahnsteig 11). Dieser muss über ihre Eigenschaften die neue topologische Kante als Bezug hinzugefügt werden, dann erscheinen alte und neue Bahnsteigkante auch wieder in Rot/Gelb-Darstellung in ProSig. Allerdings wird die Bahnsteigkante dabei über die gesamte Länge der neuen topologischen Kante ausgedehnt und muss anschließend wieder auf die gewünschte Ausdehnung reduziert werden. Selbst bei Anpassung der neuen genau an die alte Ausdehnung der Bahnsteigkante wird das Übereinstimmen der beiden nicht erkannt, sodass entgegen dem Verhalten bei Signalen keine Änderung der Darstellung in Schwarz erfolgt. Um die genannten Schwierigkeiten zu vermeiden, wäre eine automatische Neuverortung analog zu den Signalen wünschenswert.

In diesem Fall wurde außerdem die Kilometrierungslinie zur Strecke 8981 um den neu hinzugefügten Gleisabschnitt verlängert, damit auch das verschobene Sh 2 eine korrekte Kilometerangabe erhält.

Der Bauzustand mit der Trassierungsänderung wurde anschließend als "LST Zustand" exportiert und mit DatabaseConvert umgewandelt. Daraufhin erfolgte der Workflow zum Import mehrerer Bauzustände eines ProSig-Projekts in das gleiche BIM-Gesamtmodell, d. h. Vergabe neuer GUID und neuer, eindeutiger Bezeichnungen. Eine Integration nur der Änderungen in einen bestehenden Import analog zum Anwendungsfall "LSTfachliche Änderung" (vgl. Abb. 23 linke Seite) kann nicht sinnvoll vorgenommen werden, da sich die Nummerierung der für KorFin erzeugten Gleise geändert hat. Damit ist bei einer Trassierungsänderung auch immer zu rechnen. Es ist also ein komplett neuer Import vorzunehmen. Analog zum Vorgehen bei der LST-fachlichen Änderung ist die Übernahme etwaiger manueller Änderungen (z. B. Zuordnung von Gradienten zu Gleisen) aus den bereits importierten CSV-Dateien in die neu erzeugten CSV-Dateien notwendig. Hierbei besteht jedoch eine eindeutige Zuordenbarkeit zwischen den Gleisen in beiden Versionen nur über die GUID und nicht über die Gleisbezeichnung, weil ein Gleis mit gleicher Nummer je nach Version ein anderes Objekt beschreiben kann.

Beim Import in KorFin zeigt sich, dass die Gleisverlängerung im BIM-Modell nicht dargestellt wird. Dabei verfügt das entsprechende Gleis über die korrekte, verlängerte Ausdehnung der Achse. Die Kilometrierungsachse zur Strecke 8981 endet aber nach wie vor am ursprünglichen Gleisende. Dies liegt darin begründet, dass die Kilometrierungsachse zur Strecke 8981 in ProSig verlängert wurde. Hierfür wurde von ProSig entlang der Gleisverlängerung eine zweite neue "GEO Kante" und am neuen Endpunkt auch jeweils ein neuer "GEO\_Knoten" und "GEO\_Punkt" angelegt. Diese stammen nicht aus der GEO-Planung, sodass zum Knoten keine PAD vorhanden ist. Ergänzt man in der PP-XML manuell die bisher nicht vorhandene PAD, wird die Kilometrierungsachse in korrekter Länge in KorFin importiert. Die Referenzierung der Geoelemente untereinander erfolgt eigentlich komplett über die GUID. Warum die fehlende PAD hier ein Problem darstellt, ist nicht offensichtlich.

Der von ProSig ermittelte Richtungswinkel der neuen "GEO\_Kante" zur Kilometrierungsachse erscheint mit 101,72190 gon nicht plausibel, da dieser nach Osten weist. Gerichtet ist die Kante aber nach Norden und müsste damit einen Richtungswinkel von ca. 0 bzw. 400 gon aufweisen. Die entsprechende über die GEO-Planung eingefügte "GEO\_Kante" der Gleisverlängerung tut dies auch (398,27900 gon). Bei Erstellung der TRA- und GRA-Dateien hat der falsche Richtungswinkel keine offensichtlichen Auswirkungen.

Nach Anpassung der Kilometrierungsachse wird die Gleisverlängerung immer noch nicht korrekt im BIM-Modell dargestellt. Nun zeigt der verlängerte Abschnitt eine völlig verzerrte Darstellung des Gleismodells mit sich überkreuzenden Schienen. Außerdem beginnt die Stationierung des Gleises am Verbindungspunkt der Gleisverlängerung zum Bestand, steigt an bis zum neuen Gleisende und springt dann zurück zum Verbindungspunkt um nun in Richtung des Bestandsgleises anzusteigen. Dieser Fehler konnte behoben werden, indem die GUID des Anfangs- und Endknotens der über die GEO-Planung hinzugefügten "GEO\_Kante" in der PP-XML vertauscht wurden. Damit ist diese nun in die gleiche Richtung wie die des Bestandes gerichtet. Eine Anpassung des Richtungswinkels war nicht erforderlich. DatabaseConvert ermittelt die Gleisachsen also offensichtlich aus den "GEO\_Kanten" und dies führt zu Problemen, wenn diese nicht alle in die gleiche Richtung weisen. Ein ähnliches Phänomen trat ursprünglich bei der inkorrekten Darstellung einiger Weichen im BIM-Modell auf. Dort zeigten die "GEO\_Kanten" in entgegengesetzte Richtung zur zugehörigen "TOP\_Kante". Das ist inzwischen behoben. Hier muss also die Ermittlung der Gleisachsen in DatabaseConvert optimiert werden, sodass eine Generierung des Gleises ebenfalls korrekt in Richtung der zugehörigen "TOP\_Kante" erfolgt, wenn mehrere zueinander entgegengesetzt verlaufende "GEO Kanten" vorhanden sind.

Um die GEO-Planung korrekt nach dem Prozess der digitalen LST-Planung umzusetzen, hätten im Start- und Zielzustand die zur Kilometrierungsachse gehörigen Elemente "GEO Punkt", "GEO Knoten", "GEO\_Kante" "Strecke\_Punkt" und "Strecke" des betreffenden Gleisabschnittes vorhanden sein müssen. Dann wäre der neue "GEO\_Knoten" auch mit einer PAD versehen und die Verlängerung der Kilometrierungsachse in KorFin hätte problemlos funktioniert. Bei planerisch korrekter Umsetzung der Trassierungsänderung mit Lieferung einer MDB-Datei, wären die notwendigen Daten zur Verlängerung der Kilometrierungsachse auch entsprechend enthalten gewesen.

### **4.1.3 Ableitung eines allgemeingültigen Workflows**

Anhand der zwei betrachteten Anwendungsfälle soll nun ein allgemeingültiger Workflow für den Datenaustausch zwischen ProSig 7 und KorFin aufgestellt werden. Prinzipiell gibt es immer zwei Möglichkeiten mit Änderungen umzugehen: Austausch nur der geänderten Objekte oder kompletter Neuimport aller Objekte. Die aktuellen vier mit DatabaseConvert aus einer PP-XML extrahierbaren Objektgruppen (Kilometrierung, Gleise, Signale, Weichen) werden dabei getrennt betrachtet. Der Austausch nur der geänderten Objekte ist nur für Kilometrierungen und Signale sinnvoll, weil diese über eine über Änderungen hinweg nachvollziehbare Bezeichnung verfügen und der Bezug auf diese Objekte beibehalten werden kann. Bei Änderungen von Gleisen ist ein komplett neuer Import dringend zu empfehlen, weil sich die Zuordnung der topologischen Kanten zu bestimmten, nummerierten Gleisen in KorFin ändert. Das würde einen sehr hohen Aufwand zur Anpassung dazugehöriger Attribute und davon abhängiger Objekte nach sich ziehen, wodurch ein kompletter Neuimport wesentlich zeiteffektiver und weniger fehleranfällig ist. Änderungen an Weichen gehen in den meisten Fällen mit Änderungen an den angrenzenden Gleisen einher, weswegen sie zusammen mit den Gleisen ebenfalls komplett neu importiert werden sollten.

Der entworfene Workflow ist in Anhang F dargestellt. Dabei wird der Teil zur Verknüpfung von 3D-Signalmodellen der Übersichtlichkeit wegen separat abgebildet. Der Workflow bezieht sich auf die aktuellen Möglichkeiten der Software. Mögliche Vereinfachungen und Automatisierungen von Prozessschritten wurden bereits im Kapitel 4.1.1 zum Anwendungsfall der LST-fachlichen Änderung formuliert und können für den Gesamtprozess sinngemäß übernommen werden. Perspektivisch ist es sicher auch sinnvoll, wenn KorFin bzw. DatabaseConvert mit der Verarbeitung einer "LST\_Planung" bei einer PP-XML 1.9.0.2 statt des aktuell genutzten "LST\_Zustand" umgehen kann, damit auch Metadaten zur Planung mit ins BIM-Gesamtmodell übernommen werden können. Eine automatisierte Auswertung dieser Metadaten könnte z. B. ohne zusätzlichen manuellen Aufwand die Verwaltung mehrerer importierter Bauzustände ermöglichen.

# **4.2 Bauteilbibliothek LST**

### **4.2.1 Aktueller Stand**

In KorFin können beispielsweise für die grafische Repräsentation der Signale, aber auch für andere Elemente, 3D-Bauteile integriert werden. Dazu bietet A+S Consult zum einen selbst Bauteile an, zum anderen kann der Nutzer auch weitere Bauteile (z. B. IFC-Dateien) importieren. Die Bauteile werden zu Bauteilgruppen zusammengesetzt. Das gewünschte 3D-Objekt kann dann aus mehreren Bauteilen und Bauteilgruppen gebildet werden. Abb. 28 verdeutlicht dieses Prinzip. Für die zusammengesetzten Objekte können Attribute definiert werden.

Die Bauteile von A+S Consult entsprechen dabei nicht explizit einem LoD, da dieser Begriff zu der Zeit, als die Bauteile erstellt wurden, noch nicht etabliert war. Sie können in ihrem Detailgrad aber in zwei Gruppen eingeteilt werden: Bauteile nach Regelzeichnung und Bauteile nach Bauausführung. [EB21]

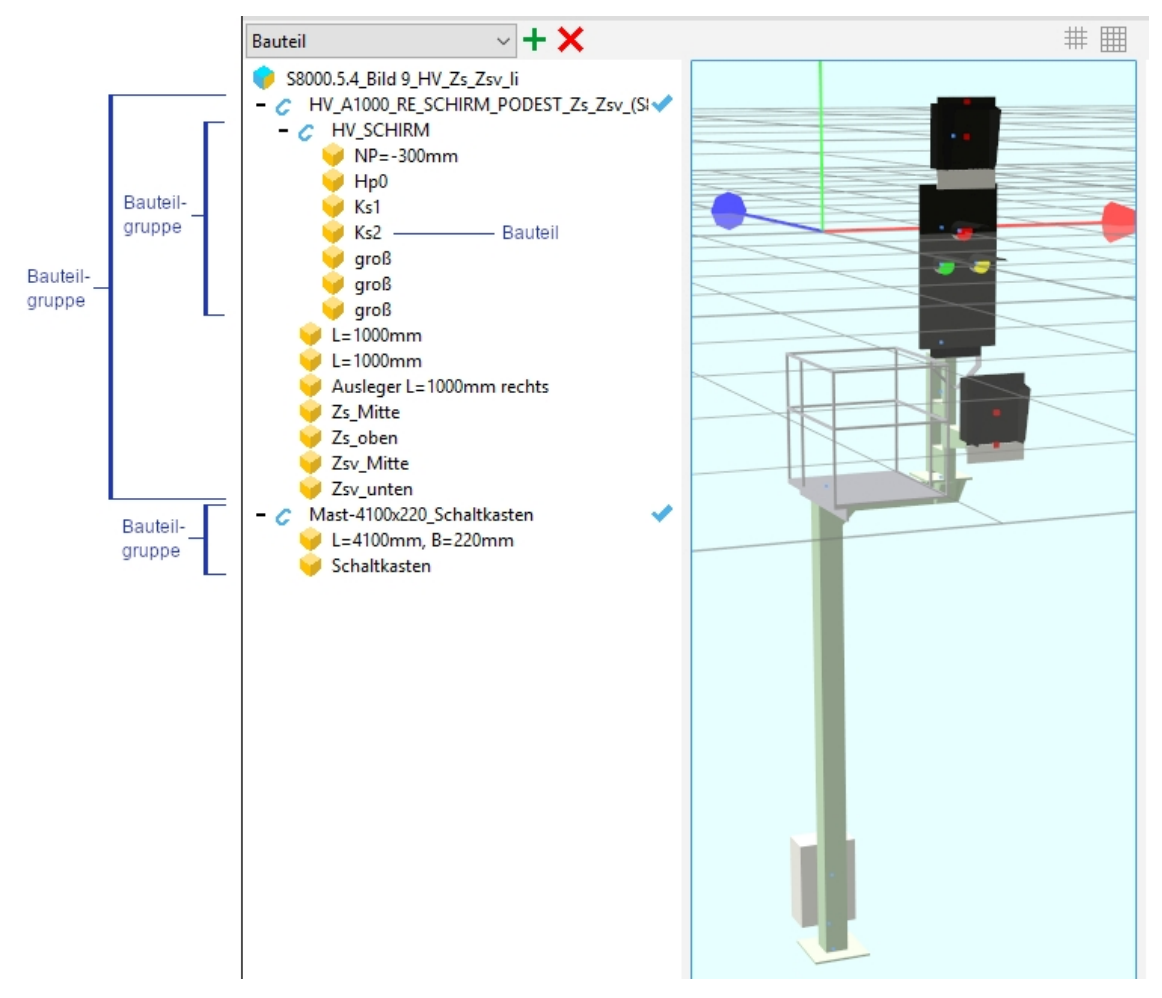

#### **Abb. 28: Aus Bauteilen und Bauteilgruppen zusammengesetztes Signal in KorFin**

Signale sind die für die LST wichtigsten Objekte im BIM-Modell, wenn es um die geometrische Repräsentation geht. Für sie wird die Kollision geprüft – z. B. mit dem Lichtraum der Gleise oder den Oberleitungsanlagen. Außerdem kann für sie in KorFin eine Signalsichtanalyse durchgeführt werden. Im Gegensatz zur klassischen

Signalsichtanalyse im 2D-Plan bietet die Signalsichtanalyse in KorFin etliche Vorteile, sowohl in Hinblick auf die geometrische Sichtbarkeit als auch die optische Erkennbarkeit [EB21]:

- räumliche Signalsichtanalyse  $\rightarrow$  Berücksichtigung von Elementen in Lage und Höhe
- § Angabe der Dauer der Verdeckung durch bestimmte Hindernisse
- § Untersuchung der Sichtbarkeit mehrerer Punkte am Signal

Für die Signalsichtanalyse in KorFin müssen die zu untersuchenden Zielpunkte definiert werden. Diese sind in den Bauteilen von A+S Consult bereits integriert. Als Zielpunkte dienen die Lichtpunkte für Hp 0, Ks 1 und Ks 2 am Hauptsignal und zusätzlich definierte Punkte an den Zusatzanzeigern. In Abb. 28 sind letztere als rote Punkte erkennbar. Dabei werden am oberen Zusatzanzeiger die Mitte und das obere Ende der Anzeige bzw. am unteren Zusatzanzeiger die Mitte und das untere Ende hinsichtlich der Sichtbarkeit untersucht. Der jeweils andere Randpunkt wird außen vor gelassen, da dieser an den Signalschirm grenzt, der ohnehin untersucht wird. [EB21]

Die Zusammenstellung von Bauteilen bzw. vordefinierten Bauteilgruppen zu fertigen Signalen erfolgt in KorFin händisch. Auch die Zuordnung dieser Zusammenstellungen zu den Fachdatenobjekten der Signale, die manuell definiert werden können oder aus PlanPro stammen, erfolgt händisch. Das ist mit einem erheblichen Arbeitsaufwand verbunden.

Die DB Netz verfolgt mit Stand 03.05.2021 einen anderen Ansatz zur Integration von Signalen in BIM-Modelle. Hierbei sollen komplette Signale als IFC-Dateien (mit dem Arbeitstitel "PlanPro-IFC") zur Verfügung gestellt werden, die dann ins BIM-Gesamtmodell integriert werden können. Die fertigen IFC-Dateien (IFC-Proxy-Objekte) verfügen über ein definiertes Bezeichnungsschema, dass sich sowohl im Dateinamen als auch im Attribut "Name" des "IfcBuildingElementProxyType" wiederfindet [BIM21e][SCH21a]:

- $M M$ ast-Länge (von 3500 bis 6400 mm)
- § A Ausleger am Mast (von 400 bis 1000 mm)
- § Zu Zusatzanzeiger unterhalb vom Schirm (Hautsignalschirm oder Vorsignalschirm)
- § S für Schirm Hautsignalschirm
- § VS für Vorsignalschirm
- § Zo Zusatzanzeiger oberhalb vom Schirm (Hautsignalschirm oder Vorsignalschirm)
- § R Regelanordnung rechts vom Gleis
- § L Anordnung links vom Gleis
- § B Beidseitige Anordnung vom Gleis (Masten ohne Ausleger)" [SCH21a]

Diese Kürzel werden z. B. wie folgt kombiniert [SCH21a]:

- § S 8000.5.7-2\_M3500-A400-S-R
- § S 8000.5.7-2\_M3500-A400-S-L
- § S 8000.5.7-2\_M3500-A400-S-Zo-R
- § S 8000.5.7-2\_M3500-A400-S-Zo-L
- § S 8000.5.7-7\_M4600-Zu-S-Zo-B
- § S 8000.5.7-7\_M4600-2Zu-S-Zo-B

Es erfolgt also eine kombinierte Angabe aus Regelzeichnung samt Bildnummer und den Kürzeln, die die geometrische Ausführung des jeweiligen Bildes näher bestimmen. Diese Angabe ist notwendig, da in der Regelzeichnung S 8000.5.7 zwar die Maße der Mastlänge und des Auslegers vorgegeben sind, die Zusatzanzeiger aber immer als eine Einheit oberhalb und eine unterhalb von Signalschirm vorhanden dargestellt werden. Zusätzlich existiert die Regelzeichnung 6250/2440 Bl. 15, in welcher die möglichen Signalausführungen bei zwei Zusatzanzeigern unter dem Signalschirm dargestellt sind. Mit Stand 03.05.2021 befindet sich eine neue Ausgabe der S 8000.5 (S 8000.5.8) in Vorbereitung, bei der die Signalausführung mit je einem Zusatzanzeiger oben, einem unten, zwei Zusatzanzeigern (einer oben und einer unten) und drei Zusatzanzeigern jeweils als eigenes Bild dargestellt wird. Damit soll die Verwendung der zusätzlichen beschreibenden Kürzel überflüssig und die Bezeichnung via Bildnummer eindeutig werden. Die IFC-Dateien müssten in ihrer Bezeichnung dann nur entsprechend angepasst werden. [BIM21c] [BIM21d]

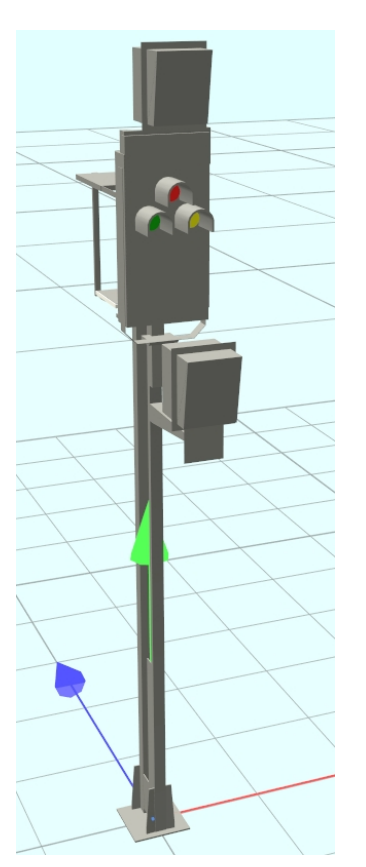

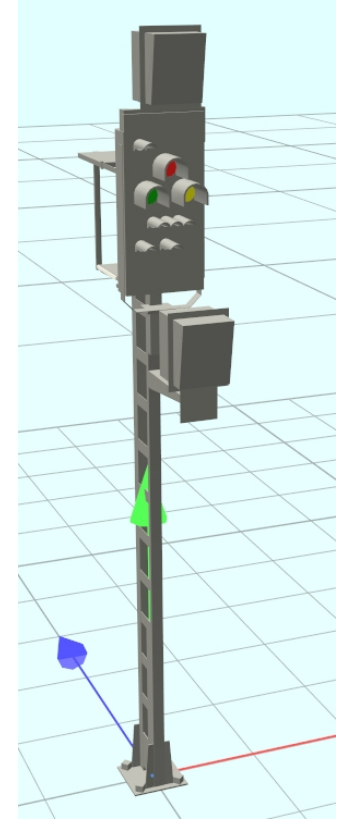

Abb. 29: Signalmodell der "PlanPro-**IFC" zu S 8000.5.7-7\_M4600-Zu-S-Zo-B in LoD 200/300**

Abb. 30: Signalmodell der "PlanPro-**IFC" zu S 8000.5.7-7\_M4600-Zu-S-Zo-B in LoD 400/500**

Generell sind auch in der neuen Regelzeichnung Zusatzanzeiger nur in Form von Lichtsignalen berücksichtigt und nicht als Formsignale [BIM21c][SCH21b], die allerdings praktisch ebenfalls verwendet werden und als Zs 3 und Zs 3v größere äußere Abmessungen besitzen. Aber auch ein Zs 6 oder Zs 13 kann als Formsignal vorkommen. In den erstellten und noch zu erstellenden IFC-Signalmodellen der DB Netz wird außerdem zwar das Bezeichnungsschild des Signals modelliert, aber z. B. nicht ein etwaig vorhandenes Ne 14, Zs 12 oder die Mastschilder, wobei insbesondere die vergleichsweise breite Vorsignaltafel (Ne 2) relevant sein könnte. Außerdem ist praktisch eine Positionierung der Modelle rechts oder links vom Gleis möglich, wobei die Ausrichtung der seitlichen Ausleger (400 mm bzw. 1000 mm) angepasst werden muss. Eine einfache Spiegelung des Signals ist dabei nicht zielführend, da sich die Anordnung der Lichtpunkte auf dem Signalschirm nicht ändern darf. Es gibt potenziell also sehr viele Varianten, wie Signale beschaffen sein können, die dann alle als komplette IFC-Modelle bereitgestellt werden müssten. Um dies zu Quantifizieren, wurde das Schema erstellt, welches in Abb. 31 zu sehen ist.

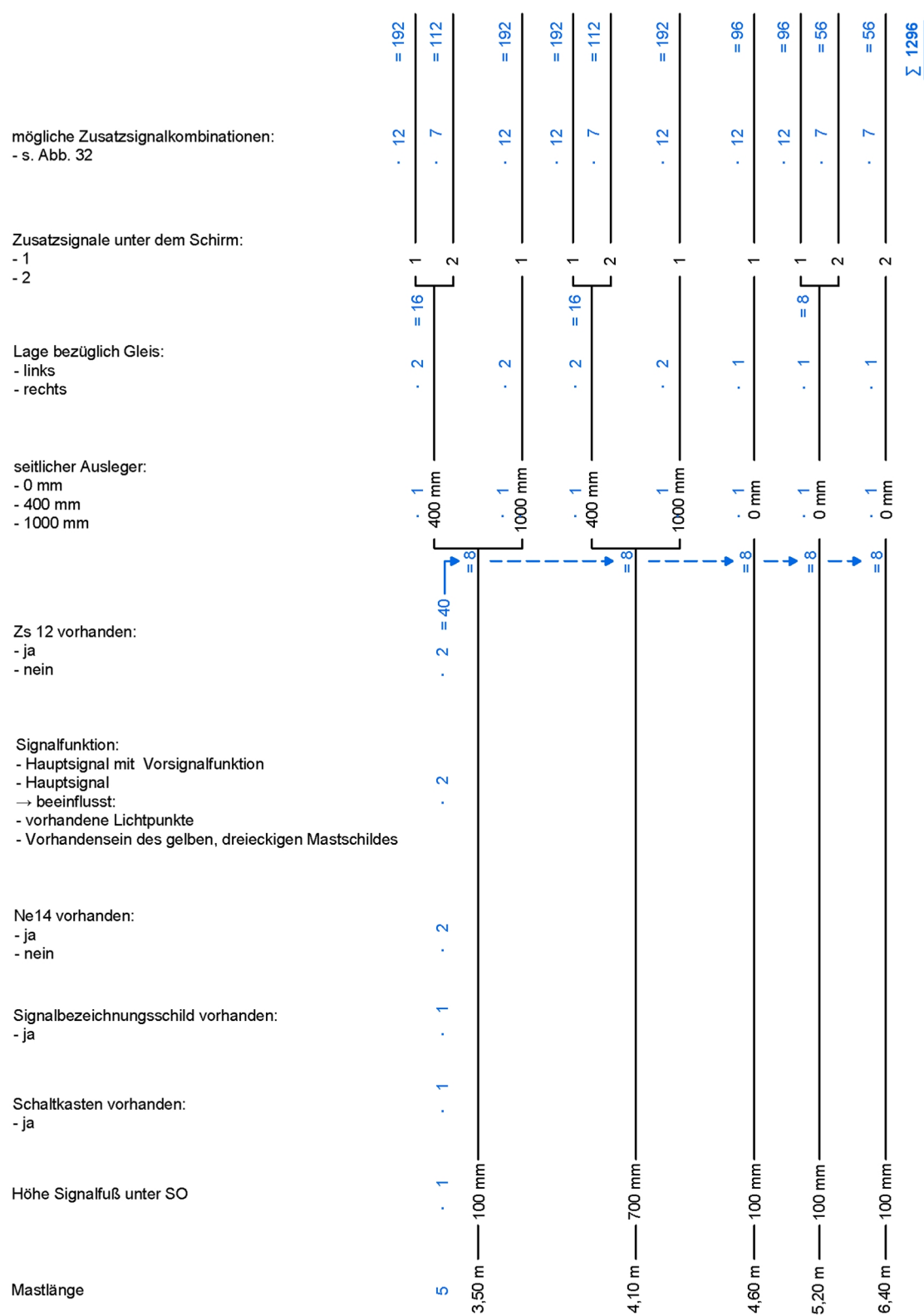

### **Abb. 31: Anzahl (blau) der Kombinationsmöglichkeiten von Bauteilen für Hauptsignale und Hauptsignale mit Vorsignalfunktion im Ks-System mit Auswirkung auf die äußeren Abmessungen des Signals**

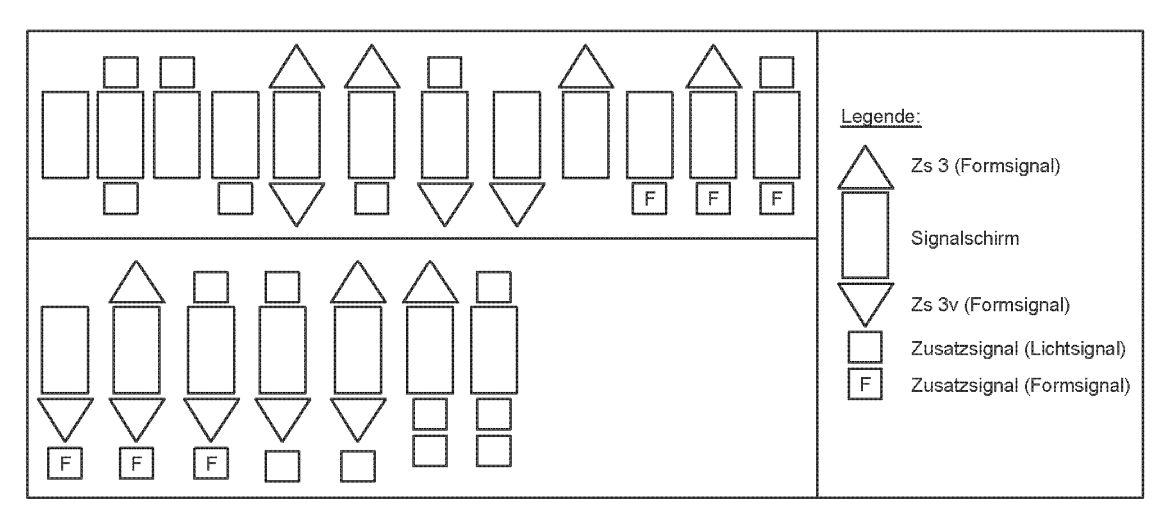

### **Abb. 32: Kombinationsmöglichkeiten von Zusatzsignalen an Hauptsignalen und Hauptsignalen mit Vorsignalfunktion im Ks-System**

Mit der sich ergebenden Anzahl an Kombinationsmöglichkeiten der Signalbauteile von ca. 1300 nur bei Hauptsignalen mit optionaler Vorsignalfunktion des Ks-Signalsystems erscheint der Ansatz der Bereitstellung kompletter Signalmodelle sehr aufwändig und wenig praktikabel. Dabei sind nur Varianten berücksichtigt, die in unterschiedliche äußere Abmessungen der Modelle resultieren. Damit sind z. B. keine unterschiedlichen Zahlen auf den Formsignalen Zs 3 und Zs 3v abgebildet. Von Seiten DB Netz wird mit den Signalmodellen aktuell zunächst der Anwendungsfall der Kollisionsanalyse inklusive Signalsichtanalyse verfolgt [BIM21b]. Perspektivisch sollte aber mit den Signalmodellen auch das richtige Signalbild der Formsignale erscheinen, um zukünftige Anwendungsfälle des BIM-Gesamtmodells wie die Planprüfung durchführen zu können.

Unter Anbetracht dieser Aspekte erscheint es sinnvoller, dass keine kompletten Signalmodelle bereitgestellt werden, sondern die einzelnen möglichen Bauteile, die dann nach Bedarf zusammengesetzt werden. Weitere Vorteile der Bereitstellung zusammensetzbarer Bauteile könnten sein:

- § Erstellung nicht standardmäßig vorkommender Kombinationen von Bauteilen bei Bedarf
- Erweiterung von standardmäßig vorkommenden Kombinationen bei Bedarf, z. B. um die Beleuchtung des Zs 3, die die äußeren Abmessungen des Signals vergrößert
- § einfache Integration unterschiedlicher Signalbilder der Formsignale (Blechtafeln), sodass das Modell ein reales Signal wiederspiegelt
- Integration von Spezifika des DS- und DV-Bereichs, die von den Standardmodellen nicht abgebildet werden (z. B. Kreisscheibe im DS-Bereich)
- Integration von Ungültigkeitskreuzen zur Darstellung von Bauzuständen

Die Bereitstellung von IFC-Modellen kompletter Signale wird von Seiten DB Netz hingegen verfolgt, da nur ca. 150 verschiedene Signalmodelle als für die Modellierung relevant identifiziert wurden. Dabei wurde auch die Statik der Varianten berücksichtigt. Die Komplettmodelle sollen außerdem der Vielzahl der Signalvarianten Einhalt gebieten und die auftretenden Modelle regeln. Die Nutzung eines vorgefertigten Signals soll die

Erstellung eines 3D-Modells für den Auftragnehmer sehr einfach gestalten, wohingegen die Nutzung abweichender Varianten extra Modellierung benötigt und so reduziert werden soll. [DA21f]

Die Frage nach einer zulässigen Statik der Signalvarianten kann im Rahmen dieser Arbeit nicht betrachtet werden. Da mit Stand 28.05.2021 die Zusammenstellung aller zu berücksichtigenden Signalvarianten bei der DB Netz nicht abgeschlossen ist, kann von ihrer Seite noch keine Liste mit den ermittelten Möglichkeiten herausgegeben werden [DA21f]. Damit kann an dieser Stelle auch nicht geklärt werden, worin die starke Reduktion der ermittelten Signalvarianten im Vergleich zu Abb. 31 begründet ist.

Für die automatische Verknüpfung von Signalen muss natürlich zum Zeitpunkt der Modellerstellung (also in der Regel bereits in der Entwurfsplanung [EP]) die Regelzeichnung dem Signal in PlanPro zugeordnet sein. Aktuell ist die Festlegung der Regelzeichnung in der EP aber kein Standard bzw. wird je nach Planungsingenieur unterschiedlich gehandhabt. Sie erfolgt in der Regel dokumentiert erst in der AP. Die EP muss allerdings baulich umsetzbar sein, sodass die Überlegungen zur Wahl der Regelzeichnung und zur Durchführung der Signalsichtanalyse bereits in der EP angestellt werden müssen. [ME21]

Für die Verwendung der PlanPro-Daten in BIM muss die Festlegung der Regelzeichnung zum Signal als Teil der EP vorgeschrieben werden, wenn das BIM-Gesamtmodell als Teil der EP entstehen soll. Hier wäre es sinnvoll, dass diese Festlegung projektspezifisch nicht jedes Mal neu errungen werden muss, sondern als einheitliche Vorgabe für alle BIMrelevanten LST-Planungen festgelegt werden würde [DA21d].

Für komplette Signalmodelle wäre die automatische Verknüpfung mit den PlanPro-Daten vergleichsweise einfach. Anhand der hinterlegten Regelzeichnung, der Position relativ zum Gleis und der vorhandenen Zusatzanzeiger am Signal wird das entsprechende Signalmodell gewählt. Dabei gilt:

- Zs 3 vorhanden  $\rightarrow$  Zusatzanzeiger oben vorhanden
- Zs 3v vorhanden → Zusatzanzeiger unten vorhanden
- anderes Zs vorhanden  $\rightarrow$  Zusatzanzeiger unten vorhanden
- Zs 3v und anderes Zs vorhanden → zwei Zusatzanzeiger unten vorhanden
- zwei Zs vorhanden, aber kein Zs3v → zwei Zusatzanzeiger unten vorhanden

Die Verknüfung der LST-Planungsdaten mit den kompletten Signalmodellen wird aktuell im Tool LST2BIM von WSP Infrastructure Engineering (WSP IE) umgesetzt. Damit erfolgt der Export einer IFC-Datei, die die geometrische Repräsentation der LST-Elemente im betrachteten Bereich in einer Datei enthält. Zukünftig soll das Tool in ProSig 7 integriert werden. Die Erstellung der IFC erfolgt basierend auf Daten des ProSig-Planungsprojekts, nicht auf Basis der PP-XML. In ProSig wird hierzu auch eine Z-Koordinate der Elemente ermittelt, sodass eine Höhenlage ausgegeben werden kann. [BIM21f] [BIM21b]

Die LST-Elemente erhalten dabei, in Abstimmung mit der DB Netz, die folgenden Attribute: [BIM21a] [BIM21e]

§ alle LST-Elemente:

- o GUID
- o Objektart
- o Bezeichnung
- o Standort
- o Strecke
- o Regelzeichnungsnummer (inkl. Bildnummer)
- zusätzlich bei Signalen:
	- o Signalart
	- o Obere Lichtpunkthöhe
	- o "Railway Signalling" als Vermerk, dass es sich um ein Signal handelt

Diese Attribute sollten den LST-Elementen auch bei einer bauteilbasierten Lösung zugewiesen werden.

Für KorFin wird über das Tool DatabaseConvert aktuell für jedes Signal eine Information der folgenden Art aus der PP-XML ausgegeben (in der "signale.csv"):

"S 8000.5.6, Bild 2, Blechtafel (Ms\_qe\_D), Schirm (Hp\_0, Ks\_1, Ks\_2, Sh\_1, Zl\_o, Zs\_7), Zusatzanzeiger (Zs\_3 Symbol 4, Zs\_3 Symbol 5, Zs\_3 Symbol 8), Bezeichnungsschild, Zusatzanzeiger (Zs\_3v Symbol 6), Blechtafel (Ms\_ws\_rt\_ws), rechts" (Beispiel zum Signal ZU22 im Bf P-Hausen)

Diese Information soll zukünftig automatisiert weiterverarbeitet werden können. Aktuell müssen die Signalmodelle in KorFin noch händisch zusammengesetzt werden und auch die Verknüpfung der Fachdatenobjekte der Signale (importiert aus der "signale.csv") mit den erstellten 3D-Modellen erfolgt manuell.

Für die automatische Verknüpfung ergeben sich zwei Möglichkeiten:

- 1) Verknüpfung vorgefertigter Signale bzw. Bauteilgruppen ähnlich zur "PlanPro-IFC" der DB Netz
- 2) automatisierte Kombination der Bauteile zu Signalen, die der Vorgabe der "signale.csv" entsprechen

Ansatz 1 hat das gleiche Problem wie die Bereitstellung kompletter Signale als IFC: die Vielzahl der Möglichkeiten bei vorgefertigten Bauteilgruppen. Aus diesem Grund wird Ansatz 2 verfolgt. Dabei erfolgt die Definition der Lage der einzelnen Bauteile nicht direkt zu einem absoluten Koordinatenursprung, sondern in Relation zu einem anderen Bauteil. Über dieses andere Bauteil ist dennoch die Lage in Bezug zum absoluten Koordinatenursprung ableitbar. Auf diese Weise ergibt sich überall dort eine Reduktion der einzubeziehenden möglichen Varianten, wo Bauteile mit gleicher Relation zu einem anderen Bauteil beschrieben werden können. Das tritt unter anderem an den Stellen auf, wo Bauteile gleiche äußere Abmessungen besitzen.

Bei der Bauteillösung ist zur Speicherung der zusammengesetzen Bauteile ein Zwischenformat nötig [EB21]. Die Bauteile selbst und auch die fertigen Signale können
als IFC-Datei gespeichert werden. KorFin setzt dieses Zwischenformat in Form von MXML-Dateien um, welche dem XML-Format entsprechen.

#### **4.2.2 Entwurf eines Konzepts zum automatisierten Zusammenbau von Bauteilen zu Signalmodellen anhand der PlanPro-Daten**

Als Basis des im Folgenden zu entwickelnden Konzepts wird die Auswertung der PP-XML durch das Tool DatabaseConvert von A+S Consult angenommen, welches in der erstellten "signale.csv" Informationen zu den einzelnen Signalen aus der PP-XML beispielhaft in folgender Form als Text extrahiert (Spalte "BASE Info"):

- § S 8000.5.6, Bild 2, Blechtafel (Ms\_ge\_D), Schirm (Hp\_0, Ks\_1, Ks\_2, Sh\_1, Zl\_o, Zs\_7), Zusatzanzeiger (Zs\_3 Symbol 4, Zs\_3 Symbol 5, Zs\_3 Symbol 8), Bezeichnungsschild, Zusatzanzeiger (Zs 3v Symbol 6), Blechtafel (Ms ws rt ws), rechts
- § S 516.2.6, Bild 1, Blechtafel (Ra\_10), rechts
- § S 8000.5.6, Bild 8, Blechtafel (Zs\_3 Symbol 4), Zusatzanzeiger (Zs\_2 Symbol R, Zs\_2 Symbol T), Bezeichnungsschild, Blechtafel (Ms\_ws\_rt\_ws), Blechtafel (Ms\_ge\_D), Schirm (Hp\_0, Kl, Ks\_1, Ks\_2, Sh\_1, Zl\_o, Zs\_7), rechts
- § Keramikkoerper (Ra\_12), links

#### **Überprüfung der Ausgangsdaten**

Diese kurzen, strukturierten Texte müssen zunächst noch auf ihre Korrektheit überprüft werden, da diese zuvor noch nie verifiziert wurde [DA21e]. Der Signalaufbau wird in PlanPro mit Hilfe von vier Elementen definiert: "Signal", "Signal\_Befestigung", "Signal\_Rahmen" und "Signal\_Signalbegriff". Zusätzlich werden unter "Regelzeichnung" alle im Projekt gespeicherten Regelzeichnungen mit Regelzeichnungsnummer und ggf. Bild erfasst. Die einzelnen Elemente enthalten wiederum Unterelemente, die die Beziehungen unter den fünf genannten Elementen herstellen (immer über die GUID). Dies geschieht wie folgt:

- § "Signal": enthält Bezeichnung und Verortung
- § "Signal\_Befestigung": z. B. "Mast"; enthält den Verweis auf das Signal und auf Regelzeichnung(en) bzw. auf andere "Signal\_Befestigung", insofern das Signal aus mehreren Befestigungen aufgebaut ist
- "Signal Rahmen": Verweis auf "Signal" und "Signal Befestigung"
- "Signal Signalbegriff": Verweis auf "Signal Rahmen"

Die möglichen Signalbilder von "Signal\_Signalbegriff" sind eindeutig festgelegt und werden nach dem XML-Schema "Signalbegriffe\_Ril\_301.xsd" geregelt.

Zur Verifikation des Textinhalts der Spalte "BASE\_Info" müssen die relevanten Informationen aus der zugehörigen PP-XML extrahiert und miteinander verknüpft werden. Hierzu werden drei Excel-Tabellen angelegt, die die aus PlanPro extrahierten Daten enthalten (Tabellenname: Spaltenbezeichnungen):

- § Signal: Identitaet (GUID), km, Strecke
- § Signal\_Rahmen: Identitaet, ID\_Signal, ID\_Signal\_Befestigung, Rahmen\_Art

§ Signal\_Signalbegriff: Identitaet, ID\_Signal\_Rahmen, Signalbegriff\_ID

Die Referenzen zur Strecke erfolgen dabei in PlanPro in Form der GUID. Diese wurde in der Tabelle mit der Streckennummer ersetzt.

Diese Tabellen werden in eine Access-Datenbank importiert. In dieser wird mittels des Abfrageentwurfs folgende Abfrage durchgeführt:

SELECT Signal.Identitaet, Signal\_Rahmen.ID\_Signal, Signal\_Rahmen.Rahmen\_Art, Signal\_Signalbegriff.Signalbegriff\_ID, Signal.km, Signal.Strecke, Signal.Bezeichnung

FROM (Signal\_Signalbegriff INNER JOIN Signal\_Rahmen ON Signal\_Signalbegriff.ID\_Signal\_Rahmen = Signal\_Rahmen.Identitaet) INNER JOIN Signal ON Signal\_Rahmen.ID\_Signal = Signal.Identitaet

ORDER BY Signal\_Rahmen.ID\_Signal;

Über das zu P-Hausen gehörige ProSig-Projekt wurden nun den verknüpften Signalen anhand ihrer km-Angaben ihre Bezeichnungen zugeordnet. Basierend darauf konnte der Signalaufbau in der "signale.csv" für alle Signale, die über eine Bezeichnung verfügen, mit dem ermittelten Signalaufbau in der Datenbank verglichen werden. Beide stimmten überein. Da in ProSig die GUID der einzelnen Elemente nicht angezeigt werden, konnte dieser Abgleich für die Signale ohne Bezeichnung nicht durchgeführt werden. Der ermittelte Aufbau in der "signale.csv" wurde aber auf Plausibilität geprüft. Da es hier keine Unstimmigkeiten gab und die Angabe auf gleiche Weise wie die der überprüften Signale erfolgt, ist ebenfalls mit Korrektheit zu rechnen.

#### **Konzeptentwicklung**

Die sich mit Stand 03.05.2021 in Erstellung befindende neue Regelzeichnung zu den Hauptsignalen mit Vorsignalfunktion oder Hauptsignalen (S 8000.5.8) wurde bei der Entwicklung des Konzepts zum automatisierten Signalzusammenbau nicht berücksichtigt. Hierzu konnte/durfte zu diesem Zeitpunkt noch kein Dokument von Seiten DB Netz herausgegeben werden, da sich unter anderem die Maße der einzelnen dargestellten Signale noch ändern könnten [SCH21b]. Während der Erstellung des Konzepts zeigte sich aber, dass die verwendeten Regelzeichnungen einige Unklarheiten enthalten, die mit der neuen S 8000.5.8 beseitigt werden.

Es werden an dieser Stelle nur Ks-Signale modelliert. Andere Signalsysteme müssen gesondert betrachtet werden. Für Formsignale (Blechtafeln) werden auch die unterschiedlichen Signalbilder einbezogen, obwohl dies für die Kollisionsanalyse nicht erforderlich ist, da es nur einen unerheblichen Mehraufwand darstellt.

Das Konzept wird als Pseudocode dargestellt. Prinzipiell wird zunächst das Vorhandensein bestimmter Signalbestandteile geprüft (ja/nein) und bei Vorhandensein des jeweiligen Elements ein Bezug auf ein bestimmtes Bauteil (IFC-Datei) gespeichert. Im zweiten Schritt werden die Bauteile, auf die verwiesen wird, zusammengesetzt. Dazu wurden Formeln entwickelt, die die Positionierung des Bauteils jeweils in Bezug auf ein oder mehrere andere Bauteile beschreiben (siehe Anhang A). Die Bauteile verfügen auch über einen spezifischen Koordinatenursprung und die Attribute Höhe (H), Breite (B) und Tiefe (T). Diese zusätzlichen Attribute dienen als Bezugsgrößen zum Zusammenbau. Sie entsprechen in Ihren Werte nicht unbedingt millimetergenau der Realität, sondern stellen

einen als Bezugsgröße sinnvollen Wert dar (z. B. 0,4 m bei einem seitlichen Ausleger, was nicht der realen Breite des Auslegers entspricht, sondern dem Abstand Mastmitte – Mitte des Aufsatzmastes auf dem Ausleger). Die Übersicht der Bauteile befindet sich in Anhang A. Dort sind bei den relevanten Bauteilen auch die Zielpunkte dargestellt, die für eine algorithmische Signalsichtanalyse verwendet werden können. Die Bauteile sind skizzenhaft und stark vereinfacht dargestellt. Sie sind nicht zur Maßentnahme geeignet. Ggf. konkret vorgesehene Maße sind explizit dargestellt. Die Bauteile müssten entsprechend als 3D-Objekte nach Regelzeichnung modelliert werden.

Weiterhin werden als Ausgangsgrößen für den Zusammenbau einige aus der Regelzeichnung S 8000.5.7 und 6250/2440 Bl. 15 entnehmbare Größen verwendet. Diese werden als CSV-Datei bereitgestellt und zu Beginn eingelesen. Die Übersicht über die verwendeten Signalbestandteile und die CSV-Dateien ist in Anhang B zu finden. Dort sind ebenfalls die Lage der im Konzept verwendeten Lichtpunkte und Zusatzanzeiger und ihre jeweiligen Bezeichnungen dargestellt.

Die Bauteile könnten einheitlich von Seiten DB Netz als IFC-Datei mit entsprechendem Koordinatenursprung und Attributen (H, B, T) bereitgestellt werden. Dann ist es Dritten überlassen entsprechende Software zur Kombination der Bauteile zu entwickeln, die auch die gewünschten Attribute an die fertigen Signale generiert (vgl. Abschnitt 4.2.1).

Das Konzept als Pseudocode befindet sich in Anhang C.

Im Folgenden werden einige Aspekte angeschnitten, die sich im Verlauf der Konzepterstellung als relevant erwiesen haben:

- § Der Pseudocode soll nur das Softwarekonzept verdeutlichen. Mit Sicherheit ist der eigentliche Programmablauf optimierbar.
- Variablen wurden nur dort initialisiert, wo es für die Darstellung der Logik sinnvoll erscheint.
- Bei Betrachtung der seitlichen Ausleger am Signal wird die Unterscheidung in "links" und "rechts" vorgenommen. "Links" steht dabei für eine Position des Signals links vom Gleis, "rechts" für eine Position des Signals rechts vom Gleis, analog zur Positionsangabe in der "signale.csv".
- § Die Modellierung erfolgt herstellerunabhängig. Etwaige herstellerabhängige Maße werden mit "(ha)" gekennzeichnet. Hier wird ein plausibler Wert angenommen.
- § Die genaue Bezeichnung der Regelzeichnung in PlanPro und damit die Eingabe in ProSig 7 muss normiert werden, sodass diese einem genauen Schema entspricht.
- Im Pseudocode ist noch keine Fehlerbehandlung von unerwarteten Werten integriert, die eigentlich nicht vorkommen sollten.
- Die Regelzeichnung für Ks-Signale mit zwei Zusatzanzeigern unter dem Signalschirm (S6250/2440 Bl. 15) ist eigentlich betitelt mit "Mehrabschnittssignal oder Hauptsignal" wird aber praktisch auch für Vorsignale und Vorsignalwiederholer genutzt, da sonst keine Regelzeichnung für Ks-Vorsignale mit zwei Zusatzanzeigern unter dem Signalschirm existiert [DB819].
- Für die Verwendung in KorFin könnte das Konzept entsprechend adaptiert werden, sodass statt der IFC-Dateien der Bauteile die bereits in KorFin eingelesenen Bauteile

verwendet werden. Diese können so bereits mit den für die Signalsichtanalyse benötigten Zielpunkten ausgestattet werden.

- Die Bezeichnung "Zusatzanzeiger" wird für Zusatzsignale (Zs) und Signale für das Zugpersonal (Zp) verwendet.
- § Die Fundamente der Signale könnten nach gleichem Prinzip unter dem Signalmast mit Positionsbezug auf den Signalmast platziert werden, sofern eine eindeutige Bezeichnungssystematik für die Fundamente vorgegeben wird. Diese existiert aktuell nicht. Dann könnte auch hier eine automatische Verknüpfung anhand der PlanPro-Daten mit einem Bauteil realisiert werden. Informationen zur zum Fundament gehörigen Regelzeichnung können in PlanPro hinterlegt werden.
- § Auch für die Anordnung einzelner Blechtafeln am Signal sind Regelzeichnungen mit verschiedenen Bildern verfügbar (z. B. die S 8100.51 für Mastschilder). Auf diese Bilder kann man sich in PlanPro aber nicht bauteilspezifisch beziehen, da Mastschilder als "Signal Rahmen" in der Regel mit der gleichen "Signal Befestigung" wie der Signalschirm modelliert werden. Dann kann nur über die eine "Signal Befestigung" ein Verweis auf eine oder mehrere Regelzeichnungen stattfinden, welcher bei Hauptund Vorsignalen in der Regel der Verweis auf die Zeichnung zur Anordnung des Gesamtsignals ist (z. B. S 8000.5.7). Dass diese Zuordnung nicht immer ausreichend ist, wurde vom PlanPro-Entwicklerkreis bereits festgestellt, sodass explizit für die Vorsignaltafel eine zusätzliche Verweismöglichkeit auf die zugehörige Regelzeichnung im PlanPro-Modell 1.9.0.2 geschaffen wurde [DA21f]. Ab PlanPro-Version 1.10 sollen außerdem zu jedem "Signal\_Rahmen" Regelzeichnungen zuordenbar sein und "Signal\_Rahmen" zusätzlich eine Möglichkeit der Angabe der Rahmenhöhe erhalten [DA21f].
- § Die Anordnung des Ne 14 in S 8100.51 widerspricht teilweise der Anordnung in der S 541.1.6. So wird die Unterkante der Blechtafel in der S 8100.51 beim 4,1 m-Mast mit Ausleger und einem Mastfuß 0,7 m unter der Schienenoberkante (SO) 0,08 m über dem höchsten darunter befindlichen Mastschild angeordnet. Das entspricht einer Höhe von 2,7 m über SO. In der S 541.1.6 ist das Ne 14 für dieselbe Konstellation hingegen mit 2,56 m über SO dargestellt. Da bei Anordnung nach S 541.1.6 keine regelkonforme Anordnung der Mastschilder möglich ist (1,0 m + 0,8 m + 0,1 m + 0,8 m = 2,7 m > 2,56 m) wird hier die Anordnung aus S 8100.51 gewählt. Die gleiche Problematik tritt bei einer Mastlänge von 4,6 m und Höhe des Signalfußes von 0,7 m unter SO auf, welche in der S 541.1.6 dargestellt ist. Diese Anordnung des Mastes (4,6 m mit Fußpunkt 0,7 m unter SO) sollte es laut S 8000.5.7 allerdings gar nicht geben. Aus diesem Grund wir sie hier nicht weiter betrachtet. In S 541.1.6 Bild 3a taucht ein Mast mit der Länge von 5,8 m auf, der laut [SCH21b] auch existiert und eingesetzt wird, allerdings weder in der S 8000.5.7 noch der 6250/2440 Bl. 15 dargestellt ist, aus denen die Anordnung der Ks-Signale bei der Planung ausgewählt wird. Aus diesem Grund wird dieser Mast im Konzept ebenfalls nicht berücksichtigt. Mit Veröffentlichung der in Bearbeitung befindlichen, neuen S 8000.5.8 sollten sich diese Unklarheiten ausräumen lassen. Dort ist in jedem Bild der Ks-Signale auch das Ne 14 mit zugehöriger Höhe über SO abgebildet und auch die Varianten mit einer Mastlänge von 5,8 m sind dargestellt [BIM21c]. Das Konzept zum automatisierten Signalzusammenbau muss dann entsprechend angepasst werden.
- § In den Bemerkungen zur S 506.3.5 taucht erneut die Mastlänge von 5,8 m auf, die weder in der S 8000.5.7 noch der 6250/2440 Bl. 15 dargestellt wird. Hier wird sie im Zusammenhang mit der Anordnung des Zs 3v-Formsignals erwähnt. So ist bei Gleisüberhöhungen > 20 mm für die Bilder 7 und 17 der S 8000.5.7 eine Mastlänge von 5,2 m statt 4,6 m zu verwenden. Diese neue Mastlänge entspräche Bild 8 bzw. 18 und ist damit ohnehin mit einer Regelzeichnung abbildbar und mit PlanPro übermittelbar. Für Bild 8 und 18 ist allerdings bei gleicher Voraussetzung eine Mastlänge von 5,8 m statt 5,2 m zu verwenden, wofür es keine äquivalente Darstellung in der S 8000.5.7 gibt. Das hat auch zur Folge, dass diese Information nicht direkt mit der PP-XML anhand eines Verweises auf eine Regelzeichnung übermittelt werden kann, sondern aus anderen Informationen rekonstruiert werden müsste.
- § In der Bauteilübersicht sind Regelzeichnungen zu den Bauteilen angegeben, die den Bauteilen auch als Attribut hinzugefügt werden können. Welche Regelzeichnungen dabei genau ausgewählt werden, ist ein Frage der Auslegung. Wählt man nur die, die unmittelbar die Abmessungen des Bauteils beschreiben, ergibt sich eine überschaubare Anzahl. Wählt man allerdings auch alle, die die Positionierung des Bauteils oder alle kleinen Einzelteile darstellen, wächst die Anzahl rasch. So sind für die Positionierung der Zusatzsignale nicht nur die Regelzeichnungen relevant, die die Signale an sich beschreiben, sondern z. B. auch alle, die die Befestigung darstellen. In der Bauteilübersicht wurde versucht, eine sinnvolle Auswahl zu treffen, die den Signalzusammenbau deutlich beschreibt, ohne durch die Menge wieder unübersichtlich zu werden.
- § Für die Blechtafeln am Mast und den Signalschaltkasten mussten die Bauteile unterschieden werden, je nachdem ob sie am Schmalmast oder am breiten Mast angebracht werden. Am Schmalmast erfolgt die Befestigung direkt am Mast, am breiten Mast wird dazwischen ein zusätzlicher Bügel zur Befestigung verwendet, der mit einer größeren Tiefe des Bauteils abgebildet wird.
- Es werden die Vorsignalwiederholer so modelliert, dass die Lichtpunkte auf halber Höhe des Signalschirms sitzen. Das entspricht den Vorsignalwiederholern von Thales – aber nicht denen von Siemens. Diese Vereinfachung wird vorgenommen, da es bei LoD 200/300 zunächst darum geht, eine herstellerneutrale Darstellung zu ermöglichen.
- § Das algorithmische Vorgehen, welches in diesem Konzept beschrieben wird, eignet sich für LoD 200/300, d. h. eine herstellerunabhängige Darstellung. Bereits hier ist es allerdings schwierig, die herstellerabhängigen Unterschiede v. a. der Zusatzanzeiger und ihrer Befestigung in einem Konzept zu vereinen. Will man für LoD 400/500 detailliertere, herstellerabhängige Modelle erschaffen, verkompliziert sich das Vorgehen erheblich, da sämtliche herstellerabhängigen Besonderheiten als Fälle betrachtet werden müssen. Aber auch die alternative Bereitstellung kompletter Signalmodelle schafft hier keine Abhilfe. Dort vervielfacht sich die Anzahl der bereitzustellenden Modelle nur erneut, da nun alle Kombinationsmöglichkeiten der einzelnen, herstellerspezifischen Bauteile eines Signals berücksichtigt werden müssen. Hinzu kommt, dass die herstellerspezifischen Informationen nicht mit PlanPro übertragen werden, d. h. eine automatische Generierung des Signals in LoD

400/500 aus diesen Daten ist nicht möglich. Die Möglichkeiten zur Umsetzung von LoD 400/500 müssen in einer separaten Untersuchung betrachtet werden, da sich hier eine Vielzahl neuer zu lösender Probleme auftut.

- § Für die M-Tafel (Zs 12) existiert keine Regelzeichnung, die ihre Anordnung am Signal darstellt. Es gibt lediglich eine Regelzeichnung zu den Abmessungen der Tafel. Anhand verfügbarer Fotos zum Thema (vgl. [WI21]) wurde sich für eine Anordnung unter dem Signalbezeichnungsschild entschieden. Es wird vermutlich relativ häufig eine nachträgliche Korrektur der Position nötig sein. Die M-Tafel ist aber ohnehin außerhalb des S-Bahn-Bereichs aktuell kaum anzutreffen [WI21].
- § Für das Signalbezeichnungsschild existieren zwei verschiedene Größen, die sich nur in der Breite unterscheiden. Die zu verwendende Größe ist aus den Informationen der PP-XML nicht ableitbar. Im hier erarbeiteten Konzept wird generell das breite Signalbezeichnungsschild gewählt. So können mehr Kollisionen entstehen, als tatsächlich vorhanden sind, wodurch der manuelle Austausch hin zum schmaleren Schild erforderlich wird. Andernfalls würden aber gegebenenfalls vorhandene Kollisionen unentdeckt bleiben, da nicht alle Bezeichnungen mit dem schmaleren Schild dargestellt werden können (vgl. S 8000.50). Das soll vermieden werden.

Nach Zusammenbau erhalten die Modelle die in der "signale.csv" enthaltene GUID des zugehörigen Signals als Bezeichnung. Über diese ist die automatische Zuordnung zu den vorhandenen Fachdatenobjekten im BIM-Modell möglich. Die Positionierung im Modell erfolgt anhand der Zuordnung zu einem Gleis verbunden mit einer entsprechenden Stations- und Abstandsangabe. Über PlanPro wird für die Signale allerdings keine Z-Koordinate geliefert, d. h. sie verfügen über keine Höhenangabe. Hier sind mehrere Lösungsansätze in KorFin vorhanden, u. a. kann eine absolute Höhe angegeben, der Bezug zu einem anderen Fachobjekt hergestellt oder die Geländehöhe gewählt werden. Standardmäßig wird das Signale in der "signale.csv" auf Gradientenhöhe des Bezugsgleises positioniert. Dieser Bezug muss für das erstellte Konzept beibehalten werden, da die Signale sich in ihrem Koordinatensystem auf der Ebene z = 0 auf Höhe der SO, d. h. auf Gradientenhöhe befinden.

Die Erstellung und Umsetzung solch einen Konzeptes zum automatisierten Signalzusammenbau ist mit nicht unerheblichem Aufwand verbunden. Für alle weiteren Signalsysteme, die im BIM-Modell abgebildet werden sollen, müsste ein ähnliches Konzept entwickelt werden. Dabei ist von vergleichbarem Arbeitsaufwand auszugehen, da die Ausbildung und Positionierung der Bauteile untereinander teilweise erheblich abweicht. Dennoch erscheint aufgrund der Vielzahl der Kombinationsmöglichkeiten der automatisierte Zusammenbau als sinnvoll. Es sind jedoch noch viele weitere LST-Elemente in PlanPro vorhanden, die auch in der "signale.csv" extrahiert werden. Das umfasst z. B. Grenzzeichen und alleinstehende Zusatz- oder Langsamfahrsignale (Lf-Signale). Teilweise sind auch hier Verweise auf Regelzeichnungen mit Bildnummer vorhanden. So verweist die Vorsignalbake mit der hinterlegten Info "S 526.2.6, Bild 1, Blechtafel (Ne\_3\_3str), links" auf eine Regelzeichnung, die ihre Anordnung in Relation zum Gleis regelt. Für etliche im Bf P-Hausen vorhandenen Lf-Signale ist allerdings keine Regelzeichnung hinterlegt (z. B. "Blechtafel (Lf\_7 Symbol 2), rechts"), sodass für sie keine Anordnung im BIM-Modell ableitbar ist. Wieder andere Elemente lassen sich auch ohne

Angabe einer Regelzeichnung im BIM-Modell platzieren, z. B. das Grenzzeichen ("Keramikkoerper (Ra\_12), links").

Die Vielfalt dieser Signale scheint zunächst begrenzt. Betrachtet man die Bilder der Regelzeichnungen, ergibt sich aber beispielhaft die folgende Anzahl zu erstellender Komplettmodelle:

- Lf 7 (S 501.34): 7 Bilder in der Regelzeichnung 16 (Anzahl der verschiedenen möglichen Geschwindigkeiten)
- § Ne 3 (S 526.2): 4 Bilder in der Regelzeichnung 5 (1 bis 5 Streifen auf der Bake) + 5 4 (Bake mit Dreiecktafel und beliebig vielen Streifen)
- § Lf 6 (S 501.33.5): 4 Bilder in der Regelzeichnung 15 (Anzahl der verschiedenen möglichen Geschwindigkeiten)

Die Richtungspfeile und Zuordnungstafeln, die für die Kollisionsprüfung (v. a. mit dem Lichtraum) durchaus relevant sind, sind in der Variantenanzahl der Beispiele noch nicht berücksichtigt. Damit kann – nicht für alle, aber viele – der obigen Varianten zusätzlich noch eine Multiplikation mit drei (Zuordnungstafel links, rechts, links und rechts) und dann wiederum mit zwei (Richtungspfeil links, rechts) möglich sein.

Während die mögliche Modellanzahl der alleinstehenden Blechtafeln also zunächst überschaubar erscheint, zeigt sich auch hier schnell die Komplexität der möglichen Varianten. Hinzu kommen weitere zu berücksichtigende Signale wie Ra 10, Bü 4 oder auch Kombinationen von Lf 7 mit einer Tafel mit der Aufschrift "BÜ". Es kann also nicht pauschal die Aussage getroffen werden, dass diese alleinstehenden Blechtafeln und Zusatzanzeiger aufgrund ihrer überschaubaren Anzahl als komplettes Signalmodell modelliert werden können. Stattdessen muss auch hier in Betracht gezogen werden, dass eine automatische Kombination von Bauteilen eventuell die sinnvollere Lösung darstellen könnte. Diese Frage muss genauer untersucht werden, übersteigt an dieser Stelle aber die Möglichkeiten dieser Arbeit. In jedem Fall müssten auch für alle diese Signale die Regelzeichnungen verknüpft werden, um überhaupt die gewollte Positionierung und den gewollten Aufbau erkennen zu können. Selbst im Musterbahnhof P-Hausen ist diese Angabe nicht für alle alleinstehenden Blechtafeln hinterlegt. Die Forderung nach der Angabe der Regelzeichnung müsste idealerweise bereits in der EP projektunabhängig für die BIM-Anwendung im DB-Regelwerk verankert werden. Für alleinstehende Blechtafeln erfolgt aktuell selbst in der späteren AP keine Angabe der Regelzeichnung in der Signaltabelle 1. Des Weiteren müsste auch die 3D-Repräsentation von Sperrsignalen noch näher untersucht werden.

#### **4.2.3 Weitere relevante Aspekte**

Für die Anwendung in KorFin ist anzumerken, dass für alle alleinstehenden Blechtafeln im Bf P-Hausen kein Abstand zum Bezugsgleis in der "signale.csv" vorhanden ist, sondern dort stattdessen ein seitlicher Abstand von "0" erscheint. Damit werden verknüpfte Modelle in der Gleismitte des Bezugsgleises eingefügt. Für die alleinstehenden Blechtafeln zeigt sich in der PP-XML, dass überhaupt kein Element "Seitlicher Abstand" unter "Punkt\_Objekt\_TOP\_Kante" für das Signal hinterlegt ist. Stattdessen existiert nur die allgemeine Angabe der Position links oder rechts des Gleises. Die Ursache dafür liegt in der aktivierten Eigenschaft "Seitliche Lage verwenden" in ProSig. Dadurch wird bei Export

der PP-XML nur das Attribut "Seitliche\_Lage" mit "links" oder "rechts" befüllt, aber kein Wert für "Seitlicher Abstand" exportiert. Für die Verwendung der Daten im BIM-Modell muss hier der konkrete seitliche Abstand angegeben und mit exportiert werden.

Bei den LST-Elementen, die über DatabaseConvert automatisiert aus einer PP-XML extrahiert werden können, handelt es sich nur um Signale. Völlig unberücksichtigt bleiben aktuell z. B. Gleismagnete und Achszähler. Diese sind für die Kollisionsprüfung aufgrund ihrer Positionierung und geringen Ausdehnung zunächst vernachlässigbar. Für eine Integration der Kabelanlage im BIM-Gesamtmodell, die über die rein geometrische Repräsentation durch IFC-Proxy-Objekte hinaus geht, wäre ihr Vorhandensein perspektivisch aber notwendig, da die Kabel unter anderem dort anschließen.

Für Signale ist in PlanPro die Orientierung bezüglich der zugehörigen "TOP Kante" unter der Elementfolge "Signal" → "Punkt Objekt TOP Kante" → "Wirkrichtung" hinterlegt mit den Werten "in" und "gegen". Diese Angaben werden in der "signale.csv" in die Spalte "SIGNAL Negativ" mit den Werten "ja" bzw. "nein" extrahiert. Dabei geschah die Zuordnung der Werte bis Versionsstand 31.03.2021 genau falsch herum. Das zeigen die Beispiele in Tab. 5. Dies ist inzwischen korrigiert, führt im BIM-Gesamtmodell zu dieser Arbeit allerdings zu inkonsistenten Daten zwischen den verschiedenen eingebundenen LST-Zuständen.

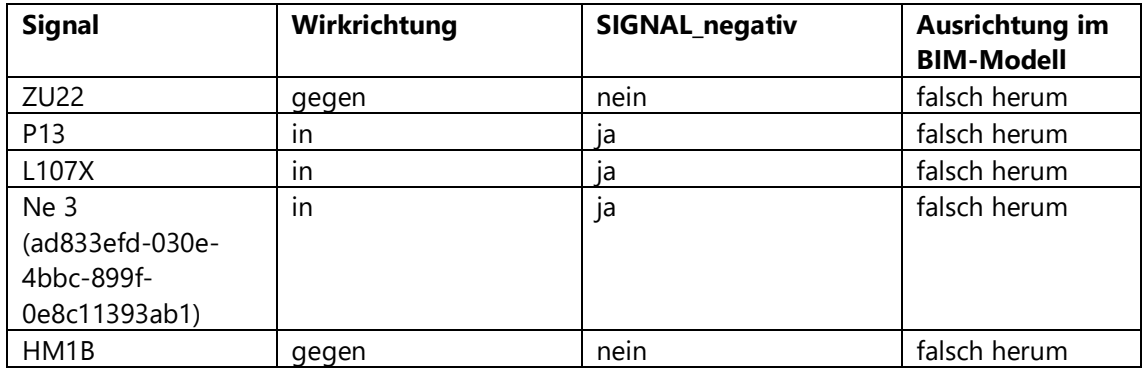

#### Tab. 5: Ausrichtung der Signale bezüglich der zugehörigen "TOP\_Kante"

Mit vergleichsweise wenig Aufwand sollte sich die automatische Einbindung von 3D-Modellen für die Grenzzeichen und Isolierzeichen umsetzen lassen. Hier könnte beim Umwandlungsschritt mit DatabaseConvert geprüft werden, ob als "Signal Rahmen" der Begriff "Keramikkoerper" und als "Signalbegriff ID" "Ra 12" bzw "Ra 13" vorhanden ist. Ist dies der Fall, dann wird in der Spalte "SIGNAL Model" z. B. "Grenzzeichen" bzw. "Isolierzeichen" eingetragen. Über diese Spalte erfolgt in KorFin die automatische Verknüpfung des Fachdatenobjekts mit einem 3D-Modell, falls in der Bibliothek der Bauteilgruppen des KorFin-Projekts eine Bauteilgruppe mit entsprechendem Namen hinterlegt ist. Die Bauteilgruppe des Grenzzeichens und Isolierzeichens könnte dabei standardmäßig bei jedem Projekt, welches mit PlanPro-Daten arbeitet, eingebunden werden. Der Einfügepunkt des Modells des Grenzzeichens ist dabei so zu wählen, dass die oberste Kante des Modells 0,3 m über diesem liegt. So wird es bei Höhenbezug zur Gradiente des zugehörigen Gleises korrekt laut Regelzeichnung positioniert (vgl. S 524.1.4). Für das Isolierzeichen wird für eine korrekte Positionierung gemäß S 524.1.4 als Höhensystem "Profil" gewählt bzw. "Profile" in der Spalte "HEIGHT\_Type" der

"signale.csv" eingetragen. Der Einfügepunkt des 3D-Modells wird dabei so gewählt, dass die Oberkante des Modells 0,06 m über diesem liegt.

#### **4.2.4 Einbindung von 3D-Modellen für die Signale im Bf P-Hausen**

Praktisch sollen einige LST-Elemente im BIM-Gesamtmodell des Bf P-Hausen eine 3D-Repräsentation erhalten. Alle Signale mit dem Spalteninhalt "Keramikkoerper (Ra\_12)" bei "BASE\_Info" werden mit der Bauteilgruppe "Grenzzeichen" eingebunden. Von den Vor- und Hauptsignalen sollen einige mit den IFC-Modellen der DB Netz dargestellt werden und einige mit den Bauteilen von A+S Consult. Da bisher nicht für alle Bilder der im Bf P-Hausen verwendeten S 8000.5.6 bereits IFC-Modelle erstellt wurden, wird zunächst eine Auflistung der Vor- und Hauptsignale und der zugehörigen Modelle vorgenommen (orientiert am Bezeichnungsschema aus Kapitel 4.2.1):

- § VWa: S 8000.5.6-11\_M4100-A400-Zu-S (Ausleger nach links)
- § VWaa: S 8000.5.6-19\_M4100-A1000-Zu-S (Ausleger nach rechts)
- § A: S 8000.5.6-1\_M4100-A400-Zu-S-Zo (Ausleger nach links)
- § AA: S 8000.5.6-9\_M4100-A1000-Zu-S-Zo (Ausleger nach rechts)
- P1: S 8000.5.6-8  $\rightarrow$  Blechtafel Zs 6 unten
- § P13: S 8000.5.6-10\_M3500-A1000-S-Zo (Ausleger nach links)
- § P2: S 8000.5.6-7\_M4600-S-Zo
- § P3: S 8000.5.6-8 → Blechtafel Zs 3 oben
- § P4: S 8000.5.6-8 → Blechtafel Zs 3 oben
- § ZR1: S 8000.5.6-1\_M4100-Zu-S-Zo (Ausleger nach links)
- ZR4: S 8000.5.6-8 → Blechtafel Zs 3 oben
- § ZR3: S 8000.5.6-7\_M4600-Zu-S-Zo
- § ZR2: S 8000.5.6-8\_M5200-Zu-S-Zo
- § B: S 8000.5.6-1 → Blechtafel Zs 3 oben
- Vb: S 8000.5.6-11 → Blechtafel Zs 3v unten
- § ZU21: S 8000.5.6-8\_M5200-S-Zo
- § ZU20: S 8000.5.6-3\_M3500-A400-Zu-S-Zo (Ausleger nach links)
- § ZU22: S 8000.5.6-2\_M3500-A400-Zu-S-Zo (Ausleger nach links)
- § Vp23: S 8000.5.6-11\_M4100-A400-Zu-S (Ausleger nach links)
- § N22: S 8000.5.6-8\_M5200-S
- § N21: S 8000.5.6-9\_M4100-A1000-S (Ausleger nach links)
- § VWzu22: S 8000.5.6-13\_M3500-A400-Zu-S (Ausleger nach links)
- § G: S 8000.5.6-1\_M4100-A400-S-Zo (Ausleger nach links)
- § F/FF: am Signalausleger → individuell zu planen und im BIM-Modell zu konstruieren
- § Vg: S 8000.5.6-11\_M4100-A400-Zu-S (Ausleger nach links)
- § Vf: S 8000.5.6-12\_M3500-A400-Zu-S (Ausleger nach links)
- § Vff: S 8000.5.6-19\_M4100-A1000-S (Ausleger nach rechts)

Die rot markierten Signale können und werden mit den bisher im Rahmen der PlanPro-IFC erstellten Modelle repräsentiert. Hierfür sind mit Stand 31.05.2021 die Bilder 1, 2, 7 und 8 modelliert, wobei für Bild 1 der Ausleger nach rechts und für Bild 2 der Ausleger nach links orientiert ist. Die übrigen Signale können mit Stand 31.05.2021 nicht mit der PlanPro-IFC repräsentiert werden, da sie Zusatzsignale als Blechtafeln enthalten und/oder der Ausleger in die andere Richtung orientiert ist und/oder das Bild überhaupt noch nicht erstellt wurde. Auch bei den rot markierten Signalen ist für eine korrekte Darstellung in der Bauteilbibliothek von KorFin eine manuelle Korrektur der Position notwendig, da sich der Koordinatenursprung der Modelle teilweise noch nicht am Fußpunkt des Mastes in Mastmitte befindet. Außerdem sind einige Modelle noch um 90° gedreht. Festgelegt wurde eine Ausrichtung der Modelle, sodass die Signalrückseite in y-Richtung zeigt [BIM21g]. Dies stimmt mit der Ausrichtung der LST-Bauteile von A+S Consult überein. Beide Aspekte sind mit entsprechendem Aufwand mit KorFin korrigierbar. Für diese Arbeit wurden sie im BIM-Gesamtmodell allerdings nicht korrigiert, da sie den aktuellen Stand der PlanPro-IFC wiederspiegeln und diese Eigenschaften von Seiten DB Netz noch angepasst werden bevor die PlanPro-IFC veröffentlicht wird [BIM21f].

Ergänzend werden die grün markierten Signale mit den Bauteilen von A+S Consult modelliert und im BIM-Gesamtmodell dargestellt. Dabei wird auf bestehende Bauteilgruppen zurückgegriffen, die von A+S Consult zur Verfügung gestellt wurden. Die fertigen Bauteilgruppen erhalten als Bezeichnung den Namen des Signals (z. B. "ZR1"), um eine einfache Zuordnung zu ermöglichen und da bei der Modellierung jedes Signal ohnehin einzeln betrachtet wird. Für alleinstehende Blechtafeln, die keine individuelle Bezeichnung besitzen, muss eine andere Namensgebung gefunden werden. Beispielhaft wird hier das Lf 7 mit der Zahl "12" modelliert, welches sich an Strecke 8980 km 119,240 bahnrechts befindet und einen Verweis auf die S 501.34.3 Bild 1 besitzt. Als Bezeichnung wird für das Signal und die entsprechende Bauteilgruppe "PP\_Lf\_7\_8980\_119,240" gewählt. Durch Inklusion der Streckennummer und des Kilometers ist das Signal eindeutig seinem Äquivalent im Sicherungstechnischen Lageplan (SLP) bzw. im ProSig-Projekt zuordenbar. Für dieses Lf 7 wird der Abstand zum zugehörigen Gleis manuell aus dem ProSig-Projekt übernommen, damit das Signal nicht in der Gleisachse dargestellt wird. Dabei zeigt sich das nächste perspektivisch zu lösende Problem: die Länge des Pfostens ist nicht eindeutig über die Angabe der Regelzeichnung samt Bild festgelegt. Stattdessen ist nur die Höhe der Unterkante der Blechtafel über SO festgelegt. Die Länge des Pfostens zur Befestigung hängt stattdessen von der Geländehöhe am Signalstandort ab. Für eine korrekte Pfostenlänge müsste sie dynamisch mit dem DGM ermittelt werden, was aktuell in KorFin (Version 4.6.4) nicht möglich ist. Alternativ muss eine längere oder kürzere Pfostenlänge als real vorhanden/geplant gewählt werden. Allerdings ist damit eine Kollisionsanalyse nur noch eingeschränkt sinnvoll, da z. B. das anschließende Fundament breiter als der Pfosten selbst ist (vgl. S 550.1.1). Für das dargestellte Lf 7 im BIM-Gesamtmodell zum Bf P-Hausen wurde mangels Alternativen letztere Variante gewählt.

Die falsche Ausrichtung der Signale wurde über Änderung des Attributs "Negativ" (Bezeichnung in KorFin) bei den dargestellten Signalen korrigiert. Die Platzierung der Signale im Modell erfolgte anfänglich mit den Mastfußpunkten auf Gradientenhöhe. Entsprechend der Höhe des Mastfußpunktes unter SO gemäß S 8000.5.7 wurde die Höhe angepasst. Alle Änderungen der Attribute wurden in der "signale.csv" vorgenommen, um einen erneuten Import der Daten zu ermöglichen. Dabei wurden für die Signale mit Referenz auf die PlanPro-IFC beim Import in KorFin automatisch die Bauteilgruppen der LoD 400/500 eingefügt. Nur händisch war ein nachträgliches Zuweisen der entsprechenden Bauteilgruppen in LoD 200/300 möglich. Dies ist im fehlenden GUID-Bezug der Bauteilgruppen in der "signale.csv" begründet. Die Zuordnung erfolgt initial rein über die Bezeichnung. Die Modelle der PlanPro-IFC wurden in zwei Ordnern als Bauteilgruppen hinterlegt (LoD 200/300 bzw. LoD 400/500), wobei aber die Bezeichnung der einzelnen Modelle (z. B. "S 8000.5.7-2\_M3500-A400-Zu-S-Zo-R") in den jeweiligen Ordnern identisch ist. Hier könnte ein GUID-Bezug bereits in der "signale.csv" hergestellt werden. Dieser ersetzt den Bezug über die Bezeichnung der Bauteilgruppe. Die Bezeichnung der Bauteilgruppe sollte nach Import der Daten zwecks der Anwenderfreundlichkeit dennoch in KorFin als Attribut zum Signal hinterlegt werden. Alternativ müssten allen Bauteilen einzigartige Namen gegeben werden. Für diese Arbeit wurde die Darstellung mit LoD 400/500, welche automatisch verknüpft wird, beibehalten. Einzig das Signal P3 wird mit der PlanPro-IFC in LOD 200/300 dargestellt. Hier wurde die Bauteilgruppe in LoD 200/300 anfangs über KorFin gewählt (statt über die "signale.csv"). Diese Verknüpfung war ab diesem Zeitpunkt fest im Projekt verankert. Auch ein manuelles Ändern in KorFin auf die Bauteilgruppe in LoD 400/500 konnte diese Verknüpfung nicht überschreiben. Beim erneuten Import der "signale.csv" wird immer wieder das Modell in LoD 200/300 verknüpft. Sichtbare und änderbare GUID der Signale, Bauteilgruppen und Bauteile in KorFin würden auch in diesem Fall helfen.

In Abb. 33 bis Abb. 35 sind Ausschnitte aus dem BIM-Gesamtmodell mit eingebunden Signalen zu sehen.

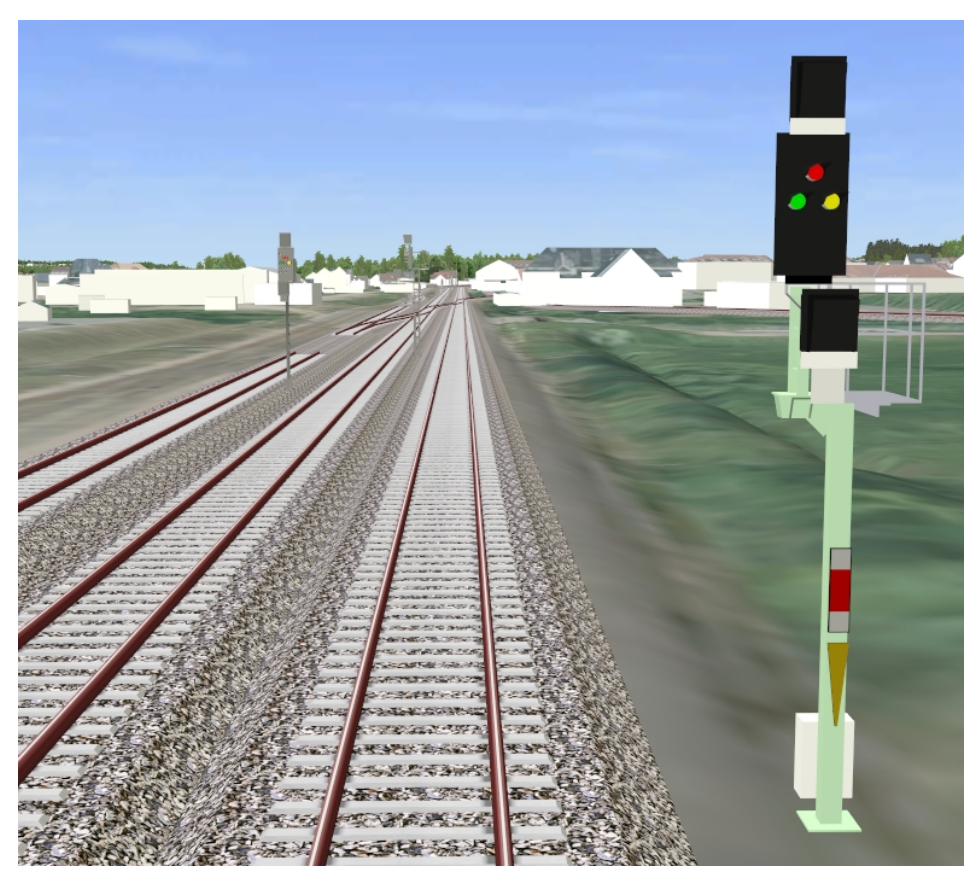

**Abb. 33: Signale im BIM-Gesamtmodell (im Vordergrund: Darstellung mit Bauteilen von A+S Consult/im Hintergrund: Darstellung mit PlanPro-IFC)**

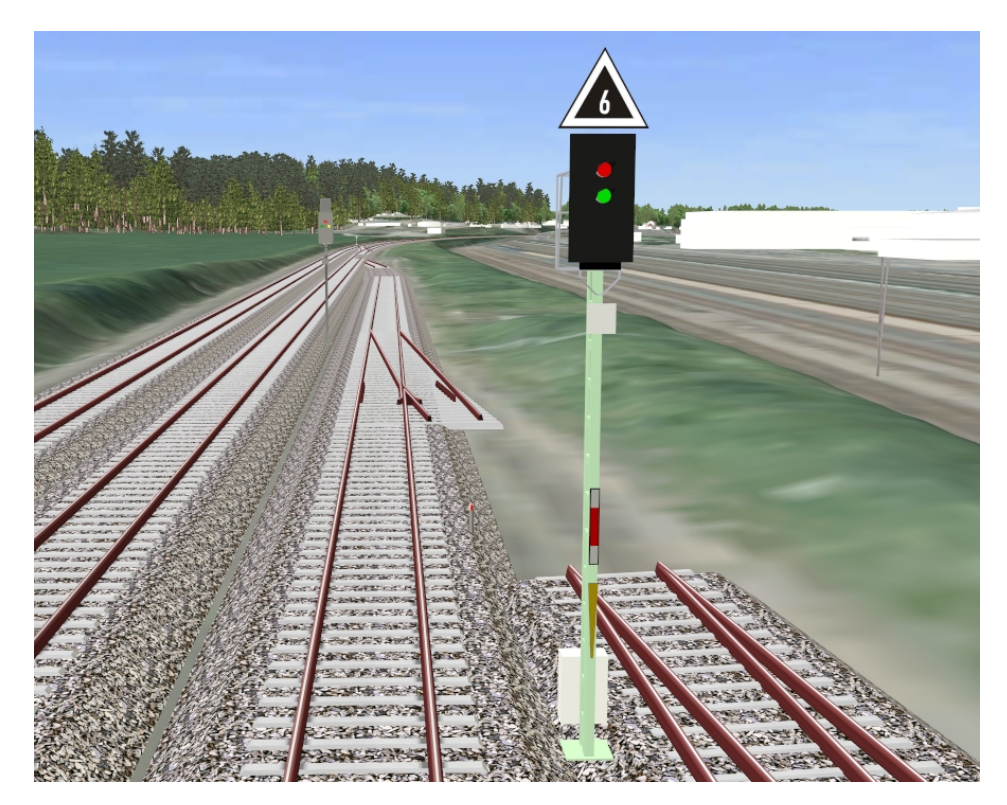

**Abb. 34: Signale im BIM-Gesamtmodell (mit Grenzzeichen und fehlendem Gleisabschnitt aufgrund fehlender Gradiente)**

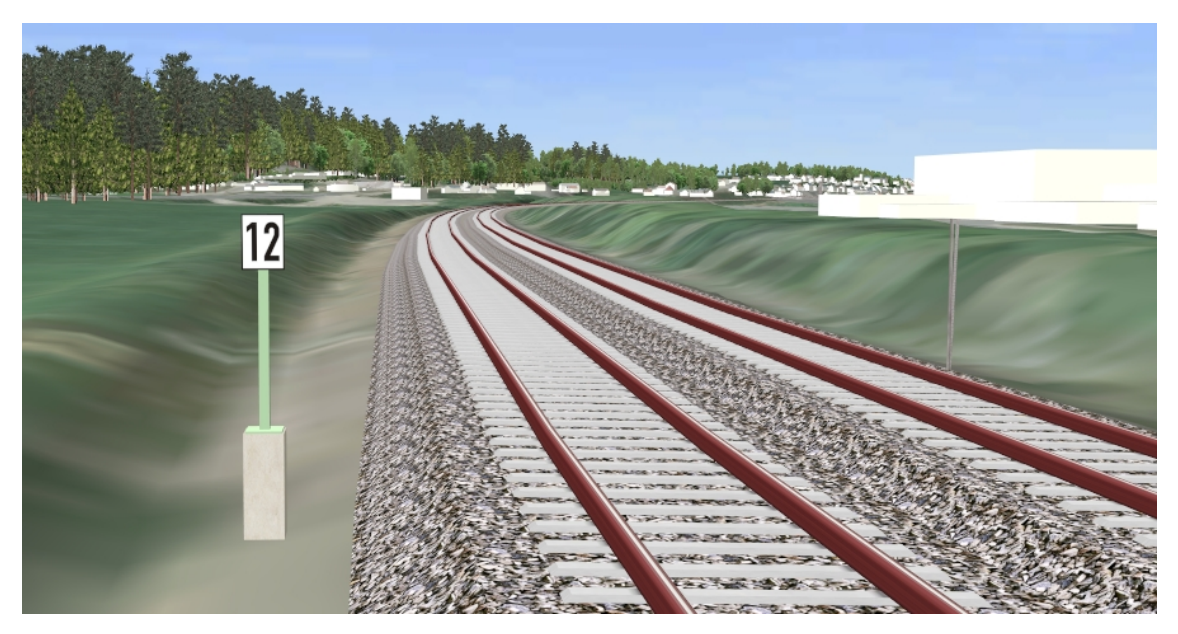

**Abb. 35: Signal im BIM-Gesamtmodell (Lf 7 mit Mast und Fundament, wobei der Mast nicht bis zur Geländeoberkante reicht)**

### **4.3 Single source of truth**

Im BIM-Gesamtmodell sind Trassierungen über zwei verschiedene Wege integriert worden: zum einen direkt aus den GND, zum anderen haben die GND den "Umweg" über PlanPro genommen und wurden aus der entsprechenden PP-XML importiert. Dabei stellt sich die Frage, inwiefern beide Trassierungen Unterschiede aufweisen und inwiefern sie zum zugehörigen ProSig-Projekt passen. Mit DatabaseConvert Version 1.2.3 wurde auch die Koordinatentransformation für die Daten aus PlanPro umgesetzt. Damit können nun alle relevanten Trassierungen ins DB\_REF konvertiert und ins BIM-Gesamtmodell importiert werden. Um die Vergleichbarkeit der Daten zu gewährleisten, wurden alle zu betrachtenden Trassierungen erneut mit der Version 1.2.3 von DatabaseConvert umgewandelt.

Die Koordinatentransformation ins DB\_REF ist zweistufig realisiert. Zunächst wird die Gittertransformation für Sachsen vom RD/83 ins ETRS89 (NTv2\_SN bzw. EPSG 6948) angewandt [BA21g]. Die Ungenauigkeit beträgt dabei bis zu 3 cm [GEO21d]. Der Wechsel vom ETRS89 ins DB\_REF erfolgt ebenfalls über eine Gittertransformation, die auf den für die Helmert-Transformation angegebenen Parametern in [DB883a] basiert und eine maximale Abweichung von 1 mm im Vergleich zur exakten Transformation aufweist [BA21g].

Zunächst wird die Gleislage in der Ebene betrachtet. In den folgenden Vergleichen ist die Angabe des Lagebezugssystems in Form von RD/83 oder DB\_REF immer als Koordinatenangaben nach der Gauß-Krüger-Projektion zu verstehen, außer es ist explizit etwas anderes angegeben.

#### **4.3.1 Vergleich der Gleislage der GND und PP-XML in KorFin**

Kleine Unterschiede der Gleislage sind in KorFin nur schwer zu erkennen. Aus diesem Grund wurden alle relevanten Trassierungen aus dem BIM-Gesamtmodell als Shapefile exportiert und in ein QGIS-Projekt im DB\_REF ohne weitere Koordinatentransformation importiert.

Zwischen den ursprünglichen GND zu P-Hausen (DB\_REF) und der Gleislage aus der PP-XML 1.9.0.2 (DB\_REF) tritt in KorFin im gesamten Gebiet eine Abweichung von 3 mm bis 3 cm auf. Hierzu ist allerdings bekannt, dass die Gleislage während der Entwicklung des Bf P-Hausen verändert wurde [SP21a]. Um eine bessere Vergleichbarkeit zu erreichen, wurde zusätzlich die Ergänzung zum Bf P-Hausen in Form der Strecke 8981 (DB\_REF) in die Betrachtungen einbezogen, deren Ursprung auch als GND-Edit aus CARD/1 vorliegt. Dort wurde die Trassierung nachträglich nicht mehr angepasst. Beide Gleislagen stimmen in den Geraden exakt in ihrer Lage überein. Je kleiner die Bogenradien werden, desto größer wird allerdings die Abweichung voneinander. Dies liegt in der Diskretisierung der Gleisachse in KorFin für die grafische Darstellung begründet. Dabei wird die Gleisachse aus kurzen geraden Segmenten zusammengesetzt. Der Vorgabewert für die Schrittweite der Diskretisierung beträgt "50" und beschreibt die Länge der geraden Abschnitte in Metern. Gleichzeitig wird die aus der Diskretisierung entstehende maximale Lageabweichung standardmäßig auf 0,1 m begrenzt. Diese Beschränkung greift zuerst, sodass bei einer Länge der geraden Segmente von ca. 13 m und einem Bogenradius von 210 m die Abweichung zwischen den Gleisen bis zu 5 cm

beträgt. Reduziert man die Schrittweite der Diskretisierung in KorFin auf "10", beträgt die Abweichung zwischen beiden Gleisen nur noch maximal 6 mm – bei einer Schrittweite von "1" nur noch weniger als 1 mm. Prinzipiell ist eine kleinere Schrittweite zu bevorzugen, da sich die Diskretisierung auch auf die am Gleis platzierten Objekte und ihre Kollisionsanalyse auswirkt. Praktisch muss aber abhängig von der Projektgröße getestet werden, was auf der genutzten Hardware umsetzbar ist.

#### **4.3.2 Vergleich der Gleislage in ProSig mit den auf der PP-XML basierenden Gleisen in KorFin**

Für den Vergleich der Gleislage in ProSig mit den aus der exportierten PP-XML erstellten Gleisen in KorFin werden exemplarisch zwei Gleisabschnitte betrachtet:

- § Gleis 11 (Bezeichnung in KorFin) bzw. das aus Norden zum Bf P-Hausen führende Richtungsgleis der Strecke 8980
- § Gleis 34 (Bezeichnung in KorFin) bzw. das Gleis der Strecke 8981

Vergleicht man die Parameter der Trassierungselemente von Gleis 11 (RD/83), welches aus der PP-XML 1.8.0.1 stammt, mit den Trassierungselementen (≙ "GEO\_Kante") in ProSig 7.3, zeigt sich, dass fast alle Startradien, Endradien und Längen übereinstimmen. Nur bei den Geraden kommt es zu minimalen Abweichungen in der Länge. Die Länge der beiden im Gleis 11 enthaltenen Geraden beträgt dabei:

- § 130,180027 m in der TRA-Datei bzw. 130,18000 m in ProSig
- § 949,428305 m in der TRA-Datei bzw. 949,42800 m in ProSig

Beim Gleis zur Strecke 8981 treten bei den Parametern der Trassierungselemente ebenfalls nur minimale Unterschiede bei der Länge der meisten, aber nicht aller, Geraden auf:

- § 59,908045 m in der TRA-Datei bzw. 59,90800 m in ProSig
- § 19,000007 m in der TRA-Datei bzw. 19,00000 m in ProSig
- § 237,366323 m in der TRA-Datei bzw. 237,36600 m in ProSig
- § 149,482516 m in der TRA-Datei bzw. 149,48300 m in ProSig
- § 95,521132 m in der TRA-Datei bzw. 95,52100 m in ProSig
- § 292,455665 m in der TRA-Datei bzw. 292,45600 m in ProSig
- § 77,000008 m in der TRA-Datei bzw. 77,00000 m in ProSig
- § 210,0 m in der TRA-Datei und in ProSig

Die angegebenen Längen der Geraden in den exportierten PP-XML stimmen mit den Längen in ProSig überein und entsprechen den auf drei Nachkommastellen gerundeten Werten der TRA-Datei. Abweichungen der Längen in KorFin treten nur auf, wenn an mindestens ein Ende der Geraden ein Übergangsbogen angrenzt. Sie sind so gering, dass sie praktisch keine Auswirkungen haben.

Je nach verwendeter PP-XML unterscheiden sich die mit DatabaseConvert in der TRA-Datei generierten Trassierungselemente. Bei Konvertierung der PP-XML 1.8.0.1 (RD/83) entsprechen die generierten Trassierungselemente den Vorgaben aus ProSig bzw. der PP-XML (vgl. Abb. 36), abgesehen von der minimalen Veränderung in der Länge der Geraden. Bei Konvertierung einer PP-XML 1.9.0.2 (RD/83) werden kurze Zwischenelemente eingefügt, die eigentlich nicht vorgesehen sind (vgl. Abb. 37). Die daraus resultierenden Abweichungen sind praktisch nicht wahrnehmbar, verfälschen aber die enthaltenen Fachinformationen der Trassierung. Auch mit Durchführung einer Koordinatentransformation kommt es zur Generierung solcher Zwischenelemente. Dieses Phänomen tritt nicht bei allen Gleisen gleichmäßig auf.

| Station    | Elementtyp             | V    | Radius    | U   | Uf  | Gesamtlänge | Eingabelänge1 | Eingabelänge2 |
|------------|------------------------|------|-----------|-----|-----|-------------|---------------|---------------|
| 0.0        | Fest                   | 0.0  | $-3000.0$ | 0.0 | 0.0 | 0.0         | 0.0           | 0.0           |
| 0.0        | Ü-Bogen-Verbindun      | 0.0  |           |     |     | 106.0       | 106.0         |               |
| 106.0      | Fest                   | 10.0 | $-692.0$  | 0.0 | 0.0 | 85,096      | 10.0          | 85.096        |
| 191.096    | 0<br>U-Bogen-Verbindun | 10.0 |           |     |     | 273.0       | 147.0         | 126.0         |
| 464.096    | $^{\circ}$<br>Fest     | 0.0  | 768.0     | 0.0 | 0.0 | 144,206     | 10.0          | 144.206       |
| 608.302    | @<br>Ü-Bogen-Verbindun | 0.0  |           |     |     | 130.0       | 130.0         |               |
| 738.302    | $\circledR$<br>Fest    | 10.0 | 0.0       | 0.0 | 0.0 | 130.180027  | 10.0          | 130.180027    |
| 868.482027 | Ü-Bogen-Verbindun      | 10.0 |           |     |     | 105.134     | 105.134       |               |
| 973.616027 | Fest                   | 10.0 | $-787.0$  | 0.0 | 0.0 | 199.713     | 0.0           | 199.713       |

**Abb. 36: Ausschnitt der Trassierungselemente der TRA-Datei von Gleis 11; generiert mit DatabaseConvert aus der PP-XML 1.8.0.1 im RD/83**

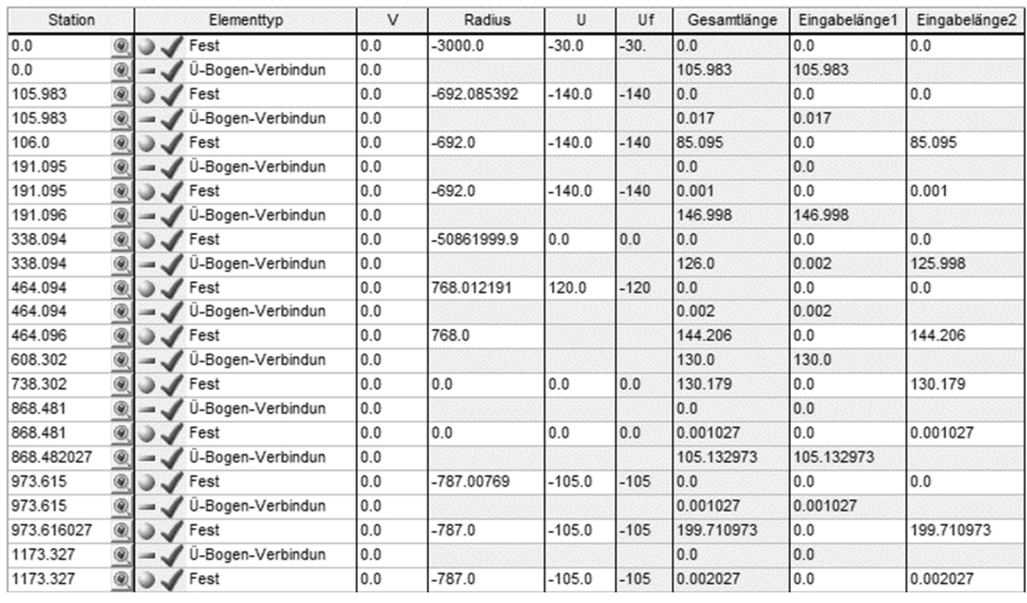

#### **Abb. 37: Ausschnitt der Trassierungselemente der TRA-Datei von Gleis 11; generiert mit DatabaseConvert aus der PP XML 1.9.0.2 im RD/83**

Gleis 11 (RD/83) wurde anschließend zweimal als DXF aus KorFin exportiert (aus der PP-XML 1.8.0.1 und 1.9.0.2), jeweils in eine DWG umgewandelt und als externe Referenz (XRef) im ProSig-Projekt hinter das entsprechende Gleis gelegt. Beide Gleise der XRef stimmen jeweils an jedem Anfangs- und Endpunkt einer "GEO\_Kante" mit der Trassierung in ProSig überein. Dazwischen gibt es teils erhebliche Unterschiede. Es ergeben sich die folgenden Lageabweichungen:

- § in der Geraden: keine Abweichung
- § im Bogen: bis zu 10 cm
- § im Übergangsbogen: bis zu 0,5 m

Die Abweichung in den Bögen ist der Diskretisierung der Bögen in KorFin geschuldet und entspricht der standardmäßig festgelegten maximalen Abweichung der Achse von ihrer vorgesehenen Lage. Die Diskretisierung ist dabei augenscheinlich fein genug, damit im 3D-Modell keine Knicke im Gleis erscheinen. Bei der Wahl einer Schrittweite der Diskretisierung von "1" ergeben sich folgende Lageabweichungen zur Trassierung in ProSig:

- in der Geraden: keine Abweichung
- § im Bogen: bis zu 0,3 mm
- § im Übergangsbogen: bis zu 0,53 m

Auch zunächst vorhandene Abweichungen in der Gleislage zwischen den beiden PlanPro-Versionen nehmen mit kleinerer Schrittweite bei der Diskretisierung ab.

Auffällig sind die großen Abweichungen der Gleislage in den Übergangsbögen. Als zusätzliche Vergleichsmöglichkeit wurden sowohl das Richtungsgleis der Strecke 6258 der ursprünglichen GND zu P-Hausen (RD/83) als auch das zusätzliche Gleis der Strecke 8981, welches als GND-Edit aus CARD/1 vorliegt (RD/83), in ProVI importiert. Beide Gleise wurden dann als DWG ausgegeben, wobei als Genauigkeitsanforderung für die Übergangsbögen eine maximale Abweichung von 0,1 mm gewählt wurde. Beide DWG wurden als XRef in das ProSig-Projekt zu P-Hausen integriert. Dabei zeigt sich, dass die Gleislage des Exports aus KorFin und aus ProVI fast identisch ist (Abweichung < 1 mm) – insbesondere auch in den Übergangsbögen. Zwischen der Gleislage aus ProVI und der in ProSig ist in Geraden und Bögen ebenfalls überhaupt keine Abweichung feststellbar. In den Übergangsbögen beträgt die Abweichung hingegen zur Gleislage in ProSig bis zu 0,53 m. Die angegebene Übergangsbogenform der Trassierungselemente stimmt in der Gleisachse aus den GND mit der in ProSig überein. Da die Gleislage der Übergangsbögen sowohl in KorFin als auch in ProVI signifikant von der Gleislage in ProSig abweicht, untereinander aber gut übereinstimmt, scheint die Gleislage in ProSig stark von der angedachten Ausprägung der Übergangsbögen (z. B. als Klothoide) abzuweichen. Beim Gleis zur Strecke 8981 können auch keine potentiellen nachträglichen Veränderungen der Gleislage aus den GND bei Übernahme ins ProSig-Projekt die Abweichungen erklären, da keine stattgefunden haben. Für die Korrektheit der Übergangsbögen in KorFin spricht außerdem die gute Übereinstimmung der Gleislage im DB\_REF mit den aktuellen Ivl-Plänen. Abweichungen von mehreren Dezimetern müssten auch im BIM-Gesamtmodell erkennbar sein, treten aber in den beiden betrachteten Gleisabschnitten nicht auf.

Zusätzlich wurde ein ProTop-Projekt angelegt, in das die folgenden Daten importiert bzw. als XRef hinterlegt wurden:

- § ursprüngliche GND zu P-Hausen Kombination von RD/83 und DB\_REF
- exportierte Gleislage (PP-XML) aus dem ProSig-Projekt zu P-Hausen ("ProTop Export") – RD/83
- § exportierte Gleislage aus KorFin (Richtungsgleis der Strecke 8980 nördlich vom Bf aus der PP-XML 1.9.0.2) – DB\_REF

ProTop führt keine Koordinatentransformation durch. Bei den GND zu P-Hausen werden die Lagepunkte im DB\_REF mit den Lageelementen aus dem RD/83 verbunden, sind also mit einer geringen Ungenauigkeit behaftet. Die Abweichung der von ProTop aus den GND erzeugten Gleislage zur Gleislage aus KorFin (DB\_REF) beträgt bis zu 4 cm. Dafür tritt in den Übergangsbögen keine signifikante Vergrößerung des Abstandes auf, wie sie im Vergleich zur Gleislage aus dem ProSig-Projekt zu P-Hausen auftritt ("ProTop Export"). Die Konstruktion des Übergangsbogens in ProTop geschieht also offenbar relativ nah an der trassierungstechnisch vorgesehenen Weise. Wie groß die Abweichung von z. B. einer Klothoide in ProTop wirklich ist, müsste in einer weiterführenden Betrachtung mit Daten in einem einheitlichen Koordinatenreferenzsystem untersucht werden. Übergangsbögen die in ProSig bei Import einer PP-XML (z. B. im Rahmen einer GEO-Planung) erzeugt werden, werden anders konstruiert als die Übergangsbögen in ProTop [DA21i] und gehen mit der zuvor beschriebenen, großen Abweichung einher.

Die Frage nach der Genauigkeit der Übergangsbögen ist insofern relevant, da PlanPro die konkrete Konstruktionsmethode für den Übergangsbogen nicht vorgeben kann. Die Konstruktion wird von der genutzten Software vorgenommen. Die Übergangsbögen haben damit in KorFin eine andere Lage als in ProSig und die LST-Elemente werden entsprechend dieser veränderten Lage im BIM-Modell platziert, obwohl die LST-Planung auf der Lage in ProSig basiert.

Wie zuvor festgestellt, stimmt die Lage des Richtungsgleises der Strecke 6258 aus den ursprünglichen GND zu P-Hausen im RD/83 sehr gut mit der aus der PP-XML stammenden Gleislage von Gleis 11 in KorFin im RD/83 überein. Beide Gleise transformiert ins DB\_REF weichen allerdings stets ca. 2,5 cm voneinander ab. Diese Abweichung tritt auch in der Geraden auf, ist also nicht durch die Diskretisierung in KorFin bedingt. Sie ist mit großer Wahrscheinlichkeit auf die Koordinatentransformation zurückzuführen. Dabei liegt sie im Rahmen der maximalen Ungenauigkeit der Transformation in Höhe von bis zu 3 cm. Warum Punkte, die sich im Ausgangssystem am gleichen Ort befinden, mit Transformation plötzlich solch eine Abweichung aufweisen, ist nicht offensichtlich. Eventuell liegt dies in den Lagepunkten und Lageelementen in den GND von P-Hausen begründet, welche teilweise im RD/83 und DB\_REF und teilweise nur in einem der beide Systeme vorliegen. Welche Angaben davon konkret verwendet und ggf. transformiert werden, ist an dieser Stelle nicht bekannt. Bei der Koordinatentransformation des Gleises zur Strecke 8981 tritt keine Lageabweichung zwischen den Daten aus den GND und denen aus der PP-XML auf. Dort sind alle Elemente der GND einheitlich im RD/83 hinterlegt.

#### **4.3.3 Vergleich der Höhenlagen**

Im BIM-Gesamtmodell von P-Hausen stellen sich die Höhenlagen der Gleise in Abhängigkeit von der Datenquelle zueinander sehr unterschiedlich dar. Teilweise liegen sie auf einer Höhe, teilweise liegen die Gleise aus den GND zu P-Hausen mehrere Dezimeter über den Gleisen aus der PP-XML, teilweise mehrere Dezimeter darunter. An einigen Stellen sind in den Gleisen aus der PP-XML massive, abrupte Höhensprünge vorhanden.

Zum Zeitpunkt der Anwendung für diese Arbeit transformierte DatabaseConvert keine Höhen der Ausgangsdaten, falls sie aus verschiedenen Höhenreferenzsystemen stammten [BA21e]. Eine Anpassung ist aber manuell durch Hinzufügen einer positiven oder negativen Konstante möglich. Eine Auswertung der ursprünglichen GND zu P-Hausen mittels Datenbankabfrage und grafischer Darstellung der Ergebnisse in QGIS hat gezeigt, dass für den Bereich, der Gleise aus der PP-XML enthält, auch bei den GND nur Höhenpunkte im System HN76 vorhanden sind. Das entspricht der verfälschten Angabe des Höhenbezugssystems in der PP-XML des Bf P-Hausen als HN56, wobei eigentlich Höhenangaben im HN76 enthalten sind (vgl. Kapitel 3.2.2). Die einzigen beiden Höhenpunkte der PP-XML in einem abweichenden System (DHHN92) werden von den Höhenlinien nicht referenziert. Vorhandene Abweichungen in der Höhenlage zwischen den Gleisen aus den GND und der PP-XML sind dementsprechend nicht auf das Vorhandensein mehrerer Höhenbezugssysteme zurückzuführen.

Für den Vergleich der Höhenlagen wird zunächst wiederum das Gleis der Strecke 8981 genauer betrachtet. Dabei liegt das Gleis aus den GND bezüglich seiner Höhe im BIM-Gesamtmodell kontinuierlich über dem entsprechenden Gleis aus der PP-XML. Bereits die Neigungswechsel (NW) des Gleises liegen bei der mit DatabaseConvert aus den GND erzeugten Gradiente nicht an der gleichen Stelle wie bei der Gradiente aus der PP-XML. Sie befinden sich in Stationierungsrichtung 152,992 m vor den NW der PP-XML. Das erste Höhenelement, welches genau diese Länge besitzt, wird bei Generierung der Gradiente aus den GND aus unbekanntem Grund nicht berücksichtigt, sodass sich alle nachfolgenden Elemente verschieben. Am außerdem betrachteten Richtungsgleis der Strecke 8980 tritt dieser Verhalten nicht auf.

Zu Vergleichszwecken wurden die GND ebenfalls mit ProVI eingelesen und das Gleis mit den zugehörigen NW ausgegeben. Dabei zeigt sich, dass sich die NW aus ProVI an denselben Positionen befinden wie die aus PlanPro. Sie weisen aber eine andere Höhe und andere angrenzende Neigungen auf. Ein Ausschnitt der Strecke 8981 mit NW ist in Abb. 38 dargestellt.

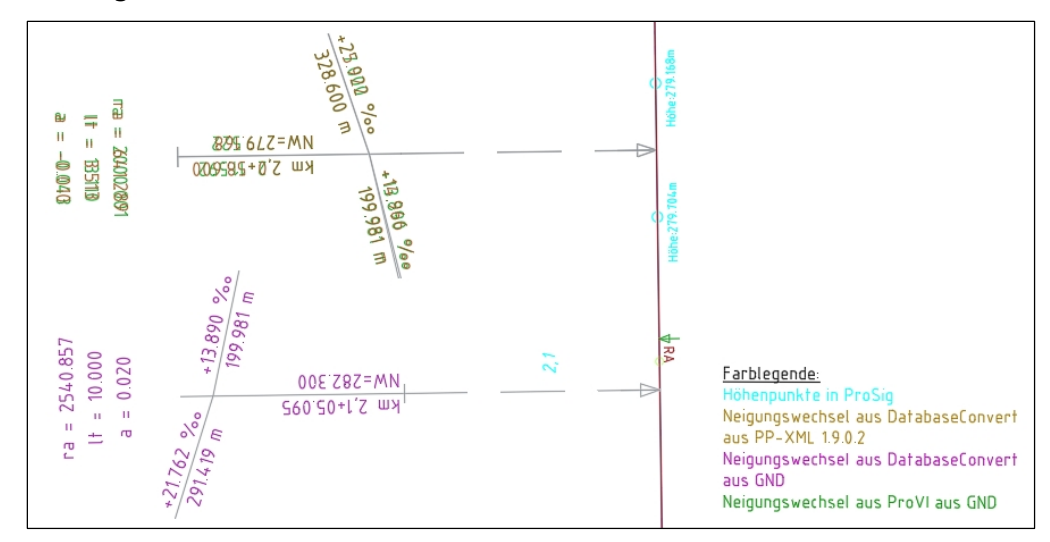

**Abb. 38: NW an einem Ausschnitt der Strecke 8981 im RD/83**

Falls der NW ausgerundet ist, liegt der NW mittig zwischen zwei Höhenpunkten. Ist er nicht ausgerundet, liegt der NW genau an einem Höhenpunkt. Die Höhen der mit ProVI erstellten NW der GND, die in einer Ausrundung liegen, passen zu den Höhen der angrenzenden Höhenpunkte und den daraus ermittelbaren, angrenzenden Neigungen.

Für die Gradiente aus den PlanPro-Daten wird allerdings die Höhe des NW mittig in der Ausrundung mit der Höhe des laut Stationierung zuvor liegenden Höhenpunkts gleichgesetzt. Dementsprechend weichen auch die daraus ermittelten anschließenden Neigungen von den Neigungen aus den GND ab.

Eine korrekte Ermittlung der Gradiente aus PlanPro-Daten erfordert ein anderes Vorgehen als die Nutzung der GND, da sich die formelle Beschreibung der Höhen in beiden Datenformaten unterscheidet. In PlanPro werden zwei Höhenpunkte jeweils mit einer Höhenlinie verbunden. Die Höhenlinie hat eine bestimmte Länge und beschreibt eine bestimmte Form der Gradiente, welche gemäß dem XML-Schema die Werte "Gerade", "Parabel" und "Weichenabzweig" annehmen kann. In den GND werden ebenfalls jeweils zwei Höhenpunkte (Tabelle PH) mit einem Höhenelement (Tabelle EH) verbunden. Dabei wird die Länge des Verbindungselements angegeben, die Neigung am Anfang und am Ende und die Form (Gerade, quadratische Parabel, überhöhter Weichenabzweig). Die zwei Datenmodelle unterscheiden sich also insofern, dass die Neigung in den GND direkt angegeben wird, während sie bei PlanPro aus den anderen gegebenen Werten ermittelt werden muss.

Der Gradientenverlauf in einem ausgerundeten NW und die für die genaue Berechnung des Verlaufs relevanten Parameter sind Abb. 39 dargestellt.

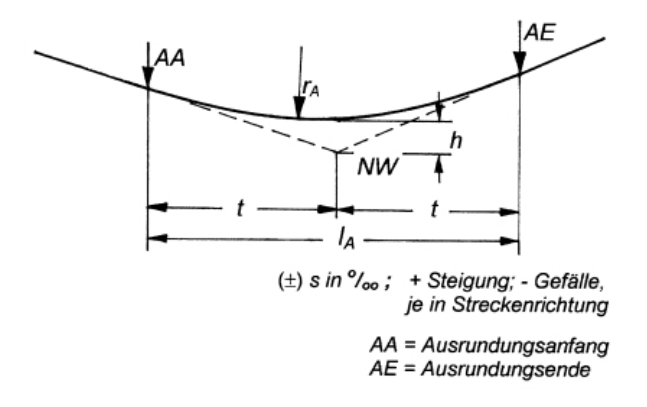

#### **Abb. 39: Ausrundung eines NW [FF19]**

Das Abrückmaß h berechnet sich nach den folgenden Formeln:

$$
r_A = \frac{2000 * t}{(\pm) s_1 - (\pm) s_2}
$$

#### **Formel 1: Berechnung des Ausrundungsradius eines NW; t, r<sub>A</sub> in m [FF19]**

$$
h = \frac{l_A^2}{8 * r_A}
$$

#### **Formel 2: Berechnung des Abrückmaßes eines NW; h, l<sub>A</sub>, r<sub>A</sub> in m [FF19]**

Für die GND ist anhand eines Höhenelements die Berechnung des Ausrundungsradius, des Abrückmaßes, und der Höhe des NW möglich. Für die Daten aus PlanPro müssen zuerst die Neigungen für die vorher und nachher angrenzenden geraden Höhenlinien aus den Höhen der jeweiligen Anfangs- und Endpunkte und der Länge der Linie berechnet werden. Basierend auf diesen Neigungen kann dann für die dazwischenliegende Höhenlinie die Höhe des Neigungswechsel, der Ausrundungsradius

und das Abrückmaß bestimmt werden. Mit diesem Vorgehen sollten die NW aus ProVI aus den GND und die aus DatabaseConvert aus der PP-XML übereinstimmen. Das führt aber auch dazu, dass für Höhenlinien, an die nicht beidseitig eine weitere gerade Höhenlinie angrenzt, keine korrekte Höhenlage im BIM-Modell berechnet werden kann.

Ergänzend ist zu erwähnen, dass Höhenpunkten laut PlanPro-Schema im Vergleich zu Höhenlinien durchaus eine Neigung zugeordnet werden kann. Diese Angabe ist aber optional und im Schema auch nur als sinnvoll beschrieben, falls es sich um einen geraden Neigungsverlauf handelt [PP19]. Darauf sollte sich also bei der Ableitung von Gradienten nicht gestützt werden. In der aus ProSig exportierten PP-XML sind ohnehin keine Neigungen zu den Höhenpunkten vorhanden. ProSig gibt zwar im internen Bändereditor Neigungen zu den Höhenlinien an, diese werden aber nicht auf die zugehörigen Höhenpunkte übertragen. Um auszuschließen, dass die fehlerhafte Ermittlung der Gradiente in DatabaseConvert auf diesen fehlenden Neigungsdaten beruht, wurden die Höhendaten komplett aus dem ProSig-Projekt entfernt und die Neigungen wurden neu aus den ursprünglichen GND zu P-Hausen importiert. Damit erhalten auch die Höhenpunkte eine Neigung. Anschließend wurde eine PP-XML exportiert, mit DatabaseConvert umgewandelt und die Gradiente vom Richtungsgleis der Strecke 8980 nördlich des Bf mit dem Verlauf bei nicht vorhandenen Neigungsangaben an den Höhenpunkten verglichen. Die Höhen der Neigungswechsel in den Ausrundungen werden dabei nach wie vor mit den zuvor liegenden Höhenpunkten gleichgesetzt. Die fehlenden Neigungen an den Höhenpunkten sind also keine Ursache für den fehlerhaften Gradientenverlauf.

An einigen Stellen der aus PlanPro stammenden Gleise treten abrupte Höhensprünge auf. Dies ist z. B. beim Gegenrichtungsgleis der Strecke 8980 nördlich vom Bf P-Hausen der Fall.

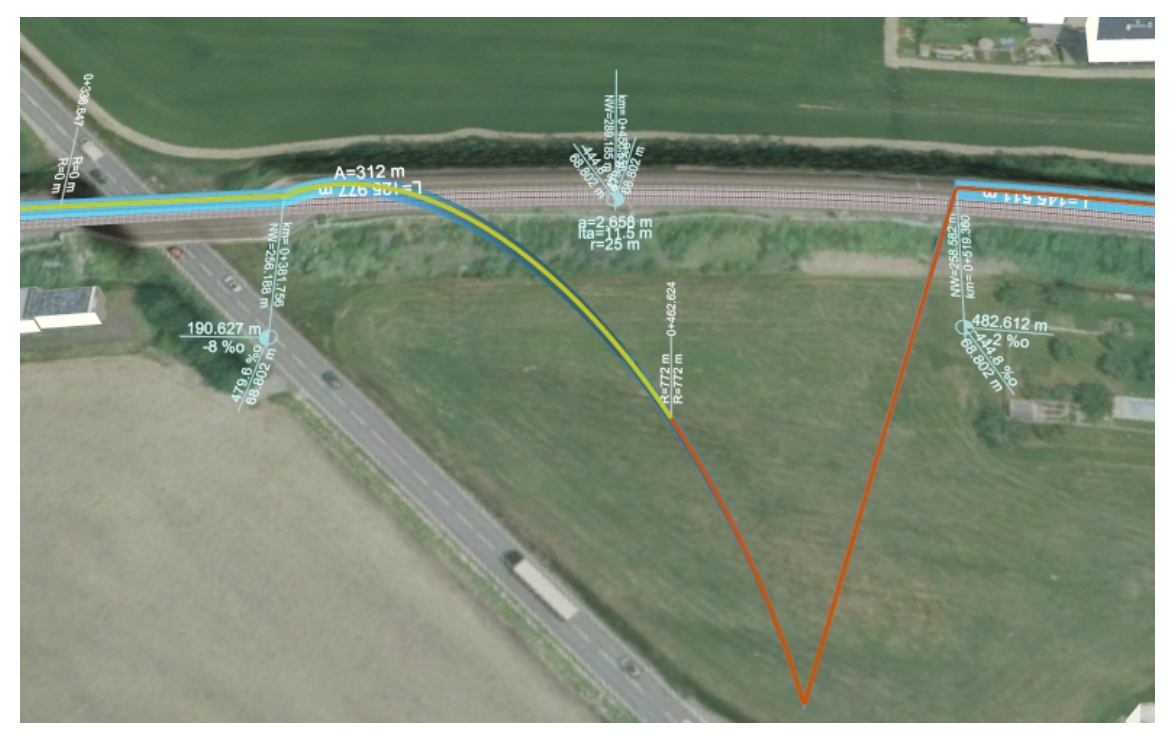

**Abb. 40: Abrupter Höhensprung in einem Gleis aus der PP-XML 1.9.0.2**

Dort tritt genau der Fall ein, dass die Gradiente des Gleises mit einem ausgerundeten NW beginnt. Es grenzt kein weiteres Gleis an, auf dessen Höhendaten zurückgegriffen werden könnte. Damit kann für die erste Höhenlinie eigentlich kein Gradientenverlauf ermittelt werden. DatabaseConvert setzt die ankommende Neigung auf 0 ‰, was zu Fehlern in der weiteren Berechnung und dem auf Abb. 40 sichtbaren Gradientenverlauf führt. Dieser Fehler pflanzt sich über einige weitere Höhenpunkte fort bis die Gradiente wieder einen zur PP-XML passenden Verlauf nimmt. Für die Erzeugung einer korrekt verlaufenden Gradiente müsste die erste Höhenlinie, welche eine Ausrundung darstellt, ignoriert und mit der ersten geraden Höhenlinie begonnen werden.

Der Umstand, dass für Höhenlinien die Neigungen nicht direkt angegeben werden, führt auch im Bahnhofsbereich zu Fehlern. DatabaseConvert erstellt die Gleise basierend auf den einzelnen topologischen Kanten. Fällt das Ende einer geraden Höhenlinie mit dem Ende der topologischen Kante zusammen, kann die Gradiente für das Gleis problemlos ermittelt werden. Dies ist für einige Gleise im Bahnhofsbereich der Fall. Überschreitet die Höhenlinie aber das Ende der topologischen Kante oder fällt das Ende eines ausgerundeten NW mit dem Ende der topologischen Kante zusammen, benötigt es für die Berechnung der Neigung am Gleisende die Höhenlage des nächsten zugehörigen Höhenpunkts über das Ende der topologischen Kante hinaus. Bei ausgerundeten NW, die über die Grenze einer topologischen Kante hinausgehen, benötigt es sogar den übernächsten Höhenpunkt. Praktisch wird in diesen Fällen von DatabaseConvert die Höhe des außerhalb des Gleisendes liegenden, zur Höhenlinie gehörigen Höhenpunkts übernommen, ohne von diesem auf die Höhenlage des Gleisendes zurückzurechnen. Dadurch entstehen Knicke und kleine Sprünge zwischen aneinandergrenzenden Gleisen.

Einige Gradienten werden von DatabaseConvert basierend auf unvollständigen Daten heuristisch ermittelt (vgl. Kapitel 3.2.4). Insofern es sich um Gleisverbindungen handelt, passen diese gut zu den angrenzenden Gradienten und zu den Höhenpunkten in ProSig. Ansonsten treten bis zu mehrere Dezimeter große Abweichungen zu den in der Umgebung befindlichen Höhenpunkten auf.

Für die Höhenlage nach der Koordinatentransformation ins DB\_REF wird erneut das Gleis der Strecke 8981 betrachtet. Die auf der PP-XML basierenden NW verbleiben dabei an derselben Station des Gleises und weisen dieselbe inkorrekte Höhe wie vor der Transformation auf. Auch die inkorrekten NW der Gradiente aus DatabaseConvert aus den GND verbleiben an derselben Station des Gleises. Sowohl das Gleis aus der PP-XML als auch das Gleis aus den GND verläuft im BIM-Modell vor und nach der Transformation auf gleicher Höhe. Die durchgeführte Koordinatentransformation führt damit korrekterweise nicht zur Veränderung der Gradiente.

Insgesamt besteht also noch Optimierungsbedarf bei der Ermittlung der Gradienten aus den PlanPro-Daten und in kleinerem Maß auch bei den GND. Es müssen zunächst die genannten Fehler beseitigt werden, bevor ein erneuter Vergleich der Höhenlagen erfolgen kann.

#### **4.3.4 Zu verwendendes Koordinatenreferenzsystem**

Konträr zur bisher praktizierten Vorgehensweise in diesem Projekt, aber auch in vorherigen Projekten in KorFin, sieht die DB Richtlinie 883.2500 eine Erstellung von BIM-Modellen im Koordinatenreferenzsystem ETRS89 unter Verwendung von geozentrischen,

kartesischen Koordinaten vor [DB883b]. Die Verwendung von geozentrischen Koordinaten statt des in die Ebene projizierten Lagebezugssystems mit separatem Höhenbezugssystem würde die in der Realität vorhandene Erdkrümmung wiederspiegeln. Damit werden die aufgrund von der Projektion in die Ebene auftretenden Verzerrungen vermieden, die bei den großen Ausdehnungen von Projektgebieten der DB Netz praktisch relevante Ausmaße erreichen können. Außerdem wird so die Kombination mehrerer aneinandergrenzender BIM-Modelle möglich. Bei Verwendung von projizierten Koordinaten würden die einzelnen Modelle über verschieden stark ausgeprägte Verzerrungen verfügen und eine Kombination wäre nicht sinnvoll möglich. [RE21]

Beim Verlassen des in die Ebene projizierten Lagesystems gehen allerdings die ingenieurtechnischen Informationen u. a. der Trassierung verloren und eine Änderung dieser ist nicht mehr möglich. Nach weiterer Abstimmung zur Thematik hat sich gezeigt, dass für die Planung weiterhin das DB\_REF mit getrenntem Lage- und Höhenbezug verwendet werden kann. Die Zusammenführung verschiedener Fachmodelle in ein Koordinationsmodell erfolgt dann in geozentrischen, kartesischen Koordinaten im ETRS89. Die Formulierung der Richtlinie wird entsprechend nachgeschärft werden. [DA21i]

Die Betrachtungen hinsichtlich einer "single source of truth" der Trassierung müssen beim Wechsel des Koordinatenreferenzsystems weitergeführt werden.

## **5 AVANI**

Die bisherigen Systeme DB-GIS, STREDA, SGIS, KGIS und LIRA sollen vom neuen System AVANI abgelöst werden bzw. zum Teil werden sie es bereits. AVANI soll ein einheitliches Datenhaltungssystem für die Geodaten der DB Netz darstellen. Es soll die Infrastrukturobjekte, GND, Streckeninformationen, Lichtraumdaten und die Visualisierung dieser Daten beinhalten. Mit Stand 27.05.2021 werden die Infrastrukturobjekte und Streckeninformationen in AVANI vorgehalten und die Visualisierung der Daten ist ebenfalls möglich. Bisher nicht ins neue System umgezogen sind die GND und die Lichtraumdaten, d. h. diese werden vorerst weiter aus den jeweiligen bisherigen Systemen abgegeben. AVANI soll ein einheitliches Datenmodell über alle integrierten Systeme hinweg bieten. Das geht zwangsläufig mit Änderungen in der Datenstruktur einher, wobei der Fokus zunächst auf dem Umzug der vorhandenen Daten ins neue System liegt und Änderungen nicht fokussiert werden. [MNS21]

Jedes Infrastrukturobjekt in AVANI verfügt über eine ID in Form einer fortlaufenden Nummerierung. GUID werden nicht verwendet. Es ist eine Historisierung der Daten implementiert, indem der veraltete Stand des Infrastrukturobjekts nicht gelöscht wird, sondern auf ihn im aktuellen Objekt über seine ID verwiesen wird. Die Datenspeicherung erfolgt weiterhin gegliedert nach Fachschalen. Für die GND wird der Import und Export weiterhin über GND-Edit durchgeführt werden. Da die GND bisher nicht zu AVANI migriert wurden, ist der genaue Aufbau der Daten im neuen System noch nicht bekannt. Es besteht die Möglichkeit, dass sich die Bezeichnungen der Tabellen ändern, die sich in der herausgegebenen MDB-Datenbank befinden. Auch der genaue Aufbau ihres Inhalts könnte sich ändern. Bezüglich des Gesamtumfangs der enthaltenen Informationen wird der Inhalt der Datenbank aber gleich bleiben. [MNS21]

Aktuell steht keine Dokumentation des Datenmodells von AVANI zur Verfügung. Auch die DB Richtlinie 885, welche bisher u. a. den Aufbau des DB-GIS beschreibt, wird erst bis Ende 2021 an AVANI angepasst. Eine Beschreibung der Daten im neuen System liegt nur in Form des neuen Datenerfassungskatalogs vor. Dieser stellt die zu liefernden Objekte und Attribute der Infrastrukturobjekte für DB-externe Datenlieferanten dar. [MNS21]

Für die Verarbeitung der GND mit PlanPro ist gegenwärtig der zusätzliche Aufbereitungsschritt über den Geoplaner notwendig, um sie in die für PlanPro gewünschte Form zu überführen. Perspektivisch wird angestrebt, dass dieser extra Schritt entfällt und die Daten für PlanPro direkt aus AVANI stammen. Die Entwicklung des Geoplaners stellt nur eine Lösung für die Überführung der Daten dar, weil aktuell eine Lösung notwendig ist. Gegenwärtig werden außerdem keine durch den Geoplaner aufbereiteten Daten wieder zurück ins DB-GIS überführt und dieser Schritt ist für AVANI zurzeit auch nicht vorgesehen. [LST21]

Für das Bestimmen von Potenzialen von AVANI für die LST-Planung soll der Blick hier auf die Planung mit digitaler Komponente gerichtet werden, die über "digitales Papier" in Form von PDF hinausgeht. D. h. es werden die Potenziale unter Verwendung von PlanPro und/oder unter Verwendung eines BIM-Modells untersucht. Da das Fachmodell LST im erstellten BIM-Gesamtmodell zum Bf P-Hausen überwiegend aus den über PlanPro übermittelten Informationen erstellt wurde, nehmen die Daten aus PlanPro eine zentrale Rolle ein.

Bisher waren für die Erstellung einer Planung v. a. die beim Datenverwaltungssystem Informationszentrum Plan (DVS IZ-Plan) hinterlegten Planunterlagen von großer Bedeutung. Außerdem dienten die GND und der Ivl-Plan als Planungsgrundlage. Mit Umstellung auf eine Planung mit digitalen Informationen, egal ob für eine reine LST-Planung mit PlanPro oder für ein BIM-Projekt, rücken die Pläne als Informationsträger in den Hintergrund und die für das Projektgebiet gespeicherten digitalen Daten bekommen eine außerordentlich große Bedeutung. Gegenwärtig ist eines der größten Hindernisse bei der Verwendung des PlanPro-Datenmodells für die LST-Planung, dass keine digitalen Daten zum Bestand vorhanden sind. Das notwendige Einpflegen der umfangreichen erforderlichen Bestandsdaten ist sehr zeitaufwändig und damit kostenintensiv. Damit einhergehend sollte nach Abschluss der Planung zumindest sichergestellt sein, dass die Vielzahl der einpflegten Informationen nicht wieder verloren geht. Die einfachste Art der Speicherung wäre eine Archivierung der mit der PP-XML erzeugten Daten. Hierfür ist nach Bauausführung eine Revision dieser Daten notwendig. Dieser Schritt ist im digitalen LST-Planungsprozess vorgesehen [DB17]. Anschließend gibt es zwei Möglichkeiten, die erzeugten digitalen Daten als Bestandsdaten zu übernehmen:

- 1) Speicherung der kompletten PP-XML
- 2) Objektbasierte Speicherung der Informationen der einzelnen XML-Elemente

Im Rahmen der Entwicklung des PlanPro-Datenmodells wurden bereits Überlegungen zur Datenhaltung für PlanPro angestellt. Mit offizieller Einstellung des Projekts im Jahr 2016 wurden diese nicht fortgeführt, sondern es wurde sich auf den Prozess der Planung konzentriert. Gegenwärtig ist geplant, die Betrachtungen zur Bestandsdatenhaltung für das PlanPro-Datenmodell in naher Zukunft wiederaufzunehmen. [DA21g]

Ursprünglich war für PlanPro eine durchgängige Datenhaltung in einer LST-Datenbank vorgesehen, die zusätzlich zum DB-GIS besteht. Dabei sollten sowohl die Daten zum Planungsprojekt und die gesamte PP-XML als auch die einzelnen Objekte der PP-XML in aufgesplitteter Form gespeichert werden. Diese einzeln gespeicherten Objekte können dann für nachfolgende Planungen flexibel herausgegeben werden, d. h. die Bereiche der Datenherausgabe und -sperrung sind unabhängig von vorhergehenden Projekten. Mit Herausgabe der Bestandsdaten der LST war dabei auch ein Abruf der aktuellen Trassierung zur Einbindung in die zu erzeugende PP-XML vorgesehen. Abb. 41 verdeutlicht die ursprünglich geplante PlanPro-Systemarchitektur mit durchgängiger Datenhaltung. [KL21b][DA21g]

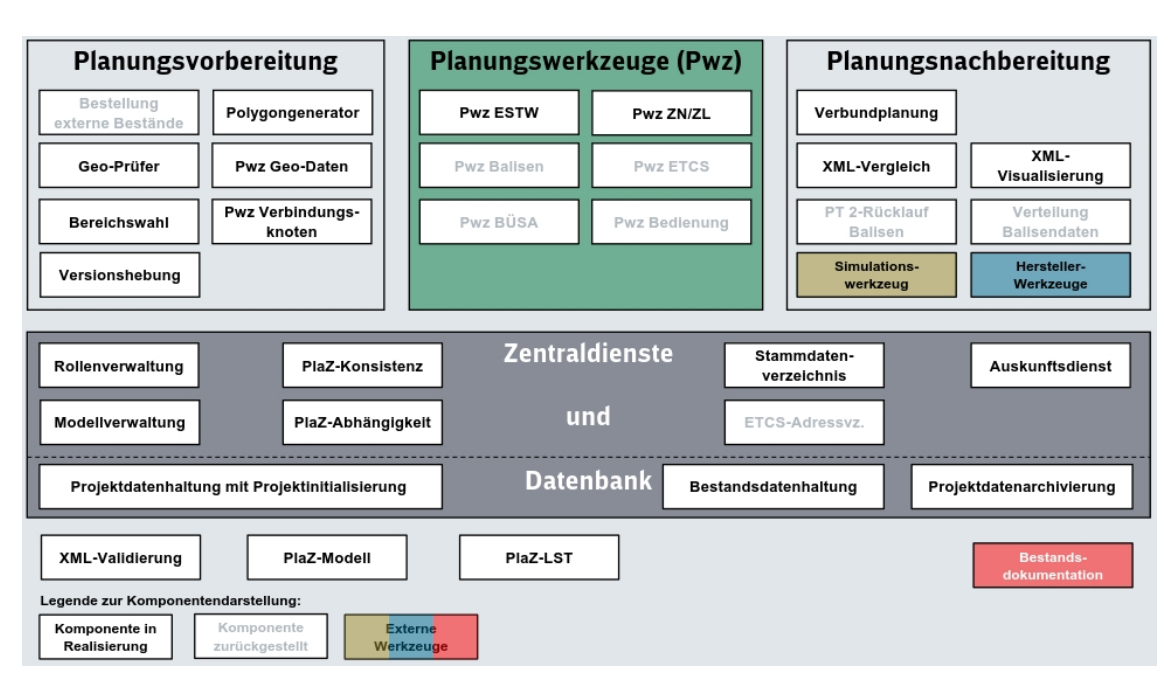

#### **Abb. 41: Ursprünglich geplante PlanPro-Systemarchitektur inklusive Datenhaltung [KL21b]**

Im PlanPro Handbuch ist aktuell hingegen nur die Speicherung gesamter PP-XML im DVS IZ-Plan beschrieben [DB17]. Diese Speicherung kann nur im räumlichen Umfang der Pakete erfolgen, die während der Planung erstellt werden. Das erschwert die Verwaltung des Bestands, da nur komplette Bereiche für eine erneute Änderung herausgegeben werden können und damit gegenüber weiteren Änderungen gesperrt werden müssen. Andererseits entstehen auch bei der klassischen Planung bei Änderungen in einem Bf oft Auswirkungen in dem Maß, dass z. B. die Sicherungstechnischen Lagepläne für den ganzen Bf plus den Bereich der Einfahrvorsignale gesperrt werden. Von entscheidender Bedeutung ist hierbei der Umfang des in einer PP-XML enthaltenen Bereichs.

Real existierende Verknüpfungen, z. B. zu benachbarten Betriebsstellen, können bei Speicherung kompletter PP-XML nicht abgebildet werden. Außerdem entsteht eine mehrfache Datenhaltung. Bei weiterführenden Änderungen an der Anlage, die nicht mit einer digitalen LST-Planung einhergehen, werden die Änderungen im Bestand nicht in der hinterlegten PP-XML mitgeführt und diese ist damit nicht mehr verwertbar.

Wesentlich flexibler erscheint deshalb die Speicherung der in PlanPro hinterlegten Daten der LST-Planung in objektorientierter Form. Allerdings entsteht bei Nutzung einer separaten LST-Datenbank für die Infrastrukturobjekte, die auch in AVANI gespeichert werden, eine doppelte Datenhaltung. Dies ist aber unvermeidbar, solange das Datenmodell von PlanPro nicht in AVANI integriert ist. Solch eine Integration wäre mit hohem Aufwand verbunden, sodass große Skepsis gegenüber der Umsetzung eben jener vorhanden ist. [DA21g]

#### **Potenziale von AVANI**

Für eine Integration von PlanPro in AVANI ist das Datenmodell der Infrastrukturobjekte und der Trassierung von großer Bedeutung. Idealerweise wäre das PlanPro-Datenmodell identisch mit dem Datenmodell der Objekte in AVANI, die alle in PlanPro vorkommen.

Das ist so nicht umsetzbar, da AVANI immer zusätzliche Informationen zu den in PlanPro vorhandenen wird speichern müssen, da nicht nur die LST enthalten ist. Eine einfache Speicherung der Daten wäre aber weiterhin möglich, wenn das PlanPro-Datenmodell eine Teilmenge des AVANI-Datenmodells darstellen würde. In aktueller Umsetzung ist das nicht der Fall. Das zeigt schon die Aufteilung der Informationen zum Signal in "Signalstandort" und "Signal" im Datenerfassungskatalog zu AVANI [DB21], was nicht den Signalaufbau in PlanPro mit "Signal", "Signal\_Befestigung", "Signal\_Rahmen" und "Signal Signalbegriff" wiederspiegelt. Es ist also ein Datenmapping zwischen PlanPro und AVANI erforderlich. Außerdem müssten die hinterlegten Daten in AVANI so erweitert werden, dass alle Daten aus PlanPro aufgenommen werden können. Dieses Datenmapping muss auch in umgekehrter Reihenfolge, d. h. von AVANI nach PlanPro, möglich sein. Das impliziert auch, dass in AVANI Daten ohne physikalische Repräsentation gespeichert werden würden, z. B. Fahrstraßen und Durchrutschwege. Beim Einpflegen der digitalen LST-Planung wäre außerdem manuelle Nacharbeit nötig, um die Verknüpfung mit benachbarten Bereichen herzustellen, die nicht Teil der PP-XML sind.

Um Infrastrukturobjekte überhaupt in der Form von PlanPro herausgeben zu können, ist der Bezug der Objekte zur zugehörigen topologischen Kante notwendig. Prinzipiell werden die topologischen Kanten in den GND gespeichert [WW19]. Der Bezug der Infrastrukturobjekte zu dieser wird aber aktuell nicht hergestellt, weil bisher keine Notwendigkeit dafür bestand [MNS21]. Dies könnte mit AVANI angepasst werden.

Hinsichtlich der Zielvorstellung, dass die Daten für PlanPro direkt aus AVANI kommen, anstatt dass der Aufbereitungsschritt über den Geoplaner notwendig ist, muss insbesondere die Trassierung betrachtet werden. Soll der Aufbereitungsschritt im Geoplaner entfallen, müssen die GND von ausreichend guter Qualität sein, damit keine doppelten Elemente oder Lücken in der Gleisgeometrie bzw. -topologie vorhanden sind. Statt des Exports der Daten via GND-Edit, muss eine Exportfunktion als PP-XML geschaffen werden (als "LST Zustand"). Mittels Datenmapping müssen die Objekte der GND in PlanPro überführt werden. Ein Aufbereitungsschritt wird also immer notwendig sein, solange nicht das gleiche Datenmodell zu Grunde liegt. Dieser Aufbereitungsschritt würde perspektivisch nur direkt an den gespeicherten Geodaten ansetzen, statt am Export dieser in Form einer MDB-Datenbank.

Speziell in Bezug auf die Verwendung der Daten in BIM-Projekten, ist ein Übergang von der Verwendung fortlaufender ID hin zur Verwendung von GUID in AVANI wünschenswert. Fortlaufende ID funktionieren so lange, wie die Daten nur in einem System verwaltet werden bzw. nur Daten aus einem System verarbeitet werden. Werden aber Daten aus verschiedenen Systemen zusammengeführt, wie es bei BIM-Projekten der Fall ist, wird es bei einer fortlaufenden Nummerierung in den Ursprungssystemen bei ausreichendem Projektumfang zwangsläufig zu einer Dopplung der ID im BIM-Gesamtmodell kommen. Zur Verwaltung der Daten im BIM-Gesamtmodell werden nun eindeutige GUID vergeben. Will man den Bezug zu den Daten um Ursprungssystem nicht verlieren, muss die ursprüngliche ID mitsamt der Angabe des Quellsystems ebenfalls gespeichert werden. Sonst ist keine Rückführung der Daten möglich. Einfacher wäre es also, wenn man auch in AVANI auf GUID als eindeutige Schlüssel zurückgreifen würde. Das betrifft z. B. auch die PAD.

Aktuell ist der Weg über PlanPro nur ein Weg von mehreren, um eine LST-Planung in ein BIM-Gesamtmodell zu integrieren. Die Auftragnehmer sollen gegenwärtig IFC-Modelle erstellen und liefern – wie sie zu diesen kommen, ist offen [DBN20a]. Als Vorgabe zu den zu inkludierenden Daten existiert momentan das Semantische Objektmodell. Dieses ist im Bereich der LST an das PlanPro-Datenmodell angelehnt, stimmt aber nicht mit ihm überein [BIM21a]. Es beschreibt, welche Objekte und Attribute mit der IFC-Datei für das BIM-Gesamtmodell zu liefern sind. Hier wäre eine Anpassung des Semantischen Objektmodells zweckmäßig, sodass PlanPro eine Teilmenge von diesem darstellt. Etwaige für die BIM-Anwendung zusätzlich vorgesehene Attribute/Informationen können hinzukommen. Wird das Semantische Objektmodell für BIM-Projekte ohne Blick auf die Datenspeicherung fortgeschrieben, entsteht ein Problem analog zur Bestandsdatenhaltung bei PlanPro. Die Daten könnten nur separat von AVANI vorgehalten werden. Es entstünden erneut Fragen nach der Wartbarkeit der BIM-Modelle parallel zu dem vorhandenen System AVANI und ihrer Aufteilbarkeit, um eine sinnvolle Sperrung von Bereichen für gleichzeitige Einzelplanungen zu ermöglichen.

Langfristig wäre es also erstrebenswert, wenn das PlanPro-Datenmodell (oder Datenmodelle anderer Gewerke) eine Teilmenge des Semantischen Objektmodells darstellt. Das Semantische Objektmodell stellt wiederum eine Teilmenge von AVANI dar, wobei einige BIM-spezifischen Informationen ergänzt werden, deren dauerhafte Speicherung in AVANI nicht erforderlich ist. Das Prinzip ist in Abb. 42 dargestellt. Die 4Dund 5D-Elemente sind dabei nicht zwingend in AVANI vorzuhalten. Hinzu kommen Metadaten zu aktuellen und vergangenen Planungen, die über alle drei Ebenen hinweg gespeichert und ausgewertet werden können.

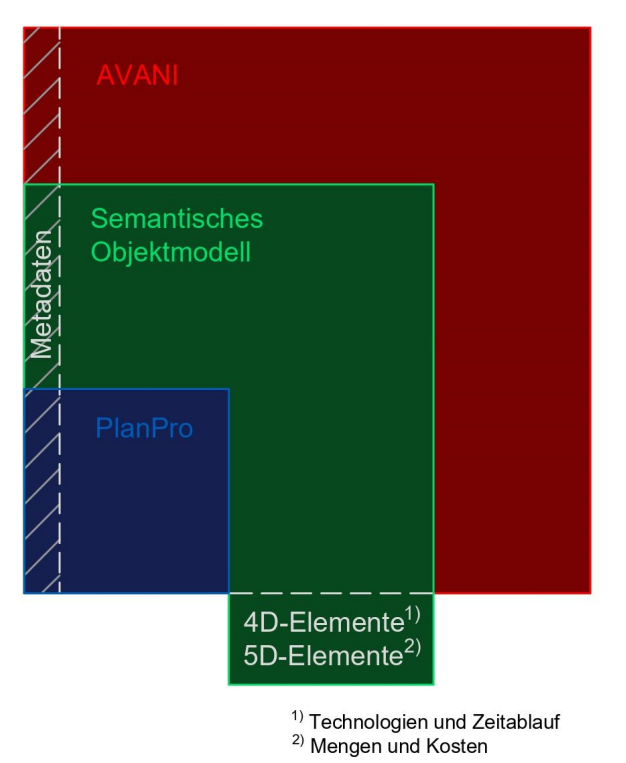

**Abb. 42: Ideales Ineinandergreifen der verschiedenen Datenmodelle**

Da mit AVANI die Datenhaltung der DB Netz aber gegenwärtig erst neu strukturiert wurde bzw. wird und PlanPro eine gefestigtes Datenmodell mit zugehöriger Software bildet, ist eine Realisation dieser Idealvorstellung fraglich. Langfristig aussichtsreicher erscheint eine Anpassung des noch neuen Semantischen Objektmodells, sodass in den einzelnen Gewerken vorhandene Datenmodelle (z. B. PlanPro) Teilmengen hinsichtlich der enthaltenen Informationen darstellen. Hinzu kommen BIM-spezifische Objekte und Attribute. Zwischen den Objektmodellen der Gewerke und dem Semantischen Objektmodell findet ein Datenmapping statt. Zusätzlich wird AVANI schrittweise erweitert, sodass es immer mehr Informationen des Semantischen Objektmodells aufnehmen kann. Hierzu wird eine Anpassung bestehender Datenstrukturen notwendig sein. Auch für den Schritt vom Semantischen Objektmodell zu AVANI wird ein Datenmapping erforderlich. Mit Umsetzung dieser Entwicklung entsteht nicht das in Abb. 42 dargestellte ideale Ineinandergreifen der Datenmodelle. Betrachtet man die Systeme allerdings hinsichtlich der in ihnen enthaltenen Informationen, könnte das dargestellte Ineinandergreifen angestrebt werden.

Darüber hinaus müssen noch etwaige Überschneidungen des Inhalts bestehender Datenmodelle der einzelnen Gewerke untereinander und der Umgang mit diesen betrachtet werden. So wie PlanPro für die LST nicht nur reine LST-Daten enthält, sondern z. B. auch die Trassierung, ist davon auszugehen, dass ähnliche Überschneidungen auch an anderer Stelle vorhanden sind. Diese Betrachtungen müssen im Rahmen einer weiterführenden Arbeit angestellt werden.

## **6 Zusammenfassung und Ausblick**

Zunächst wurde für den Musterbahnhof P-Hausen und die umgebende Region ein BIM-Gesamtmodell erstellt. Dieses basiert auf verschiedenen Fachmodellen, die wiederum mit Hilfe der frei verfügbaren Geodaten Sachsens und eisenbahnspezifischen Daten aufgebaut wurden. Die verwendeten Ausgangsdaten und die notwendigen Arbeitsschritte hierzu sind in Abb. 15 für die Verwendung der Geodaten Sachsens in KorFin Model dargestellt. In Anhang D ist auf ähnliche Weise der Import der eisenbahnspezifischen Daten in KorFin zusammengefasst. Die beschriebenen Schritte zur Erstellung der Fachmodelle in KorFin Model können auch für andere Projektgebiete übernommen werden. Genauso kann das prinzipielle Vorgehen des Imports der Ivl- und Sicherungstechnischen Lagepläne, der GND und der Daten einer PP-XML in KorFin auf andere Projekte übertragen werden.

Im erstellten BIM-Gesamtmodell wurden die zwei Anwendungsfälle "LST-fachliche Änderung" und "Trassierungsänderung" durchgeführt. Darauf basierend konnte ein Workflow für den Datenaustausch zwischen ProSig 7 und KorFin aufgestellt werden, welcher in Anhang F dargestellt ist. Es wird sowohl der Fall betrachtet, dass die LST-Planung eines Projekts das erste Mal in KorFin importiert wird, als auch der Fall, dass es Änderungen in ProSig an einer bereits ins BIM-Gesamtmodell importierten Planung gab und diese Änderungen nun übernommen werden sollen. Dabei werden die vier verschiedenen Objektgruppen unterschieden, welche aktuell mittels des zu KorFin gehörigen Zusatztools DatabaseConvert aus einer PP-XML extrahiert und in KorFin importiert werden können: Kilometrierungslinien, Gleise, Signale und Weichen. Für Änderungen, welche sich auf die Kilometrierung beziehen oder die nur eine begrenzte Anzahl von Signalen umfassen und wo der Inhalt der Änderungen bekannt ist, wird ein Weg zur Aktualisierung der bereits im BIM-Gesamtmodell vorhandenen Daten aufgezeigt. Für Gleise und Weichen wird immer der Weg des kompletten Neuimports der Planung gewählt. Beide Wege haben ihre eigenen Herausforderungen, um die Integrität der Daten zu gewährleisten und einen Informationsverlust zu vermeiden. Da der manuelle Eingriff dabei sehr fehleranfällig ist, ist die Implementierung automatisierter Abgleichs- und Kontrollmechanismen zu empfehlen.

Um die grafische Darstellung von Signalen in KorFin zu realisieren, müssen die auf PlanPro basierenden Fachdatenobjekte mit 3D-Modellen zu Fachobjekten kombiniert werden. Hierzu wurde der aktuelle Stand bei der Entwicklung von Bauteilbibliotheken für die LST vorgestellt. Dieser umfasst die Realisierung von Signalen aus einzelnen Bauteilen, wie sie zurzeit von A+S Consult als Entwickler von KorFin umgesetzt wird, aber auch die Bereitstellung von kompletten Signalmodelle als IFC, wie sie aktuell von der DB Netz unter dem Arbeitstitel "PlanPro-IFC" durchgeführt wird. Da die Vielfalt von Signalen sehr groß und die manuelle Kombination von Bauteilen zu kompletten Signalen sehr aufwendig ist, wurde eine Konzept für den automatisierten Zusammenbau von Vor- und Hauptsignalen (mit optionaler Vorsignalfunktion) für das Signalsystem Ks entwickelt. Dabei werden anhand der PlanPro-Daten die einzelnen zu verwendenden Bauteile ausgewählt und anschließend in korrekter Relation zueinander kombiniert. Die Bauteile sind mit ihrem spezifischen Einfügepunkt schematisch in Anhang A dargestellt. Dort sind auch die Formeln für den Zusammenbau enthalten. Der Prozess des Zusammensetzens ist in Anhang C in Form von Pseudocode beschrieben.

Bei den Untersuchungen hinsichtlich einer "single source of truth" der Trassierung zeigte sich, dass die eingebundenen Trassierungen in KorFin in ihrer Lage in der Ebene sehr gut zusammenpassen, insofern die Diskretisierung fein genug gewählt wird. Es bestehen aber signifikante Abweichungen bei der Konstruktion der Übergangsbögen in KorFin und ProSig, wobei die Gleislage in KorFin sehr gut der trassierungstechnisch vorgesehenen Variante – z. B. in Form einer Klothoide – entspricht. Dadurch entsteht eine Diskrepanz zwischen der Position von an Übergangsbögen verorteten Objekten in ProSig im Vergleich zu deren Position im BIM-Modell.

Die Generierung der Gradiente mit DatabaseConvert anhand der Daten aus PlanPro ist aktuell in mehreren Aspekten fehlerbehaftet. Im Gegensatz zu den GND sind die Neigungen in PlanPro nicht direkt angegeben, sondern müssen aus angrenzenden Höheninformationen abgeleitet werden. Hier muss zunächst das prinzipielle Vorgehen zur Ableitung der Gradienten angepasst und dann die Übereinstimmung der Höhenlagen mit anderen Datenquellen erneut geprüft werden.

Hinsichtlich des neuen Datenhaltungssystems AVANI wurde sich auf die Problematik der Integration mehrerer Datenmodelle für die Bestandsdatenhaltung konzentriert. Mit der Einführung von AVANI werden bereits vorher unabhängige Systeme (DB-GIS, STREDA, SGIS, KGIS und LIRA) in ein gemeinsames zusammengeführt. Für die LST-Planung im BIM-Kontext existieren dennoch zwei zusätzliche, relevante Datenmodelle: PlanPro und das Semantische Objektmodell. Will man hier eine mehrfache Datenhaltung vermeiden und gleichzeitig keine aufwendig erzeugten Daten wieder verlieren, sollte eine Integration der verschiedenen Datenmodelle hinsichtlich der in ihnen enthaltenen Informationen angestrebt werden.

Insgesamt ist die Erstellung eines BIM-Gesamtmodells und auch der Datenaustausch zwischen ProSig 7 und KorFin möglich. Gerade bei letzterem ist aber noch viel manuelles Eingreifen notwendig, um Daten zu ergänzen, zu korrigieren und aufgrund des begrenzten Erfahrungsumfangs erstmalig auftretende Probleme zu lösen. Hier ist eine Weiterentwicklung der Software nötig, um den Umfang der manuellen Eingriffe zu reduzieren. Dabei wurde nur ein Bruchteil der potentiell über PlanPro übertragbaren Daten der LST ins BIM-Modell übernommen. Für den zurzeit primär verfolgten Anwendungsfall der Kollisionsanalyse [BIM21b] sind mit Übernahme der Signale aber die hierfür wichtigsten Objekte ins BIM-Gesamtmodell integriert.

Während der Bearbeitung sind mehrere offene Punkte verblieben, welche im Folgenden kurz zusammengefasst werden:

- § Umsetzung eines automatisierten Zusammenbaus und einer automatisierten Verknüpfung von 3D-Modellen für Vor- und Hauptsignale der Signalsysteme H/V und Hl
- § Analyse der Notwendigkeit und ggf. Umsetzung eines automatisierten Zusammenbaus/einer automatisierten Verknüpfung von 3D-Modellen für Sperrsignale, alleinstehende Zusatzsignale (Lichtsignale) und alleinstehende Formsignale (Blechtafeln)
- § Analyse der Möglichkeiten zur Umsetzung eines BIM-Modells mit 3D-Signalmodellen in LoD 400/500
- § Analyse der Möglichkeiten der Realisierung und der Notwendigkeit der Übernahme weiterer Daten aus PlanPro ins BIM-Gesamtmodell
- § Festlegung einer Bezeichnungssystematik für den Verweis auf Regelzeichnungen von Fundamenten
- § Abweichungen der Gleislage insbesondere der Übergangsbögen in ProTop im Vergleich zur mit DatabaseConvert aus den GND erzeugten Gleislage und dem trassierungstechnischen Ideal (z. B. der Klothoide)
- § Auswirkungen des Wechsels in das Koordinatenreferenzsystem ETRS89 unter Verwendung von geozentrischen, kartesischen Koordinaten bezogen auf die Frage nach der "single source of truth" der Trassierung
- § Möglichkeiten der Integration der Datenspeicherung über mehrere Ebenen hinweg (einzelnes Gewerk, BIM, AVANI) unter Beachtung der Überschneidungen des Inhalts der Datenmodelle einzelner Gewerke untereinander

Außerdem steht die Umsetzung und der praktische Test des erstellten Konzepts zum automatisierten Zusammenbau von 3D-Modellen für Vor- und Hauptsignale im Ks-System noch aus. Die Notwendigkeit einer Anpassung des Konzepts an die in Entwicklung befindliche Regelzeichnung S 8000.5.8 ist zu erwarten.

# **Abkürzungsverzeichnis**

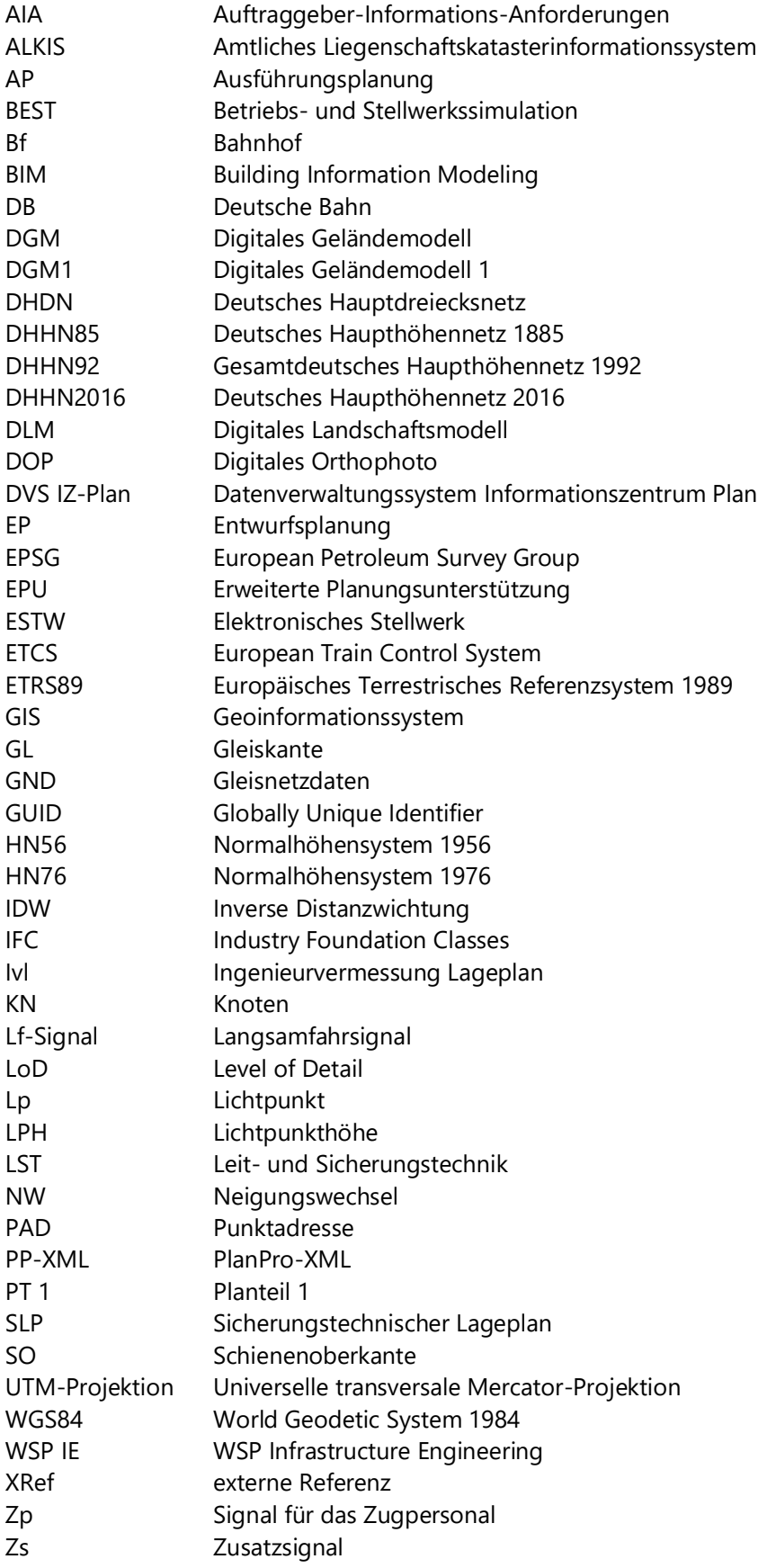

# **Abbildungsverzeichnis**

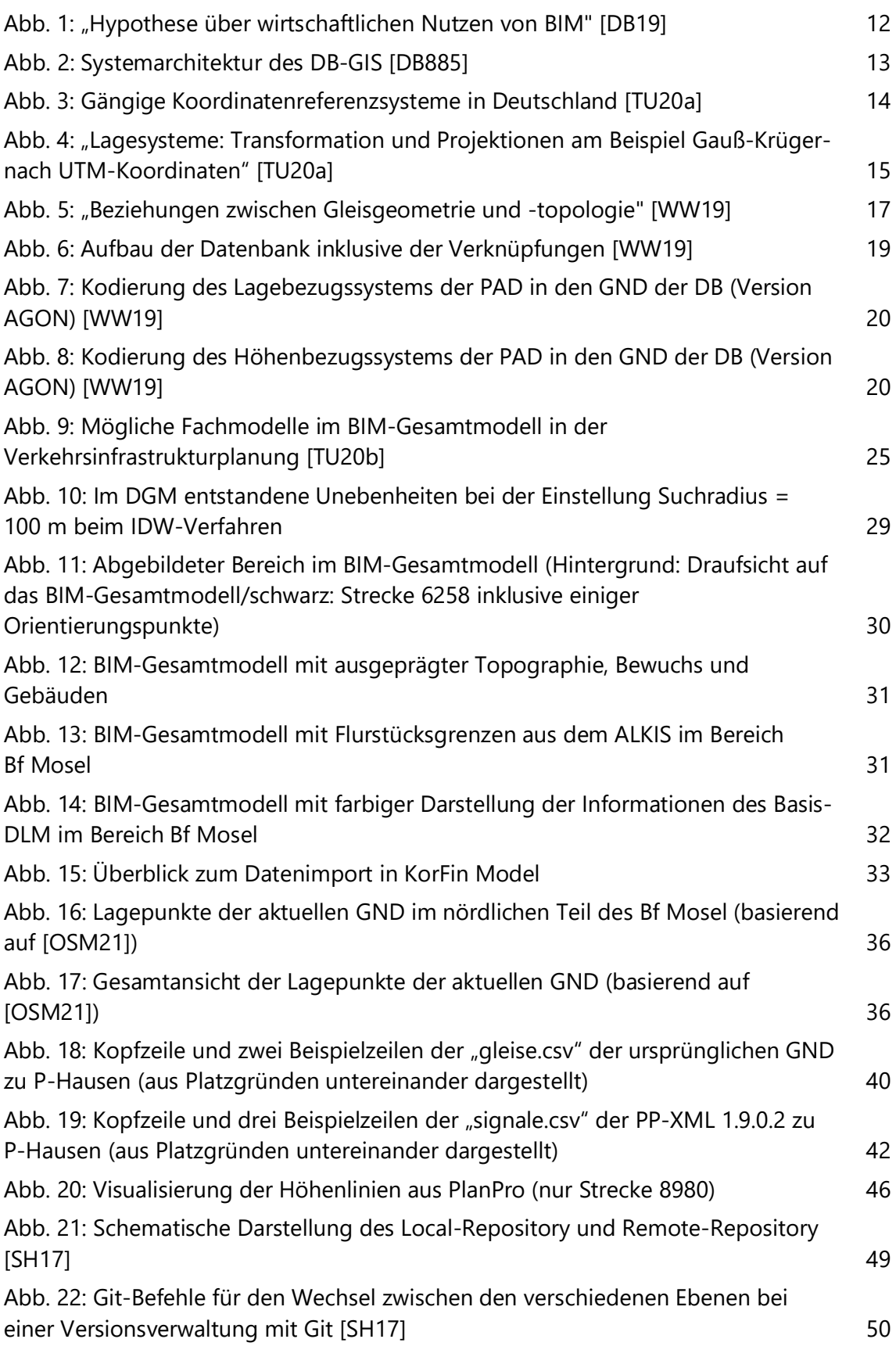

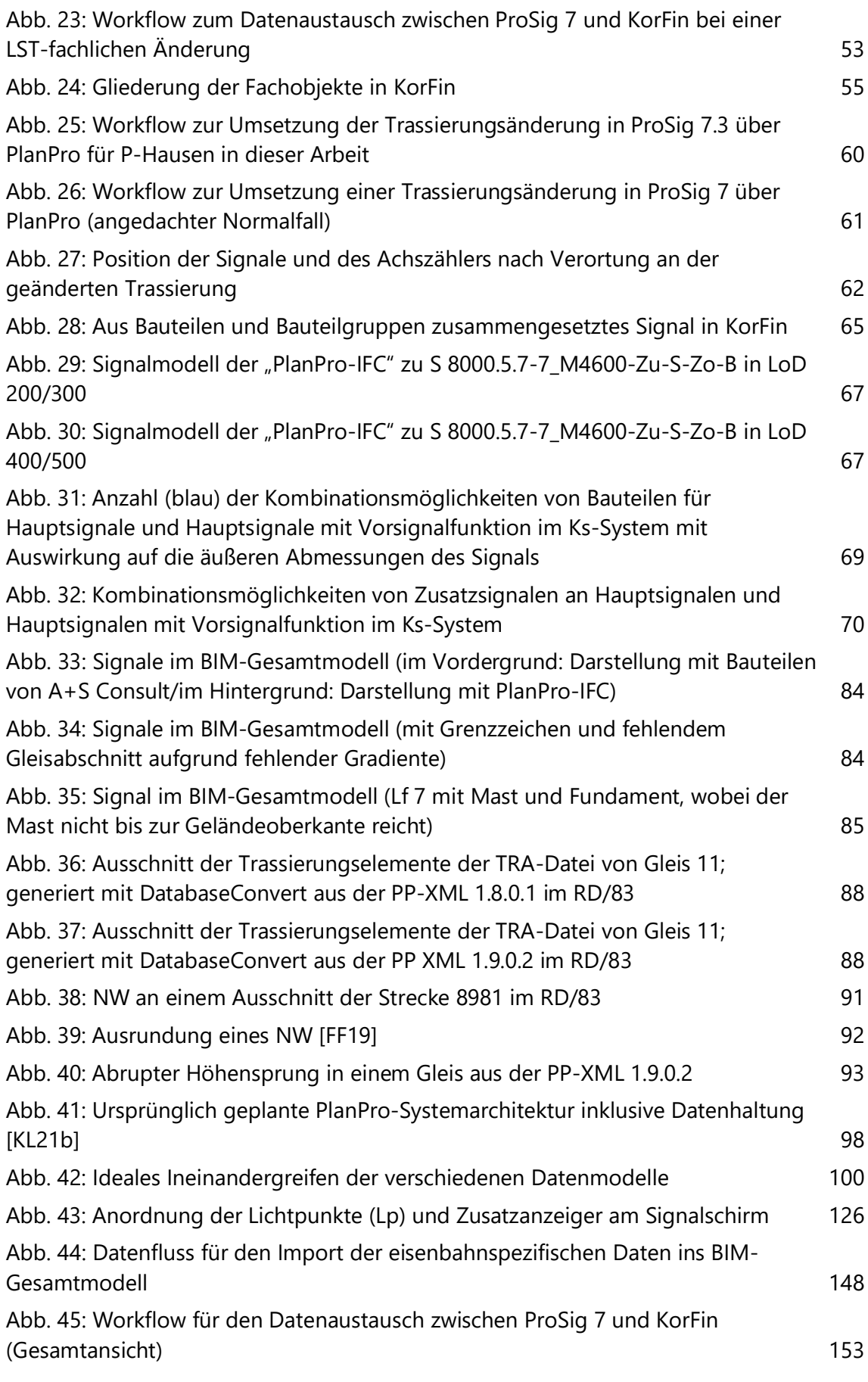

### Abb. 46: Workflow für den Datenaustausch zwischen ProSig 7 und KorFin (Detail) 154
# **Tabellenverzeichnis**

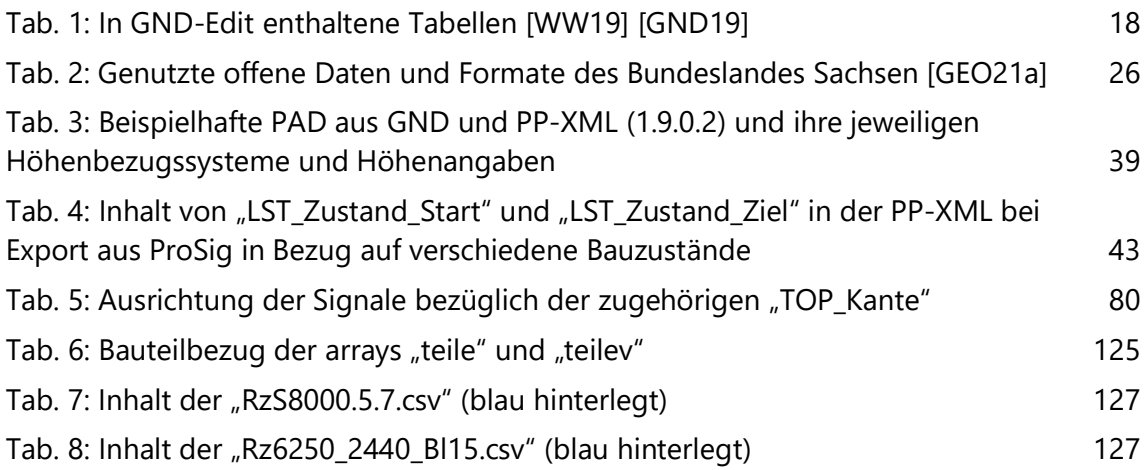

# **Quellenverzeichnis**

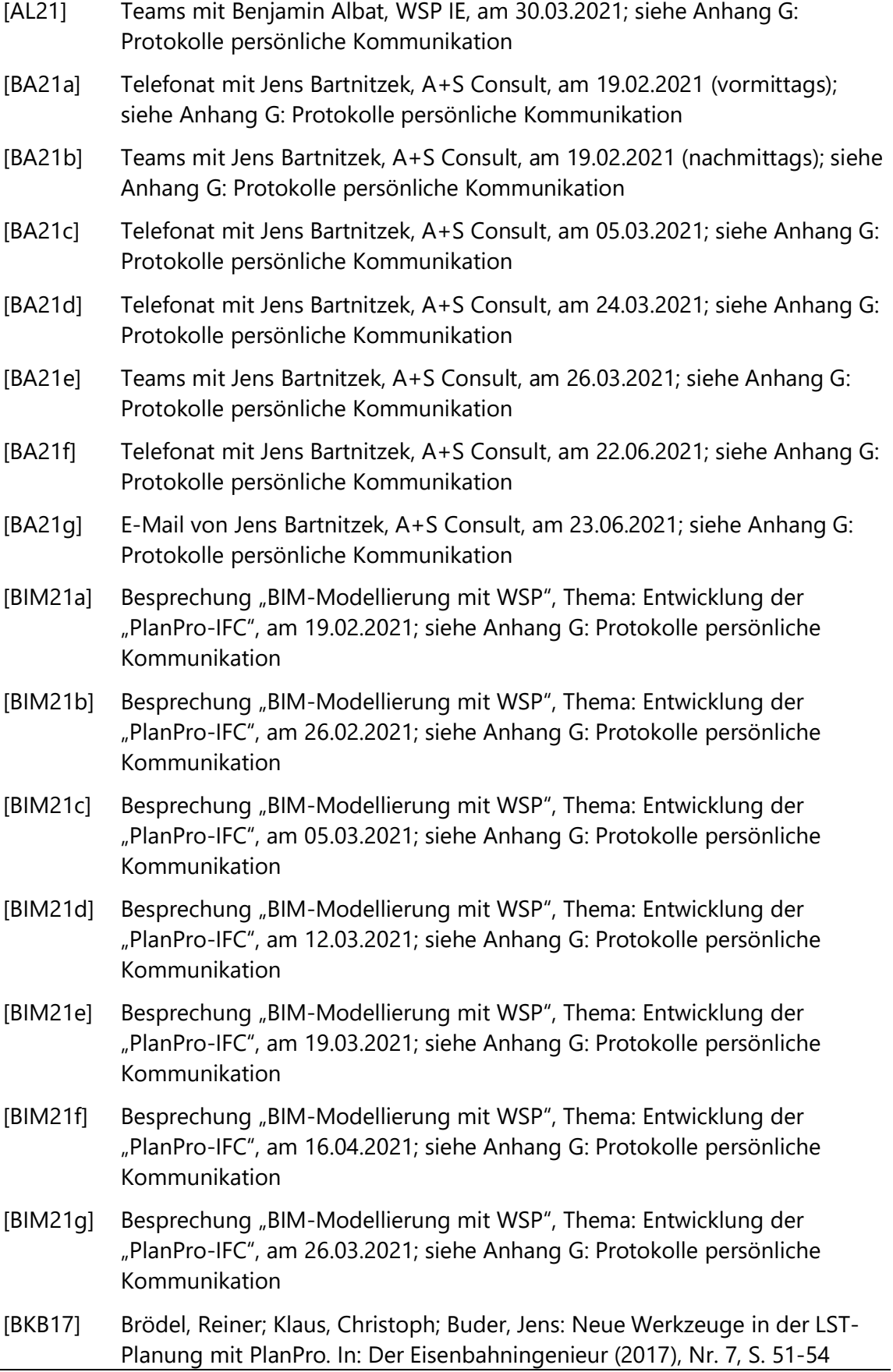

- [BKG21] Bundesamt für Kartographie und Geodäsie (Hrsg.): Das deutsche Höhenreferenzsystem. https://www.bkg.bund.de/DE/Ueber-das-BKG/Geodaesie/Integrierter-Raumbezug/Hoehe-Deutschland/hoehe-deutsch.html (aufgerufen am 31.03.2021)
- [BMVI15] Bundesministerium für Verkehr und digitale Infrastruktur (Hrsg.): Stufenplan Digitales Planen und Bauen: Einführung moderner, IT-gestützter Prozesse und Technologien bei Planung, Bau und Betrieb von Bauwerken. Berlin: Bundesministerium für Verkehr und digitale Infrastruktur, Stand 12/2015 https://www.bmvi.de/SharedDocs/DE/Publikationen/DG/stufenplandigitales-bauen.pdf? blob=publicationFile (aufgerufen am 10.03.2021)
- [BP20] Brunner, Sebastian; Pfeifer, Janek: GIS und BIM in Infrastrukturprojekten der Bahn. In: Der Eisenbahningenieur (2020), Nr. 7, S. 20-23
- [BTU19] Beck, Silja; Türker, Turgay; Uminski, Volker: Building Information Modeling in der Planung der Leit- und Sicherungstechnik. In: Signal+Draht (2019), Nr. 9, S. 6-11
- [DA21a] Besprechung "Wöchentliches Update DA Zimmermann", am 12.03.2021; siehe Anhang G: Protokolle persönliche Kommunikation
- [DA21b] Besprechung "Wöchentliches Update DA Zimmermann", am 09.04.2021; siehe Anhang G: Protokolle persönliche Kommunikation
- [DA21c] Besprechung "Wöchentliches Update DA Zimmermann", am 16.04.2021; siehe Anhang G: Protokolle persönliche Kommunikation
- [DA21d] Besprechung "Wöchentliches Update DA Zimmermann", am 30.04.2021; siehe Anhang G: Protokolle persönliche Kommunikation
- [DA21e] Besprechung "Wöchentliches Update DA Zimmermann", am 07.05.2021; siehe Anhang G: Protokolle persönliche Kommunikation
- [DA21f] Besprechung "Wöchentliches Update DA Zimmermann", am 28.05.2021; siehe Anhang G: Protokolle persönliche Kommunikation
- [DA21g] Besprechung "Wöchentliches Update DA Zimmermann", am 11.06.2021; siehe Anhang G: Protokolle persönliche Kommunikation
- [DA21h] Besprechung "Wöchentliches Update DA Zimmermann", am 18.06.2021; siehe Anhang G: Protokolle persönliche Kommunikation
- [DA21i] Besprechung "Wöchentliches Update DA Zimmermann", am 09.07.2021; siehe Anhang G: Protokolle persönliche Kommunikation
- [DB15] DB (Hrsg.): DB\_REFerenznetz. Stand 29.09.2015 https://downloaddata.deutschebahn.com/static/datasets/aufzug/DB\_REF.pdf (aufgerufen am 04.07.2021)
- [DB17] DB Netz (Hrsg.): LST-Anlagen digital planen: Handbuch für den Anwender. Berlin: DB Netz, Stand 04.09.2017 https://fahrweg.dbnetze.com/resource/blob/1359196/b448f87bf437bfd3c9 1e3eb1114e28f0/planpro\_handbuch-data.pdf (aufgerufen am 08.02.2021)
- [DB19] DB (Hrsg.): BIM-Strategie: Implementierung von Building Information Modeling (BIM) im Vorstandsressort Infrastruktur der Deutschen Bahn AG. Frankfurt am Main: DB, Stand 14.02.2019 https://www.deutschebahn.com/resource/blob/3985436/edf737542c2ee3bc 3ea17173f5af33aa/Implementierung-von-BIM-im-VR-I-data.pdf (aufgerufen am 10.03.2021)
- [DB21] DB Netz (Hrsg.): AVANI Grundlagen zur Erfassung von Infrastrukturobjekten: Erfassungsreihenfolge und Datenmodelle inkl. Attribute. DB Netz, Stand 30.03.2021
- [DB819] DB Netz (Hrsg.): Richtlinie 819.0102 Anhang 4: Entwürfe und Pläne Sicherungstechnische Tabellen: Signaltabelle 1. Stand 01.03.2005
- [DB883a] DB Netz (Hrsg.): Richtlinie 883.9010: Gleis- und Bauvermessung: Begriffe und Definitionen. Stand 15.11.2020
- [DB883b] DB Netz (Hrsg.): Richtlinie 883.2500: Gleis- und Bauvermessung: Geodätisches Bezugssystem für BIM. Stand 01.05.2021
- [DB885] DB Netz (Hrsg.): Richtlinie 885.0101: Vorhaltung technischer und raumbezogener Bestandsdaten. Bestand in Bahn-Geodaten dokumentieren; Grundlagen, Ziele, Aufgaben. Stand 01.01.2011
- [DBN20a] DB Netz (Hrsg.): AIA: Auftraggeber-Informationsanforderungen für BIM-Projekte der DB Netz AG. Erneuerung EÜ Ulm Rbf Strecke 4542 km 93,579. DB Netz, 2020
- [DBN20b] DB Netz (Hrsg.): Semantisches Objektmodell. Stand 01.07.2020
- [DBN20c] DB Netz (Hrsg.): Musterdokument BAP: BIM-Projektabwicklungsplan für BIM-Projekte der DB-Netz AG. Erneuerung EÜ Ulm Rbf Strecke 4542 km 93,579. DB Netz, 2020
- [DBSS21] DB Station&Service (Hrsg.): Vorgaben zur Anwendung der BIM-Methodik: Digitales Planen und Bauen. Stand 15.02.2021 https://www1.deutschebahn.com/resource/blob/1786332/746b462fc7070a8 125db9628210508ed/Vorgaben-zur-Anwendung-der-BIM-Methodikdata.pdf (aufgerufen am 10.03.2021)
- [EB21] Besprechung "Zusammenstellung Bauteile LST", am 27.04.2021; siehe Anhang G: Protokolle persönliche Kommunikation
- [FF19] Fendrich, Lothar; Fengler, Wolfgang (Hrsg.): Handbuch Eisenbahninfrastruktur. 3., überarbeitete und aktualisierte Auflage, Berlin: Springer Vieweg, 2019
- [FRI19] Friauf, Candy: Die Strategien zur Einführung von BIM bei der Deutschen Bahn AG. In: Der Eisenbahningenieur (2019), Nr. 9, S. 6-9
- [GEO17] Schmitz, Martin; Wicke, Stefan; Geilmann, Andreas (Geo++): Workshop Ril 883.2000 und NXO-Net: - Allgemeines –. 27.-29.03.2017, Erfurt https://www.dbvermessung.de/nxowiki/images/e/e0/Gpp\_nxo\_net\_allgemein\_f.pdf (aufgerufen am 14.04.2021)
- [GEO21a] Staatsbetrieb Geobasisinformation und Vermessung Sachsen (GeoSN). Lizenzbedingungen: https://www.govdata.de/dl-de/by-2-0 https://www.geodaten.sachsen.de/index.html (aufgerufen am 06.02.2021 [DGM1, DOP, Basis-DLM, CityGML]; aufgerufen am 08.02.2021 [ALKIS])
- [GEO21b] Staatsbetrieb Geobasisinformation und Vermessung Sachsen (GeoSN) (Hrsg.): ATKIS-Objektartenkatalog des Freistaates Sachsen BasisDLM. Stand 04.02.2021 http://www.landesvermessung.sachsen.de/service/BasisDLM\_SN.pdf (aufgerufen am 12.03.2021)
- [GEO21c] Staatsbetrieb Geobasisinformation und Vermessung Sachsen (GeoSN) (Hrsg.): Amtliches Lagebezugssystem ETRS89\_UTM33. https://www.landesvermessung.sachsen.de/amtliches-lagebezugssystemetrs89-utm33-5583.html (aufgerufen am 15.03.2021)
- [GEO21d] Staatsbetrieb Geobasisinformation und Vermessung Sachsen (GeoSN) (Hrsg.): Methoden der Transformation. http://www.landesvermessung.sachsen.de/methoden-der-transformation-5587.html (aufgerufen am 14.04.2021)
- [GEO21e] Staatsbetrieb Geobasisinformation und Vermessung Sachsen (GeoSN) (Hrsg.): Fachliche Informationen (3D-Stadtmodell). http://www.landesvermessung.sachsen.de/fachliche-details-5524.html (aufgerufen am 19.04.2021)
- [GEO21f] Staatsbetrieb Geobasisinformation und Vermessung Sachsen (GeoSN) (Hrsg.): Fachliche Informationen (Digitales Geländemodell). http://www.landesvermessung.sachsen.de/fachliche-details-5304.html (aufgerufen am 19.04.2021)
- [GEO21g] Staatsbetrieb Geobasisinformation und Vermessung Sachsen (GeoSN) (Hrsg.): Fachliche Informationen (Orthophotos). http://www.landesvermessung.sachsen.de/fachliche-details-5345.html (aufgerufen am 19.04.2021)
- [GND19] DB Netz (Hrsg.): GND-Edit zu den Strecken 6258, 6275, 6650, 6264, 6265 (Bf Mosel und Umgebung). Stand Dezember 2019
- [KL20] Klaus, Christoph: Die digitale LST-Planung (PlanPro) als Wegbereiter der Digitalen Schiene. In: Signal+Draht (2020), Nr. 1+2, S. 24-27
- [KL21a] E-Mail von Christoph Klaus, DB Netz, am 23.02.2021; siehe Anhang G: Protokolle persönliche Kommunikation
- [KL21b] Klaus, Christoph: Digitalisierung LST-Planung: Aktueller Stand PlanPro und tangierende Aktivitäten. Berlin: DB Netz AG, Stand 03.05.2021
- [LST21] Besprechung zur Spezifikation der Aufgabenstellung zur Diplomarbeit "BIM-gerechte Aufarbeitung von LST-Planungsdaten", am 22.01.2021; siehe Anhang G: Protokolle persönliche Kommunikation
- [ME21] Telefonat mit Sebastian Menz, WSP IE, am 30.04.2021; siehe Anhang G: Protokolle persönliche Kommunikation
- [MNS21] Besprechung "Informationen zu AVANI", am 27.05.2021; siehe Anhang G: Protokolle persönliche Kommunikation
- [OSM21] OpenStreetMap und OpenStreetMap Foundation (Hrsg.): OSM Standard. Lizenzbedingungen: https://www.openstreetmap.org/copyright (aufgerufen am 31.03.2021, 21.04.2021)
- [PP19] DB Netz (Hrsg.): PlanPro-XML-Schema "Geodaten". Version 1.9.0.2
- [QGIS21] QGIS (Hrsg.): QGIS Dokumentation. https://www.qqis.org/de/docs/index.html# (aufgerufen am 19.04.2021)
- [RE21] Telefonat mit Michael Reifenhäuser (Fachautor DB Richtlinie 883), DB Netz, am 05.07.2021; siehe Anhang G: Protokolle persönliche Kommunikation
- [SCH21a] E-Mail von Carmen Schmidt, DB Netz, am 21.06.2021; siehe Anhang G: Protokolle persönliche Kommunikation
- [SCH21b] Telefonat mit Carmen Schmidt, DB Netz, am 03.05.2021; siehe Anhang G: Protokolle persönliche Kommunikation
- [SH17] Shoemaker, Kevin (Hrsg.): Math/Bio StatsChats: GIT tutorial. https://kevintshoemaker.github.io/StatsChats/GIT\_tutorial.html (aufgerufen am 13.04.2021)
- [SKB21] Besprechung "Trassierungsänderung Bf P-Hausen", am 09.06.2021; siehe Anhang G: Protokolle persönliche Kommunikation
- [SP21a] Telefonat mit Dr. habil. Roland Spannaus, am 04.03.2021; siehe Anhang G: Protokolle persönliche Kommunikation
- [SP21b] E-Mail von Dr. habil. Roland Spannaus, am 08.03.2021; siehe Anhang G: Protokolle persönliche Kommunikation
- [SP21c] Telefonat mit Dr. habil. Roland Spannaus, am 11.03.2021; siehe Anhang G: Protokolle persönliche Kommunikation
- [TU20a] Technische Universität Dresden, Fakultät Verkehrswissenschaften "Friedrich List": Folien zur Vorlesung "Geodäsie der Datengrundlagen". In: Vorlesungsreihe "BIM in der Verkehrsinfrastruktur". Stand 14.04.2020
- [TU20b] Technische Universität Dresden, Fakultät Verkehrswissenschaften "Friedrich List": Folien zur Vorlesung "Informationstechnik BIM I, technischer Workflow und Datenformate I". In: Vorlesungsreihe "BIM in der Verkehrsinfrastruktur". Stand 23.04.2020
- [TU20c] Technische Universität Dresden, Fakultät Verkehrswissenschaften "Friedrich List": Folien zum Seminar "Versionierung, OLA, LST". In: Vorlesungsreihe "BIM in der Verkehrsinfrastruktur". Stand 02.07.2020
- [TU20d] Technische Universität Dresden, Fakultät Verkehrswissenschaften "Friedrich List": Folien zur Vorlesung "Einführung BIM II". In: Vorlesungsreihe "BIM in der Verkehrsinfrastruktur". Stand 16.04.2020
- [WI21] Wikimedia Commons (Hrsg.): Category:Zs 12 (German railway signal). https://commons.wikimedia.org/wiki/Category:Zs\_12\_(German\_railway\_sign al)?uselang=de (aufgerufen am 17.05.2021)
- [WSP21] WSP Infrastructure Engineering (Hrsg.): ProSig Planungssystem. Stand 24.11.2020 http://helpprosig.azurewebsites.net/index.html?prosig-system.html (aufgerufen am 19.04.2021)
- [WW19] Winter, Wolfram: Spezifikation Bearbeiten und Prüfen von Gleisnetzdaten: AGON-Version 07.09.2019. Frankfurt am Main: DB Netz, Stand 07.09.2019

## **Erklärung**

Hierdurch erkläre ich, dass ich die von mir am heutigen Tage eingereichte Diplomarbeit selbstständig verfasst und andere als die angegebenen Hilfsmittel nicht benutzt habe.

Der Verfasser erteilt der Technischen Universität an den Ergebnissen seiner Diplomarbeit ein nichtausschließliches, nichtübertragbares, zeitlich unbegrenztes, kostenloses und unwiderrufliches Nutzungsrecht.

Dresden, den 23.07.2021 ................................................

Anne Zimmermann

# **Anhang A: Bauteilübersicht zum Konzept des automatisierten Zusammenbaus von Signalmodellen (Signalsystem Ks)**

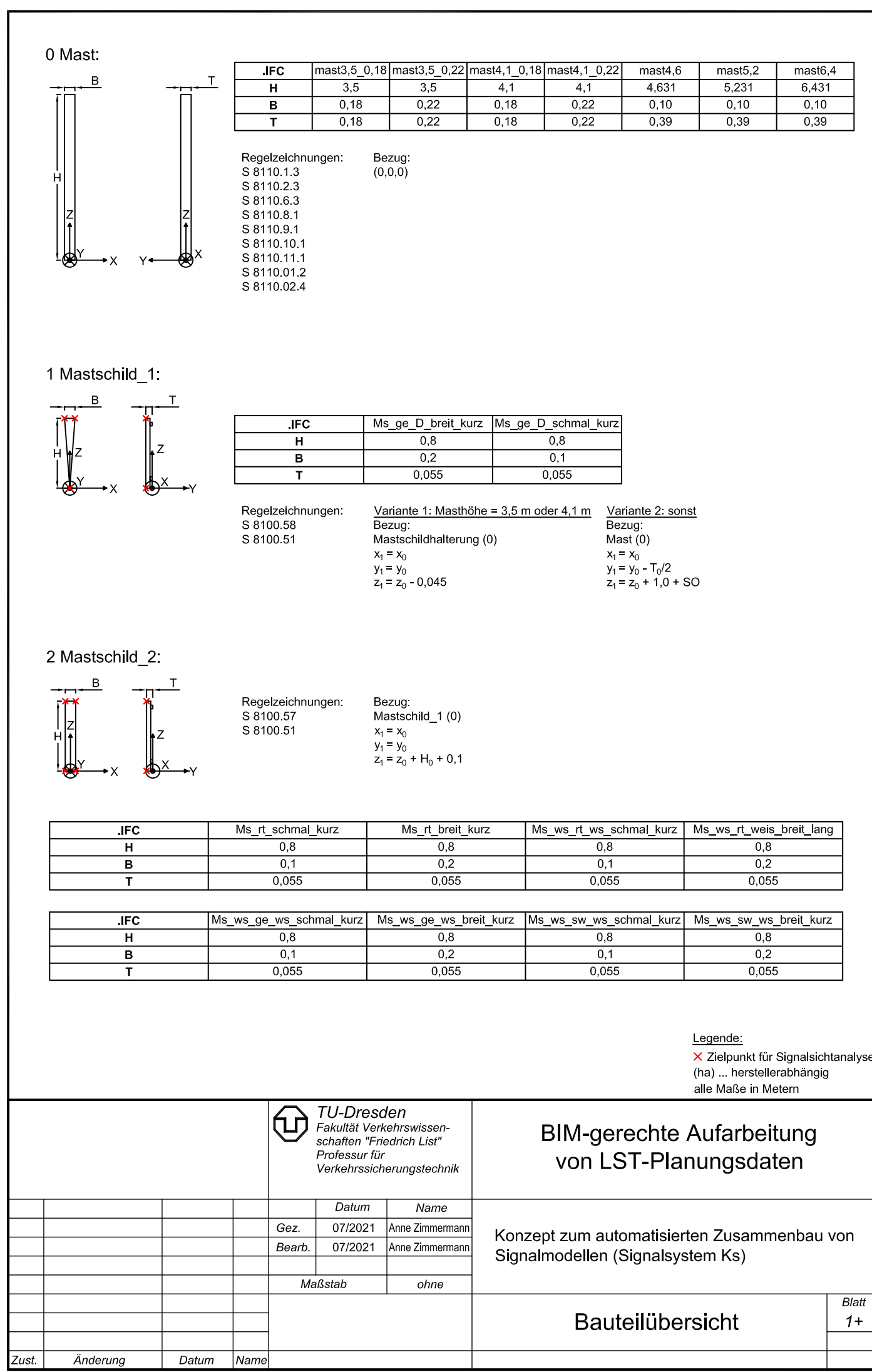

#### 3 Mastschild\_3:

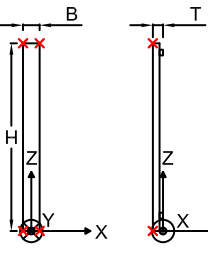

Regelzeichnungen S 8100 57 S 8100 51

Variante 1: Masthöhe = 3,5 m oder 4,1 m<br>Bezug:<br>Mastschildhalterung (0)  $x_1 = x_0$ <br>  $y_1 = y_0$ <br>  $z_1 = z_0 - 0,045$ 

Variante 2: sonst<br>Bezug:<br>Mast (0)  $x_1 = x_0$ <br>  $y_1 = y_0 - T_0/2$ <br>  $z_1 = z_0 + 1.0 + SO$ 

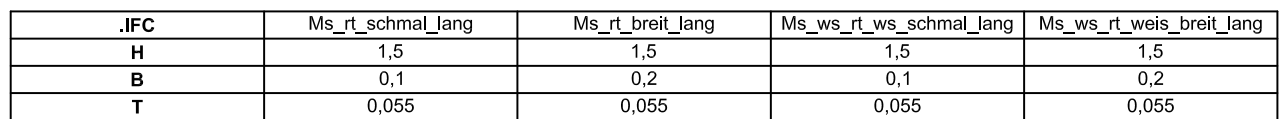

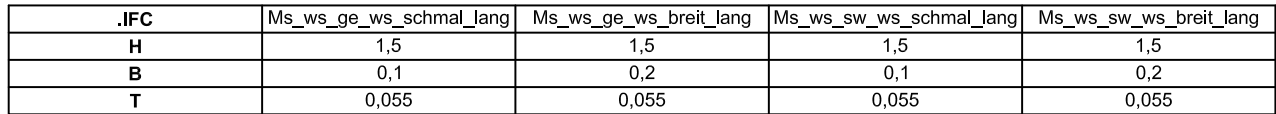

4 Ne 2

# $\sf B$

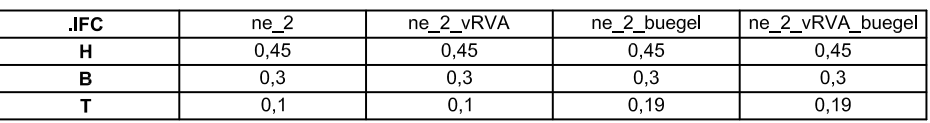

Regelzeichnungen:  $S\,525\,46$ S 525 1 1 S 8012.11.2 S 8012 10 3

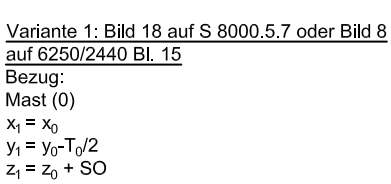

### Variante 2: sonst Bezug<br>Mast (0)  $x_1 = x_0$ <br>  $y_1 = y_0 - T_0/2$ <br>  $z_1 = z_0 + 1,64 + SO$

5 Ne 14

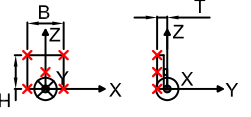

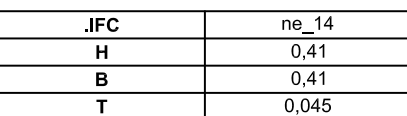

Regelzeichnungen: S 541 1 6<br>S 8100 51

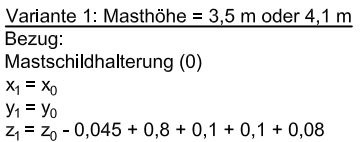

## Variante 2: Masthohe =  $6,4$  m  $\frac{v}{\text{Bezug}}$ <br>Mast (0)  $x_1 = x_0$ <br>  $y_1 = y_0 - T_0/2$ <br>  $z_1 = z_0 + 4.41 + SO$

## Variante 3 sonst Bezug<br>Bezug<br>Mast (0)  $x_1 = x_0$ <br>  $y_1 = y_0 - T_0/2$ <br>  $z_1 = z_0 + 2.9 + SO$

#### Legende:

X Zielpunkt für Signalsichtanalyse (ha) herstellerabhangig alle Maße in Metern

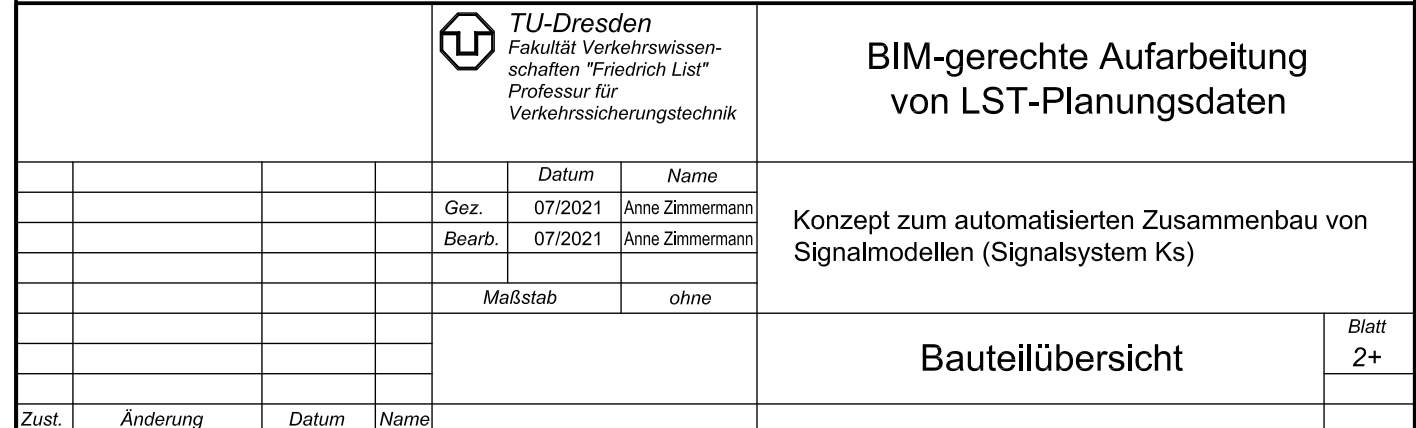

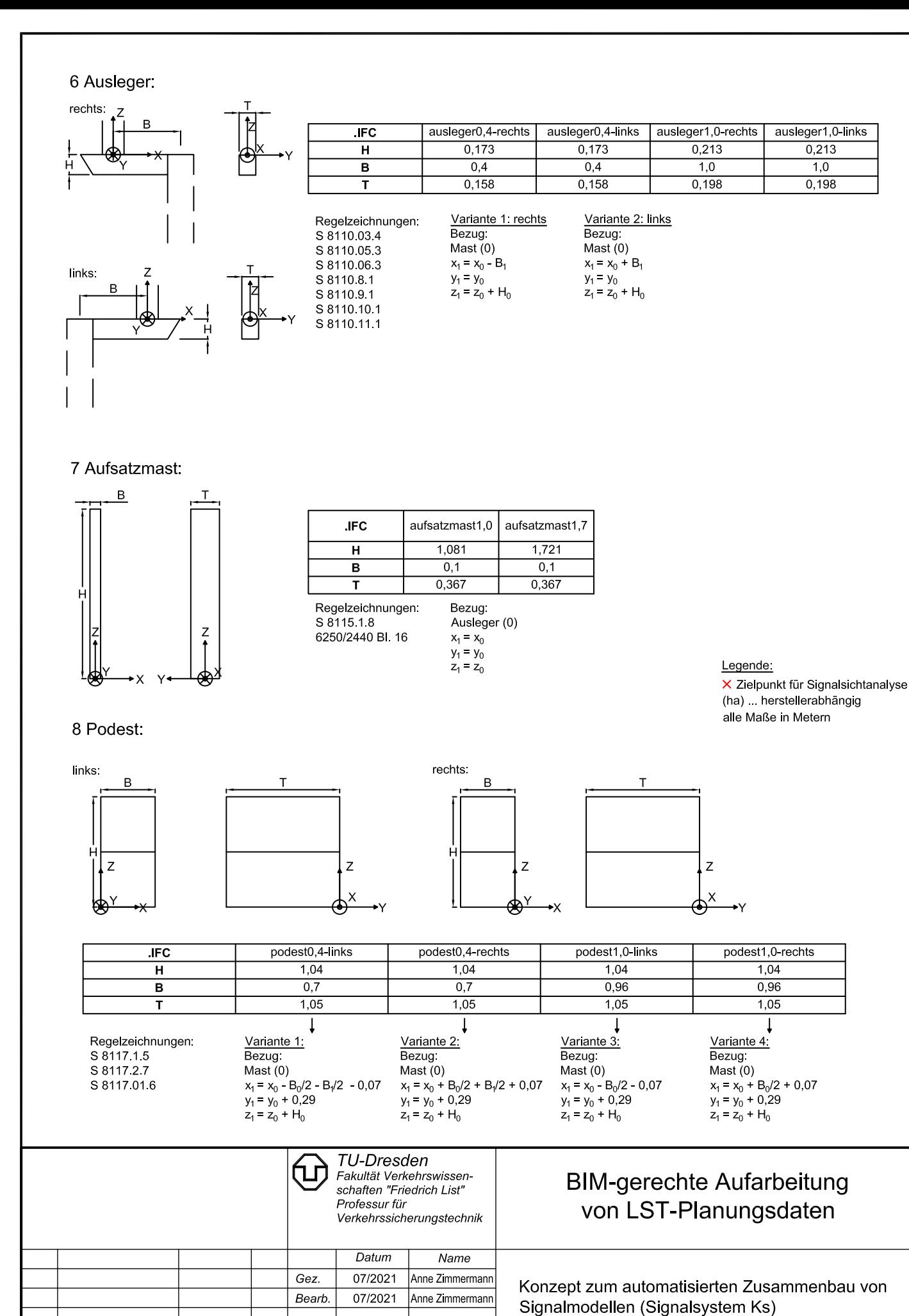

Maßstab

Zust.

Änderung

Datum

|Name

ohne

**Bauteilübersicht** 

**Blatt**  $3+$ 

#### 9 Signalschirm:

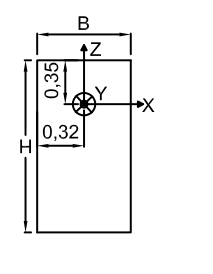

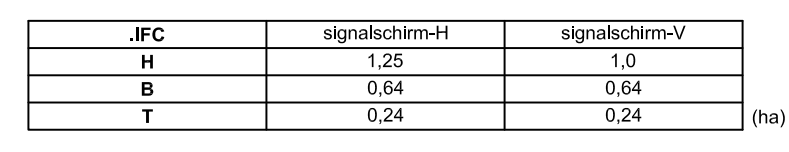

Regelzeichnungen:<br>S 8121.1.1<br>S 8122.1.1<br>S 8112.1.2

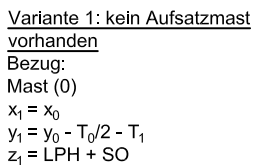

Variante 2: Aufsatzmast<br>vorhanden<br>Bezug:<br>Aufsatzmast (0)  $x_1 = x_0$ <br>  $y_1 = y_0 - T_0/2 - T_1$ <br>  $z_1 = \text{LPH} + \text{SO}$ 

Legende:

#### 10 - 19 Lichtpunkt:

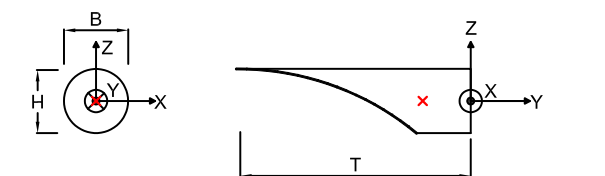

 $\mathsf T$ 

Z

₫

Regelzeichnungen:<br>S 8121.1.1<br>S 8122.1.1 S 8112.1.2

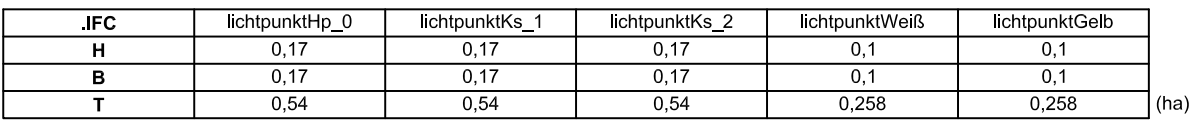

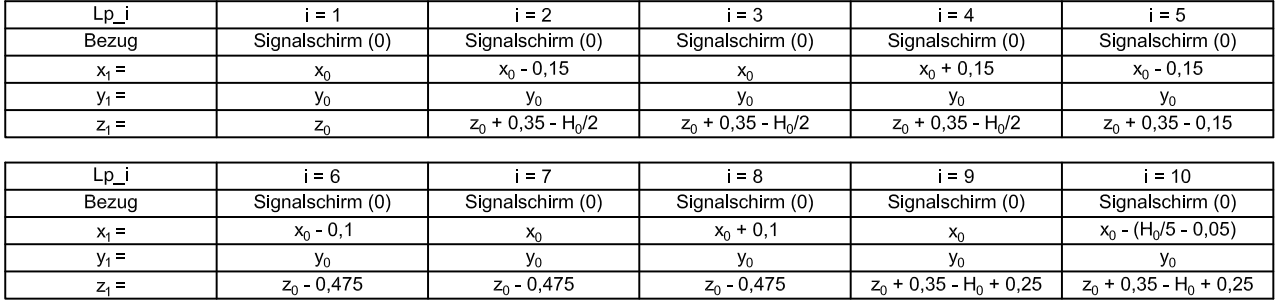

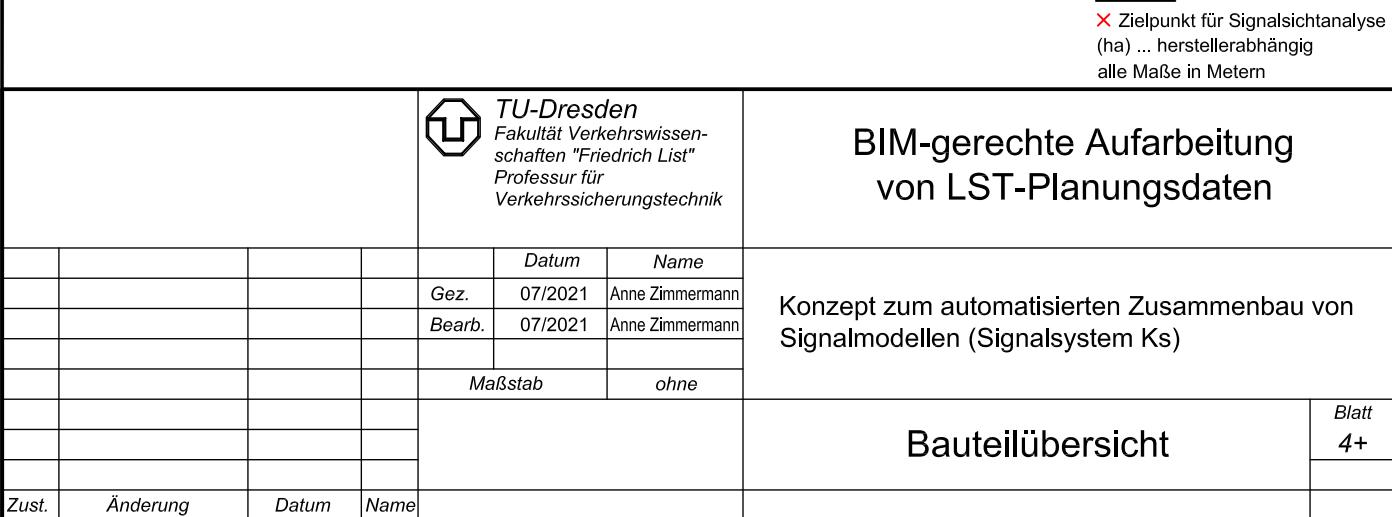

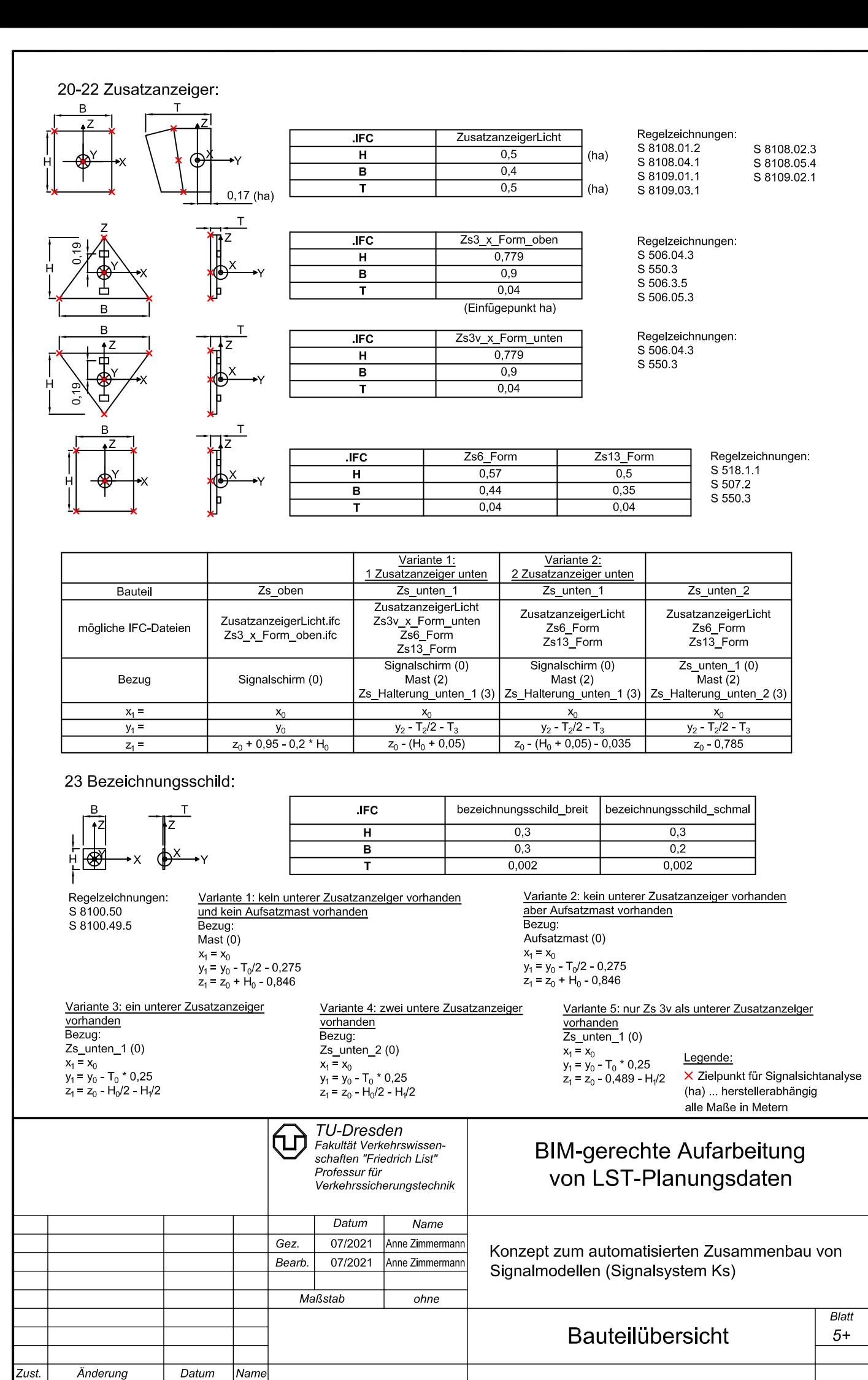

24 M-Tafel:

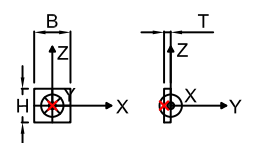

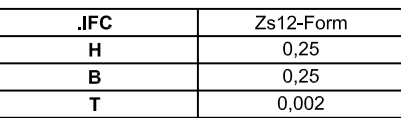

Regelzeichnungen:<br>S 509.1.1

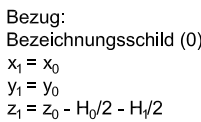

25 Leiter:

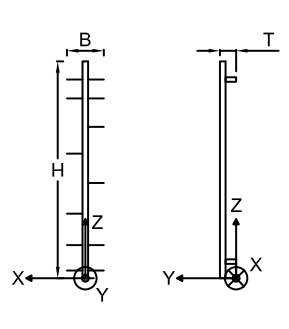

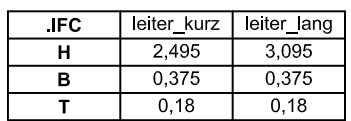

Regelzeichnung:<br>S 8116 1.5

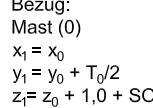

26 Signalschaltkasten:

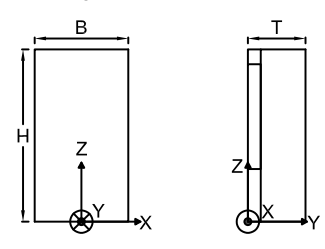

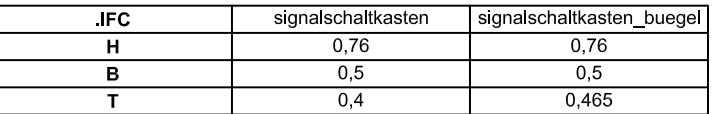

Regelzeichnungen: S 8106 01 1 S 8106.01.1<br>S 8106.02.1<br>S 8106.00.2<br>S 8118.1.2

Bezug:<br>Mast (0)<br> $x_1 = x_0$ <br> $y_1 = y_0 + T_0/2$ <br> $z_1 = z_0 + SO$ 

27 Mastschildhalterung:

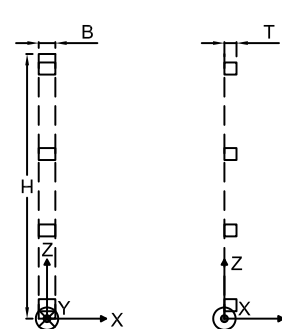

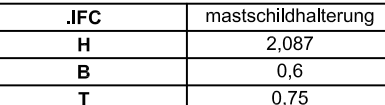

Regelzeichnungen:<br>S 8100.51

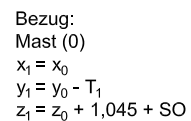

Legende

X<br>
X Zielpunkt für Signalsichtanalyse<br>
(ha) ... herstellerabhängig alle Maße in Metern

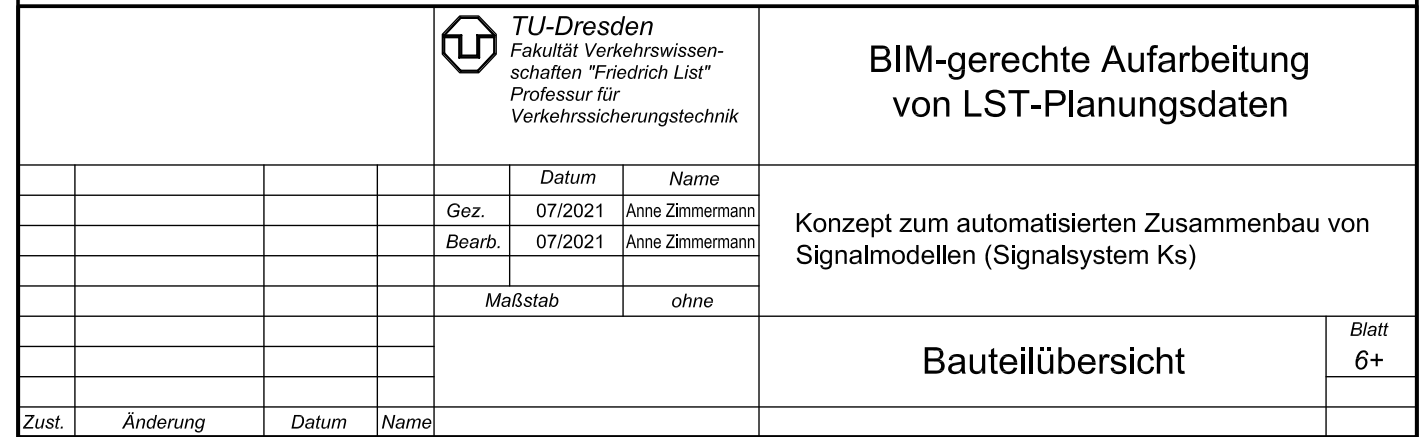

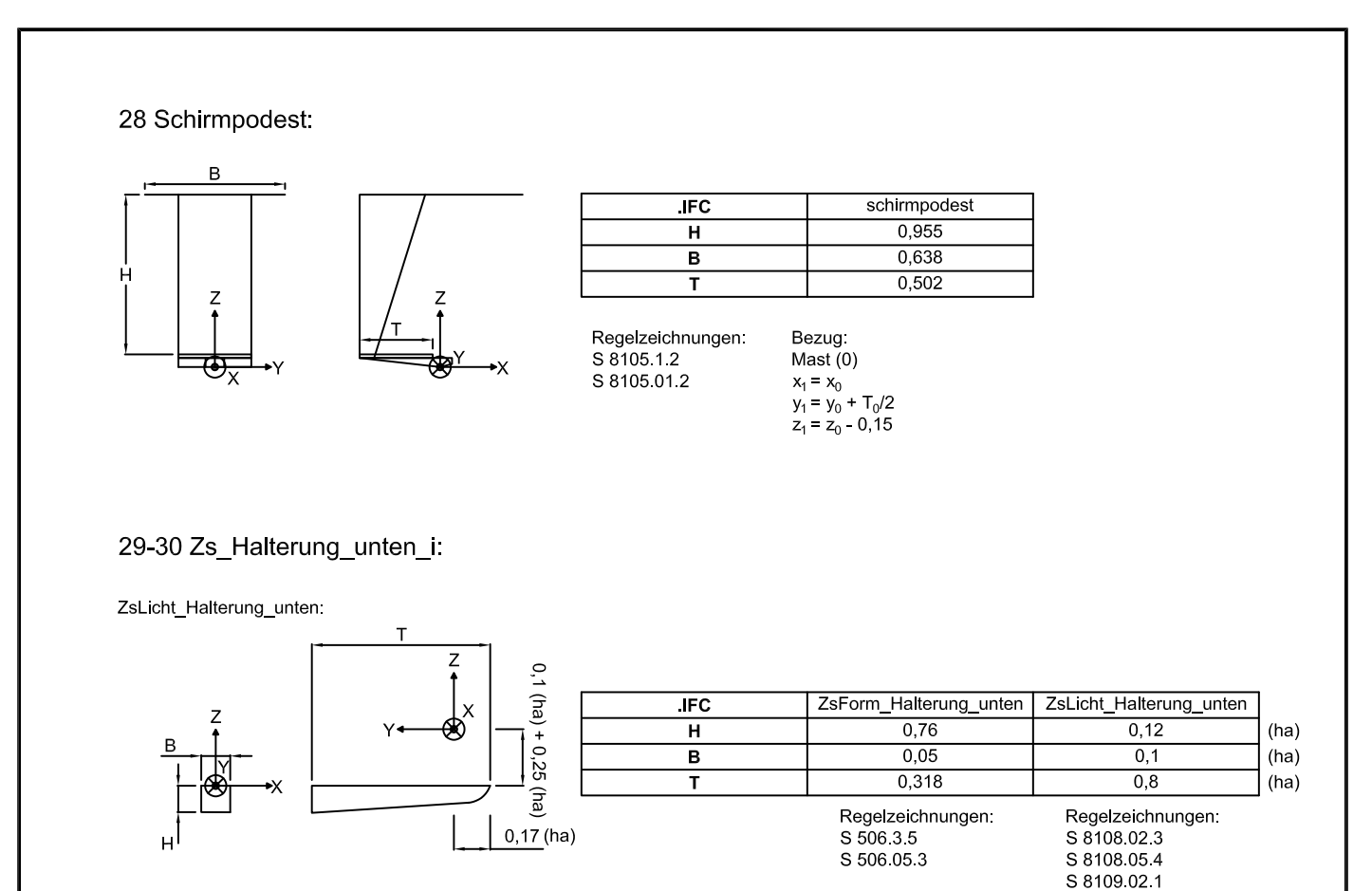

ZsForm\_Halterung\_unten

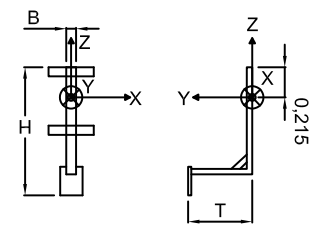

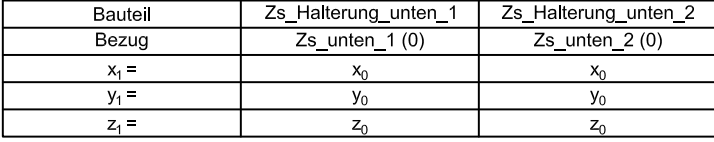

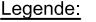

X<br>
Zielpunkt für Signalsichtanalyse<br>
(ha) ... herstellerabhängig alle Maße in Metern

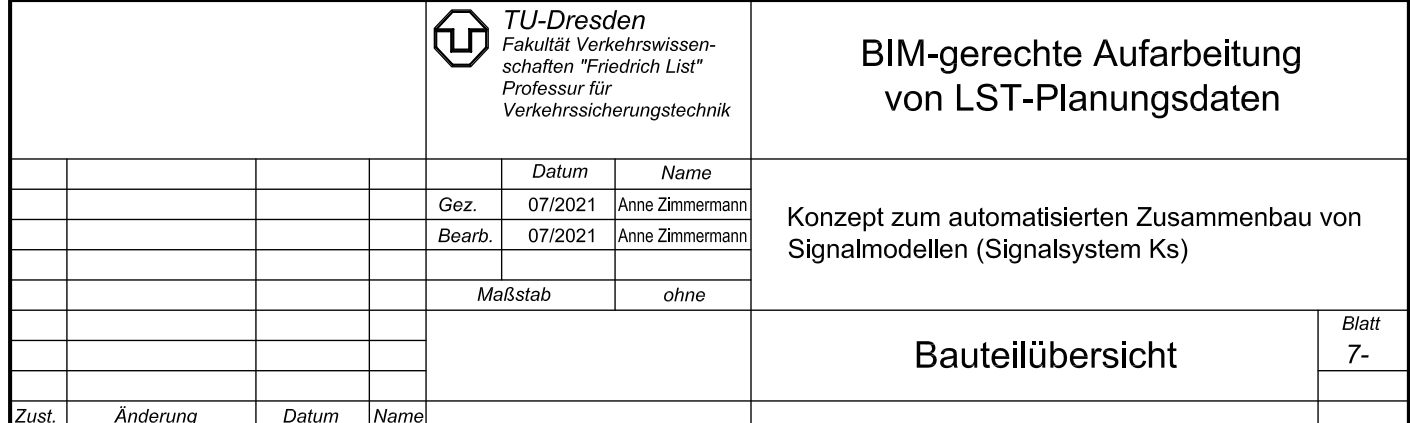

# **Anhang B: Ausgangsdaten zum Konzept des automatisierten Zusammenbaus von Signalmodellen (Signalsystem Ks)**

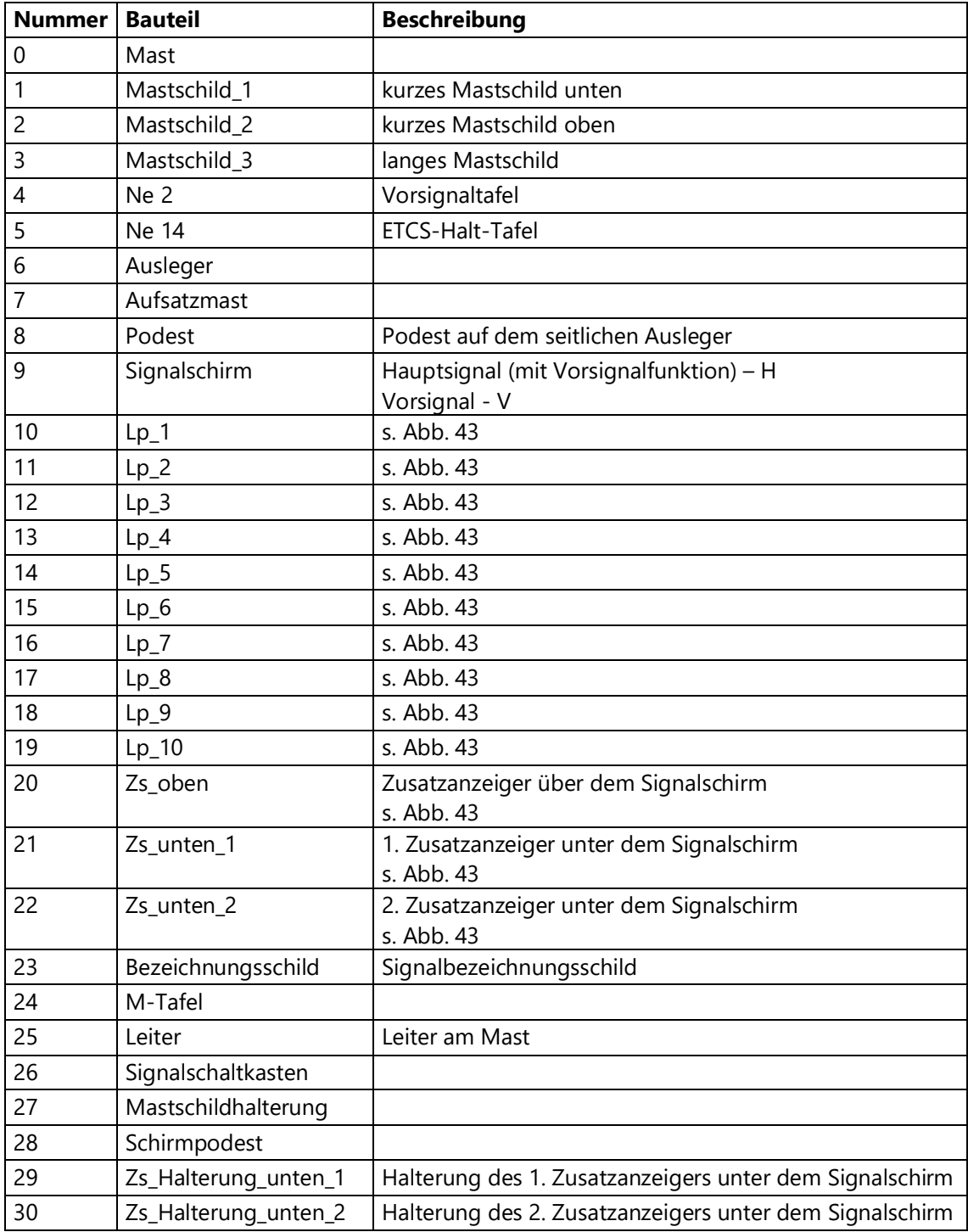

Tab. 6: Bauteilbezug der arrays "teile" und "teilev"

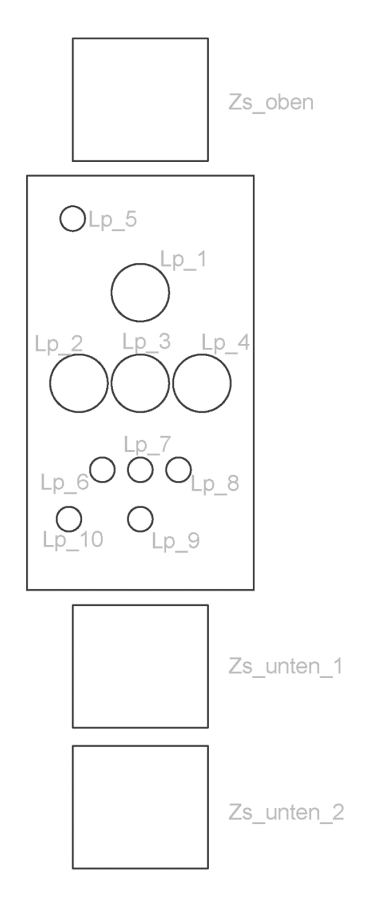

**Abb. 43: Anordnung der Lichtpunkte (Lp) und Zusatzanzeiger am Signalschirm**

| Regelzeichnung - Bild |      |             | 3    | 4         |        | 6    |      | 8    | q    | 10          |      | 12                        | 13          | 14  | 15     | 16   |      | 18   | 19          | 20           |
|-----------------------|------|-------------|------|-----------|--------|------|------|------|------|-------------|------|---------------------------|-------------|-----|--------|------|------|------|-------------|--------------|
| Mastlänge             | 4,1  | 3,5         | 3,5  | 3,5       | 3,5    | 3,5  | 4,6  | 5,2  | 4,1  | 3,5         | 4,1  | 3,5                       | 3,5         | 3,5 | 3,5    | 3,5  | 4,6  | 5,2  | 4,1         | 3,5          |
| Höhe                  |      |             |      |           |        |      |      |      |      |             |      |                           |             |     |        |      |      |      |             |              |
| Fundamentoberkante    |      |             |      |           |        |      |      |      |      |             |      |                           |             |     |        |      |      |      |             |              |
| unter SO              | 0,7  | 0,1         | 0,1  | 0,1       | 0,1    | 0,1  | 0,1  | 0,1  | 0,7  | 0,1         | 0,7  | 0,1                       | 0,1         | 0,1 | 0,1    | 0,1  | 0,1  | 0,1  | 0,7         | $\mid$ $0,1$ |
| Länge des Auslegers   | 0,4  | 0,4         | 0,4  | 0,4       | 0.4    | 0,4  | 0,0  | 0,0  | 1,0  | 1,0         | 0,4  | 0,4                       | 0,4         | 0,4 | 0,4    | 0,4  | 0,0  | 0,0  | 1,0         |              |
| Masttiefe             | 0,22 | 10,22       | 0,22 | 0,22      | 0,22   | 0,22 | 0,39 | 0,39 | 0,22 | 0,22        | 0,22 | 0,22                      | $0,22$ 0,22 |     | 0,22   | 0,22 | 0,39 | 0,39 | $0,22$ 0,22 |              |
| Aufsetzmasthöhe       | 1,0  | 1,0         | 1,0  | 1,0       | 1,0    | 1,0  | 0,0  | 0,0  | 1,0  | 1,0         | 1,0  | 1,0                       | 1,0         | 1,0 | 1,0    | 1,0  | 0,0  | 0,0  | 1,0         | 1,0          |
| Lichtpunkthöhe        | 5,4  | 5,4         | 5,4  | 5,4       | 5,4    | 5,4  | 5,4  | 6,0  | 5,4  | 5,4         | 5,0  | 5,0                       | 5,0         | 5,0 | 5,0    | 5,0  | 5,0  | 5,6  | 5,0         | 5,0          |
| Leiter                |      | lang   kurz |      | kurz kurz | kurz l | kurz |      |      |      | lang   kurz |      | lang   kurz   kurz   kurz |             |     | kurz l | kurz |      |      | lang kurz   |              |

Anhang B: Ausgangsdaten zum Konzept des automatisierten Zusammenbaus von Signalmodellen (Signalsystem Ks)

Tab. 7: Inhalt der "RzS8000.5.7.csv" (blau hinterlegt)

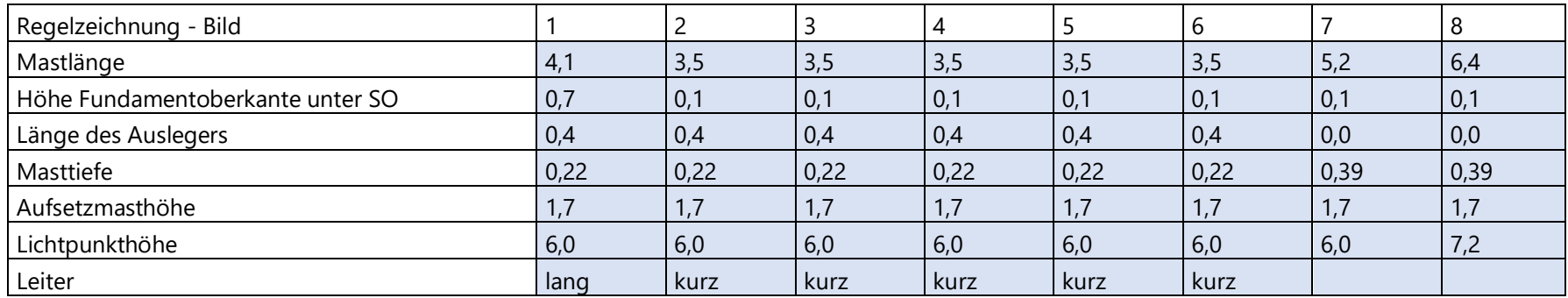

**Tab. 8: Inhalt der "Rz6250\_2440\_Bl15.csv" (blau hinterlegt)**

# **Anhang C: Pseudocode zum Konzept des automatisierten Zusammenbaus von Signalmodellen (Signalsystem Ks)**

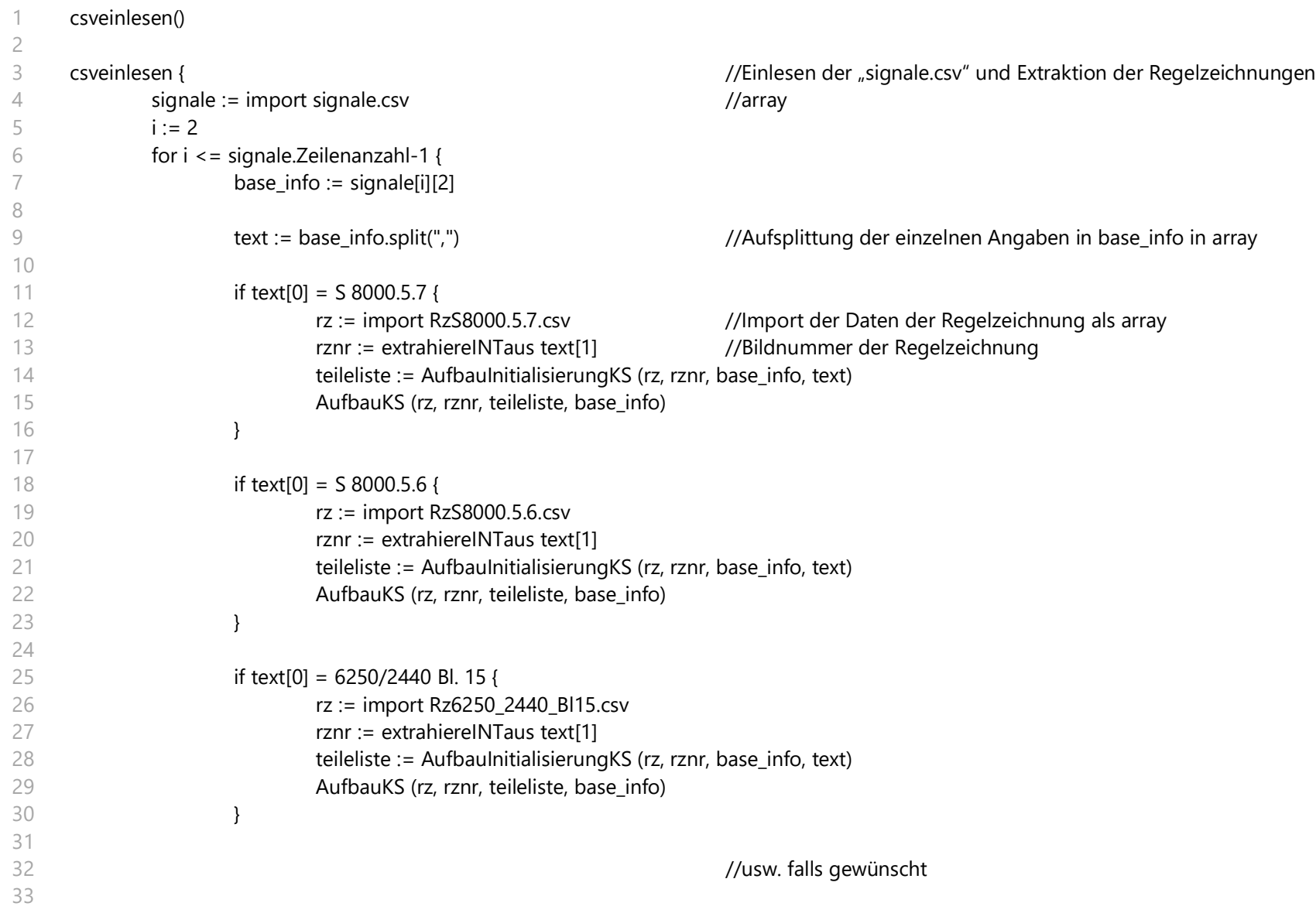

```
34
35
36
37
38
39
40
41
42
43
44
45
46
47
48
49
50
51
52
53
54
55
56
57
58
59
60
61
62
63
64
65
66
                    else {
                            rz := 0}
                    i := i + 1}
     }
     AufbauInitialisierungKS (rz, rznr, base_info, text) { //Definition der zu verwendenden Bauteile
            teilev[0] := true <br>//Vorhandensein eines Bauteils definieren (hier: Mast)
            if rz[2,rznr-1] = 0,4 { //Breite des Mastes in Abhängigkeit vom Ausleger festlegen
                    breite := "_0,18"
             }
            ifelse rz[2,rznr-1] = 1,0 {
                    breite := "_0,22"
            }
            else {
                    breite := ""
             }
            teile[0] := "mast"+rz[0][rznr-1]+breite".ifc" //bestimmtes Bauteil wählen (hier: Mast mit bestimmter Länge)
            j := 0anzahlMs := 0spalteMs := 0
            for j <= text.Spaltenanzahl-1 { //Bestimmung des Anzahl der vorhandenen Mastschilder
                    if text[j].contains("Ms") = true {
                            anzahlMs := anzahlMs + 1if text[j].contains("Ms_ge_D") = false {
                                           spalteMs := j //Extraktion der Spaltennummer des Mastschild, welches nicht das gelbe
                                                                 Dreieck ist
                                   }
                    }
                    j := j + 1}
```
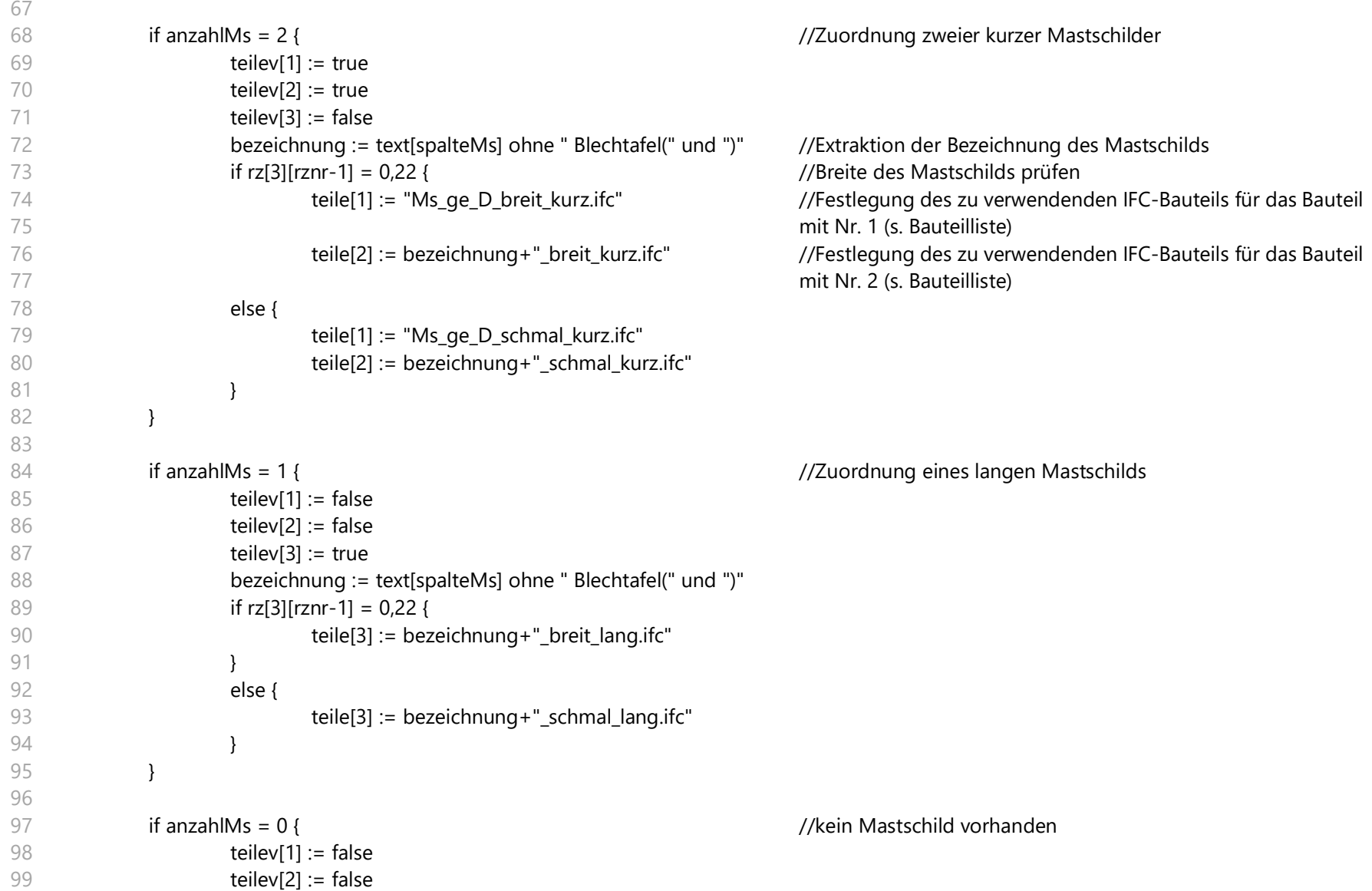

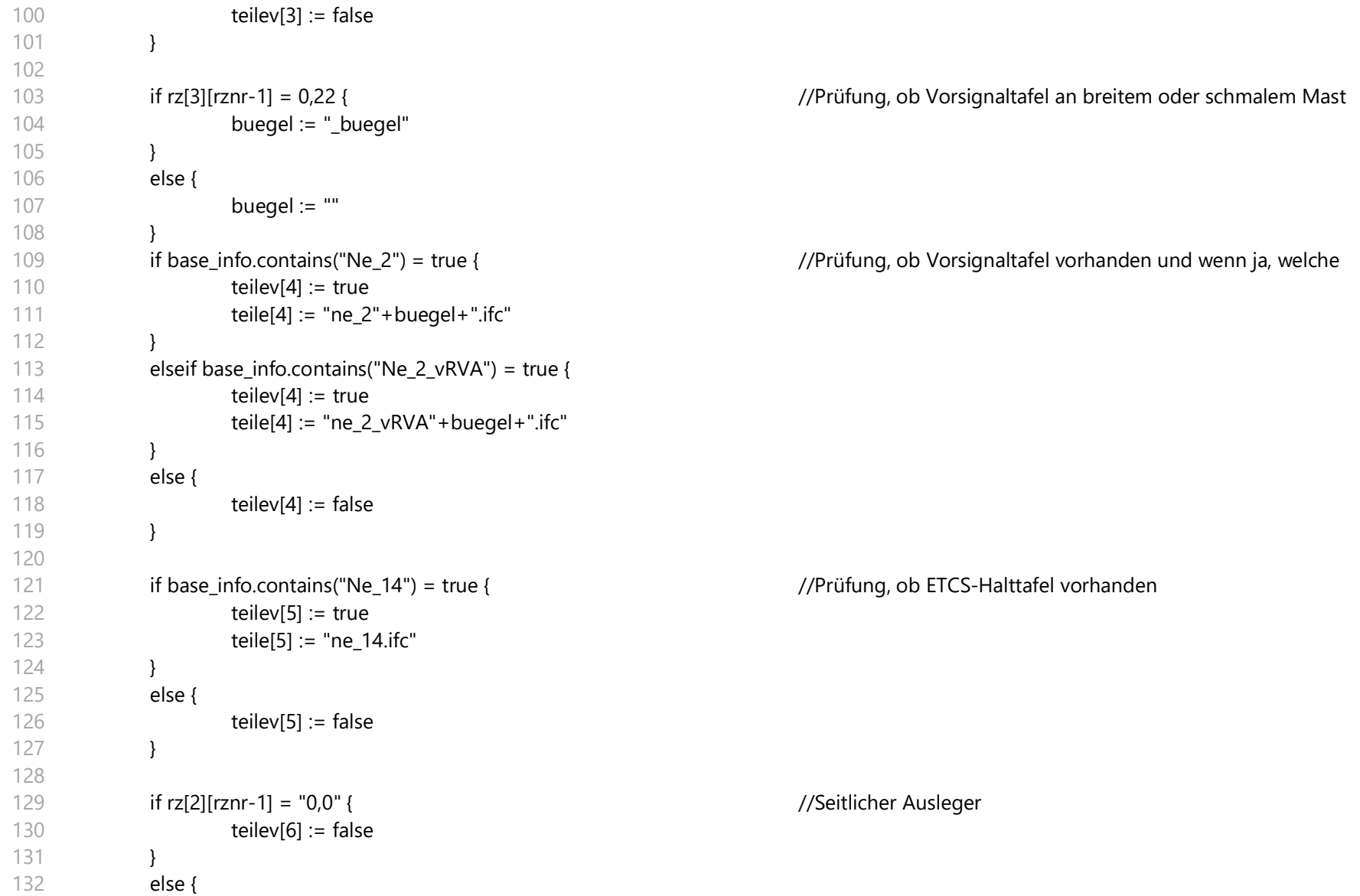

Anhang C: Pseudocode zum Konzept des automatisierten Zusammenbaus von Signalmodellen (Signalsystem Ks)

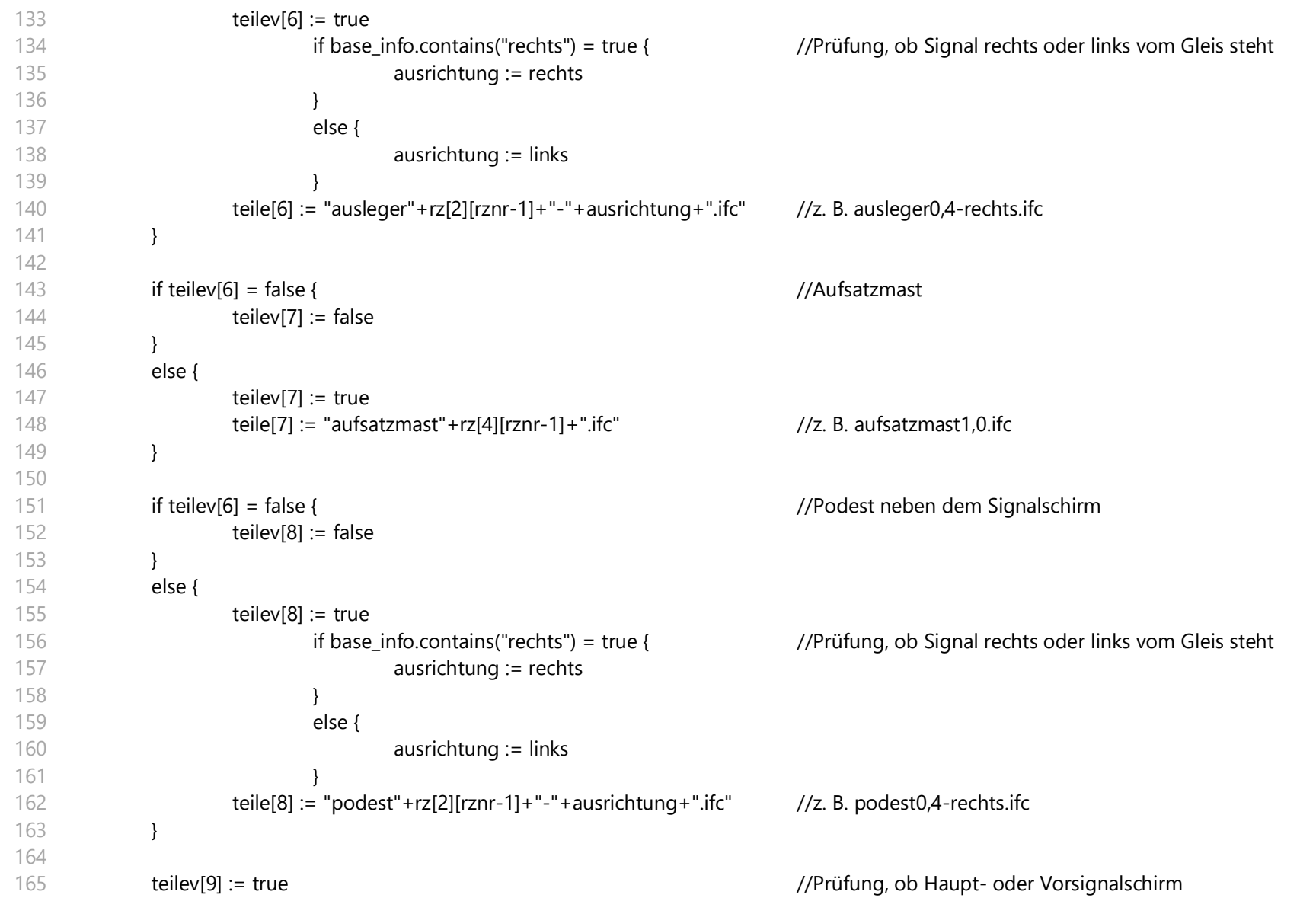

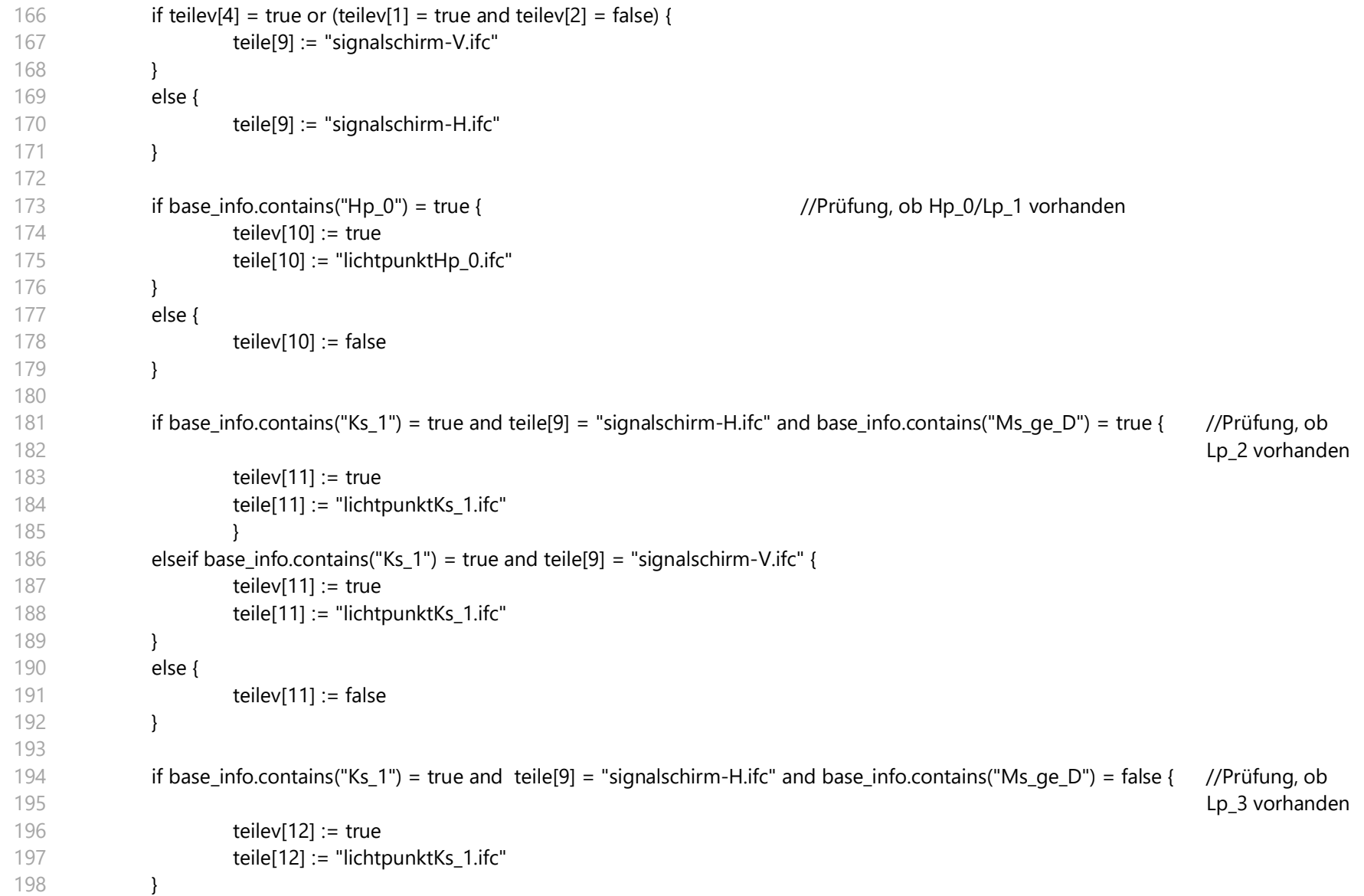

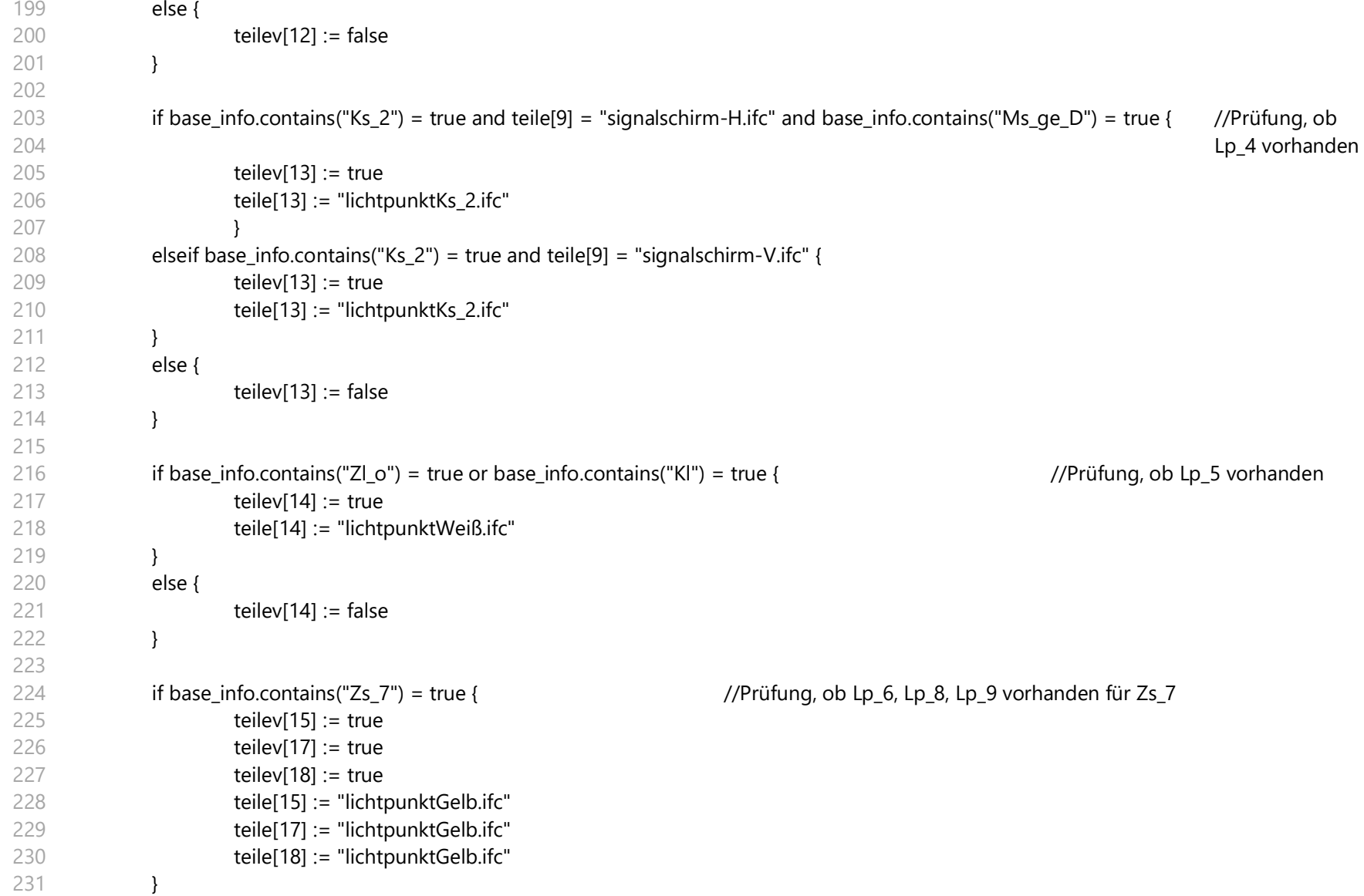

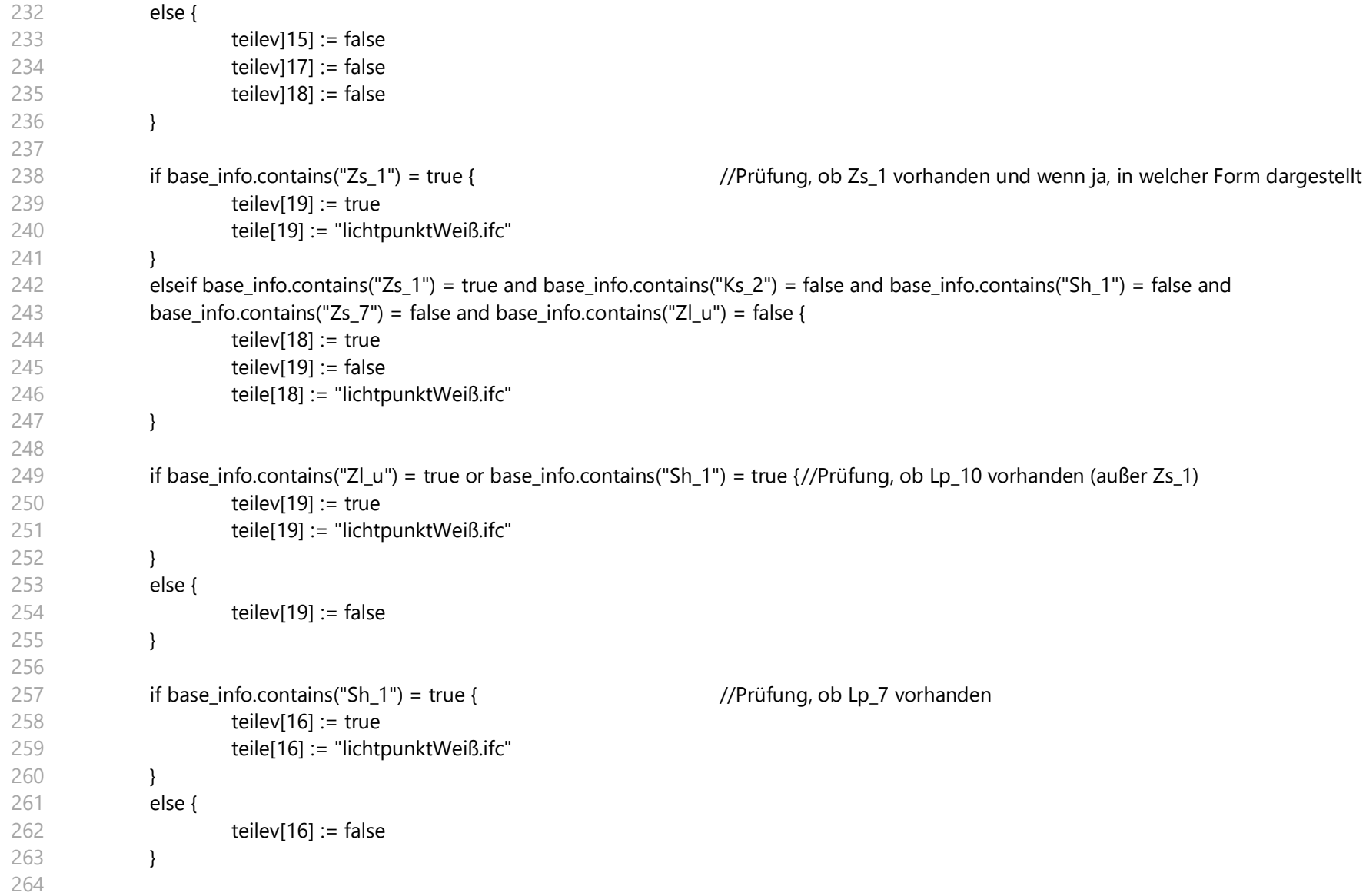

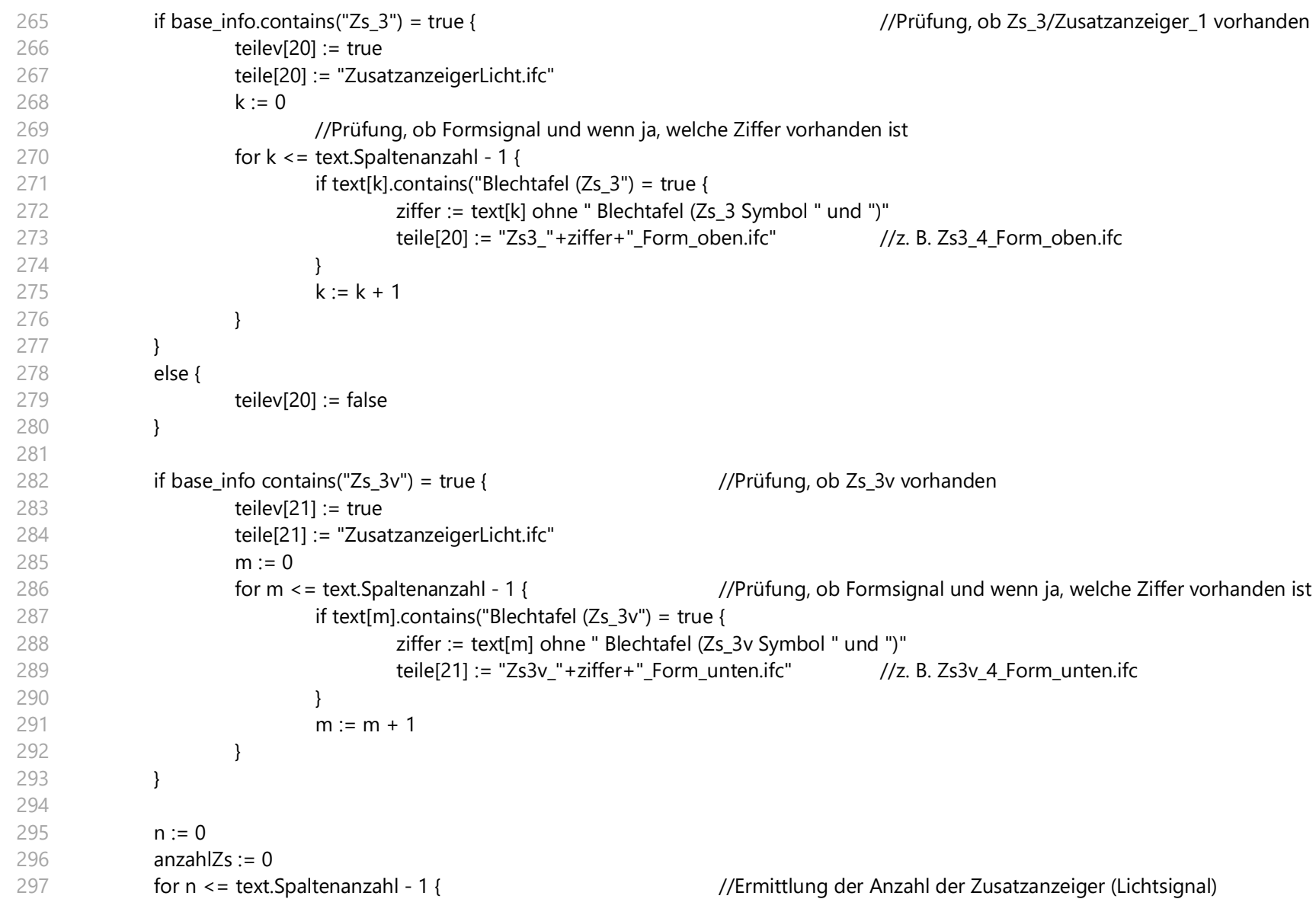

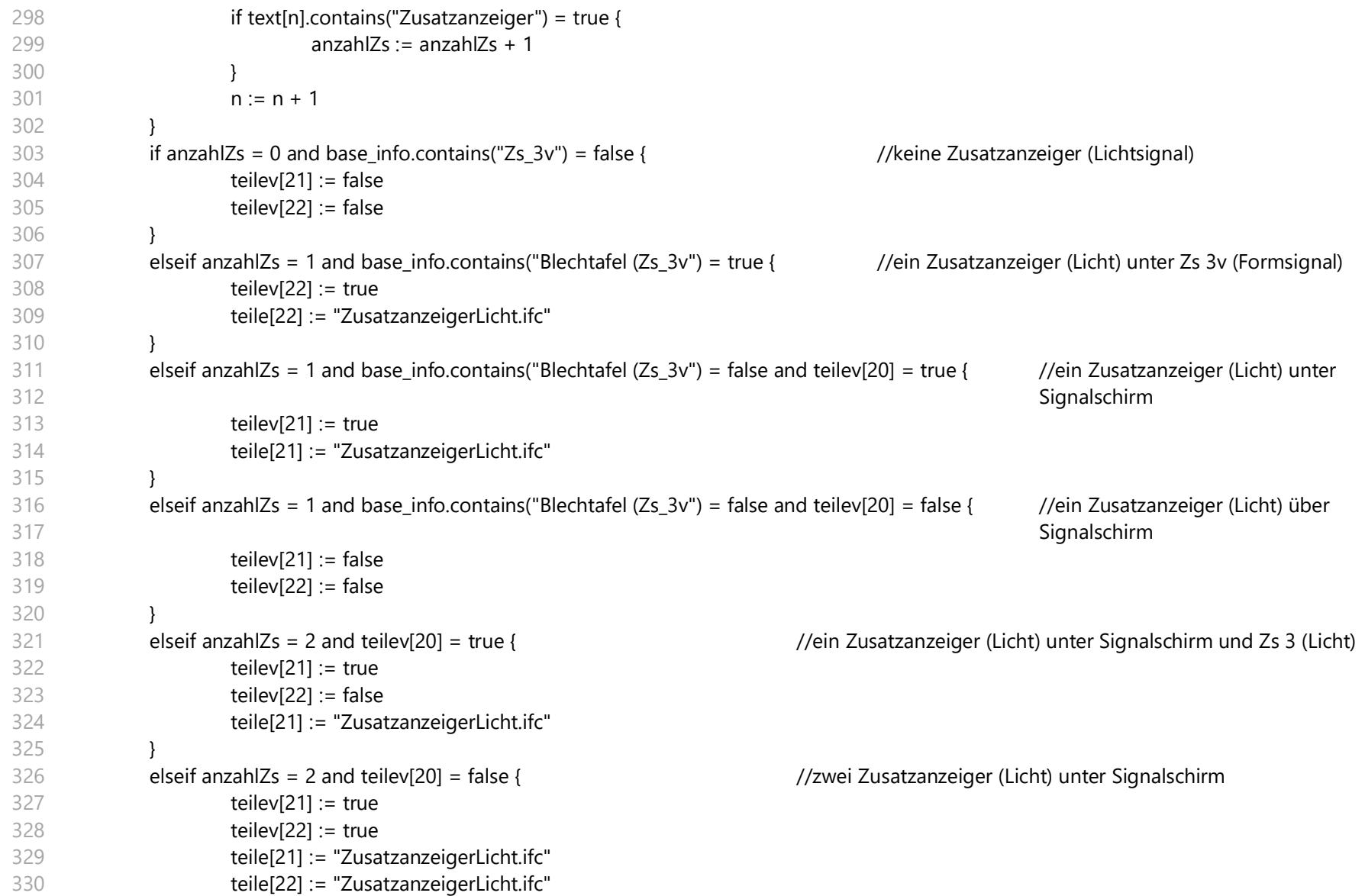

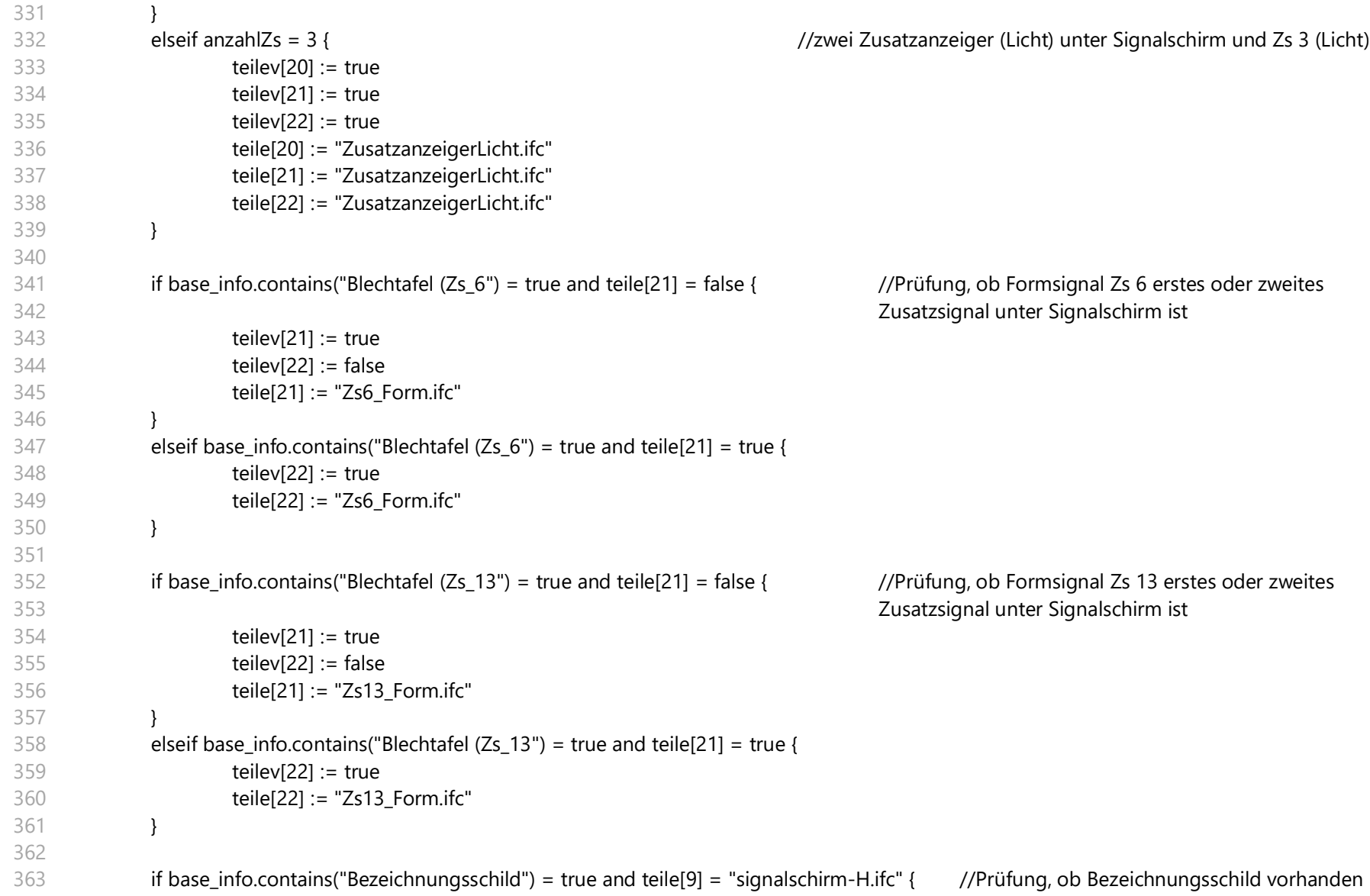

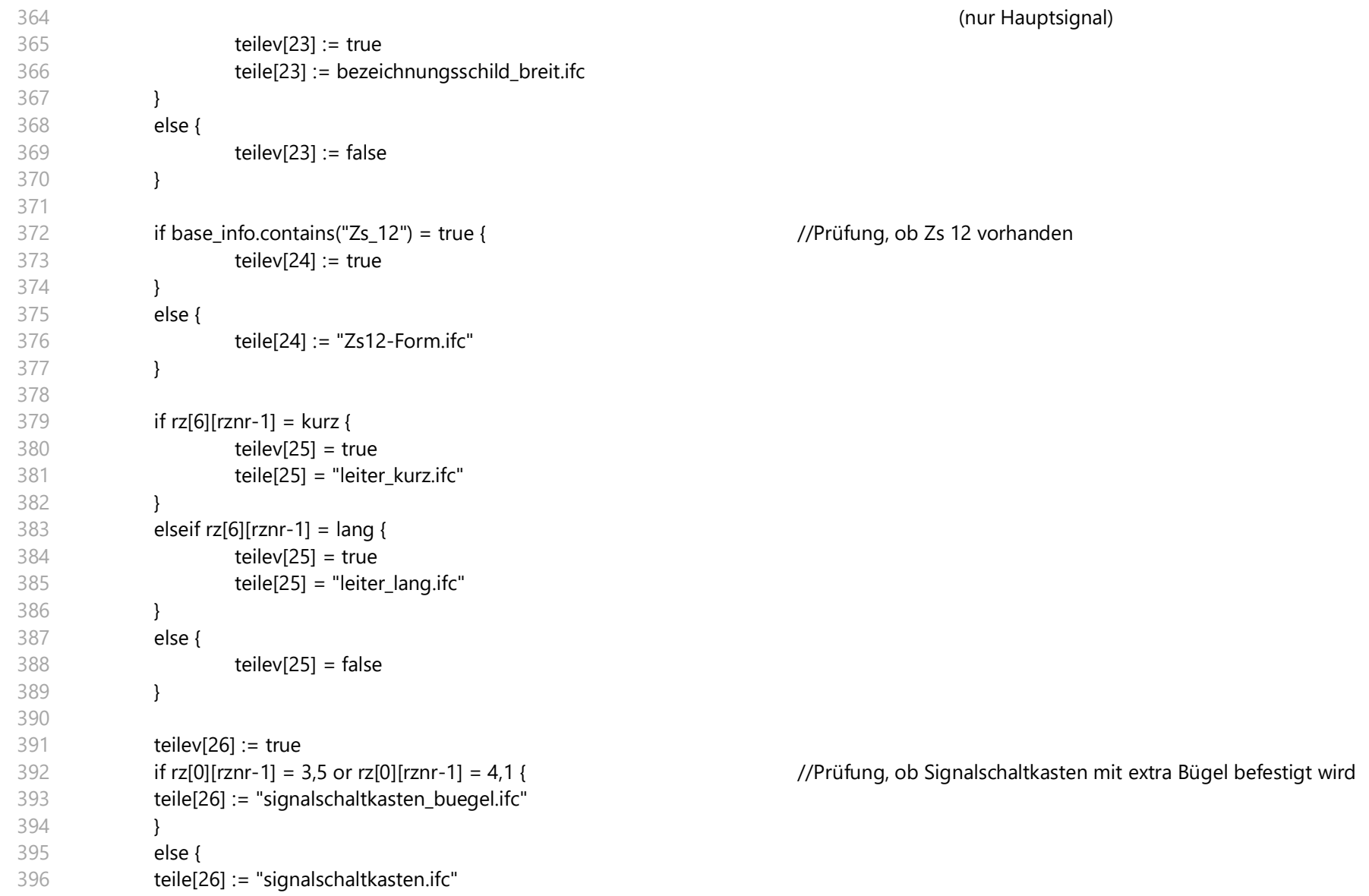

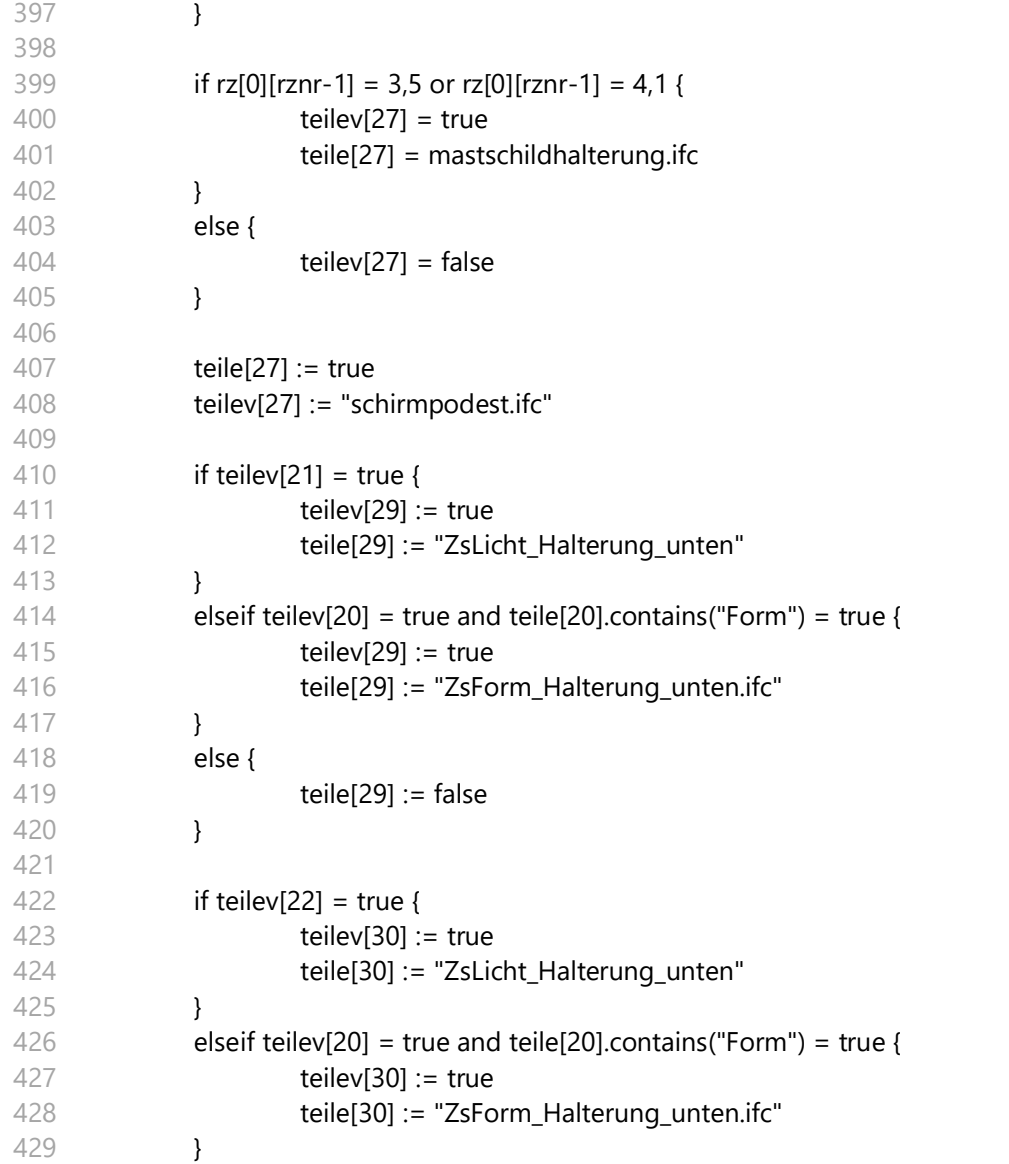

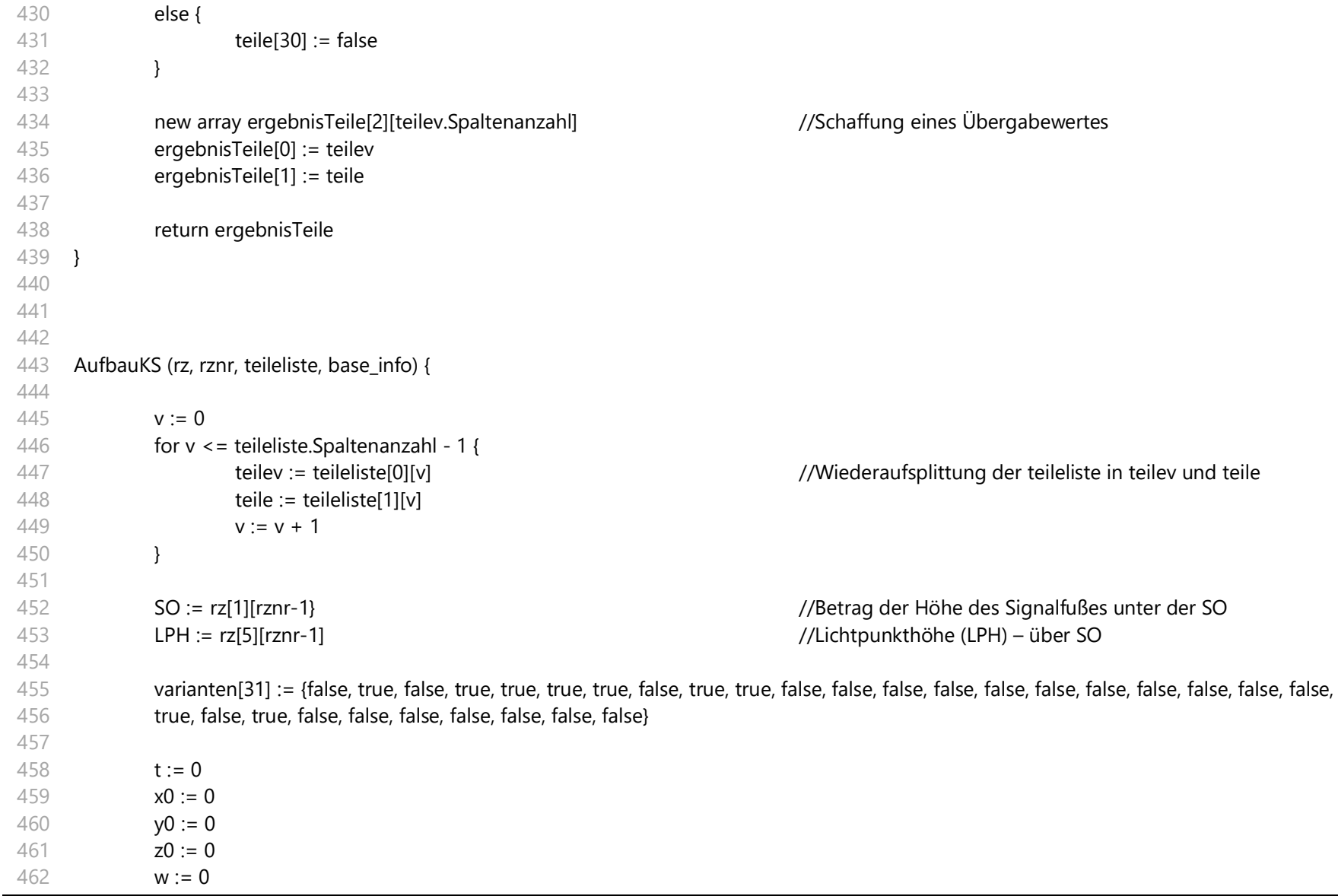

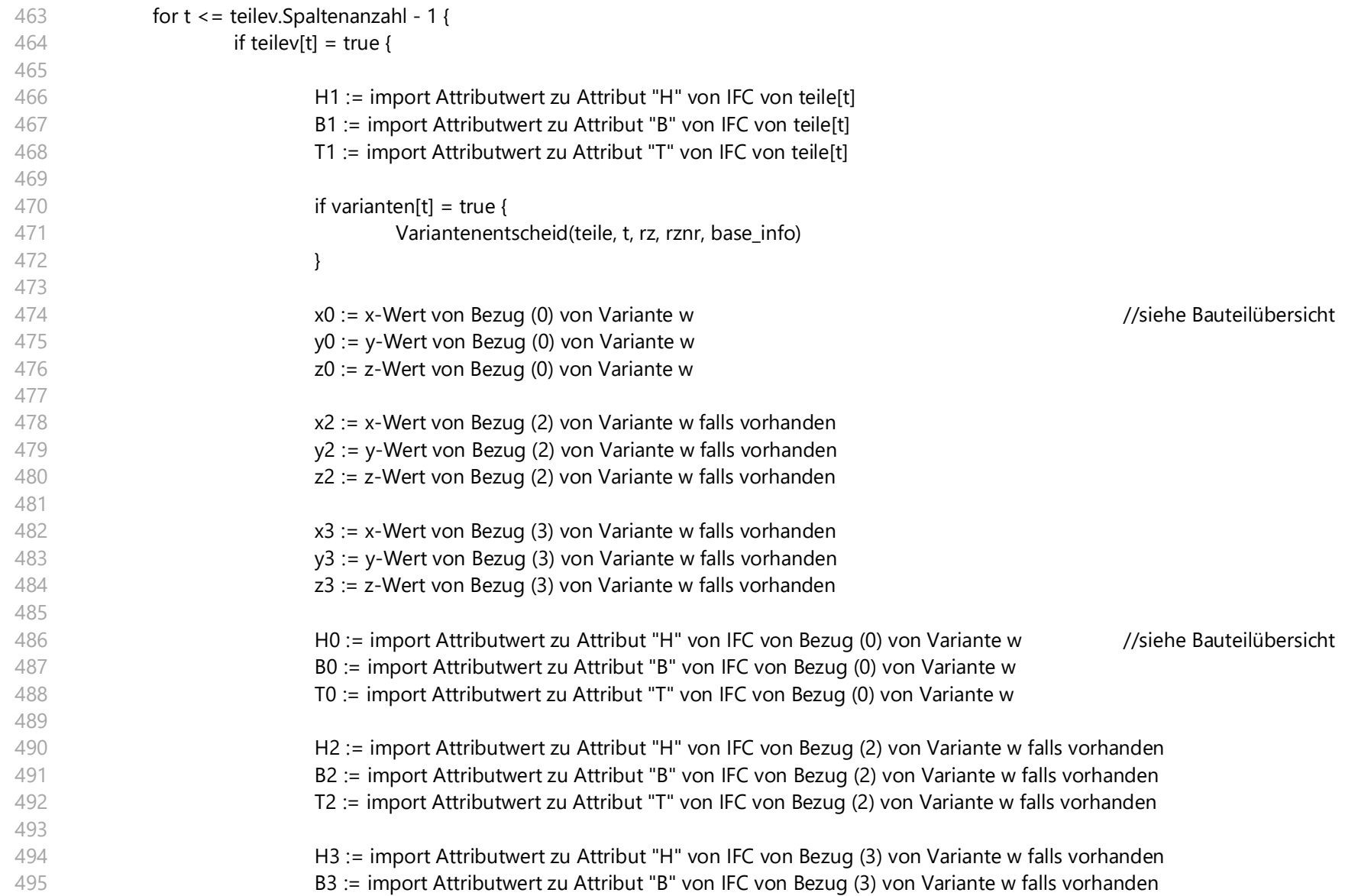

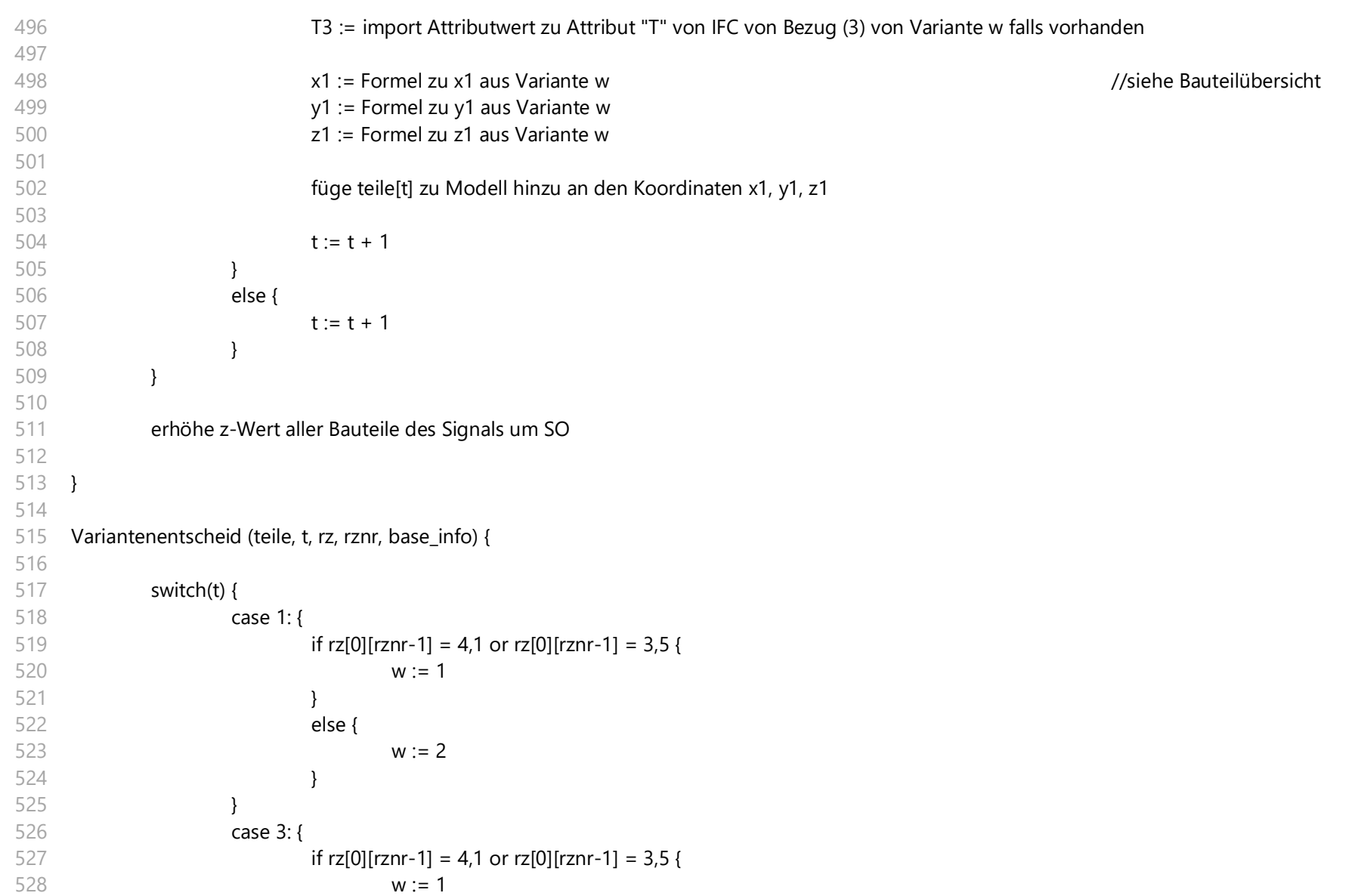
```
529
530
531
532
533
534
535
536
537
538
539
540
541
542
543
544
545
546
547
548
549
550
551
552
553
554
555
556
557
558
559
560
561
                               }
                               else {
                                       w := 2}
                       }
                      case 4: {
                               if base_info.contains("S 8000.5.7") = true or base_info.contains("S 8000.5.6") = true and rznr = 18 {
                                       w := 1}
                               elseif base_info.contains("6250/2440 Bl. 15") = true and rznr = 8 {
                                       w := 1}
                               else {
                                       w := 2}
                       }
                       case 5: {
                               if rz[0][rznr-1] = 4,1 or rz[0][rznr-1] = 3,5w := 1}
                               if rz[0][rznr-1] = 6.4 {
                                       w := 2}
                               else {
                                       w := 3}
                       }
                       case 6: {
                               if base info.contains("rechts") = true {
                                       w := 1}
                               if base_info.contains("links") = true {
                                       w := 2
```
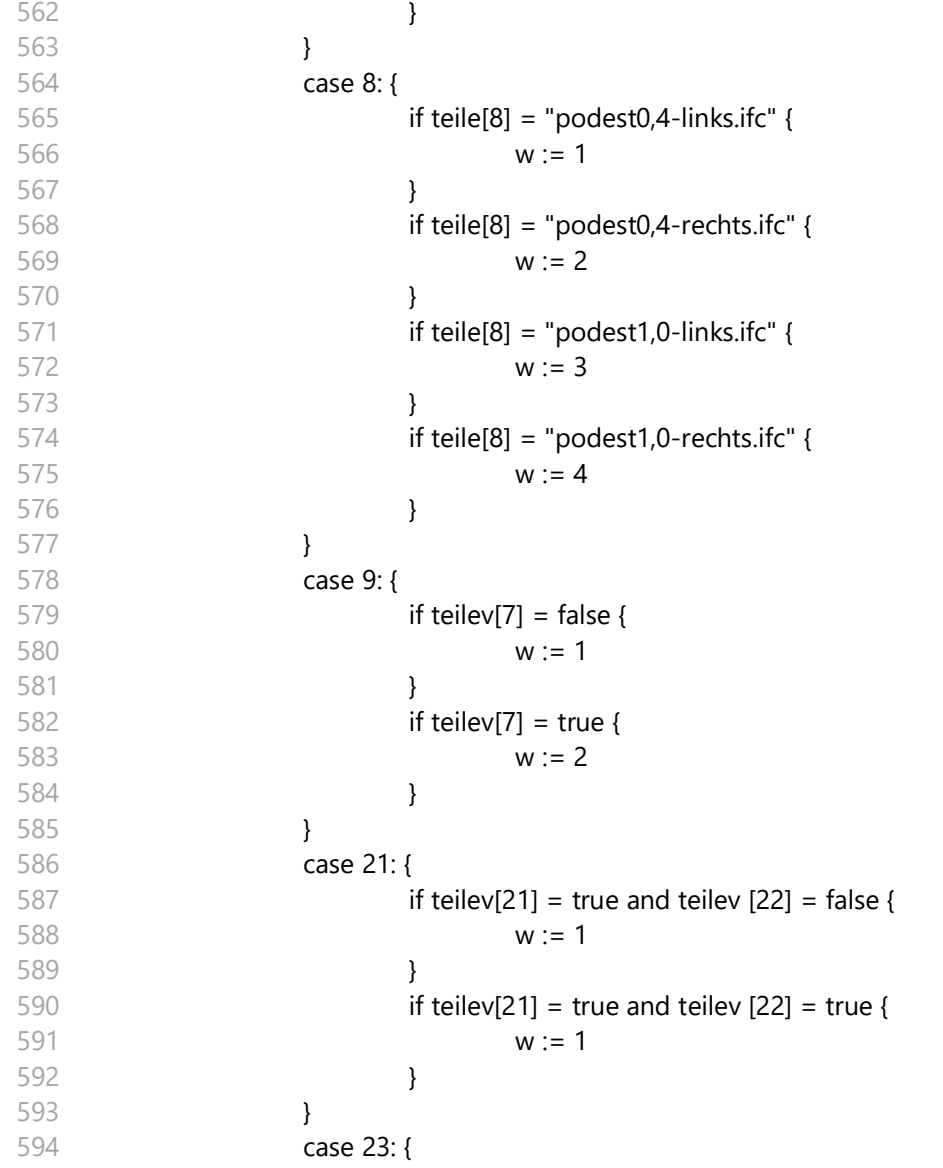

```
595
596
597
598
599
600
601
602
603
604
605
606
607
608
609
610
611
612
613
614
615
}if teilev[21] = false and teilev [22] = false and teilev[7] = false {
                                         w := 1}
                                if teilev[21] = false and teilev [22] = false and teilev[7] = true {
                                         w := 2}
                                if teilev[21] = true and teilev [22] = false {
                                         w := 3}
                                if teilev[21] = true and teilev [22] = true {
                                         w := 4}
                                if teilev[21] = true and teilev [22] = false and teile[21].contains("Zs3v") = true {
                                         w := 5}
                        }
               }
               return w
```
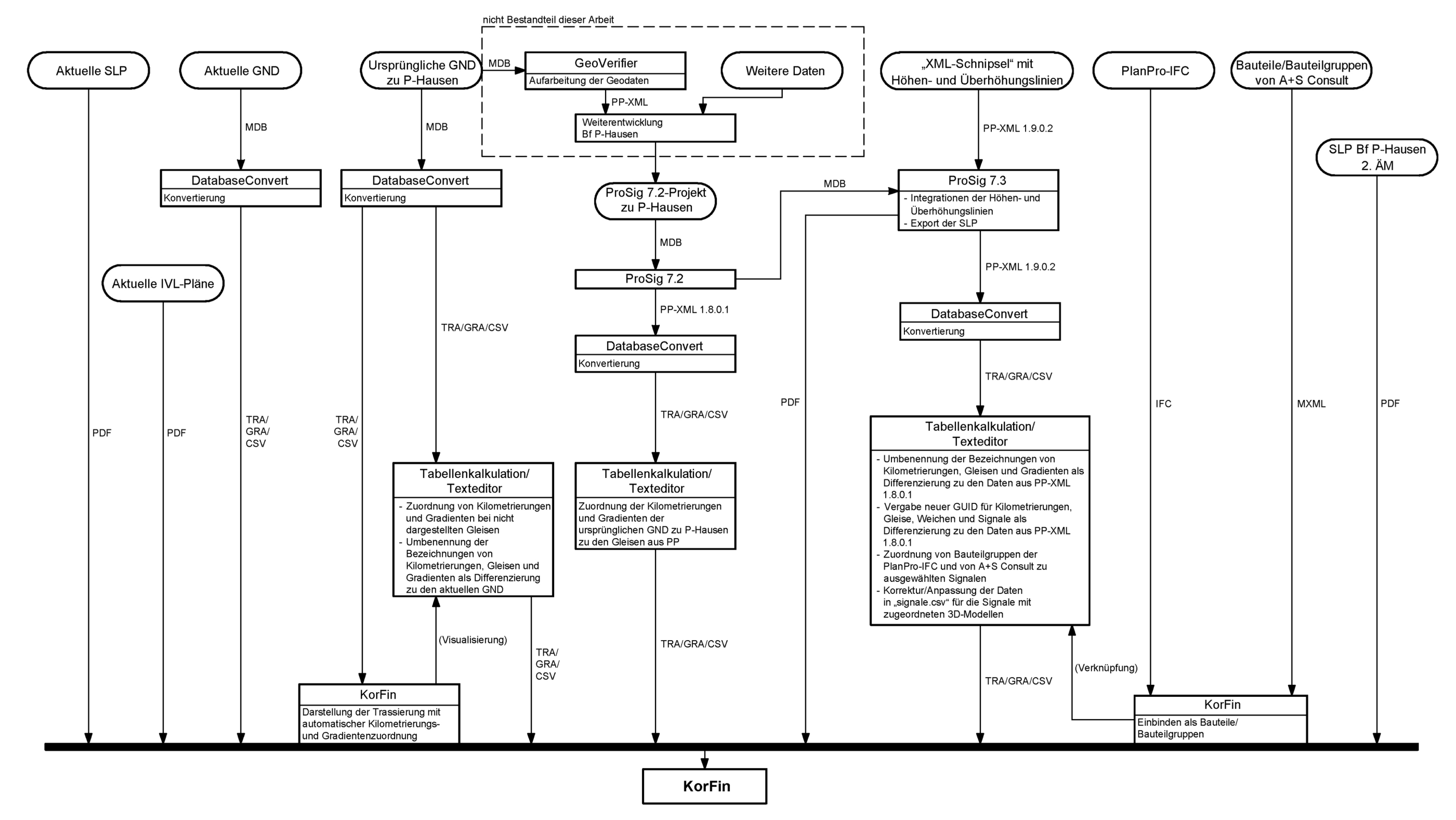

## **Anhang D: Datenfluss für den Import der eisenbahnspezifischen Daten ins BIM-Gesamtmodell**

**Abb. 44: Datenfluss für den Import der eisenbahnspezifischen Daten ins BIM-Gesamtmodell**

# **Anhang E: Sicherungstechnische Lagepläne zum** Anwendungsfall "LST-fachliche Änderung"

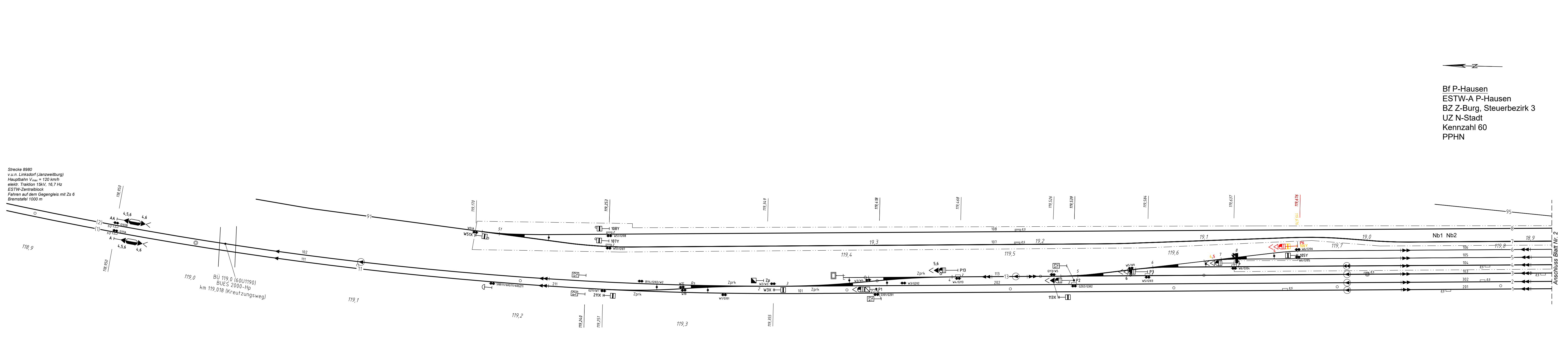

 $\overline{\phantom{a}}$ 

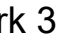

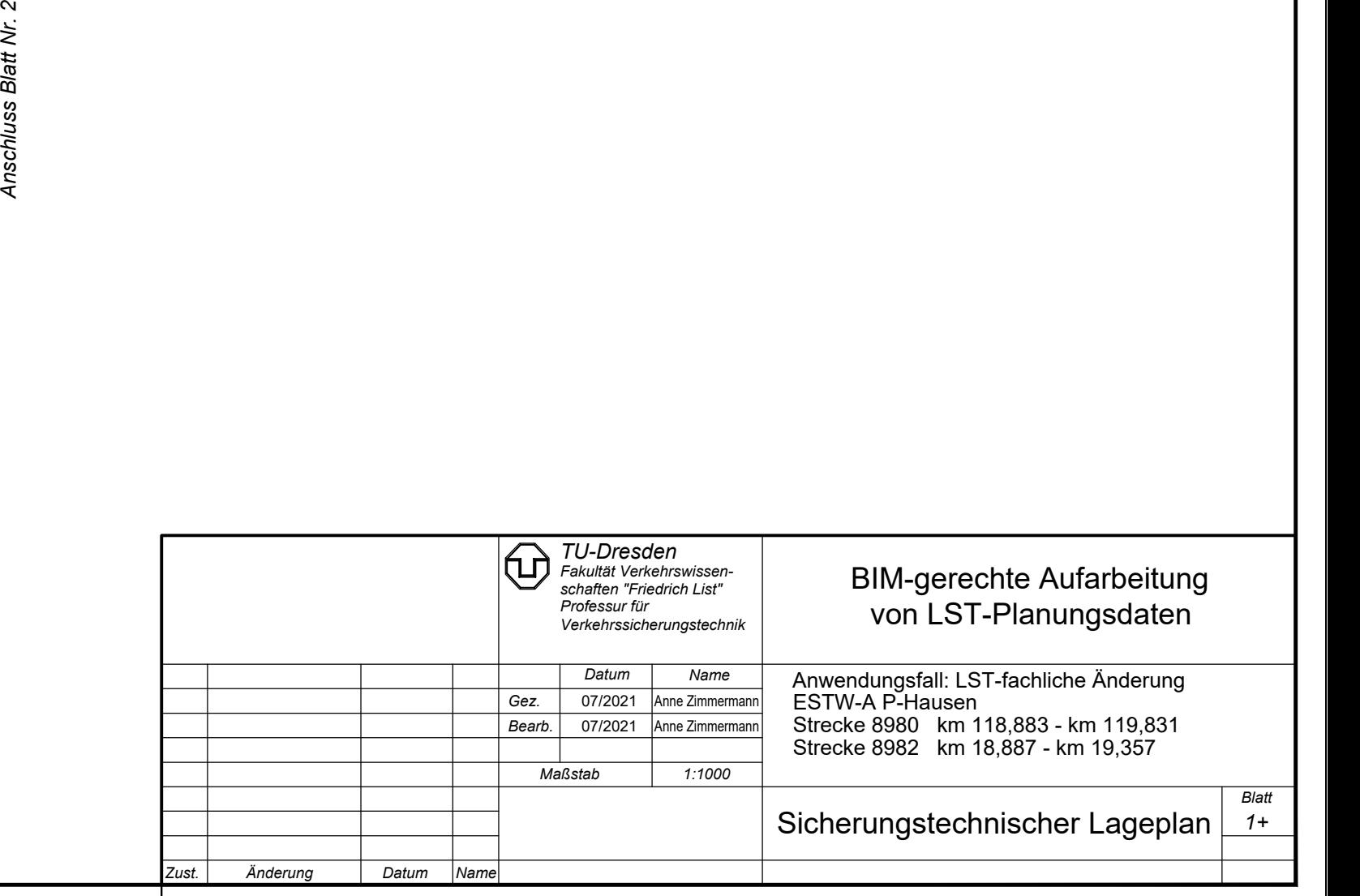

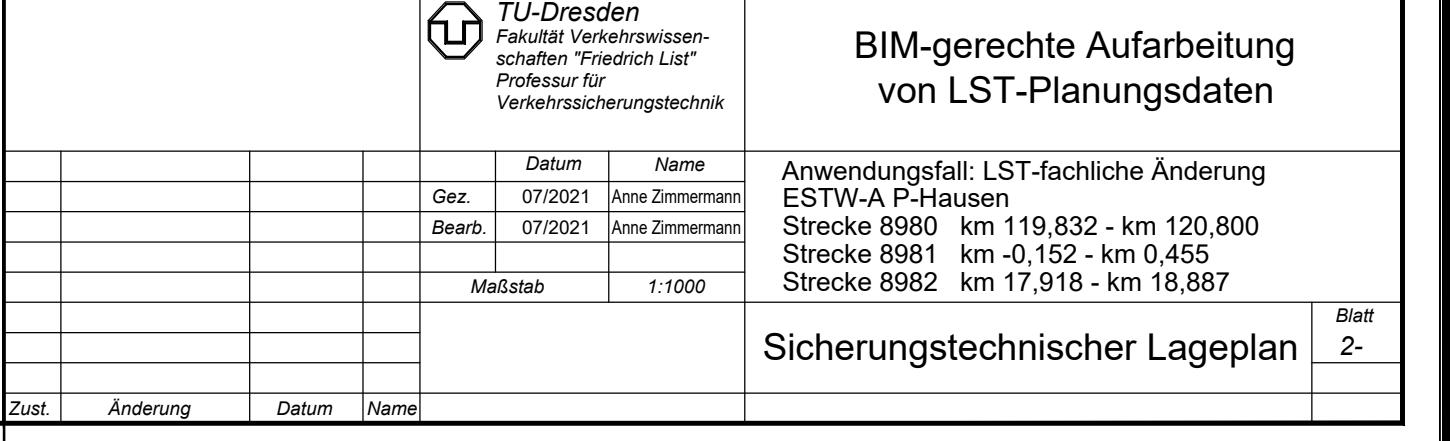

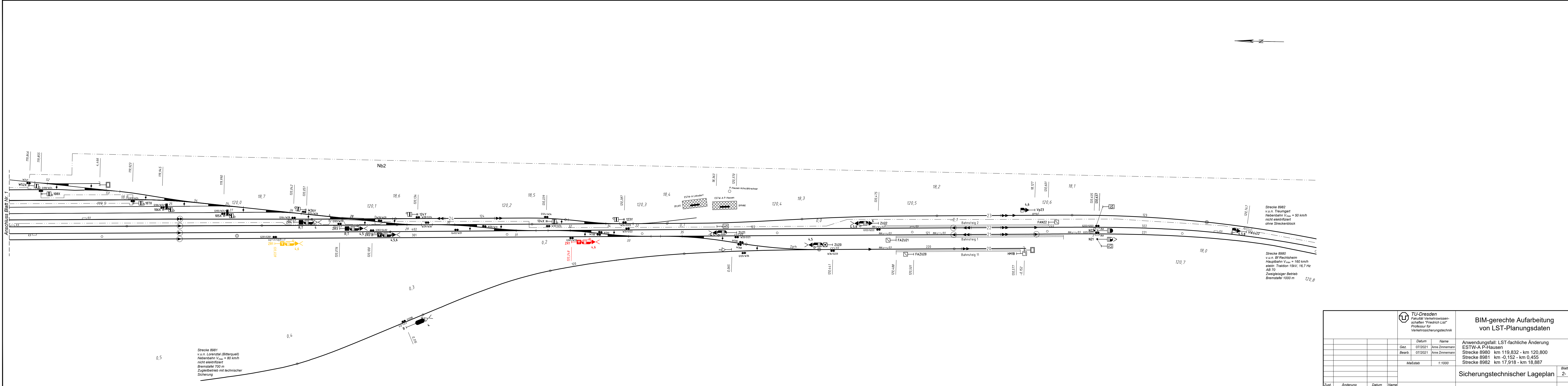

*Strecke 8982 v.u.n. Treumgart Nebenbahn Vmax = 50 km/h nicht elektrifiziert ohne Streckenblock*

*Strecke 8980 v.u.n. Bf Rechtsheim Hauptbahn Vmax = 160 km/h elektr. Traktion 15kV, 16,7 Hz AB 70 Zweigleisiger Betrieb Bremstafel 1000 m*

# **Anhang F: Workflow für den Datenaustausch zwischen ProSig 7 und KorFin**

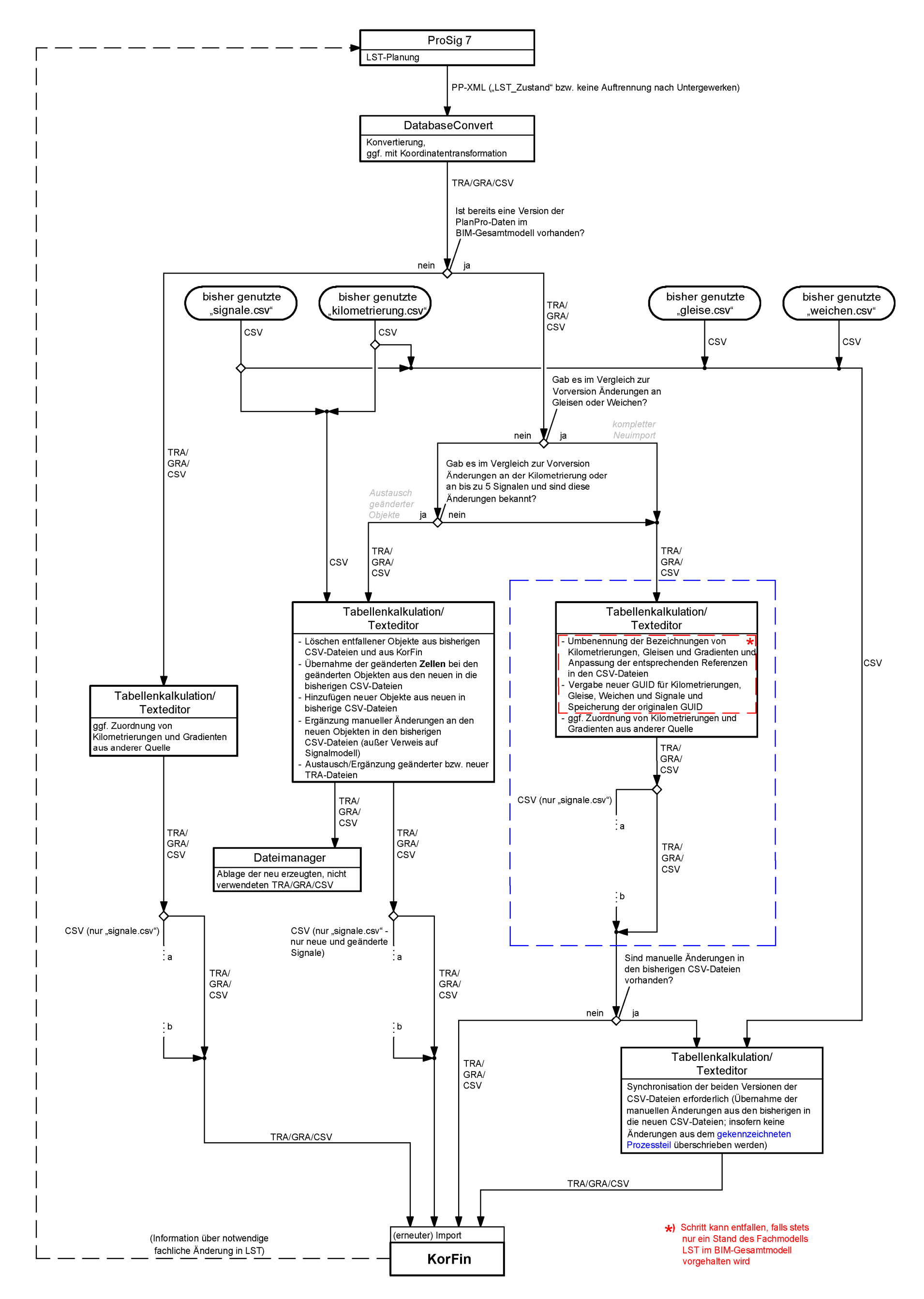

**Abb. 45: Workflow für den Datenaustausch zwischen ProSig 7 und KorFin (Gesamtansicht)**

Anhang F: Workflow für den Datenaustausch zwischen ProSig 7 und KorFin

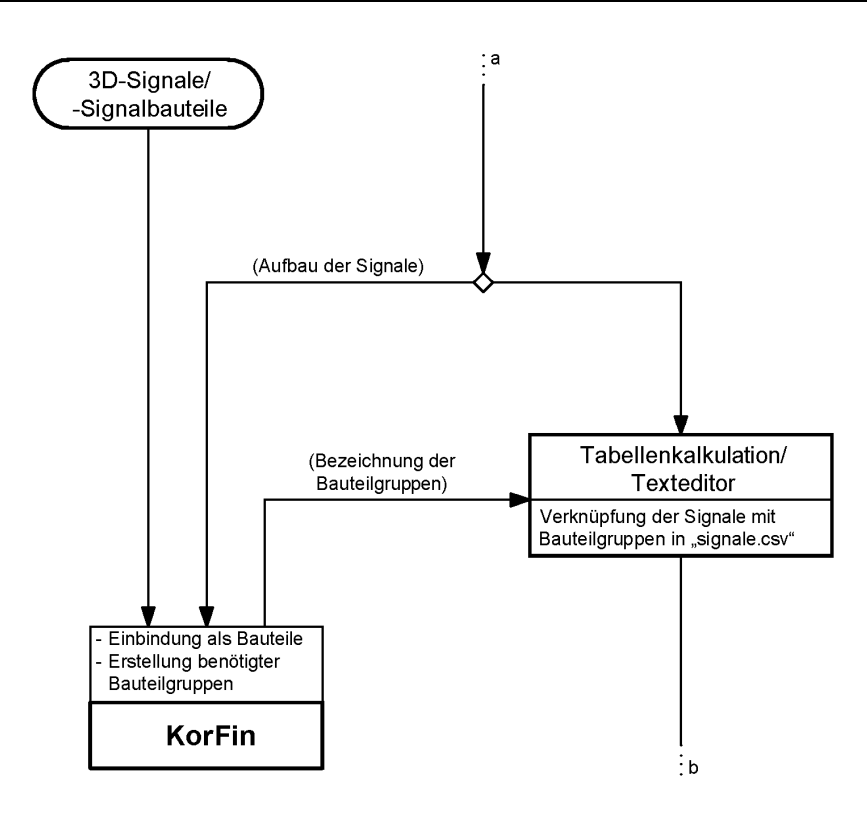

**Abb. 46: Workflow für den Datenaustausch zwischen ProSig 7 und KorFin (Detail)**

## **Anhang G: Protokolle persönlicher Kommunikation**

**Besprechung zur Spezifikation der Aufgabenstellung zur Diplomarbeit "BIM-gerechte Aufarbeitung von LST-Planungsdaten", am 22.01.2021 [LST21]**

Teilnehmer:

- § Markus Vens (WSP IE)
- § Volker Uminski (WSP IE)
- § Benjamin Albat (WSP IE)
- **•** Markus Forger (WSP IE)
- Christoph Klaus (DB Netz)
- Jens Bartnitzek (A+S Consult)
- § PD Dr.-Ing. habil. Ulrich Maschek (TU Dresden)
- § Anne Zimmermann (TU Dresden)

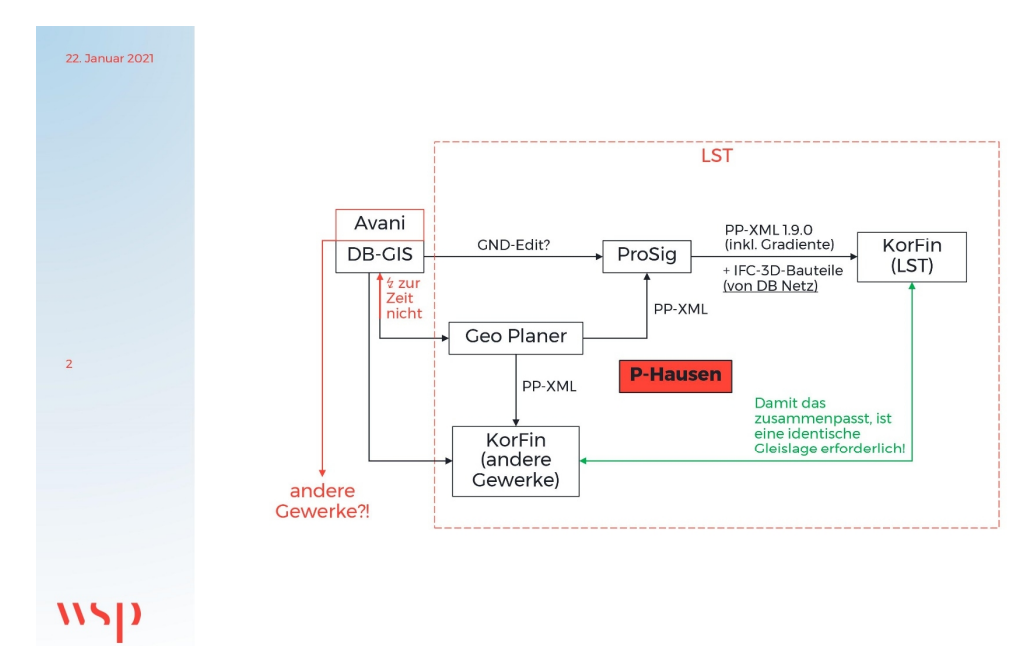

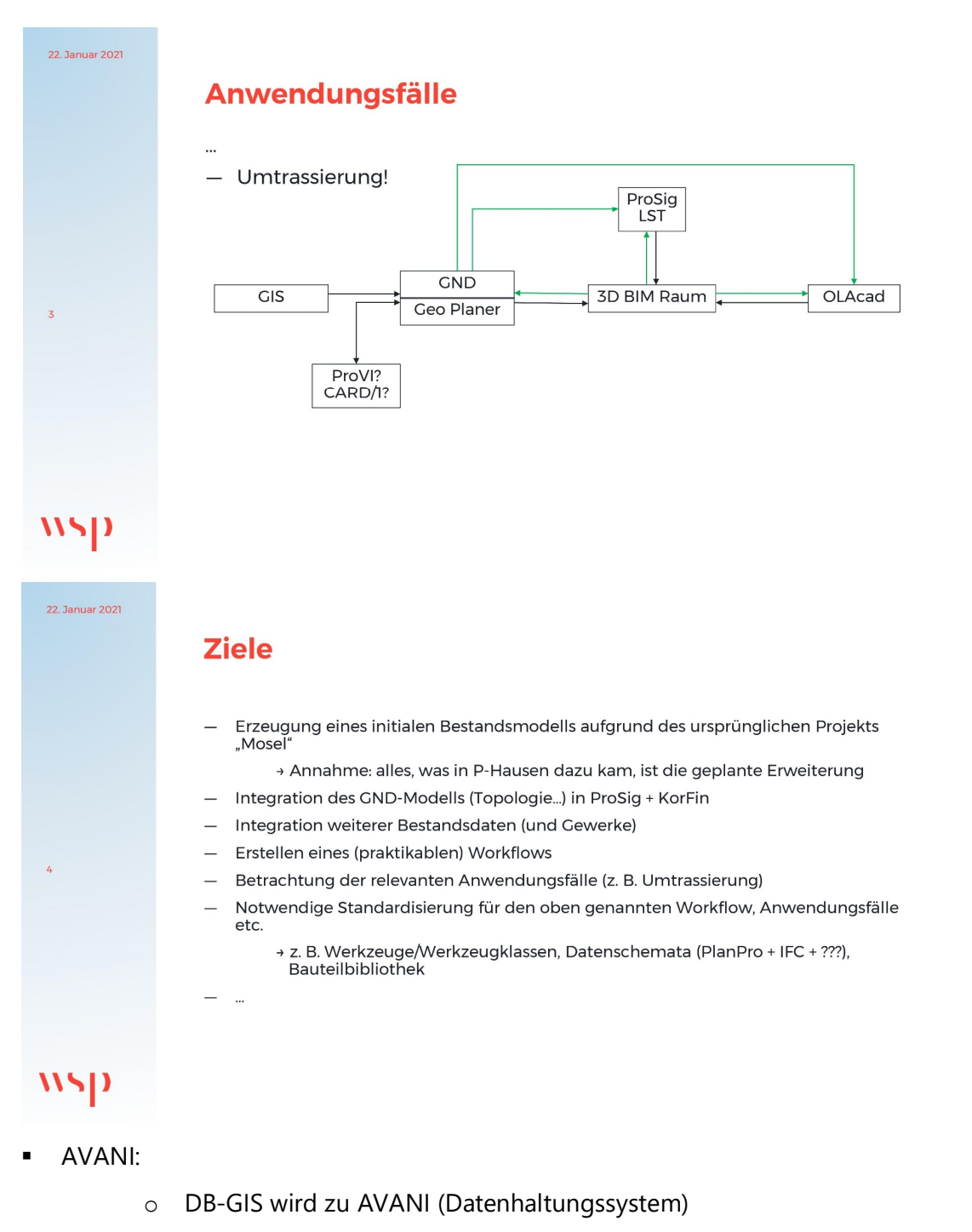

- o aktuelle Trassierungen werden in AVANI eingepflegt
- o Abruf von Daten aktuell nur aus DB-GIS möglich, noch nicht aus AVANI
- o keine Historisierung im DB-GIS
- o in AVANI soll Historisierung implementiert werden → Trassierung soll bauzustandsgenau implementiert werden
- o mittelfristig aber reine Bestandsdatenhaltung
- o Aufbereitungsschritt Bestandsdaten zu PlanPro eigentlich nicht gewünscht
- o GIS sollte eigentlich Standard sein, nicht eine Software in Form des Geoplaners (ist aktuell nur eine Lösung, weil eine Lösung nötig war)
- o enthält verschiedene Layer, auch zu anderen Gewerken
- o aktuell noch kein Import von PlanPro nach AVANI bzw. Reimport von aufbereiteten Daten des Geoplaners ins GIS aktuell nicht Standard

#### **Telefonat mit Jens Bartnitzek, A+S Consult, am 19.02.2021, vormittags [BA21a]**

Wesentliche Aussagen:

- § Darstellung der Gebäude im BIM-Modell aktuell nur ohne Textur aber mit Dächern aus den DOP möglich
- § Darstellung einzelner Baumreihen nicht erforderlich, da DLM in Bezug auf Definition von Wald ohnehin ungenau, weil Wald erst ab bestimmter Größe als Wald erfasst wird
- Ingenieurbauwerke fehlen im BIM-Modell, da Datengrundlage dazu fehlt → es muss zukünftig geklärt werden, woher Daten dazu kommen
- § Import von Gleisachsen in KorFin nicht aus GND des Formats .MDB sondern aus .TRA und .GRA → Umwandlung erforderlich
- Import von PP-XML nicht direkt, sondern vorher Umwandlung über internes Tool von A+S Consult, welches später in KorFin integriert sein soll

#### **Teams mit Jens Bartnitzek, A+S Consult, am 19.02.2021, nachmittags [BA21b]**

Wesentliche Aussagen:

- es ist empfehlenswert DLM (sachsenweite Daten) vor Import in KorFin Model auf relevanten Bereich zu beschneiden, da sonst gesamte Datenmenge bei Start von KorFin Model geladen wird (mit entsprechend langen Ladezeiten)
- alternativ: KorFin Model-Projekt kann in mehrere Projekte aufgesplittet werden, um Ladezeiten zu verringern (z. B. DLM in extra Projekt)
- § Kernbereich für KorFin Model ist einfacher definierbar in QGIS, wenn Trasse vorher in KorFin importiert wurde → von dort als shape-Datei exportierbar

## Besprechung "BIM-Modellierung mit WSP", Thema: Entwicklung der **"PlanPro-IFC" am 19.02.2021 [BIM21a]**

Teilnehmer:

- § Volker Uminski (WSP IE)
- § Turgay Türker (WSP IE)
- § Christian Wilhelmi (DB Netz)
- § Carmen Schmidt (DB Netz)
- **•** Christoph Klaus (DB Netz)
- § Anne Zimmermann (TU Dresden)

Wesentliche Aussagen:

- § LoD 100 für Vorplanung (nur jeweils Symbolik für Vor-, Haupt- oder Mehrabschnittssignal)
- § LoD 200/300 für Genehmigungsplanung, EP und AP bzw. EP mit Datentiefe PT 1 (herstellerneutrale Darstellung)
- § LoD 400/500 für Planteil 2 und Bestandsdokumentation (herstellerspezifische Darstellung)
- bei LoD 200/300 werden Details entfernt (z. B. Bolzen, Bohrungen, Rundungen)
- § Dateigröße der einzelnen Signalmodelle ist relevant für BIM
- § IFC sind "PDF" der Signale, z. B. mit integriertem Ausleger mit ganz bestimmter Länge; sie sind im Nachhinein nicht veränderbar
- alle vorhandenen LST-Objekte in ProSig 7 sollen via LST2BIM als eine IFC exportiert werden, die dann in BIM-Modell integriert werden kann
- § PlanPro bleibt Hauptinformationsträger für LST; LST-Objekte werden nur mit einigen speziellen Attribute in der IFC versehen:
	- o Attribute für alle LST-Objekte: GUID, Objektart, Bezeichnung, Standort, Strecke, Regelzeichnungsnummer (inklusive Bildnummer)
	- o speziell bei Signalen: Signalart, Obere Lichtpunkthöhe
- § Semantisches Objektmodell der DB Netz, welches aktuell Bestandteil der Ausschreibungsunterlagen zu Projekten mit BIM-Anteil ist, steht nicht in Konkurrenz zu PlanPro, sondern wird weiterentwickelt. Es unterscheidet sich momentan für die LST vom PlanPro-Modell, wobei aber auch Übereinstimmungen existieren.
- nicht alles was ggf. für BIM-Modell notwendig ist, ist auch in PlanPro enthalten

#### **E-Mail von Christoph Klaus, DB Netz, am 23.02.2021 [KL21a]**

- § P-Hausen liegt prinzipiell vollständig als Export in Version 1.8.0.1 vor, aber noch einige Export- bzw. Befüllungsfehler vorhanden
- § zunächst Korrektur dieser, dann Hebung des Projekts mit ProSig 7.3, sodass Export gemäß Version 1.9.0.2 möglich wird
- § dabei möglichst Integration der Höhen- und Überhöhungslinien, die mit Datenmodell 1.8.0.1 noch nicht abbildbar waren

## Besprechung "BIM-Modellierung mit WSP", Thema: Entwicklung der **"PlanPro-IFC" am 26.02.2021 [BIM21b]**

Teilnehmer:

- § Volker Uminski (WSP IE)
- § Turgay Türker (WSP IE)
- § Christian Wilhelmi (DB Netz)
- Carmen Schmidt (DB Netz)
- § Anne Zimmermann (TU Dresden)

Wesentliche Aussagen:

- Ziel: in ProSig Button mit "LST2BIM" → erzeugt eine IFC aus allen LST-Objekten; einzelne Signale sind Instanzen mit bestimmter Optik und Attributen (z. B. Gauß-Krüger-Koordinaten, Signalbezeichnungen)
- alle möglichen baulichen Signalkombinationen sollen als jeweils eine IFC von DB Netz angeboten werden → ca. 120 Stück für Ks-Signale
- § andere Signalkonstruktionen sind auch zulässig, müssen aber extra für konkretes Projekt vom Leistungserbringer erstellt werden
- § Dateigröße des IFC-Exports der Signalmodelle aus Inventor mittels Konturvereinfachung wesentlich reduzierbar (dadurch z. B. Entfernung von Schweißnähten) → ca. 800 kB pro Signal (IFC) bei Export aus Inventor
- max. 500 kB pro Signal wären wünschenswert
- Ziel: Bibliothek mit allen relevanten Signalen in unterschiedlichen LoD
- § Darstellung anderen LST-Elemente (z. B. Gleismagnete) als einfache Blöcke, da aktuell keine Sinnhaftigkeit für mehr Details ersichtlich, weil Anwendungsfall für LST im BIM-Modell v. a. Kollisionsprüfung der Signale und Prüfung der Signalsicht

#### **Telefonat mit Dr. habil. Roland Spannaus, am 04.03.2021 [SP21a]**

- es wurden für die Erstellung von P-Hausen aus zwei Gründen nicht die ursprünglichen GND des Bf Mosel verwendet
	- o Gleislinien wurden nicht richtig abgebildet/hatten Lücken
	- o Datenschutz, da es GND eines realen Bf waren → Daten wurden verfremdet
- auf diesen verfremdeten Daten basieren alle GEO Punkte in P-Hausen, die das Datum 24.02.2012 haben.
- § Konvertierung der Trassierungsdaten von P-Hausen in PP-XML geschah damals mit Hilfe einer studentischen Arbeit und einem extra entwickelten Tool

§ Es muss möglich sein, die GND auch rückwärts aus der PP-XML abzuleiten, z. B. nach dem Umbau einer Weiche. Das ist bei Erzeugung der PP-XML via ProTop nicht möglich, da zu große Abweichung der erzeugten Gleislage zu den GND und weil keine Referenzen auf die PAD der GND mehr vorhanden sind. Die Abweichungen der Gleislagen bewegen sich im Zentimeterbereich. → ProTop nicht für die Erzeugung der PP-XML aus GND geeignet. Das soll mittels Geoplaner erfolgen. Der LST-Planer soll nichts mehr mit den GND zu tun haben.

## **Telefonat mit Jens Bartnitzek, A+S Consult, am 05.03.2021 [BA21c]**

Wesentliche Aussagen:

- § PlanPro-Version 1.9 mit integrierten Höhenlinien für BIM notwendig
- zumindest die Gradiente eines durchgehenden Hauptgleises sollte vorhanden sein, dann kann diese Gradiente auf die benachbarten Gleise übertragen werden (auch wenn das dann natürlich nicht exakt ist)
- § Ivl-Pläne und möglichst auch die LST-Pläne zum betrachteten Bereich sind wichtig zur Verifikation der Abbildung der Daten im BIM-Modell

## Besprechung "BIM-Modellierung mit WSP", Thema: Entwicklung der **"PlanPro-IFC", am 05.03.2021 [BIM21c]**

Teilnehmer:

- § Carmen Schmidt (DB Netz)
- Christoph Klaus (DB Netz)
- § Christian Wilhelmi (DB Netz)
- § Turgay Türker (WSP IE)
- § Anne Zimmermann (TU Dresden)

- § es ist eine neue Regelzeichnung für die Hauptsignale in Arbeit (dann S 8000.5.8 statt bisher S 8000.5.7), zu denen die Zeichnungen im Wesentlichen bereits existieren, die Bezeichnungen aber noch nicht klar sind (→ einige Ausschnitte der neuen Regelzeichnung werden gezeigt)
- § Lichtpunkthöhe und Abstand zum Gleis für Modellierung der Signale irrelevant, da gleiches Modell
- § Info zu Höhe der Fundamentoberkante ist in PlanPro vorhanden (100 oder 700 cm unter SO)

#### **E-Mail von Dr. habil. Roland Spannaus, am 08.03.2021 [SP21b]**

Wesentliche Aussagen:

- § erwähnte studentische Arbeit hat sich nicht direkt mit P-Hausen beschäftigt, sondern mit Fehlern in den GND
- § diese Fehler sind heute keine Problem mehr, weil andere Datenqualität vorhanden ist
- § Programmierung erfolgte außerhalb der studentischen Arbeit → GeoVerifier ist entstanden
- § mit GeoVerifier erfolgte Erstumwandlung der GND von P-Hausen nach PlanPro 1.5/1.6

#### **Telefonat mit Dr. habil. Roland Spannaus, am 11.03.2021 [SP21c]**

- er stellt zur Verfügung: MDB + 3 weitere "MDB-Schnipsel" auf denen P-Hausen aufbaut
- § P-Hausen 2015/2016 neu aufgesetzt
- § originale MDB zu P-Hausen wurden aus Datenschutzgründen verfälscht: Koordinaten wurden aus MDB übernommen (Lagesystem EA9), aber in P-Hausen als ER0 deklariert
- § bei Koordinatensystemwechsel hat sich die Lage der Punkte geändert (im Dezimeterbereich), aber nicht Längen und Richtungswinkel
- § in P-Hausen im Vergleich zum realen Bf hinzugefügt:
	- o Strecke 8981: Gleis 20/Strecke nach Westen
	- o Strecke 8982: Gleis 3/Strecke nach Südosten
	- o Anschluss Kieswerk
- § er wird XML zu P-Hausen mit Höhenpunkten und Höhenlinien bereitstellen
- bei bereitgestelltem "XML-Schnipsel" zu P-Hausen ist zu beachten:
	- o Höhenpunkte sind "ungesättigt" (diese Bezeichnung wird verwendet für Punkte, die auf ein Objekt [hier: "TOP Kante"] referenzieren, wo dieses referenzierte Objekt selbst aber nicht in der XML vorhanden ist)
	- o Höhenlinien nur für durchgehende Hauptgleise vorhanden, weil das in den alten GND immer so war (Trassierer stattet nur Hauptgleise mit spezifischer Höhenlage aus, aber keine Überholgleise etc.)
	- o Höhenlinien sind nicht unbedingt an "TOP\_Knoten" gebrochen (z. B. am Weichenanfang), da Brechen z. B. innerhalb einer Parabel schwierig ist
- o auf Überholgleise muss Höhen- und Überhöhungslinie von durchgehenden Hauptgleisen projiziert werden; ist gängige Praxis, verursacht aber leichte Ungenauigkeiten
- § parallel zur erwähnten studentischen Arbeit entstand GeoVerifier zur Überführung von MDB in PP-XML (damals Version 1.5/1.6)
- Begriff "Geo-Prüfer" entwickelte sich 2015/2016
- § "Geoplaner" ist aktuell entstehendes Tool; soll eigenständige Software sein, wie ZN/ZL-Planer; mind. noch 2 Jahre bis zur Fertigstellung
	- o für Erzeugung von PP-XML aus MDB und Prüfung, ob Topologie vollständig ist (z. B. kann Topologieende direkt auf Prellbock gesetzt worden sein, obwohl nach Prellbock noch einige Meter Gleis vorhanden sind, an dessen Ende das Topologieende wirklich gehört)
- es ist zu erwarten, dass die sicherungstechnischen Lagepläne weder georeferenziert sind, noch mit ihrem Inhalt genau zu den aktuellen GND passen, weil:
	- o Änderung der Gleislage in der Zwischenzeit
	- o sicherungstechnische Lagepläne wahrscheinlich verzerrt, da diese ggf. eingescannt wurden, um sie zu digitalisieren

#### **Besprechung "Wöchentliches Update DA Zimmermann", am 12.03.2021 [DA21a]**

Teilnehmer:

- § Volker Uminski (WSP IE)
- § Benjamin Albat (WSP IE)
- **•** Christoph Klaus (DB Netz)
- § Dr. habil. Roland Spannaus
- § Jens Bartnitzek (A+S Consult)
- § Anne Zimmermann (TU Dresden)

- Integration folgender Daten ins BIM-Gesamtmodell:
	- o GND, auf denen P-Hausen beruht
	- o aktuelle GND des Bf Mosel und Umgebung
	- o PP-XML von P-Hausen mit Höhenlinien (Version 1.9)
- § für die PP-XML von P-Hausen stellt Herr Dr. Spannaus in der folgenden Woche einen "XML-Schnipsel" bereit, der Höhenlinien für P-Hausen enthält
- § diese Höhenlinien haben Referenz auf GUID einer "TOP\_Kante", welche aber selbst nicht in XML enthalten ist
- es sind aber die GUID der entsprechenden TOP\_Kanten aus P-Hausen → kann über ProSig 7.3 in bestehende (behelfsmäßig erzeugte) Version 1.9 von P-Hausen integriert werden
- § die Idee, aus den aktuellen GND via ProTop und ProSig eine XML für den Trassierungsvergleich zu erzeugen, der eine gemeinsame Datenbasis hat (gleiche GND), wird verworfen, weil ProTop für digitale Planung nicht zugelassen ist
- Trassierungsänderung möglich über folgenden Weg: Umtrassierung in KorFin → Export aus KorFin → Import in ProVI → Export als MDB → Integration in P-Hausen via Geoplaner und händischer Aufbereitung durch Herrn Dr. Spannaus
- § Integration der Trassierungsänderung in bestehende PP-XML von P-Hausen via ProTop nicht zulässig/nicht sinnvoll, da Weg via ProTop generell verworfen wurde
- § Geoplaner noch nicht standardmäßig einsatzbereit → viel Nacharbeit durch Herrn Dr. Spannaus nötig → Ausmaß und Art der Umtrassierung muss sorgfältig überlegt sein, damit nicht zu viel Arbeit aber dennoch sinnvoll
- Integration der Änderung nur in P-Hausen in Version 1.9 möglich; P-Hausen existiert aber noch nicht in dieser Version; aktuell Beseitigung letzter Fehler bei PP-XML von P-Hausen in Version 1.8, dann Hebung auf 1.9

## Besprechung "BIM-Modellierung mit WSP", Thema: Entwicklung der **"PlanPro-IFC", am 12.03.2021 [BIM21d]**

Teilnehmer:

- § Volker Uminski (WSP IE)
- § Turgay Türker (WSP IE)
- Christoph Klaus (DB Netz)
- Carmen Schmidt (DB Netz)
- Christian Wilhelmi (DB Netz)
- § Anne Zimmermann (TU Dresden)

- § aktuelle Ergebnisse: zwei Signale aus Bauteilen zusammengesetzt und mit Konturvereinfachung experimentiert  $\rightarrow$  ~1 MB für LoD 400/500, ~450 kB für LoD 200/300
- es entfallen z. B. Kleinteile wie Schrauben
- § Modellierung der Signalmodelle zunächst ohne Mastschild und Ne 14
- Bezeichnungslogik für exportierte IFC-Dateien festgelegt:
	- o Bsp. siehe "E-Mail von Carmen Schmidt, DB Netz, am 12.03.2021"
	- o erster Teil der Bezeichnung bis zum Unterstrich bezieht sich auf Regelzeichnung und Bild, wie sie aktuell in ProSig angegeben werden
- o zweiter Teil der Bezeichnung bezieht sich auf wirklich vorhandene Elemente des Signals → tatsächlicher Aufbau aus Bezeichnung erkennbar
- o diese Zweigliedrigkeit wurde gewählt, weil in aktueller Regelzeichnung mehrere konstruktive Ausbildungen zu einem Bild auftreten (bezogen auf die Anzahl der Zusatzanzeiger)
- o in nächster Version der Regelzeichnung (S 8000.5.8) werden alle konstruktiven Ausbildungen als extra Bild berücksichtig sein (→ 75-95 Bilder); die entsprechenden Bezeichnungszuordnungen zu den Modellen stehen aber noch nicht fest, sodass aktuell keine Bezeichnung "Bild x" nach S 8000.5.8 verwendet werden kann
- wenn mehrere Bilder in S 8000.5.7 die gleiche konstruktive Ausprägung haben → mehrmaliger IFC-Export der gleichen Konstruktion und nur entsprechende Änderung der Bezeichnung
- § Länge des Aufsatzmasts unterscheidet sich abhängig davon, ob ein oder zwei Zusatzanzeiger unter Signalschirm montiert werden  $\rightarrow$  falls Signal für zwei Zusatzanzeiger vorbereitet ist (→ langer Aufsatzmast), aber aktuell nur ein Zusatzanzeiger montiert ist → Wahl der Regelzeichnung für zwei Zusatzanzeiger

#### **E-Mail von Carmen Schmidt, DB Netz, am 12.03.2021**

Wesentliche Aussagen:

§ Beispiele für die Bezeichnung der IFC-Modelle der Regelzeichnung S 8000.5.7 Bild 2 und einigen zugehörigen, unterschiedlichen Signalkombinationen:

"S 8000.5.7-2\_M3500-A400-S S 8000.5.7-2\_M3500-A400-S-Zo S 8000.5.7-2\_M3500-A400-Zu-S S 8000.5.7-2\_M3500-A400-Zu-S-Zo S 8000.5.7-2\_M3500-A400-2Zu-S S 8000.5.7-2\_M3500-A400-2Zu-S-Zo"

§ mit folgenden Abkürzungen:

 $M -$  Mast-Länge (von 3500 bis 6400 mm)

- A Ausleger am Mast (von 400 bis 1000 mm)
- Zu Zusatzanzeiger unterhalb vom Schirm (Hautsignalschirm oder Vorsignalschirm)
- S für Schirm Hauptsignalschirm oder Vorsignalschirm
- Zo Zusatzanzeiger oberhalb vom Schirm (Hautsignalschirm oder Vorsignalschirm)"

#### **Besprechung "BIM-Modellierung mit WSP", Thema: Entwicklung der "PlanPro-IFC", am 19.03.2021 [BIM21e]**

Teilnehmer:

§ Volker Uminski (WSP IE)

- § Turgay Türker (WSP IE)
- § Christoph Klaus (DB Netz)
- § Carmen Schmidt (DB Netz)
- § Christian Wilhelmi (DB Netz)
- § Anne Zimmermann (TU Dresden)

Wesentliche Aussagen:

- § Aktuelle Themen:
	- o Mitte des Signalmastes steht nicht genau auf den Koordinaten (0,0) des Weltkoordinatensystems in Inventor
	- o In welche Richtung ist das Signal orientiert? X-Achse oder Y-Achse?
	- o Attribut der Signal-IFC "Name" stimmt nicht mit Dateinamen überein (stattdessen lautet dieser immer "Norm")
	- o dieses Attribut ändert sich nicht bei Änderung des Dateinamens
- zusätzliches Attribut für Signale: "Railway Signalling" → macht es als LST-Objekt erkennbar
- § es soll Regenzeichnungsdatenbank geben, aus der Planer Regelzeichnung wählt
- aktuell ist die Festlegung der Regelzeichnung aber ein Freitextfeld in ProSig → es ist nicht abgesichert, dass Planer Regelzeichnung in geforderter Form eingibt
- gegenwärtig muss Planer dadurch wissen was er tut; zukünftig muss richtige Eingabe, z. B. mittels Auswahl aus vorgegebenen Optionen, sichergestellt werden
- § Erstellung der IFC für LST via LST2BIM erfolgt aktuell basierend auf der ProSig-Datenbank des Projekts, nicht basierend auf PP-XML (→ Exportfunktion aus ProSig)
- § perspektivisch wäre für DB Netz IFC-Erstellung aus PP-XML wünschenswert

#### **Telefonat mit Jens Bartnitzek, A+S Consult, am 24.03.2021 [BA21d]**

Wesentliche Aussagen:

Export der "gleise.csv"/ "kilometrierung.csv", wie sie zum Import in KorFin benötigt werden, aus KorFin nicht möglich

#### **Teams mit Jens Bartnitzek, A+S Consult, am 26.03.2021 [BA21e]**

- Gradiente kann sich direkt auf Stationierung des Gleises beziehen (→ "interne GRA" =  $_{\nu}$ ja" in  $_{\nu}$ gleise.csv") oder auf Kilometrierungslinie ( $\rightarrow$   $_{\nu}$ interne GRA" =  $_{\nu}$ nein" in "gleise.csv")
- § DatabaseConvert führt keine Transformation der verschiedenen Höhenreferenzsysteme der GND durch

§ TRA-Daten enthalten eine Stationierungsrichtung der Trasse

## Besprechung "BIM-Modellierung mit WSP", Thema: Entwicklung der **"PlanPro-IFC", am 26.03.2021 [BIM21g]**

Teilnehmer:

- § Volker Uminski (WSP IE)
- § Turgay Türker (WSP IE)
- Christoph Klaus (DB Netz)
- § Carmen Schmidt (DB Netz)
- Christian Wilhelmi (DB Netz)
- § Anne Zimmermann (TU Dresden)

Wesentliche Aussagen:

- § Einfügepunkt der Signale inzwischen korrekt am Ursprung des Weltkoordinatensystems (gilt für alle Signale mit einer Mastlänge von 4,6 m)
- § Orientierung der Signale muss noch korrigiert werden
	- o soll (vereinbart): Signalrückseite zeigt in y-Richtung
	- o ist: Signalrückseite zeigt in x-Richtung

#### **Teams mit Benjamin Albat, WSP IE, am 30.03.2021 [AL21]**

Wesentliche Aussagen:

- § Trassierungsdaten wurden bei Projekt von ProSig 7.2, welches mit 7.3 geöffnet wurde, nicht mit in XML exportiert, weil Tag "Untergewerk\_Art" nicht gesetzt war
- Anwender kann den Tag "Untergewerk\_Art" aktuell nicht selbst ändern in ProSig 7.3 → muss er für mich ändern

#### **Besprechung "Wöchentliches Update DA Zimmermann", am 09.04.2021 [DA21b]**

Teilnehmer:

- § Christoph Klaus (DB Netz)
- Jens Bartnitzek (A+S Consult)
- § PD Dr.-Ing. habil. Ulrich Maschek (TU Dresden)
- § Anne Zimmermann (TU Dresden)

Wesentliche Aussagen:

§ Koordinatentransformation in DatabaseConvert für PlanPro-Daten noch nicht implementiert

- § Alternative: Anlegen eines Zwischenprojekts in KorFin im ETRS89/UTM33N für erste Transformation, 2. Transformation dann bei Import in das eigentliche Projekt
- § Alternative soll aber nicht verwendet werden, da dabei nicht die Ausgangsdaten der PP-XML transformiert werden, sondern die bereits verarbeiteten Daten in Form von TRA- und GRA-Dateien → verursacht Ungenauigkeit in unbekanntem Ausmaß
- § Unterschied der Trassierung aus ursprünglichen GND zu P-Hausen und aus PP-XML (= Unterschied der Koordinaten in RD/83 und DB\_REF zueinander): Verschiebung und Drehung, keine Stauchung/Verzerrung → Transformation der Koordinaten der einzelnen Punkte nicht ausreichend
- → lagerichtiger Import der Trassierung aus PP-XML erfordert Integration der Koordinatentransformation in DatabaseConvert
- § A+S richtet Versionsverwaltung mit Git auf ihrem Server ein
- § Verwaltung der Versionen des BIM-Projekts über Git inklusive der zugehörigen Softwareversionen
- § Zusatz "Heuristic" an Dateiname der Gradiente nach Umwandlung mit DatabaseConvert → Gradiente wurde durch DatabaseConvert geschätzt, weil keine ausreichenden Daten vorhanden waren

## **Besprechung "Wöchentliches Update DA Zimmermann", am 16.04.2021 [DA21c]**

Teilnehmer:

- § Christoph Klaus (DB Netz)
- § Jens Bartnitzek (A+S Consult)
- § PD Dr.-Ing. habil. Ulrich Maschek (TU Dresden)
- § Benjamin Albat (WSP IE)
- Anne Zimmermann (TU Dresden)

- es wird im BIM-Modell keine Trassierung zu P-Hausen geben, die gleichzeitig alle Gleise darstellt und alle Höhenangaben aus PlanPro erhält, weil die von Herrn Dr. Spannaus bereitgestellten Höhenlinien nicht alle Gleise umfassen
- mehr Höheninformationen sind aber auch in GND nicht vorhanden, was der heute weit verbreiteten Realität entspricht und eine Anforderung an die Zukunft darstellt
- § für Änderungen in ProSig 7 ist entsprechende XML nötig, die die Daten liefert
	- o dafür Start- und Zielzustand, der die Änderungen beschreibt
	- o Import eines einzelnen Containers auch möglich, wenn alle Elemente neu sind
	- o Bsp.: mit Import des "XML-Schnipsels" mit den Höhenlinien ins ProSig-Projekt, wird dort der Bezug der Höhenpunkte zur Strecke

"ausgebaut", da diese Infos mit "XML-Schnipsel" nicht mitgeliefert werden

- o Vorgehen mit Start- und Zielzustand aber zu präferieren, da nur so die Metadaten zur Planung mitgeliefert werden
- § Prozess aktuell bzw. gewünscht: PlanPro Geoplaner liefert Geodaten jeweils zu einzelnen Zuständen (mit händischer Nacharbeit von Herrn Dr. Spannaus, solange Geoplaner nicht fertig)
- § Nutzung PlanPro Werkzeugkoffer für Projektinitialisierung und Integrationen der zustandsweise gelieferten Geodaten → Erstellung anfängliche PP-XML

#### Besprechung "BIM-Modellierung mit WSP", Thema: Entwicklung der **"PlanPro-IFC", am 16.04.2021 [BIM21f]**

Teilnehmer:

- § Volker Uminski (WSP IE)
- § Turgay Türker (WSP IE)
- Christoph Klaus (DB Netz)
- § Carmen Schmidt (DB Netz)
- Christian Wilhelmi (DB Netz)
- § Anne Zimmermann (TU Dresden)

Wesentliche Aussagen:

- § die bisher erstellten IFC-Modelle haben teilweise nach wie vor die falsche Orientierung und den falschen Namen (in den Attributen der IFC) bzw. einen Versatz vom Mittelpunkt → wird für Austausch mit WSP vorerst nicht korrigiert (Korrektur erfolgt in Weiterverarbeitung für LST2BIM), muss für allgemeine Veröffentlichung natürlich noch korrigiert werden
- § Anpassung ProSig 7 für LST2BIM u. a.:
	- o Anzeige der Koordinaten der Signale in Signaleditor (X- und Y-Koordinaten in 2D ohnehin vorhanden)
	- o Z-Koordinate kann von Software ermittelt werden
	- o → Export der IFC mit Höhen der LST-Elemente

#### Besprechung "Zusammenstellung Bauteile LST", am 27.04.2021 [EB21]

Teilnehmer:

- § Simone Eckert (A+S Consult)
- § Jens Bartnitzek (A+S Consult)
- § Anne Zimmermann (TU Dresden)

- § LoD war als Begriff/Definition nicht vorhanden, als A+S seine Bauteile erstellt hat, erachtet aber zwei Stufen als sinnvoll:
	- 1) laut Regelzeichnung
	- 2) Bauausführung
- § Einfügepunkt wurde bei beispielhaften Bauteilgruppen von A+S in y-Richtung in Mastmitte gewählt, weil Fundament z. B. zuerst gesetzt wird und das beruht auf dieser Angabe; aber eigentlich projektspezifisch und davon abhängig was in Signaltabelle 1 angegeben ist (z. B. Fundamentvorderkante, was auch in vielen Regelzeichnungen als Bezug verwendet wird; ändert sich aber mit Fundamentart)
- § Einfügepunkt in z-Richtung z. B. auf Lichtpunkthöhe, damit als Z-Wert (Attribut in KorFin) die Lichtpunkthöhe eingetragen wird
- $\rightarrow$  insgesamt z. B. so wählen, dass als T- und Z-Werte Abstandwert und Lichtpunkthöhe aus Signaltabelle 1 wiedererscheinen
- § Signalausleger/-brücken werden in ihrer Ausgestaltung extra geplant/in PlanPro keine konstruktiven Informationen dazu vorhanden
- § für Signalsichtprüfung müssen Zielpunkte in KorFin an den zwei bzw. drei Optiken am Signal modelliert werden; in Bauteilen von A+S bereits vorhanden, in Signalen von DB Netz müssten sie hinzugefügt werden
- Definition der Zielpunkte über hinzufügen von "Bauteil (EYE)", ggf. ohne Wahl eines physischen Bauteils dazu, sondern nur korrekte Positionierung
- als Zielpunkte an Zs 3 und Zs 3v (Lichtsignal) jeweils die Mitte und oberer Rand bzw. unterer Rand definiert, da jeweils andere Randseite an Signalschirm grenzt, für den Signalsicht ohnehin geprüft wird
- § Probleme bei Signalsichtprüfung mittels eines 3D-modellierten Sichtkegels ausgehend von den Lichtpunkten im Vergleich zur Signalsichtanalyse in KorFin:
	- o mehrere Sichtkegel pro Signal notwendig (für jeden Lichtpunkt eine)
	- o keine Information über Dauer der Sichtunterbrechung → praktisch aber relevant, z. B. wegen der Oberleitungsmaste
	- o keine Berücksichtigung der Position des Triebfahrzeugführers
- § eigentliche benötigt für Signalmodelle: Bauteil (IFC) → Zusammensetzung der Bauteile zur Signal (Zwischenformat) → fertiges Signal im Modell
- § überall dort wo im BIM-Modell die Weichen bei der Trassierung aus PlanPro nicht richtig dargestellt sind (beige Fläche statt korrekter Weiche) ist mind. eines der angrenzenden Gleise (bzw. die zugehörige TRA-Datei) in seiner Orientierung falsch herum, wodurch auch die zugehörigen Signale an der falschen Stelle sitzen → scheint Fehler bei Umwandlung zu sein, da in PlanPro entsprechende topologische Kanten korrekt definiert sind (anhand der zugehörigen Koordinaten des Anfangs- und Endpunkts von Gleis 13 überprüft)

## **Besprechung "Wöchentliches Update DA Zimmermann", am 30.04.2021 [DA21d]**

Teilnehmer:

- § PD Dr.-Ing. habil. Ulrich Maschek (TU Dresden)
- § Anne Zimmermann (TU Dresden)

Wesentliche Aussagen:

- § Vorstellung erster Erkenntnisse zur automatischen Verknüpfung von Bauteilbibliotheken der LST (PlanPro-IFC und Bauteile von A+S Consult)
	- o ca. 1300 verschiedene Möglichkeiten wie ein Hauptsignal (mit Vorsignalfunktion) im Ks-Signalsystem aussehen kann (mit Auswirkungen auf die äußeren Abmessungen)
	- o → Herausgabe kompletter Signalmodelle als IFC nicht praktikabel, sondern Zusammensetzen aus Bauteilen sinnvoller
	- o → Entwicklung eines algorithmischen Ablaufs zur automatischen Signalmodellerstellung anhand der PlanPro-Daten
- § erfordert Festlegung der Regelzeichnung zu Signal in der Planungsphase, wo Kollisionsprüfung im BIM-Modell durchgeführt werden soll → in EP?
- § für BIM (und anderen Nutzungen von PlanPro) teilweise Eingabe von Daten in früheren Planungsphasen als bisher notwendig → muss bei Relevanz allgemeingültig, d. h. möglichst nicht nur projektspezifisch, vorgegeben sein

#### **Telefonat mit Sebastian Menz, WSP IE, am 30.04.2021 [ME21]**

- Leistungsphase 3 muss baubar sein  $\rightarrow$  Signalstandorte müssen fachlich ausreichend genau betrachtet werden, sodass Entwurf baulich umsetzbar ist
- § damit wird Wahl der Regelzeichnung und auch der erforderlichen/möglichen Signalsicht in EP betrachtet und Angabe der Regelzeichnung ist theoretisch möglich
- § diese Angaben werden aber nicht zwingend dokumentiert, weil für Kostenberechnung nicht unbedingt relevant
- § es existiert keine einheitliche Vorgabe, was in welcher Leistungsphase betrachtet wird und was dokumentiert werden muss → wird von unterschiedlichen Planern unterschiedlich gehandhabt
- § Dokumentation erfolgt oft erst in AP (für Wahl der Regelzeichnungen z. B. in Signaltabelle 1)
- § beispielsweise die Notwendigkeit eines Signalauslegers ist aber kostenrelevant und damit in EP zu erfassen

#### **Telefonat mit Carmen Schmidt, DB Netz, am 03.05.2021 [SCH21b]**

Wesentliche Aussagen:

- § die neue Regelzeichnung S 8000.5.8 befindet sich noch nicht einmal im Freigabeprozess, sodass dort noch Änderungen entstehen können und ein Arbeiten damit nur begrenzt sinnvoll wäre bzw. sie mir diese auch nicht zur Verfügung stellen darf → weiter mit aktuell gültiger Regelzeichnung arbeiten
- § zusätzliche Mastlänge 5,80 m für Signale existiert ebenfalls

#### **Besprechung "Wöchentliches Update DA Zimmermann", am 07.05.2021 [DA21e]**

Teilnehmer:

- § PD Dr.-Ing. habil. Ulrich Maschek (TU Dresden)
- § Jens Bartnitzek (A+S Consult)
- § Anne Zimmermann (TU Dresden)

Wesentliche Aussagen:

- § Erstellen von Attributen an einzelnen Bauteilen (IFC-Format) ist möglich, bzw. auch zu gesamten Signalen
- § mögliches zusätzliches Attribut zu Bauteilen und Gesamtsignalen: Verweis auf relevante Regelzeichnungen
- Zusammenstellung des Signalaufbaus in "signale.csv" ist zu überprüfen → inwiefern ist diese vollständig bzw. sind alle Daten aus PlanPro enthalten (wurde bisher nicht geprüft)
- § Koordinatentransformation bei Import der Trassierung aus PlanPro ist nur für Trassierungsvergleich relevant, nicht für Betrachtung der Anwendungsfälle (Signalverschiebung, Umtrassierung), dafür ist nur Bf P-Hausen in Version 1.9 erforderlich

#### Besprechung "Informationen zu AVANI", am 27.05.2021 [MNS21]

Teilnehmer:

- **•** Andreea Mititelu (DB Netz)
- § Alexander Nagel (DB Netz)
- § Julia Schmidt (DB Netz)
- § Anne Zimmermann (TU Dresden)

- alle Geodaten sollen in einem System vorgehalten werden, statt mehrerer Systeme wie bisher (DB-GIS, STREDA, SGIS, KGIS, LIRA) → AVANI
- Umzug zu AVANI umgesetzt für: Infrastrukturobjekte, Streckeninformationen, Visualisierung
- Umzug noch nicht umgesetzt für: GND, Lichtraumdaten (→ Datenabgabe noch aus alten Systemen)
- Umsetzung der Integration der fehlenden Systeme zeitlich offen
- § primär sollen vorhandene Daten übernommen werden; Anpassung in der Struktur nur da, wo notwendig
- Software von GeoMedia, im Hintergrund ORACLE-Datenbank
- § Speicherung der Daten erfolgt weiterhin in Fachschalen
- § Infrastrukturobjekte verfügen über eindeutige, fortlaufende ID (keine GUID)
- Historisierung ist bereits implementiert → Objekte werden nicht gelöscht, sondern Verweis auf andere Versionen erfolgt über ID
- Bezeichnung der Tabellen der GND ändert sich und ggf. auch der inhaltliche Aufbau; der Inhalt insgesamt bleibt aber gleich
- § Details dazu sind noch nicht bekannt, da die GND noch nicht zu AVANI migriert wurden
- § Export/Import über GND-Edit bleibt erhalten
- § Dokumentation des Systems in Richtlinie 885 bis zum Ende des Jahres
- § Ivl bietet Grundlage für alle anderen Pläne, z. B. auch Signallageplan
- § Referenzen auf Gleiskanten können bei den Infrastrukturobjekten in Datenbank hinterlegt werden, werden sie aber aktuell nicht, weil bisher keine Notwendigkeit bestand (sondern: absolute Lage über Koordinaten)
- § Gleiskanten werden vom System automatisch ermittelt
- § Änderung mit AVANI: das Objekt Signal besteht jetzt aus dem Signal und einem Signalfuß; Bezug zur Strecke erfolgt über Signalfuß
- § es existiert aktuell keine umfassende schriftliche Beschreibung des Objektmodells, die ausgegeben werden könnte
- § Zusendung im Folgenden: Datenerfassungskatalog (beschreibt zu füllende Objekte/Attribute für externe Datenlieferanten)

#### **Besprechung "Wöchentliches Update DA Zimmermann", am 28.05.2021 [DA21f]**

Teilnehmer:

- § PD Dr.-Ing. habil. Ulrich Maschek (TU Dresden)
- Christoph Klaus (DB Netz)
- § Volker Uminski (WSP IE)
- § Markus Forger (WSP IE)
- § Anne Zimmermann (TU Dresden)

- Herr Dr. Spannaus kann mit Geoplaner nur "LST\_Zustand" erstellen; "LST\_Planung" müsste mit PlanPro Werkzeugkoffer erstellt werden
- § mit PlanPro-Version 1.9.0.3, bzw. veröffentlicht mit Version 1.10, soll die Möglichkeit implementiert werden, dass Verweise auf Regelzeichnungen auch von "Signal\_Rahmen" erfolgen können statt nur von "Signal\_Befestigung"
- außerdem Implementierung einer Rahmenhöhe für "Signal\_Rahmen"
- § in PlanPro-Version 1.9.0.2 bereits zusätzlicher Verweis auf Regelzeichnung der Vorsignaltafel integriert in "Signal\_Befestigung"
- § von Seiten DB Netz wurde, unter Rücksprache welche Signalvarianten überhaupt praktisch möglich sind (auch statisch!), eine Variantenanzahl von ca. 150 Signalmodellen ermittelt
- § die ermittelten Varianten werden in der neuen S 8000.5.8 wiedergespiegelt
- diese Untersuchung ist aber noch nicht abgeschlossen, sodass noch keine Liste der ermittelten möglichen Varianten herausgegeben werden kann
- § die ca. 150 Signalmodellvarianten können in ihrem Umfang noch als Komplettmodelle erstellt werden; deswegen wurde diese Variante gewählt
- diese "Regelkonstruktionen" sollen in den weit überwiegenden Fällen vom Planer eingesetzt werden, sodass ihm auf sehr einfache Weise ein 3D-Modell zur Verfügung gestellt werden kann
- alles andere sind "Sonderkonstruktionen", die vom Planer zusätzlich erstellt werden müssen
- ermöglicht Abbildung von Planungen in BIM, wobei die Variantenvielfalt der Signale gezielt geregelt und beschränkt wird
- Abbildung der Vielfalt im Bestand? → besteht überhaupt in größerem Umfang Bedarf Bestand im BIM-Modell abzubilden?

#### Besprechung "Trassierungsänderung Bf P-Hausen", am 09.06.2021 [SKB21]

Teilnehmer:

- § Dr. habil. Roland Spannaus
- **•** Christoph Klaus (DB Netz)
- Jens Bartnitzek (A+S Consult)
- § Anne Zimmermann (TU Dresden)

Wesentliche Aussagen:

§ normalerweise ist für eine Trassierungsänderung in einem Planungsprojekt unter Anwendung von PlanPro eine PP-XML als Ausgangslage vorhanden, die der Planer zur Verfügung gestellt bekommt (am Anfang der Planung, sodass er nicht mehr direkt mit den GND in Berührung kommt)

- § dann wird bei einer Trassierungsänderung basierend auf dieser PP-XML der zu ändernde Bereich extrahiert als "LST Zustand"; dieser enthält für den relevanten Bereich nur die Geoelemente (GEO Kante, GEO Knoten, GEO Punkt, Hoehenlinie, Hoehenpunkt, TOP\_Kante, TOP\_Knoten, Ueberhoehung, Ueberhoehungslinie)
- daraus wird ein "LST\_Zustand" als Startzustand erstellt (von Herrn Dr. Spannaus unter Anwendung des Geoplaners)
- § dann muss zugehöriger "LST\_Zustand" als Zielzustand nur für den zu ändernden Bereich erzeugt werden
- § normalerweise geschieht die Erstellung des Zielzustandes basierend auf einer im Rahmen einer Trassierung erstellten MDB-Datei (der GND)
- für P-Hausen existiert kein Startzustand bestehend nur aus Geoelementen, aus denen die Geoelemente für den Bereich der Umtrassierung extrahiert werden könnten → muss aus aktuellem ProSig-Projekt-Export von P-Hausen entnommen werden; muss valide sein
- Ideen für die Erstellung eines "LST\_Zustand" für P-Hausen, der nur die zu ändernden Geoelemente enthält:
	- o Kopieren des ProSig-Projekts und Löschen aller anderen Elemente
	- o Export für ProTop aus ProSig (Referenz auf PAD bleibt dabei erhalten) → Löschen aller nicht gebrauchten Geoelemente in ProTop → Export einer "LST\_Planung" aus ProTop; diese enthält aber keine "Hoehenpunkte", "Hoehenlinien", "Ueberhoehungen" und "Ueberhoehungslinien" → wie kommen diese zusätzlich in den erstellten Export?
- § im Rahmen der verbleibenden Zeit kann für Zielzustand keine MDB geliefert werden → Wahl einer einfachen Umtrassierung (geradlinige Verlängerung Gleis 20)
- § für diese Verlängerung muss die Angabe der Koordinaten des neuen Gleisendpunktes erfolgen und ggf. dessen Höhe und Überhöhung
- § basierend darauf kann ein Zielzustand als PP-XML erstellt werden, der die Gleisverlängerung enthält
- § Start- und Zielzustand werden dann mit dem PlanPro Werkzeugkoffer zu einer Planung (= "GEO-Planung") kombiniert
- Import dieser erstellen Planung ins bestehende ProSig 7.3-Projekt zu P-Hausen
- § die Erstellung von Start- und Zielzustand soll nicht am kompletten Projektgebiet P-Hausens erfolgen, da damit erfahrungsgemäß Änderungen an angrenzenden Objekten auftreten können (angrenzend an wirklich geänderte Objekte), die nicht beabsichtigt und real auch nicht vorgesehen sind
- bei Änderungen an langen "TOP\_Kanten" (z. B. Streckengleisen) muss damit ein sehr langer Bereich neu importiert werden, obwohl nur an einem kleinen Teil der langen "TOP\_Kante" wirklich Änderungen aufgetreten sind
- § dabei können erfahrungsgemäß wiederum Änderungen an Elementen auftreten, die nicht gewünscht und geplant sind
- deswegen wurden "Schnittknoten" eingeführt → Export der zu ändernden Trassierung nur bis zu diesen, künstlich eingeführten Schnittknoten statt bis zum nächsten "TOP Knoten"
- damit wäre Export auch für Verlängerung des Gleises 20 nicht bis zum "TOP\_Knoten" an der Spitze der auf einer Seite angrenzenden Weiche nötig
- § "Schnittknoten" werden für diesen Fall aber nicht verwendet, da nicht klar ist, inwiefern ProSig in aktueller Version damit umgehen kann
- § es existiert nach wie vor keine offiziell auf PlanPro-Version 1.9 gehobene Version von P-Hausen

## **Besprechung "Wöchentliches Update DA Zimmermann", am 11.06.2021 [DA21g]**

Teilnehmer:

- § Christoph Klaus (DB Netz)
- § Volker Uminski (WSP IE)
- § Anne Zimmermann (TU Dresden)

- § zu klärende Frage: welche Metadaten zur Planung müssen im PlanPro Werkzeugkoffer eingetragen werden, wenn die GEO-Planung zur Trassierungsänderung erstellt wird? Welche dieser Daten übernimmt ProSig aktuell ins Projekt?
- § aktueller Stand PlanPro-Bestandsdatenhaltung:
	- o während der Laufzeit des PlanPro-Projekts wurde die Erstellung einer LST-Datenbank verfolgt
	- o mit Einstellung des Projekts 2015/2016 wurde sich auf den Prozess der Planung beschränkt und Betrachtungen zur Bestandsdatenhaltung nicht weiterentwickelt
	- o in LST-Datenbank war Speicherung zum einen der kompletten PP-XML vorgesehen inkl. des Verlaufs von Planungen; auf anderer Seite auch "Aufsplitten" der Daten in einzelne Objekte die als Bestandsdaten gehalten werden und unabhängig vom Bereich der gesamten PP-XML herausgegeben werden und gesperrt werden können
	- o mit Herausgabe der Bestandsdaten LST auch Abruf der aktuellen Version der Trassierung vorgesehen, die dann verwendet wird
- o perspektivisch auch Integration dieser LST-Datenbank in AVANI denkbar, aber sehr großer Aufwand und damit Widerstände; ohne Integration teilweise doppelte Datenhaltung der LST-Elemente
- o Betrachtungen zur Datenhaltung der PP-XML werden in naher Zukunft wieder aufgenommen

#### **Besprechung "Wöchentliches Update DA Zimmermann", am 18.06.2021 [DA21h]**

Teilnehmer:

- § Christoph Klaus (DB Netz)
- § Volker Uminski (WSP IE)
- § PD Dr.-Ing. habil. Ulrich Maschek (TU Dresden)
- § Anne Zimmermann (TU Dresden)

- § es existieren prinzipiell zwei Varianten für die Erstellung der GEO-Planung für die Trassierungsänderung:
- § Variante 1:
- o beide LST-Zustände in Werkzeugkoffer einbinden
- o Angaben des Projektmanagements manuell aus bestehendem ProSig-Projekt in den Werkzeugkoffer übernehmen
- o damit Erzeugung der GEO-Planung
- § Variante 2:
- o Export der kompletten PP-XML aus ProSig
- o manuelles Entfernen der "Ausgabe\_Fachdaten" und "LST\_Planung\_Gruppe" für alles außer das Untergewerk Geo
- o Öffnen dieser PP-XML mit Werkzeugkoffer
- o Ersetzen von vorhandenem "LST\_Zustand\_Start" und "LST Zustand Ziel" mit erstelltem Start- und Zielzustand für die Trassierungsänderung
- o damit Erzeugung der GEO-Planung
- o vorhandene GUID werden dabei erhalten
- § mit Variante 2 wird vermieden, dass in ProSig mehrere Objekte des Untergewerks Geo aus verschiedenen Planungen vorhanden sind, was ggf. zu unvorhersehbaren Komplikationen führt
- § ProSig nimmt intern keine Trennung nach Untergewerken vor; die Objekte werden erst bei Export der PP-XML in Untergewerke aufgeteilt
- § Werkzeugkoffer kann aktuell nur mit einem Untergewerk umgehen
- bei Erstellung der GEO-Planung im Werkzeugkoffer Nachtragen der Daten des Projektmanagements, da im verwendeten, provisorisch auf PlanPro Version 1.9 gehobenen Projekt kaum noch Daten des Projektmanagements vorhanden sind
- dabei Übernahme der Daten zur "LST\_Planung\_Gruppe" aus PP-XML Version 1.8 und Ergänzung sinnvoller Daten zur Trassierungsänderung für "LST\_Planung\_Einzel"
- ProTop ignoriert Objektmanagement-Daten → Export der Planung von dort nicht sinnvoll
- § jedes Projekt/jede Konstellation der Verwendung von PlanPro braucht momentan Einzellösung, weil sich alle Tools noch nicht im Endzustand befinden

## **E-Mail von Carmen Schmidt, DB Netz, am 21.06.2021 [SCH21a]**

Wesentliche Aussagen:

§ Beispiele für die Bezeichnung der IFC-Modelle der Regelzeichnung S 8000.5.7 Bild 2 und Bild 7 und einigen zugehörigen unterschiedlichen Signalkombinationen:

S 8000.5.7-2\_M3500-A400-S-R S 8000.5.7-2\_M3500-A400-S-L S 8000.5.7-2\_M3500-A400-S-Zo-R S 8000.5.7-2\_M3500-A400-S-Zo-L

S 8000.5.7-7\_M4600-Zu-S-Zo-B S 8000.5.7-7\_M4600-2Zu-S-Zo-B

- § mit folgenden Abkürzungen:
	- $M -$  Mast-Länge (von 3500 bis 6400 mm)
	- A Ausleger am Mast (von 400 bis 1000 mm)
	- Zu Zusatzanzeiger unterhalb vom Schirm (Hautsignalschirm oder Vorsignalschirm)
	- S für Schirm Hautsignalschirm
	- VS für Vorsignalschirm
	- Zo Zusatzanzeiger oberhalb vom Schirm (Hautsignalschirm oder Vorsignalschirm)
	- R Regelanordnung rechts vom Gleis
	- L Anordnung links vom Gleis
	- B Beidseitige Anordnung vom Gleis (Masten ohne Ausleger)"

#### **Telefonat mit Jens Bartnitzek, A+S Consult, am 22.06.2021 [BA21f]**

Wesentliche Aussagen:

- § Höhenpunkte lassen sich auch in PlanPro 1.8 einem Gleis zuordnen
- § die Bestimmung der Gradiente des Gleises ist so aber nicht sinnvoll, da zu ungenau

#### **E-Mail von Jens Bartnitzek, A+S Consult, am 23.06.2021 [BA21g]**

- § Realisierung der Transformation der PP-XML ins DB\_REF über zwei Stufen: zuerst NTv2 SN und dann ETRS89  $\rightarrow$  DB\_REF
- § Ungenauigkeit der Transformation NTv2\_SN: bis zu 3 mm
- § Ungenauigkeit der Transformation ETRS89 ins DB\_REF: bis zu 1 mm
- bei der Transformation der Gleise aus PlanPro aus dem RD/83 ins DB\_REF bleiben die Radien der Bögen nicht konstant; die Änderungen bewegen sich ca. in der Größenordnung von 0,01 mm bis 35 mm (beispielhaft betrachtet an "PP\_Gleis\_11")

#### **Telefonat mit Michael Reifenhäuser (Fachautor DB Richtlinie 883), DB Netz, am 05.07.2021 [RE21]**

Wesentliche Aussagen:

- § der Verweis auf das DB\_REF als geodätisches Bezugssystem ist kein Widerspruch zur Forderung, dass BIM-Modelle in geozentrischen, kartesischen Koordinaten zu erstellen sind
- § das DB\_REF basiert auf dem ETRS89 und lässt sich aus diesem ableiten; es ist prinzipiell nur eine Formalie ob nun erstere oder letztere Koordinaten angegeben werden
- § für die Erstellung von BIM-Modellen ist aber explizit die Verwendung von geozentrischen, kartesischen Koordinaten im ETRS89 gefordert
- § damit werden die Vorteile der Planung im 3D-Raum genutzt, da so keine Abbildungsverzerrung entsteht; schon Abbildungsverzerrungen von 4 cm sind problematisch, da sie sich z. B. durch eine Schweißnaht an der Weiche nicht mehr ausgleichen lassen; solche Abweichungen treten aber bei projizierten Koordinaten und den ausgedehnten Planungsgebieten der DB Netz durchaus auf
- § damit ist es auch möglich mehrere BIM-Modelle aneinander zu setzen; bei Nutzung von projizierten Koordinaten wären die Verzerrungen unterschiedlich stark ausgeprägt und eine sinnvolle Kombination mehrerer Modelle wäre nicht möglich
- ein alles umspannendes BIM-Modell für alle Anlagen der DB Netz wird es nie geben
- § teilweise reicht die Zahl der möglichen Vorkommastellen bei der für das BIM-Modell verwendeten Software bei geozentrischen Koordinaten nicht aus → die ersten Stellen werden in Software weggelassen (sind im Projektgebiet überall gleich), müssen für korrekte Koordinatenangaben aber natürlich wieder hinzugefügt werden

#### **Besprechung "Wöchentliches Update DA Zimmermann", am 09.07.2021 [DA21i]**

Teilnehmer:

- § Christoph Klaus (DB Netz)
- § Benjamin Albat (WSP IE)
- § Jens Bartnitzek (A+S Consult)
- § PD Dr.-Ing. habil. Ulrich Maschek (TU Dresden)
- § Anne Zimmermann (TU Dresden)

- § die Konstruktion der Übergangsbögen in ProSig erfolgt auf andere Art wie in ProTop (nicht über drei Kreisbögen)
- § die Einstellung "Diskretisierung Achse" in KorFin gibt die maximal zulässige Abweichung aufgrund der Diskretisierung von der realen Gleislage an
- § weiterführende Besprechungspunkte zwischen Jens Bartnitzek und Michael Reifenhäuser zwecks des zu verwendenden Koordinatenreferenzsystems in BIM-Modellen:
	- o die Forderung nach geozentrischen, kartesischen Koordinaten in der Richtlinie 883.2500 geschah in Hinblick auf BIM-Koordinationsmodelle
	- o für die Planung kann nach wie vor das DB\_REF mit projizierten Koordinaten verwendet werden, damit die Fachinformationen erhalten bleiben und verändert werden können
	- o dann ist Transformation in geozentrische Koordinaten für Verwendung im Koordinationsmodell möglich
	- o Forderung entstand auch, weil Datenhaltung für BIM-Modelle nach Erstellung für die Planung nicht geklärt ist → mehrere Modelle sollten kombinierbar sein
	- o die Richtlinie 883.2500 muss dazu noch präzisiert werden